【意見募集期間】

2023 年 8 月 10 日~2023 年 9 月 8 日

## 容量市場

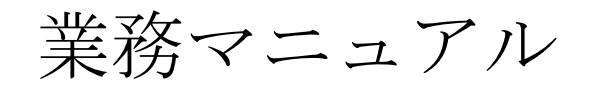

# 実需給期間中

# リクワイアメント対応

## (安定電源)編

(対象実需給年度:2024 年度)

(案)

2023 年 月 日 第 版 発行

電力広域的運営推進機関

## (変更履歴)

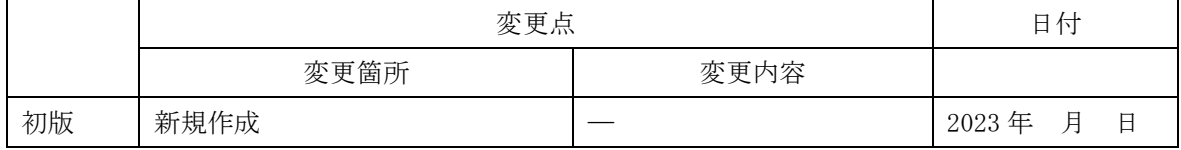

※誤字等、業務内容に影響しない事項は随時修正します。

目次

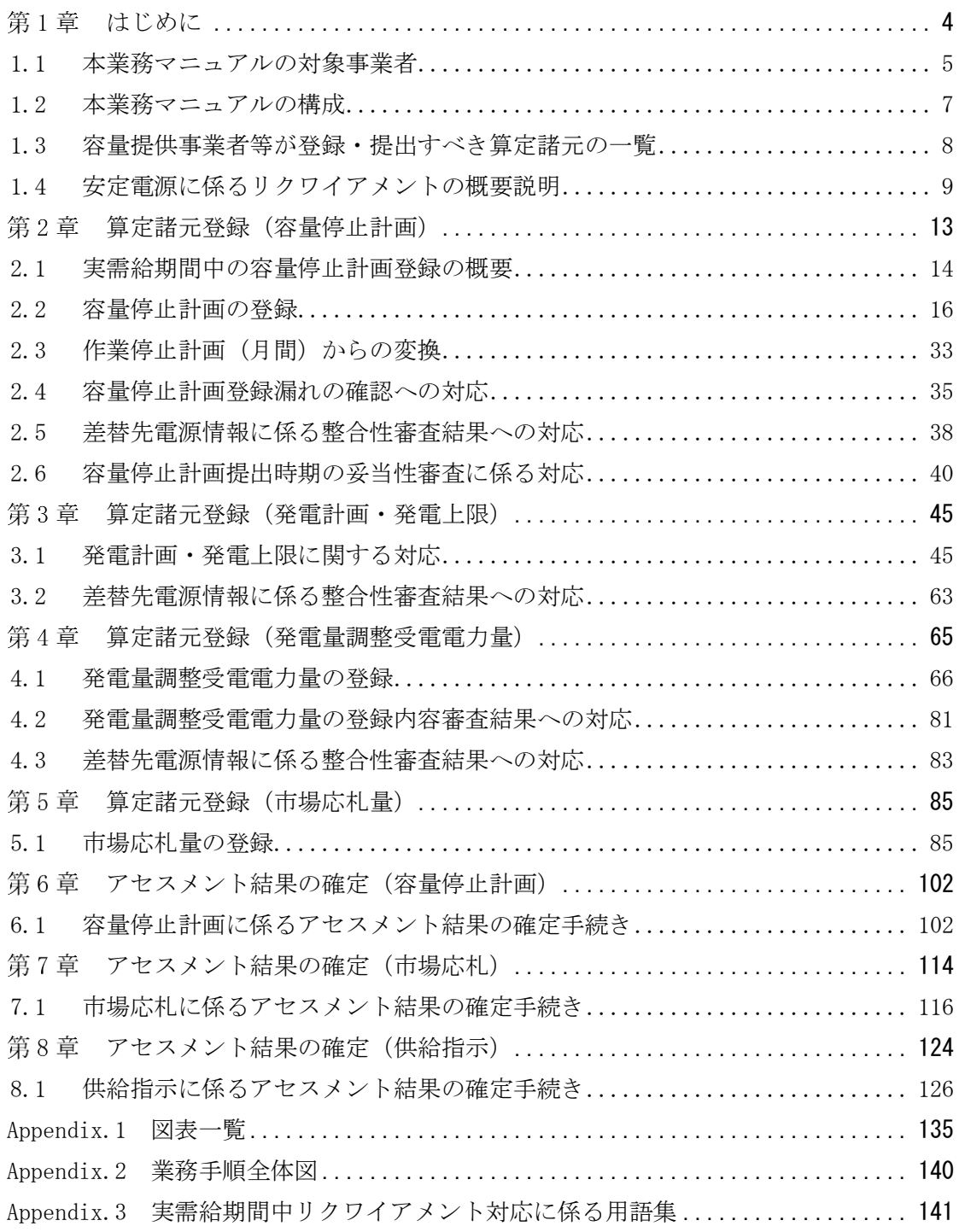

#### <span id="page-3-0"></span>第1章 はじめに

容量市場業務マニュアル 実需給期間中リクワイアメント対応(安定電源)編(以下、 本業務マニュアル)は、電力広域的運営推進機関(以下、本機関)の業務規程(第 32 条の 5) の規定に基づき作成された文書です。

本業務マニュアルは実需給期間の直前から実需給期間にかけて実施する業務のうち、 リクワイアメント・アセスメントに係る容量提供事業者が実施すべき業務手順やシス テム<sup>1</sup>の操作方法<sup>2</sup>が記載されています(図 [1-1](#page-3-1) 参照)。

なお、それぞれのリクワイアメント・アセスメントのスケジュールについては、 Appendix.2 [業務手順全体図に](#page-139-0)記載をしております。

容量提供事業者が提供する電源の電源等区分によって課せられるリクワイアメントの 種類は異なるため、業務マニュアルは電源等区分毎に作成しています。

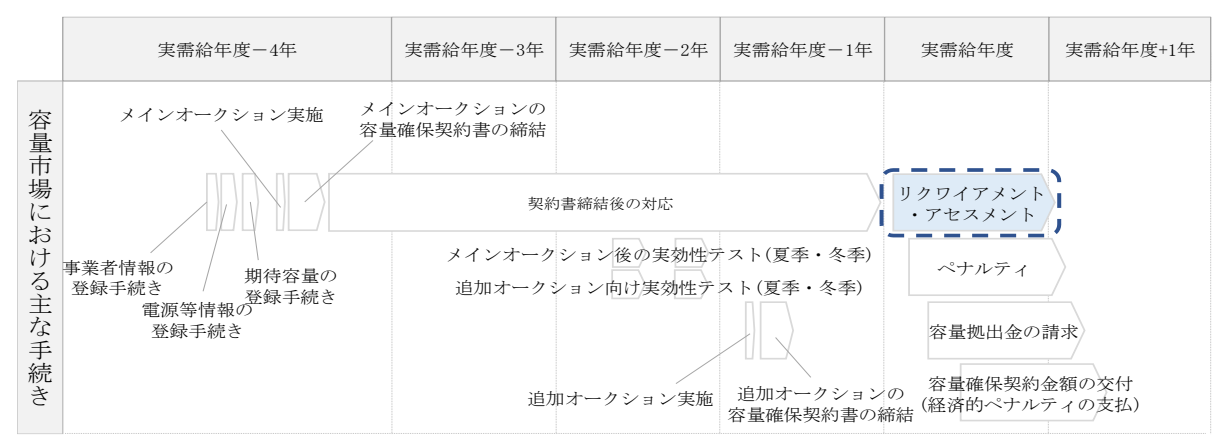

<span id="page-3-1"></span>図 1-1 本業務マニュアルが対象とするリクワイアメント対応の位置づけ

[1.1](#page-4-0) [本業務マニュアルの対象事業者](#page-4-0)

[1.2](#page-6-0) [本業務マニュアルの構成](#page-6-0)

-

[1.3](#page-7-0) [容量提供事業者等が登録・提出すべき算定諸元の一覧](#page-7-0)

<sup>1</sup> 容量市場システムは、容量市場における容量オークション等への参加を希望する本機関会員、その他電気供給事業者の情報を適切に 把握し、円滑な市場運営を行うために必要な機能を備えた情報処理システムです。

<sup>2</sup> 本内部マニュアルに記載している容量市場システムの機能は一部であり、その他の機能は必要に応じて容量市場システムマニュアル を参照してください。

## <span id="page-4-0"></span>1.1 本業務マニュアルの対象事業者

本業務マニュアルの対象事業者は、実需給 2024 年度向けの容量オークションに落札 した安定電源を提供する容量提供事業者、もしくは電源等差替により安定電源に対す る差替先となった電源を提供する事業者です。電源等差替契約を締結していない容量 提供事業者を対象としたマニュアル、電源等差替契約を締結した差替先・差替元の事 業者を対象としたマニュアルをそれぞれ一覧化しておりますので、ご確認ください (図 [1-2](#page-4-1)、図 [1-3](#page-5-0) 参照)。電源等差替により安定電源に対する差替先となった電源を 提供する事業者が確認すべき具体的な箇所は[、第](#page-12-0)2章[『算定諸元登録\(容量停止計](#page-12-0) [画\)』](#page-12-0)[、第](#page-44-0) 3 章[『算定諸元登録\(発電計画・発電上限\)』](#page-44-0)[、第](#page-64-0) 4 章[『算定諸元登録\(発電](#page-64-0) [量調整受電電力量\)』](#page-64-0)[、第](#page-84-0) 5 章[『算定諸元登録\(市場応札量\)』](#page-84-0)です。

なお、安定電源の差替先電源等提供者が容量確保契約を締結していない場合は、差替 元電源区分に係る業務マニュアルを確認していただく必要があります。

〇:確認が必要

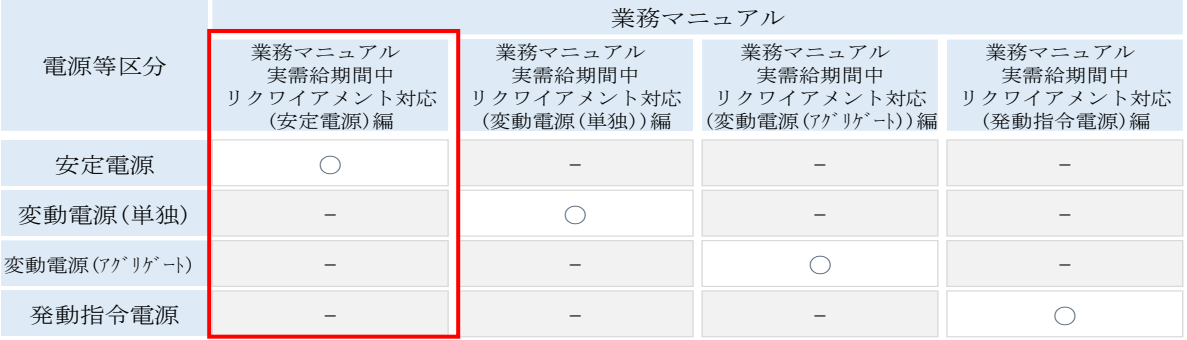

<span id="page-4-1"></span>図 1-2 電源等差替契約を締結していない容量提供事業者が確認すべきマニュアル

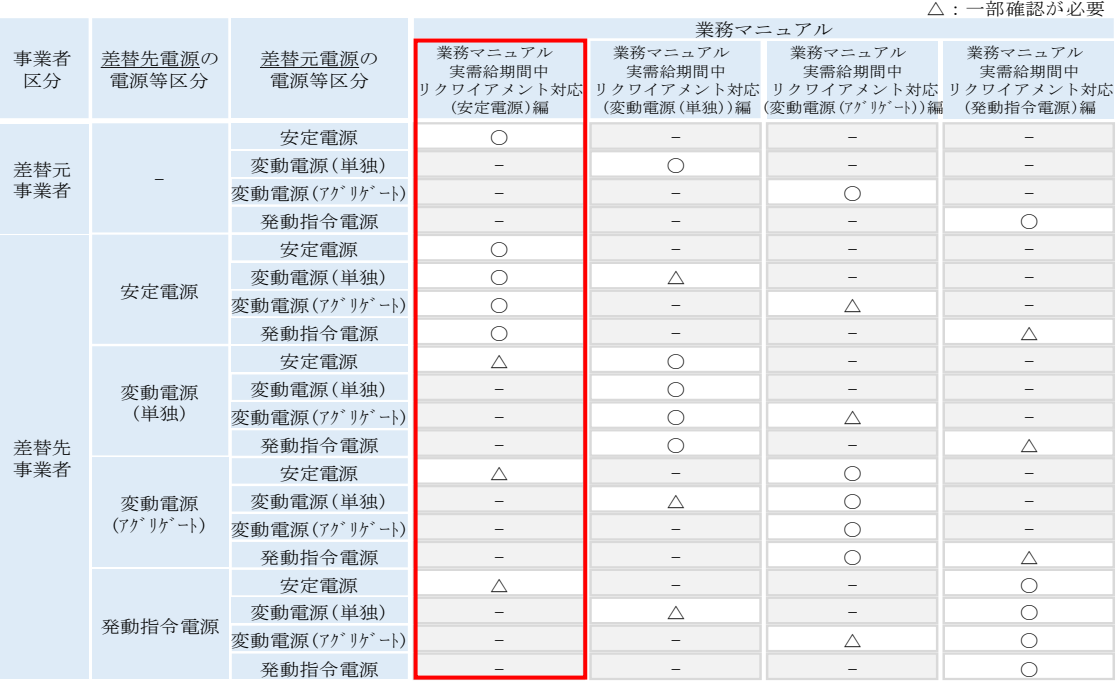

〇:全編確認が必要

<span id="page-5-0"></span>図 1-3 電源等差替契約を締結した事業者が確認すべきマニュアル

## <span id="page-6-0"></span>1.2 本業務マニュアルの構成

本業務マニュアルにおける章の構成は以下の通りです(図 [1-4](#page-6-1) 参照)。

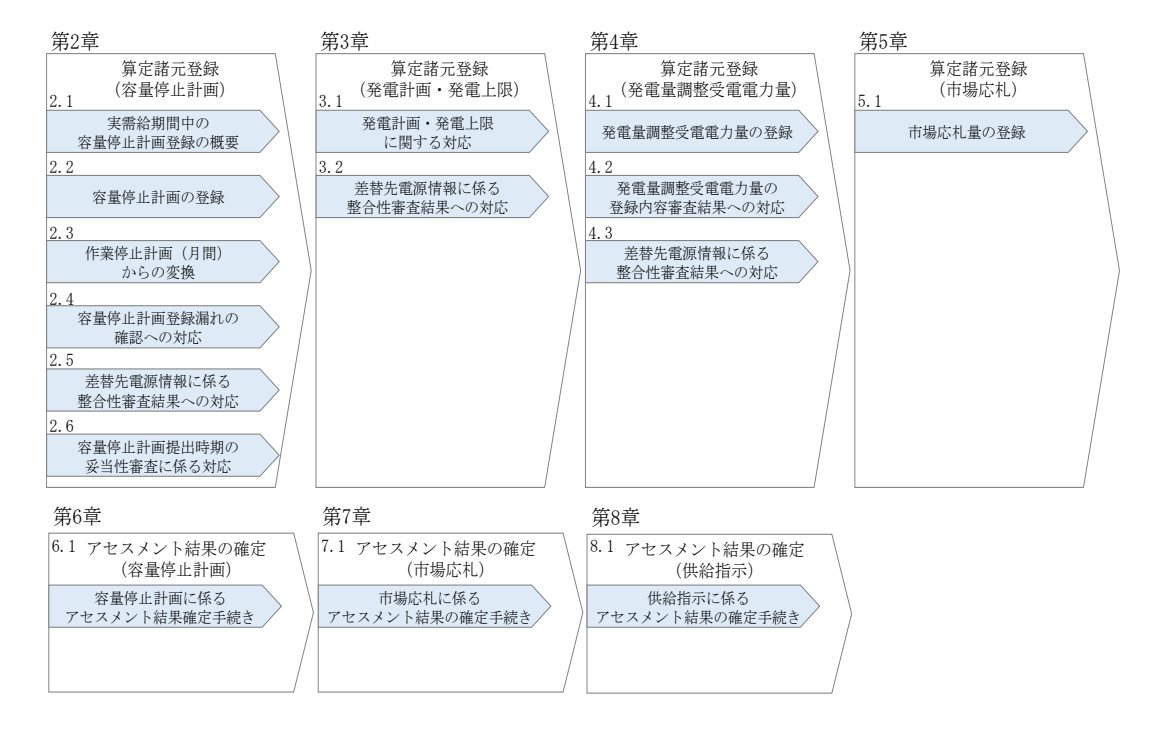

図 1-4 本業務マニュアルの構成(第1章除く)

<span id="page-6-1"></span>アセスメントに必要となる算定諸元の登録手続きは第 2 章から第 5 章、アセスメント に係る異議申立等の手順は第 6 章から第 8 章を参照してください。

## <span id="page-7-0"></span>1.3 容量提供事業者等が登録・提出すべき算定諸元の一覧

安定電源に係るリクワイアメントを遵守するにあたり、容量提供事業者等が提出・登 録すべき算定諸元について、一覧化しておりますのでご確認ください(図 [1-5](#page-7-1) 参 照)。

容量提供事業者が電源等差替を行っていない場合

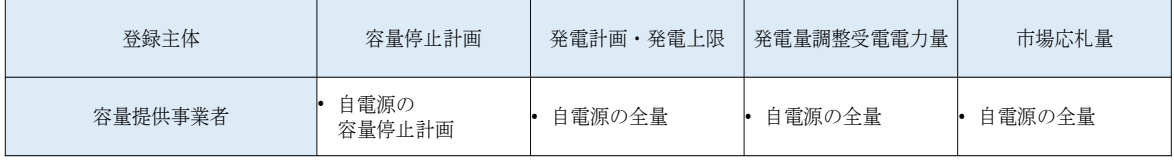

容量提供事業者が電源等差替を行った場合

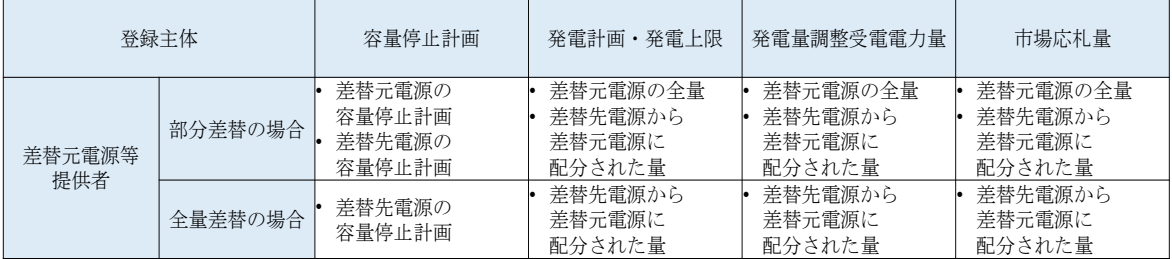

電源等差替により差替先電源等提供者となった場合

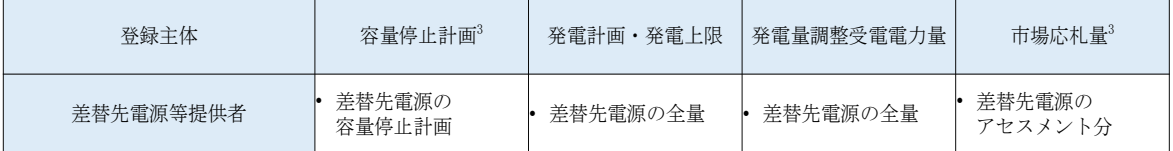

<span id="page-7-1"></span>図 1-5 安定電源に係るリクワイアメントを遵守するにあたり容量提供事業者等が登録・

提出すべき算定諸元の一覧34

- コニルバス・マー・・・・・ ニューコー コー・・・・<br>- 本業務マニュアルでは、事業者が容量市場システム上にアップロードする算定諸元については「算定諸元の登録」、事業者がメールに
- て本機関に送付する算定諸元については「算定諸元の提出」と表記をしています。

-

<sup>3</sup> 容量確保契約を締結していない差替先電源等提供者については、容量停止計画と市場応札量の提出は不要です

#### <span id="page-8-0"></span>1.4 安定電源に係るリクワイアメントの概要説明

本節では、安定電源に係る実需給期間中のリクワイアメント概要を説明します。

- [1.4.1](#page-8-1) [供給力の維持](#page-8-1)
- [1.4.2](#page-8-2) [発電余力の卸電力取引所等への入札\(市場応札\)](#page-8-2)
- [1.4.31.4.3](#page-11-0) [電気の供給指示への対応](#page-11-0)

## <span id="page-8-1"></span>1.4.1 供給力の維持

本項では、供給力の維持について説明します。

[1.4.1.1](#page-8-3) [供給力の維持](#page-8-3)

[1.4.1.2](#page-8-4) [容量停止計画の提出](#page-8-4)

## <span id="page-8-3"></span>1.4.1.1 供給力の維持

実需給年度において、契約電源をアセスメント対象容量以上の供給力を提供できる状 態を維持してください。

#### <span id="page-8-4"></span>1.4.1.2 容量停止計画の提出

容量停止計画を提出する場合は、年間 8,640 コマ(180 日)相当を上限に、契約電源 の停止またはアセスメント対象容量以下の出力が認められます。 容量停止計画の提出は、[『第](#page-12-0) 2 [章算定諸元登録\(容量停止計画\)』](#page-12-0)を参照して実施して ください。

#### <span id="page-8-2"></span>1.4.2 発電余力の卸電力取引所等への入札(市場応札)

本項では、発電余力の卸電力取引所等への入札について説明します。

- [1.4.2.1](#page-8-5) [リクワイアメントの対象となる余力](#page-8-5)
- [1.4.2.2](#page-9-0) [市場応札の実施](#page-9-0)
- [1.4.2.3](#page-9-1) [揚水発電の市場応札](#page-9-1)
- [1.4.2.4](#page-10-0) [バランス停止中の電源の市場応札](#page-10-0)
- [1.4.2.5](#page-10-1) [市場応札結果の報告](#page-10-1)

#### <span id="page-8-5"></span>1.4.2.1 リクワイアメントの対象となる余力

容量停止計画(出力抑制に伴う停止計画は除く)を提出していない範囲のコマにおい て、小売電気事業者等が活用しない余力がリクワイアメント対象となります。 このリクワイアメント対象となる余力を把握するために、広域機関システムに提出さ れている発電販売計画から発電計画・発電上限を、本機関にて容量市場システム内に

登録します。その後の発電計画・発電上限に関して実施していただく内容については 『第 3 [章算定諸元登録\(発電計画・発電上限\)』](#page-44-0)を参照して実施してください。

#### <span id="page-9-0"></span>1.4.2.2 市場応札の実施

容量提供事業者は、小売電気事業者等が活用しない余力を卸電力取引所5または需給調 整市場(以下「卸電力市場等」という)へ入札してください。ただし、これらの市場 で約定させることがリクワイアメント達成の要件ではありません。 なお、以下の場合は市場応札の容量を減少させることができます。

- 容量市場システム上の電源等情報に登録した「相対契約上の計画変更締切時間」 以降において、卸電力市場等が閉場しており余力を入札する市場が存在しない場 合
- 火力発電において、燃料制約により入札できる容量が減少する場合(ただし、広 域予備率低下に伴う供給力提供通知が出された場合は除きます)
- 水力発電において、渇水等に伴う貯水量の減少により入札できる容量が減少する 場合(ただし、広域予備率低下に伴う供給力提供通知が出された場合は除きま す)
- 水力発電において、河川法の遵守等に伴い入札できる容量が減少する場合
- 前日以降の需給バランス評価で平常時と判断された時間帯において、バランス停 止(出力抑制を含む)からの起動が不経済となる場合
- その他やむを得ない理由があり、本機関が合理的と認めた場合

また、前日以降の需給バランス評価で広域予備率低下に伴う供給力提供の周知対象と なったコマ(以下「低予備率アセスメント対象 コマ」という)に対し、入札可能な 市場が存在する場合、未約定に伴う余力およびその後に増加した余力はリクワイアメ ント対象となります。

#### <span id="page-9-1"></span>1.4.2.3 揚水発電の市場応札

広域予備率低下に伴う供給力提供通知が出され、低予備率アセスメント対象コマが存 在する場合、運転継続時間が限られる揚水発電に関して、本機関は当該コマに対して 市場応札が実施されているかを優先的にアセスメントします。揚水発電は、小売電気 事業者等が活用しない余力の入札準備が完了した段階で当該コマの広域予備率が低い コマから順に、運転継続時間のコマ数を上限として卸電力市場等へ入札を実施してく ださい。広域予備率が同率の場合は、その中から任意のコマを選択して入札を実施し

-

<sup>5</sup> 一日前市場(スポット市場)、当日市場(時間前市場)をいう。

てください。それでもなお、余力がある場合は、低予備率アセスメント対象コマ以外 へ入札を実施してください。

#### <span id="page-10-0"></span>1.4.2.4 バランス停止中の電源の市場応札

バランス停止中の電源に関して、広域予備率低下のおそれに伴う供給力提供準備通知 が出された場合、容量提供事業者は起動準備をしてください。広域予備率低下に伴う 供給力提供通知が出された場合は、卸電力市場等に市場応札してください(卸電力市 場等における約定結果が確定する以前にバランス停止から起動する必要はありませ ん。なお、市場応札の結果、約定した場合は当該コマに対し、適切に供給力を提供し てください。)。

卸電力市場等へ入札する場合、低予備率アセスメント対象コマに間に合うように起動 カーブを作成し、その量を入札してください。時間前市場からの札の取り下げは、当 該起動カーブ通りに電源を起動ができなくなるタイミングで実施してください。

注:広域予備率低下に伴う供給力提供通知が出されている低予備率アセスメント対象 コマに対して、卸電力市場等に入札せずに供給力を提供できない場合、本機関は、そ の理由を問い合わせることがあります。例えば、問い合わせの結果、電源等情報の登 録時に容量市場システムへ提出した『電源の起動時間』と比べて起動に時間を要すこ とが理由で卸電力市場等に入札できなかった場合、本機関はバランス停止から適切に 起動していないと判断し、卸電力市場等に入札していない容量をリクワイアメント未 達成量とします。

#### <span id="page-10-1"></span>1.4.2.5 市場応札結果の報告

容量提供事業者は、[『第](#page-84-0) 5 [章算定諸元登録\(市場応札量\)』](#page-84-0)を参照し、市場応札の結果 を容量市場システムに登録してください。

注1:容量提供事業者が発電契約者ではなく、容量提供事業者または電源の所有者が 容量確保契約の対象電源の入札した容量を特定できない場合、卸電力市場等に入札し た容量については、卸電力市場等への入札可能量として発電契約者に連絡した容量 を、容量提供事業者が卸電力市場等に入札した容量とみなします。

注2:低予備率アセスメント対象コマに対する登録値は、当該コマが発生した(翌日計画公表以降 に広域予備率が低下したと判断された)以降に卸電力市場等に入札した量を容量市場システムに登 録してください。

## <span id="page-11-0"></span>1.4.3 電気の供給指示への対応

本項では、電気の供給指示への対応について説明します。

- [1.4.3.1](#page-11-1) [供給指示の対象](#page-11-1)
- [1.4.3.2](#page-11-2) [供給力の提供](#page-11-2)
- [1.4.3.3](#page-11-3) [エリアをまたがる差替実施時の対応](#page-11-3)
- [1.4.3.4](#page-11-4) [供給指示への対応結果の報告](#page-11-4)

#### <span id="page-11-1"></span>1.4.3.1 供給指示の対象

属地一般送配電事業者と給電申合書等を締結している電源で、容量停止計画(出力抑 制に伴う停止計画は除く)を提出していないコマが供給指示の対象となります。

#### <span id="page-11-2"></span>1.4.3.2 供給力の提供

実需給期間中において、広域予備率低下に伴う供給力提供通知が出された場合に、属 地一般送配電事業者からの供給指示に応じて、容量提供事業者はゲートクローズ以降 の発電余力を提供してください。供給指示の発令方法、実施内容、解除等については 給電申合書等にしたがってください。

#### <span id="page-11-3"></span>1.4.3.3 エリアをまたがる差替実施時の対応

エリアをまたがる電源等差替を実施した場合、差替先電源等のエリアの一般送配電事 業者からの供給指示に従ってください。

#### <span id="page-11-4"></span>1.4.3.4 供給指示への対応結果の報告

容量提供事業者は、[『第](#page-64-0) 4 [章算定諸元登録\(発電量調整受電電力量\)』](#page-64-0)を参照し、供給 指示への対応の結果を容量市場システムに登録してください。

#### <span id="page-12-0"></span>算定諸元登録(容量停止計画) 第2章

本章では、算定諸元登録(容量停止計画)に関する以下の内容について説明します (図 [2-1](#page-12-1) 参照)。

- [2.1](#page-13-0) [実需給期間中の容量停止計画登録の概要](#page-13-0)
- [2.2](#page-15-0) [容量停止計画の登録](#page-15-0)
- [2.3](#page-32-0) [作業停止計画\(月間\)からの変換](#page-32-0)
- [2.4](#page-34-0) [容量停止計画登録漏れの確認への対応](#page-34-0)
- [2.5](#page-37-0) [差替先電源情報に係る整合性審査結果への対応](#page-37-0)
- [2.6](#page-39-0) [容量停止計画提出時期の妥当性審査に係る対応](#page-39-0)

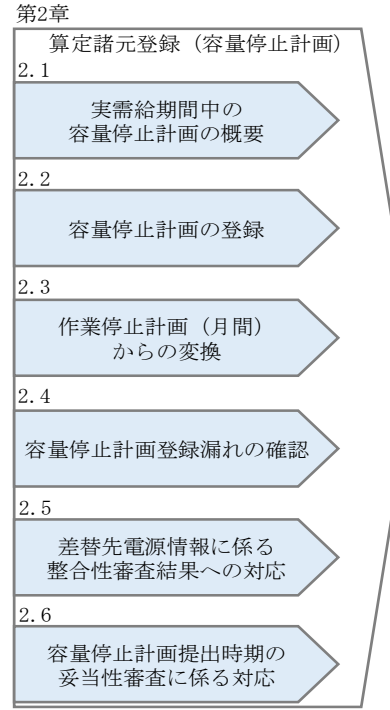

<span id="page-12-1"></span>図 2-1 第2章の構成

## <span id="page-13-0"></span>2.1 実需給期間中の容量停止計画登録の概要

実需給期間中の容量停止計画登録の概要は表 [2-1](#page-13-1) の通りとなります。

<span id="page-13-1"></span>

| 実需給2年度前に登録された容量停止計画の取込 |                     |      |             |  |
|------------------------|---------------------|------|-------------|--|
| 項目                     | 作業時期                | 実施主体 | 概要          |  |
| 実需給2年度前に               | 実需給年度               | 本機関  | 実需給2年度前に登   |  |
| 登録された                  | 前年度の3月              |      | 録された容量停止計   |  |
| 容量停止計画の変換              |                     |      | 画を、本機関にて実   |  |
|                        |                     |      | 需給期間向けに変換   |  |
|                        |                     |      | し、容量市場システ   |  |
|                        |                     |      | ムに登録します。    |  |
|                        |                     |      |             |  |
|                        | 容量提供事業者による容量停止計画の登録 |      |             |  |
| 項目                     | 作業時期                | 実施主体 | 概要          |  |
| 容量市場システム               | 都度6                 | 容量提供 | 容量停止計画に追    |  |
| での容量停止計画               |                     | 事業者  | 加・変更があった際   |  |
| の登録                    |                     |      | に、容量市場システ   |  |
|                        |                     |      | ム上で登録・修正し   |  |
|                        |                     |      | てください (2.2参 |  |

表 2-1 容量停止計画登録作業の概要

-

<sup>6</sup> 提出タイミングとペナルティ倍率の関係については、第 6 章を参照してください。

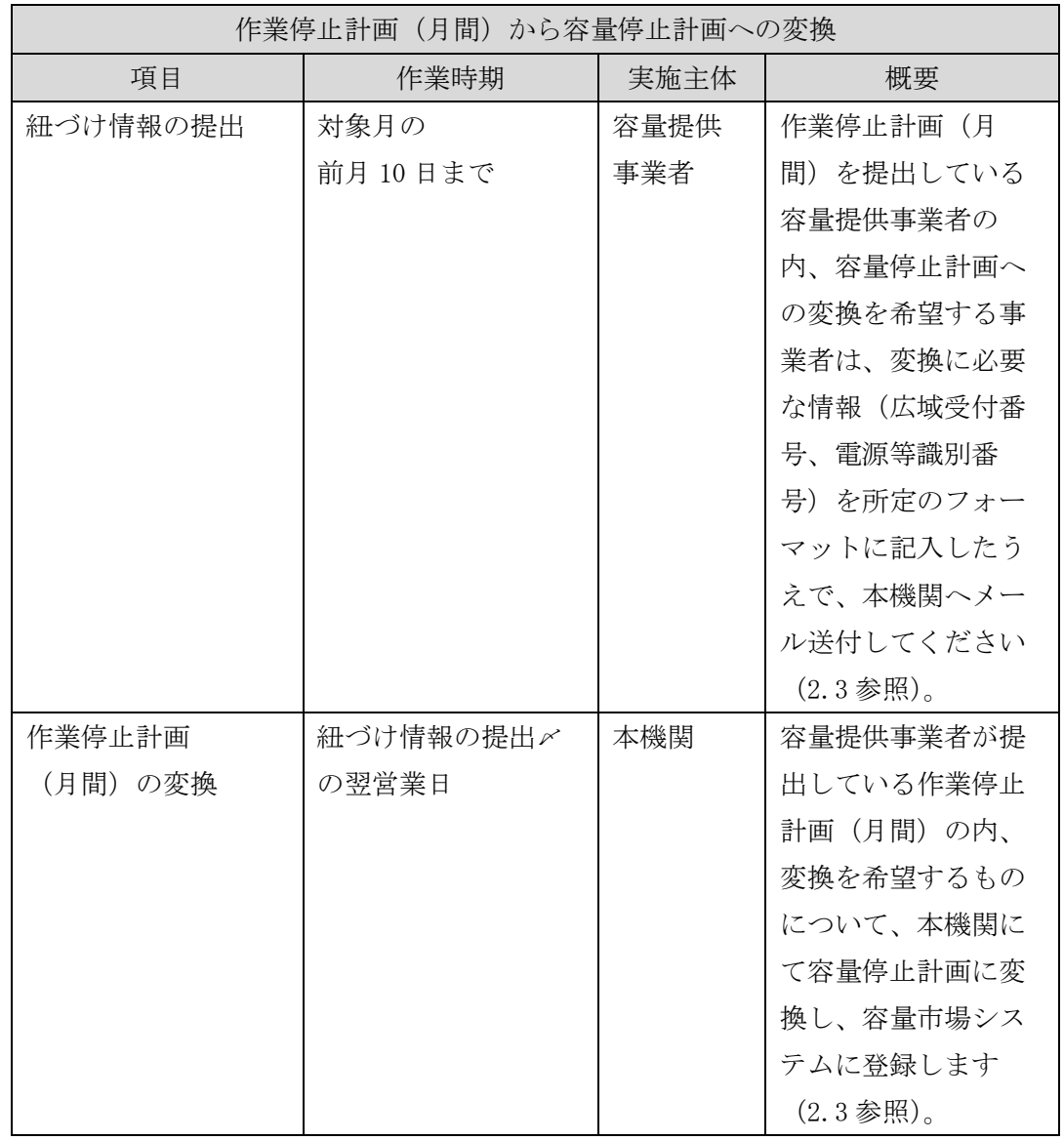

## <span id="page-15-0"></span>2.2 容量停止計画の登録

本節では容量停止計画の登録について説明します(図 [2-2](#page-15-1) 参照)。

#### [2.2.1](#page-15-2) [容量停止計画の登録](#page-15-2)

[2.2.2](#page-26-0) [差替先の容量停止計画の登録](#page-26-0)

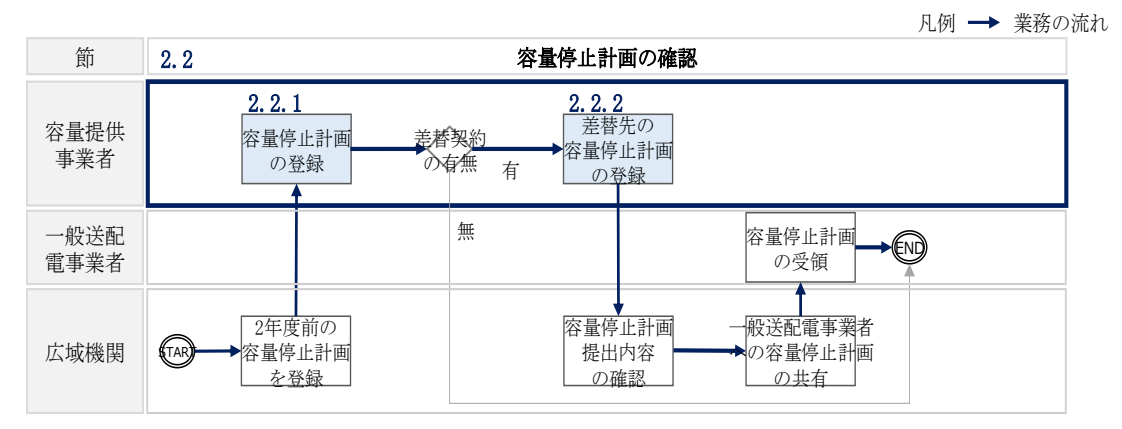

図 2-2 容量停止計画の登録手順

### <span id="page-15-2"></span><span id="page-15-1"></span>2.2.1 容量停止計画の登録

本項では容量停止計画の登録について説明します(図 [2-3](#page-16-0) 参照)。

注:容量市場システム(実需給期間向け)は 2024年4月から運用開始予定となりま す。それまでは、容量停止計画をシステムで提出することができないため、4 月の容 量停止計画を登録する必要がある場合については、メールにて容量停止計画を提出し てください。本機関にて、容量市場システムに登録します。詳細な手順は、別途説明 会等で補足します。なお、5 月分以降の容量停止計画については、システムの運用開 始後に容量提供事業者にてシステムから登録してください。

- [2.2.1.1](#page-16-1) [容量停止計画の確認](#page-16-1)
- [2.2.1.2](#page-18-0) [容量停止計画の登録\(](#page-18-0)CSV 一括登録)
- [2.2.1.3](#page-21-0) [容量停止計画の登録\(容量停止計画変更・確認画面\)](#page-21-0)
- [2.2.1.4](#page-24-0) [容量停止計画の登録結果の確認](#page-24-0)

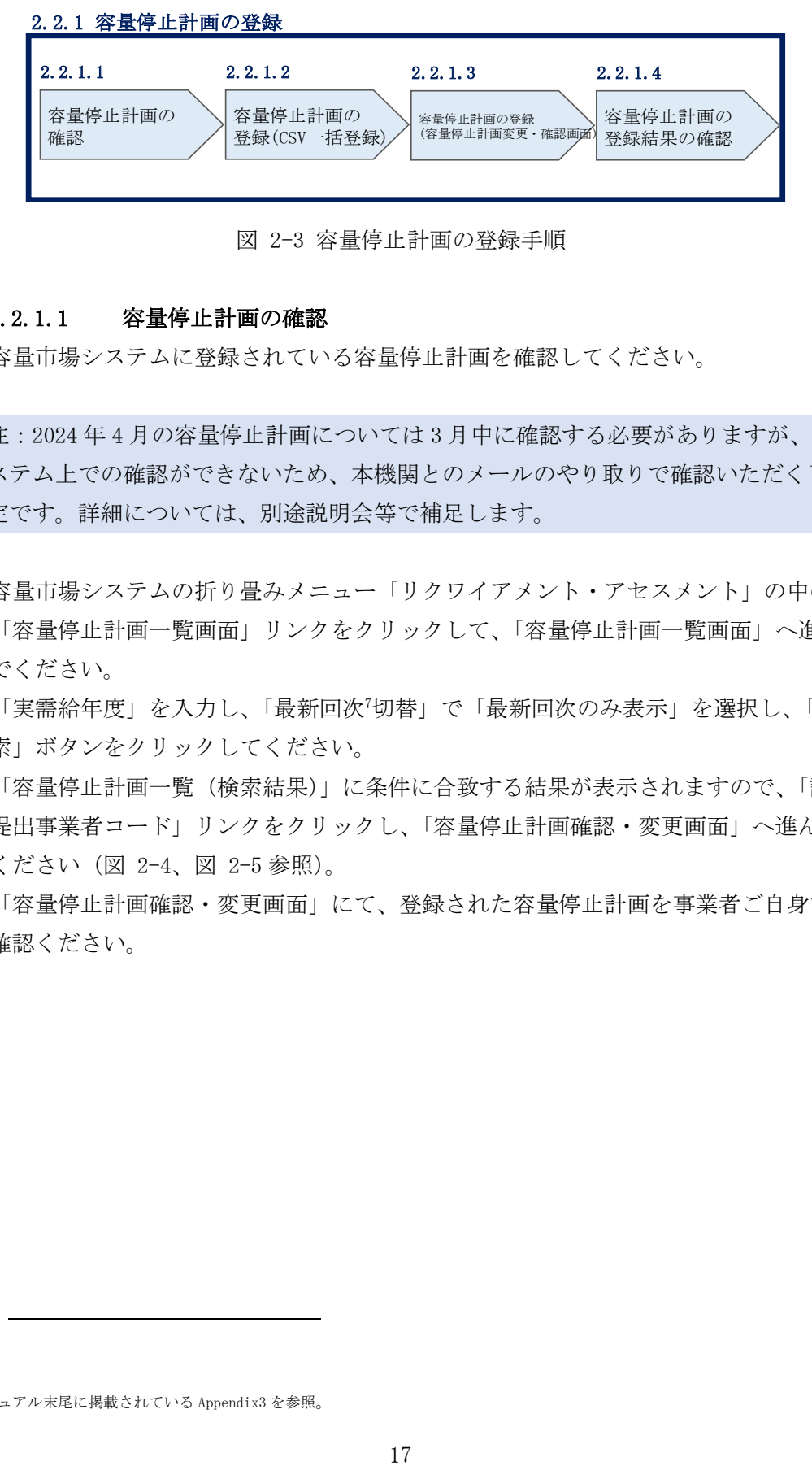

図 2-3 容量停止計画の登録手順

#### <span id="page-16-1"></span><span id="page-16-0"></span>2.2.1.1 容量停止計画の確認

容量市場システムに登録されている容量停止計画を確認してください。

注:2024 年 4 月の容量停止計画については 3 月中に確認する必要がありますが、シ ステム上での確認ができないため、本機関とのメールのやり取りで確認いただく予 定です。詳細については、別途説明会等で補足します。

容量市場システムの折り畳みメニュー「リクワイアメント・アセスメント」の中の 「容量停止計画一覧画面」リンクをクリックして、「容量停止計画一覧画面」へ進ん でください。

「実需給年度」を入力し、「最新回次<sup>7</sup>切替」で「最新回次のみ表示」を選択し、「検 索」ボタンをクリックしてください。

「容量停止計画一覧(検索結果)」に条件に合致する結果が表示されますので、「計画 提出事業者コード」リンクをクリックし、「容量停止計画確認・変更画面」へ進んで ください(図 [2-4](#page-17-0)、図 [2-5](#page-18-1) 参照)。

「容量停止計画確認・変更画面」にて、登録された容量停止計画を事業者ご自身でご 確認ください。

-

<sup>7</sup> 本マニュアル末尾に掲載されている Appendix3 を参照。

| ログイン日時:<br>容量市場システム<br>ログアウト<br>2020/3/23:12:00 |                 |                 |                         |                |                                 |                |        |                                                |                  |         |
|-------------------------------------------------|-----------------|-----------------|-------------------------|----------------|---------------------------------|----------------|--------|------------------------------------------------|------------------|---------|
| XI-<br>容量停止計画一覧画面                               |                 |                 |                         |                |                                 |                |        |                                                |                  |         |
| TOP > リクワイアメント・アセスメント > 容量停止計画一覧                |                 |                 |                         |                |                                 |                |        |                                                |                  |         |
|                                                 |                 |                 |                         |                |                                 |                |        |                                                |                  |         |
| 実需給年度*                                          | YYYY            |                 | 計画提出事業者コードXXXX          |                |                                 |                |        | 計画提出事業者名                                       | <b>XXXXX</b>     |         |
| 容量停止計画ID                                        |                 |                 | 計画提出日                   | YYYY/MM/DD     |                                 | F.             | $\sim$ | YYYY/MM/DD                                     | œ.               |         |
| 電源等識別番号                                         |                 |                 | 電源等の名称                  |                |                                 |                |        | 枝番                                             |                  |         |
| 容量停止期間                                          | YYYY/MM/DD      | F.<br>$\sim$    | YYYY/MM/DD              | Œ.             | 容量停止計画区分                        |                |        | □ 容量停止計画 (広域提出)                                | □ 容量停止計画(事業者提出)  |         |
| 最新回次切替                                          | □最新回次のみ表示       |                 |                         |                |                                 |                |        |                                                |                  |         |
|                                                 |                 |                 |                         |                |                                 |                |        |                                                |                  | 検索      |
|                                                 |                 |                 |                         |                |                                 |                |        |                                                |                  |         |
| 容量停止計画一覧                                        |                 |                 | 「計画提出事業者コード」リ           |                |                                 |                |        |                                                |                  |         |
| 実需給年度                                           | 計画提出<br>事業者コード▲ | 計画<br>事業        | ンクをクリックして「容量停           |                |                                 |                | 旧時▲    | 容量停止計画区分 ▲                                     | 電源等識別番号▲         | 雷源等の名称▲ |
| <b>YYYY</b>                                     | <b>XXXX</b>     | XX              |                         |                |                                 |                |        | 13:00 容量停止計画 (事業者提出)                           | XXXXXXXXX        | 電源1     |
| <b>YYYY</b>                                     | <b>XXXX</b>     | XX              | 止計画確認・変更画面」へ進           |                |                                 |                |        | 13:00 容量停止計画 (事業者提出)                           | <b>XXXXXXXXX</b> | 電源1     |
| <b>YYYY</b>                                     | <b>XXXX</b>     | $\overline{XX}$ |                         |                |                                 |                |        | 13:00 容量停止計画 (事業者提出)                           | <b>XXXXXXXXX</b> | 電源1     |
| <b>YYYY</b>                                     | <b>XXXX</b>     | XX              | んでください。                 |                |                                 |                |        | 13:00 容量停止計画 (事業者提出)                           | <b>XXXXXXXXX</b> | 電源1     |
| YYYY                                            | <b>XXXX</b>     | XX              |                         |                |                                 |                | 13:00  | 容量停止計画(広域提出)                                   | XXXXXXXX         | 電源1     |
| <b>YYYY</b>                                     | <b>XXXX</b>     | $\overline{XX}$ |                         |                |                                 |                | 3:00   | 容量停止計画 (広域提出)                                  | <b>XXXXXXXXX</b> | 電源1     |
| <b>YYYY</b>                                     | <b>XXXX</b>     | <b>XXXXX</b>    | 0000000007<br>XX        | 2024/3/5 12:00 |                                 | 2024/3/5 13:00 |        | 容量停止計画 (広域提出)                                  | <b>XXXXXXXXX</b> | 電源1     |
| <b>YYYY</b>                                     | <b>XXXX</b>     | <b>XXXXX</b>    | 0000000008<br><b>XX</b> |                | 2024/3/2 12:00                  | 2024/3/2 13:00 |        | 容量停止計画 (広域提出)                                  | <b>XXXXXXXXX</b> | 電源1     |
| YYYY                                            | <b>XXXX</b>     | <b>XXXXX</b>    | 0000000009<br>XX        |                |                                 |                |        | 2024/2/28 12:00 2024/2/28 13:00 容量停止計画 (事業者提出) | <b>XXXXXXXXX</b> | 電源2     |
| <b>YYYY</b>                                     | <b>XXXX</b>     | <b>XXXXX</b>    | 0000000010<br><b>XX</b> |                |                                 |                |        | 2024/2/25 12:00 2024/2/25 13:00 容量停止計画 (事業者提出) | <b>XXXXXXXXX</b> | 電源2     |
| YYYY                                            | <b>XXXX</b>     | <b>XXXXX</b>    | 0000000011<br>XX        |                |                                 |                |        | 2024/2/22 12:00 2024/2/22 13:00 容量停止計画 (事業者提出) | <b>XXXXXXXXX</b> | 電源2     |
| <b>YYYY</b>                                     | <b>XXXX</b>     | <b>XXXXX</b>    | 0000000012<br><b>XX</b> |                |                                 |                |        | 2024/2/19 12:00 2024/2/19 13:00 容量停止計画 (事業者提出) | <b>XXXXXXXXX</b> | 電源2     |
| YYYY                                            | <b>XXXX</b>     | <b>XXXXX</b>    | 0000000013<br>XX        |                | 2024/2/16 12:00 2024/2/16 13:00 |                |        | 容量停止計画(広域提出)                                   | <b>XXXXXXXXX</b> | 電源3     |
| <b>YYYY</b>                                     | <b>XXXX</b>     | <b>XXXXX</b>    | 0000000014<br><b>XX</b> |                | 2024/2/13 12:00 2024/2/13 13:00 |                |        | 容量停止計画 (広域提出)                                  | <b>XXXXXXXXX</b> | 電源3     |
| YYYY                                            | <b>XXXX</b>     | <b>XXXXX</b>    | 0000000015<br>XX        |                | 2024/2/10 12:00 2024/2/10 13:00 |                |        | 容量停止計画(広域提出)                                   | XXXXXXXXX        | 電源4     |
|                                                 |                 |                 |                         |                |                                 |                |        |                                                |                  |         |
| 1-15件 (全XX件)                                    |                 |                 | <<最初<br><前              | $1$   $\chi$   | 次へ                              | 最後へ            |        |                                                |                  |         |
|                                                 |                 |                 |                         |                |                                 |                |        |                                                |                  | 一覧出力    |

<span id="page-17-0"></span>図 2-4 容量停止計画一覧画面 画面イメージ

#### **| 容量市場システム**

#### **容量停止計画確認・変更画面**

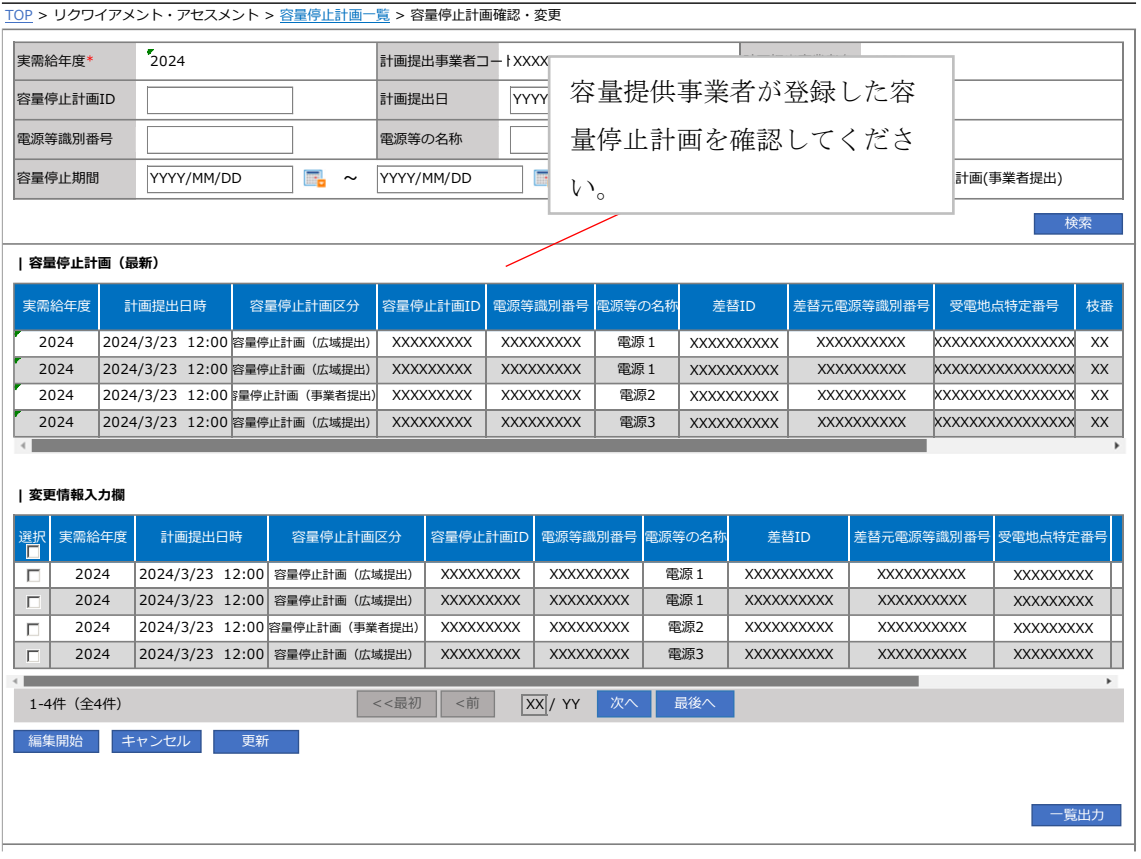

図 2-5 容量停止計画確認・変更画面 画面イメージ

#### <span id="page-18-1"></span><span id="page-18-0"></span>2.2.1.2 容量停止計画の登録(CSV 一括登録)

本手順では、CSV 一括登録により容量停止計画を登録・修正する場合の手順を説明し ます。

容量停止計画の登録は、[https://www.occto.or.jp/market-board/market/youryou](https://www.occto.or.jp/market-board/market/youryou-system)[system](https://www.occto.or.jp/market-board/market/youryou-system) からダウンロードする CSV ファイルを用いてください(図 [2-6](#page-18-2)、表 [2-2](#page-19-0) 参 照)。(P)

<span id="page-18-2"></span>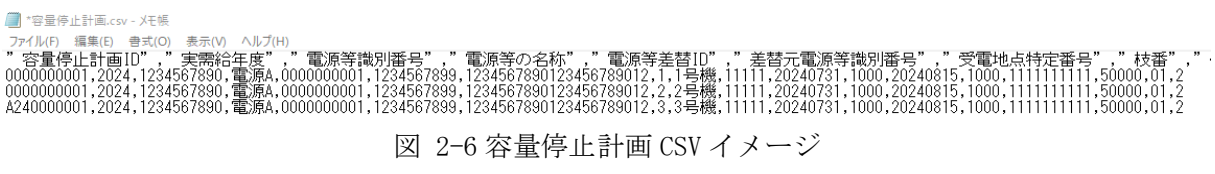

<span id="page-19-0"></span>

| No                             | 項目          | 留意点                           |
|--------------------------------|-------------|-------------------------------|
| $\circled{1}$                  | 容量停止計画 ID   | 容量停止計画 ID (10 桁) を半角英数字で入力して  |
|                                |             | ください                          |
|                                |             | ※新規登録(登録区分:4)の場合は空白にしてく       |
|                                |             | ださい                           |
| $\circled{2}$                  | 実需給年度       | yyyy 形式の半角数字で入力してください         |
|                                |             |                               |
|                                |             | 例:実需給 2024 年度の場合「2024」と入力     |
| $\circledS$                    | 電源等識別番号     | 停止対象の電源等識別番号 (10桁) を半角英数字     |
|                                |             | で入力してください                     |
| $\circled{4}$                  | 電源等の名称      | 電源等の名称 (50 桁以内) を全角で入力してくだ    |
|                                |             | さい                            |
| $\circledS$                    | 電源等差替 ID    | 差替契約がある場合には電源等差替 ID (10桁) を   |
|                                |             | 入力してください                      |
| $\circled6$                    | 差替元電源等識別番号  | 差替元電源等識別番号 (10桁) を半角英数字で入     |
|                                |             | 力してください                       |
| (7)                            | 受電地点特定番号    | 受電地点特定番号 (22桁) を半角英数字で入力し     |
|                                |             | てください                         |
| (8)                            | 枝番          | 枝番を半角英数字で入力してください             |
| $\circled{9}$                  | 停止設備(号機単位)の | 停止設備(号機単位)の名称(50桁)を全角で入       |
|                                | 名称          | 力してください                       |
| $\circled{10}$                 | 系統コード(号機単位) | 系統コード(号機単位(5 桁))を半角英数字で入      |
|                                |             | 力してください                       |
| $\textcircled{\scriptsize{1}}$ | 作業開始年月日     | yyyy/mm/dd (8桁) を半角数字で入力してくださ |
|                                |             | い                             |
|                                |             | 例: 2024年10月3日に作業開始の場合         |
|                                |             | 「20241003」と入力                 |
| $\circled{1}$                  | 作業開始時分      | hhmm (4桁) を半角数字で入力してください      |
|                                |             | 例: AM9:05 に作業開始の場合「0905」と入力、  |
|                                |             | PM9:05 に作業開始の場合「2105」と入力      |
| $\left( 1\right)$              | 作業終了年月日     | yyyy/mm/dd(8 桁)を半角数字で入力してくださ  |
|                                |             | $\iota$                       |
|                                |             | 例: 2024年10月3日に作業終了の場合         |
|                                |             | 「20241003」と入力                 |

表 2-2 容量停止計画 CSV の記載項目

2.1 容量停止計画の確認

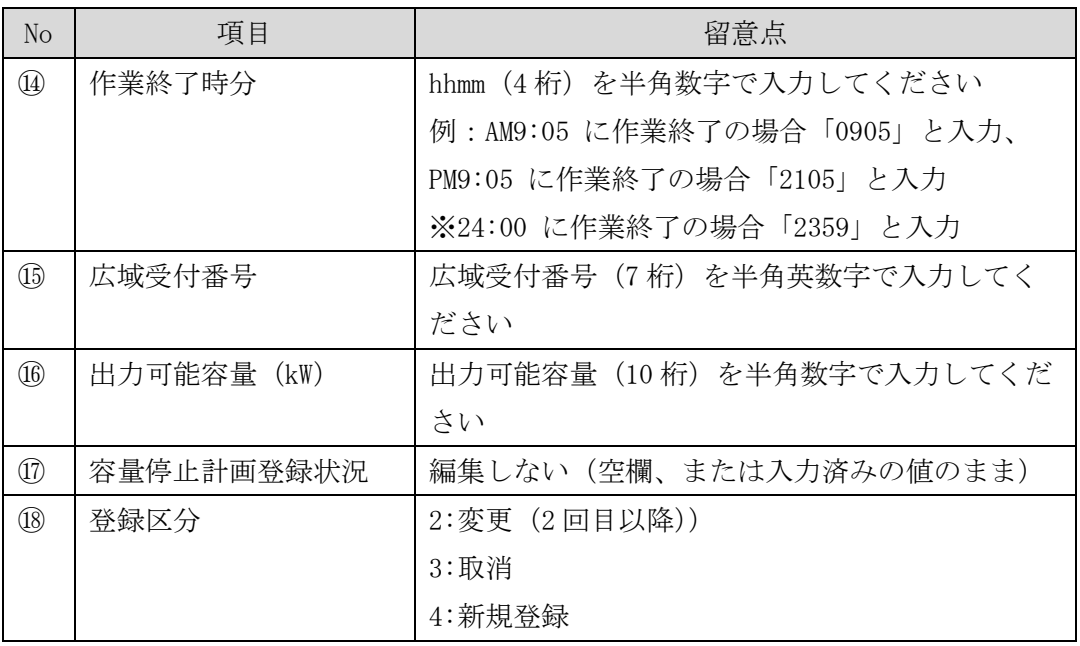

容量停止計画 CSV に必要な値を入力して保存した後、容量市場システムに登録してく ださい。

注 1:容量停止計画 CSV ファイルは、txt 形式で編集してください。txt 形式ではなく Excel で編集した場合、記載したデータから「""(ダブルクォーテーション)」や先 頭の 0 が欠落する可能性があります。

注 2:登録する CSV ファイルについて、1行目のヘッダ部分( "実需給年月日"~ "23:30"の部分)各項目には「""」を付けてください。2 行目以降のボディ部分 (登録する情報の部分)には「""」を付けないでください。

ファイル名は「実需給年度・対象月\_ファイル種別\_電源等識別番号\_A 枝番.csv」としてく ださい。また、容量停止計画を更新する場合のファイル名は「実需給年度・対象月\_容量 停止計画 電源等識別番号 A 枝番 R 更新回数.csv」としてください<sup>8</sup>。

例) 初回の登録の場合

202410 容量停止計画 0123456789\_A1. csv 実需給年度・対象月 ファイル種別 電源等識別番号 A 枝番

> 1 回目の更新の場合 202410\_容量停止計画\_0123456789\_A1\_R1.csv -R 更新回数

<sup>8</sup> 1 つあたりのアップロードファイルサイズの上限は 20MB となりますので、20MB を超える場合は、ファイルを分割してください。

2 回目の更新の場合

202410\_容量停止計画\_0123456789\_A1\_R2.csv

容量市場システムの折り畳みメニュー「システム共通」の中の「一括登録・変更画 面」リンクをクリックして、「一括登録・変更画面」へ進んでください。 「ファイル種別」を選択し、「ファイル選択」ボタンをクリックして、アップロード したい容量停止計画の CSV ファイルを選択してください (表 [2-3](#page-21-1) 参照)。容量停止計 画の CSV ファイルが容量市場システム上に表示されましたら、「アップロード」ボタ ンをクリックし、登録してください(図 [2-7](#page-21-2) 参照)。

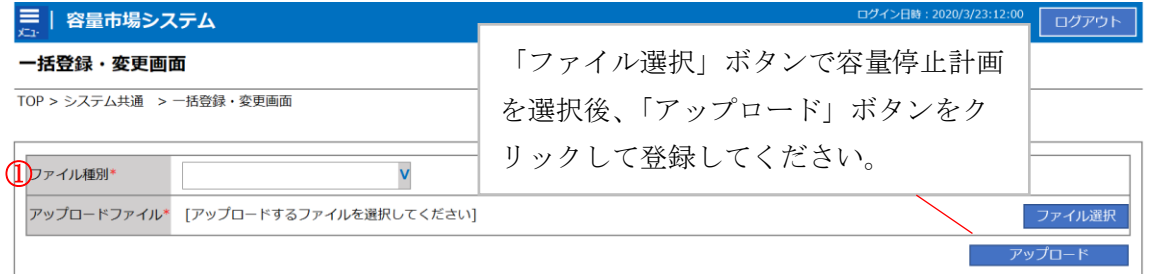

図 2-7 一括登録・変更画面のイメージ

表 2-3 一括登録・変更画面の入力項目

<span id="page-21-2"></span><span id="page-21-1"></span>

| No  | 入力項目   | 入力内容           |
|-----|--------|----------------|
| رلی | ファイル種別 | 「01:容量停止計画」を選択 |

#### <span id="page-21-0"></span>2.2.1.3 容量停止計画の登録(容量停止計画変更・確認画面)

本手順では、容量停止計画一覧画面上から容量停止計画を登録・修正する場合の手順 を説明します。

容量市場システムの折り畳みメニュー「リクワイアメント・アセスメント」の中の

「容量停止計画一覧画面」リンクをクリックして、「容量停止計画一覧画面」へ進ん でください。

「容量停止計画 ID」に該当の容量停止計画 ID を入力し、「検索」ボタンをクリックし てください。

「容量停止計画一覧(検索結果)」に条件に合致する結果が表示されますので、「計画 提出事業者コード」リンクをクリックし、「容量停止計画確認・変更画面」へ進んで ください(図 [2-8](#page-22-0) 参照)。

「容量停止計画確認・変更画面」にて、「変更情報入力欄」の「選択」から変更対象 にチェックをいれて「編集開始」ボタンをクリックしてください。「登録区分」プル ダウンから「変更」を選択し、「作業開始日時」、および「作業終了日時」を直接更新 し修正してください。容量停止計画の修正後に、「更新」ボタンをクリックし更新内 容を反映してください(図 [2-9](#page-23-0)、図 [2-10](#page-23-1) 参照)。

また、必要に応じて容量停止計画の登録・修正が必要と判断したエビデンスを提出し てください。

ログイン日時: ログアウト

2020/3/23:12:00

## **| 容量市場システム**

**容量停止計画一覧画面**

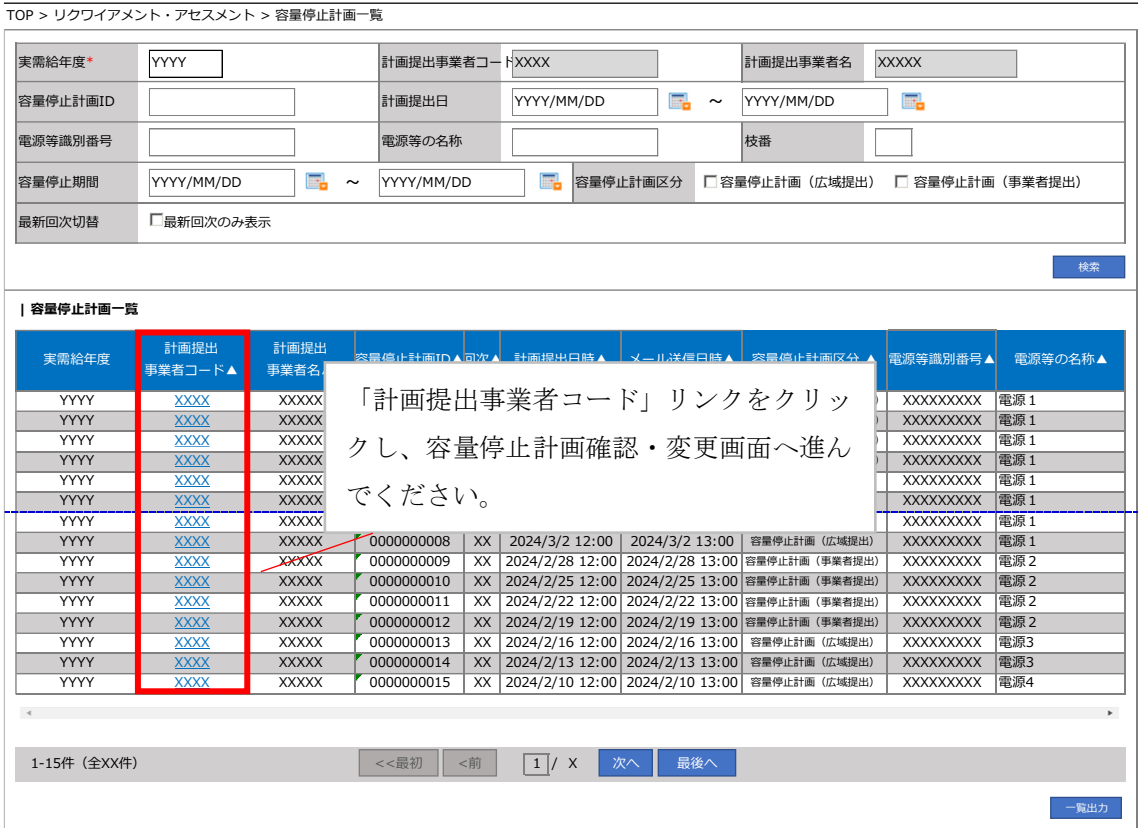

<span id="page-22-0"></span>図 2-8 容量停止計画一覧画面 画面イメージ

#### **| 容量市場システム**

#### **容量停止計画確認・変更画面**

|                                                                | TOP > リクワイアメント・アセスメント > 容量停止計画一覧 > 容量停止計画確認・変更                                                          |                  |                  |                                                                |                  |                   |                                                                                              |                                                                                                    |
|----------------------------------------------------------------|----------------------------------------------------------------------------------------------------|------------------|------------------|----------------------------------------------------------------|------------------|-------------------|----------------------------------------------------------------------------------------------|----------------------------------------------------------------------------------------------------|
| 実需給年度*                                                         | 2024                                                                                                    |                  | 計画提出事業者コートXXXX   |                                                                |                  | 計画提出事業者名          | <b>XXXX</b>                                                                                  |                                                                                                    |
| 容量停止計画ID                                                       |                                                                                                    |                  | 計画提出日            | YYYY/MM/DD                                                     | Æ.<br>$\tilde{}$ | YYYY/MM/DD        | F.                                                                                           |                                                                                                    |
| 電源等識別番号                                                        |                                                                                                    |                  | 電源等の名称           |                                                                |                  | 枝番                |                                                                                              |                                                                                                    |
| 容量停止期間                                                         | YYYY/MM/DD                                                                                              | æ.<br>$\tilde{}$ | YYYY/MM/DD       | m.<br>容量停止計画区分                                                 |                  |                   | □容量停止計画 (広域提出) □ 容量停止計画(事業者提出)                                                               |                                                                                                    |
|                                                                |                                                                                                    |                  |                  |                                                                |                  |                   |                                                                                              | 検索                                                                                                    |
| 容量停止計画(最新)<br>実需給年度<br>2024<br>2024<br>2024<br>2024<br>変更情報入力欄 | 計画提出日時<br>容<br>2024/3/23 12:00 容量停<br>2024/3/23 12:00 容量停<br>2024/3/23 12:00 星停1<br>2024/3/22 12:00 容量停 | クしてください。         |                  | 「選択」で対象にチェックをいれた上で<br>「編集開始」ボタンをクリックしてくだ<br>さい。入力後に「更新」ボタンをクリッ |                  |                   | 元電源等識別番号<br><b>XXXXXXXXXX</b><br><b>XXXXXXXXXX</b><br><b>XXXXXXXXXX</b><br><b>XXXXXXXXXX</b> | 受電地点特定番号<br>枝番<br><b>xxxxxxxxxxxxxxxx</b><br>XX<br>XXXXXXXXXXXXXXXX<br>XX<br>XXXXXXXXXXXXXXXX<br>XX<br><b>XXXXXXXXXXXXXXXX</b><br><b>XX</b><br><b>b</b> |
| 瀈択<br>実需給年度                                                    | 計画提出日時                                                                                                  | 容量停止計画区分         | 容量停止計画ID         | 電源等識別番号                                                        | 電源等の名称           | 差替ID              | 差替元電源等識別番号                                                                                   | 受雷地点特定番号                                                                                                    |
| П<br>2024                                                      | 2024/3/23 12:00 容量停止計画 (広域提出)                                                                           |                  | <b>XXXXXXXXX</b> | <b>XXXXXXXXX</b>                                               | 電源1              | <b>XXXXXXXXXX</b> | <b>XXXXXXXXXX</b>                                                                            | <b>XXXXXXXXX</b>                                                                                                    |
| 2024<br>г                                                      | 2024/3/23 12:00 容量停止計画 (広域提出)                                                                           |                  | <b>XXXXXXXXX</b> | <b>XXXXXXXXX</b>                                               | 電源1              | <b>XXXXXXXXXX</b> | <b>XXXXXXXXXX</b>                                                                            | <b>XXXXXXXXX</b>                                                                                                    |
| 2024<br>П                                                      | 2024/3/23 12:00 容量停止計画 (事業者提出)                                                                          |                  | <b>XXXXXXXXX</b> | <b>XXXXXXXXX</b>                                               | 電源2              | XXXXXXXXXX        | XXXXXXXXXX                                                                                   | <b>XXXXXXXXX</b>                                                                                                    |
| 2024<br>г                                                      | 2024/3/23 12:00 容量停止計画 (広域提出)                                                                           |                  | <b>XXXXXXXXX</b> | <b>XXXXXXXXX</b>                                               | 電源3              | XXXXXXXXX         | <b>XXXXXXXXXX</b>                                                                            | XXXXXXXX                                                                                                    |
| 1-4件 (全4件)<br>編集開始                                             | 更新<br>キャンセル                                                                                             | <<最初             | <前               | $\overline{XX}$ / YY<br>次へ                                     | 最後へ              |                   |                                                                                              |                                                                                                    |
|                                                                |                                                                                                    |                  |                  |                                                                |                  |                   |                                                                                              | -覧出力                                                                                                    |

図 2-9 容量停止計画確認・変更画面 画面イメージ

#### <span id="page-23-0"></span>**| 変更情報入力欄**

<span id="page-23-1"></span>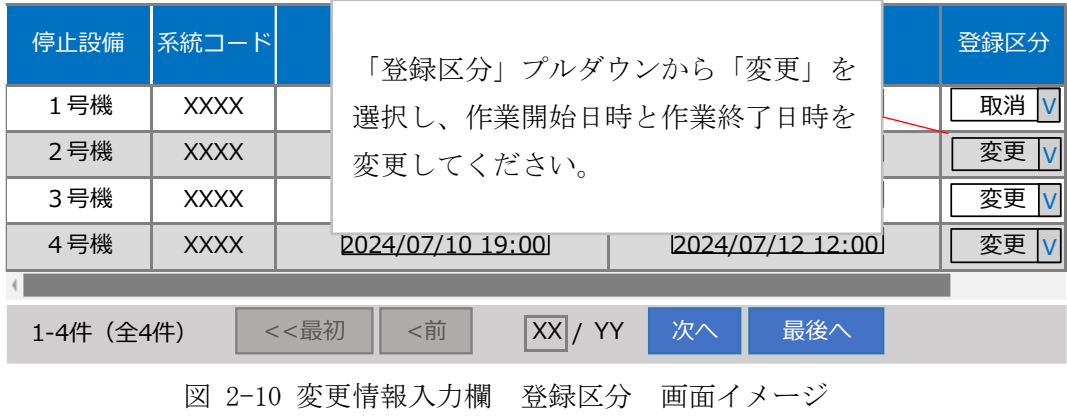

#### <span id="page-24-0"></span>2.2.1.4 容量停止計画の登録結果の確認

容量停止計画を修正し、CSV ファイルをアップロードした場合は、登録結果を確認し てください。

容量市場システムの折り畳みメニュー「システム共通」の中の「一括登録・変更結果 確認画面」リンクをクリックして、「一括登録・変更結果確認画面」へ進んでくださ い。

「ファイル種別」で「01:容量停止計画」を選択し、登録日時を入力して「検索」ボ タンをクリックしてください。「一括登録・変更結果確認一覧(検索結果)」に条件に 合致する容量停止計画が表示されます。検索結果から、ユーザ ID、ファイル名、登録 日時をもとに登録したファイルを特定したうえで「登録結果」が「処理中」となって いる場合は、まだシステム内で処理が終了していませんので、時間を空けて再確認し てください。「登録結果」が「OK」と表示されていれば正常に登録されていますが、

「登録結果」が「NG」と表示されている場合は正常に登録されていないため、再登録 する必要があります(図 [2-11](#page-24-1)、図 [2-12](#page-25-0) 参照)。なお、検索時に「登録結果 NG のみ表 示」にチェックを入れると「登録結果」が「NG」の対象のみを表示可能です。 容量停止計画の「登録結果」が「NG」と表示されている場合、「登録結果」の「NG」 リンクをクリックし、「エラー情報 CSV ファイル」をダウンロードしてください[\(図](#page-25-1) [2-13](#page-25-1) 参照)。「エラー情報 CSV ファイル」の内容を確認して容量停止計画の CSV ファイ ルを修正し、「一括登録・変更画面」から再登録してください。

ログイン日時: 2020/3/23 12:0

:020/3/23 12:00 ログアウト<br>ザ<sup>名:広域</sup> 太郎

#### ≡ | 容量市場システム

一括登録・変更結果確認画面

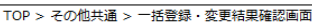

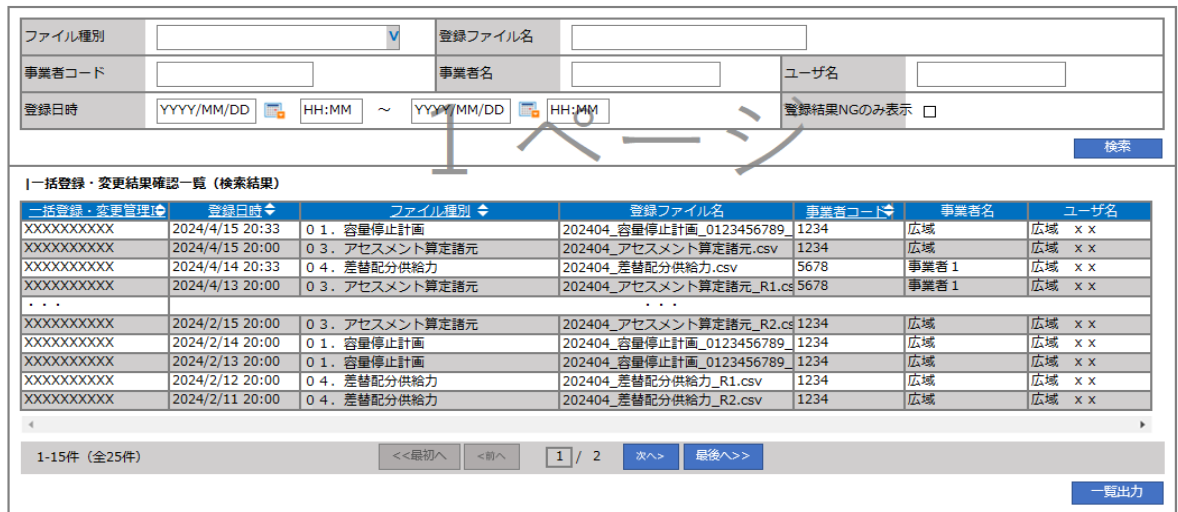

<span id="page-24-1"></span>図 2-11 一括登録・変更結果確認の画面イメージ (1)

| 【2スクロール目】 |
|-----------|
| 登録結果▲     |
| ОΚ        |
| ΝG        |
| 処理中       |
| ΝG        |
|           |
| OК        |
| ОΚ        |
| OΚ        |
| OК        |
| OК        |

図 2-12 一括登録・変更結果確認の画面イメージ (2)

<span id="page-25-0"></span>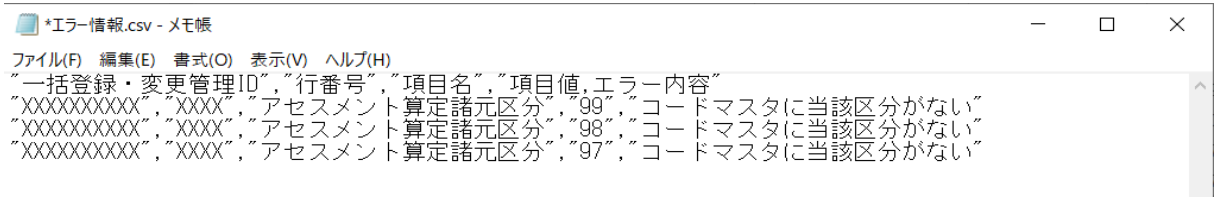

図 2-13 エラー情報 CSV ファイルの CSV イメージ

<span id="page-25-1"></span>なお、容量停止計画のファイルが正常に登録された場合、登録が完了した旨のメールが送 付されます(表 [2-4](#page-26-1) 参照)。登録した容量停止計画の内容を確認してください。

<span id="page-26-1"></span>

| 項目     | 内容                                           |
|--------|----------------------------------------------|
| 件名     | 【容量市場システム】一括登録・変更の CSV ファイル登録結果              |
|        | 通知                                           |
| 送信元メール | $XX@occto.$ or. jp $(P)$                     |
| アドレス   |                                              |
| 本文記載事項 | 様<br>XXXX                                    |
|        | こちらは電力広域的運営推進機関 容量市場システム 管理者<br>です。          |
|        | 一括登録・変更でCSVファイルが正常に登録されました。ご確<br>認をお願いいたします。 |
|        | 電力広域的運営推進機関   容量市場システム  管理者                  |
|        | ※このメールはシステムより自動送信されています。差出人に<br>は返信しないでください。 |

表 2-4 一括登録・変更の CSV ファイル登録結果通知メールイメージ

## <span id="page-26-0"></span>2.2.2 差替先の容量停止計画の登録

本項では、差替契約を締結している場合の、差替先の容量停止計画の登録について説 明します(図 [2-14](#page-26-2) 参照)。

[2.2.2.1](#page-27-0) [差替先の容量停止計画の登録](#page-27-0)

[2.2.2.2](#page-30-0) [差替先の容量停止計画の登録結果の確認](#page-30-0)

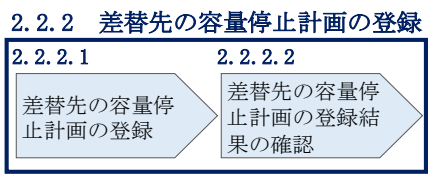

<span id="page-26-2"></span>図 2-14 差替先の容量停止計画の登録手順

#### <span id="page-27-0"></span>2.2.2.1 差替先の容量停止計画の登録

差替契約を締結している容量提供事業者は、差替先の容量停止計画の登録をしてくだ さい。

差替契約を締結している場合の、登録対象範囲については、登録主体に基づき登録範 囲を確認してください(表 [2-5](#page-27-1) 参照)。

表 2-5 差替契約締結時の容量停止計画の登録対象9

<span id="page-27-1"></span>

| 登録主体          |      | 差替契約締結時の容量停止計画の登録対象 |
|---------------|------|---------------------|
|               |      | 差替元電源の容量停止計画        |
| 差替元電源等<br>提供者 | 部分差替 | 差替先電源の容量停止計画        |
|               | 全量差替 | 差替先電源の容量停止計画        |
| 差替先電源等提供者     |      | 差替先電源の容量停止計画        |

容量停止計画の登録は、[https://www.occto.or.jp/market-board/market/youryou](https://www.occto.or.jp/market-board/market/youryou-system)[system](https://www.occto.or.jp/market-board/market/youryou-system) からダウンロードする CSV ファイルを用いてください(図 [2-15](#page-27-2)、表 [2-6](#page-27-3) 参 照)。

■ \*容量停止計画.csv - XE帳

-

<span id="page-27-2"></span>■ ⇒=F™=====><br>ファイルP | 無実ED | 書式の | 表示の ヘルプH)<br>0000000001,2024,1234567890**,電源A,0000000001,1234567899,1234567890123456789012,1,1号数原等差替ID","差替元電源等識別番号","受電地点特定番号","枝番","<br>7 容量停止計画ID","実需給年度","電源A,0000000001,1234567899,1234567** 図 2-15 容量停止計画 CSV イメージ

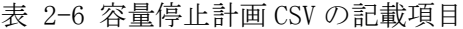

<span id="page-27-3"></span>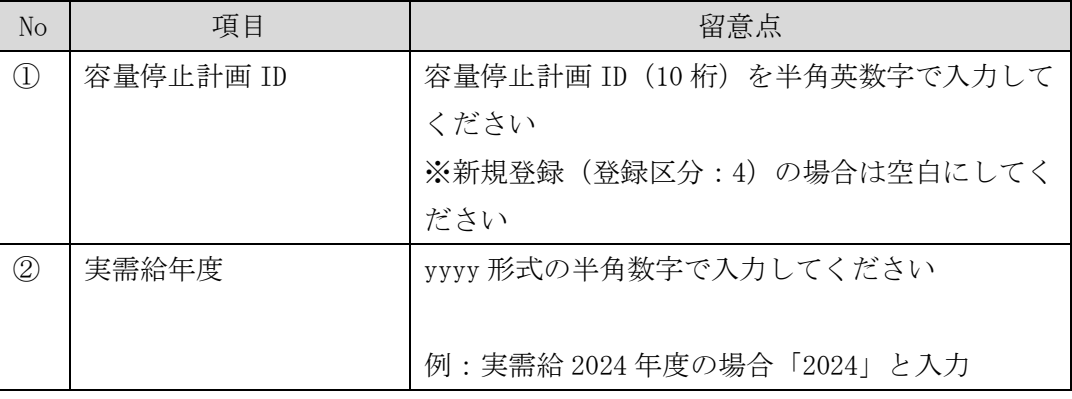

<sup>9</sup> 容量確保契約を締結していない差替先電源等提供者については、容量停止計画の提出は不要です。

電力広域的運営推進機関 容量市場業務マニュアル 実需給期間中リクワイアメント対応(安定電源)編 第 2 章 算定諸元登録(容量停止計画)

2.1 容量停止計画の確認

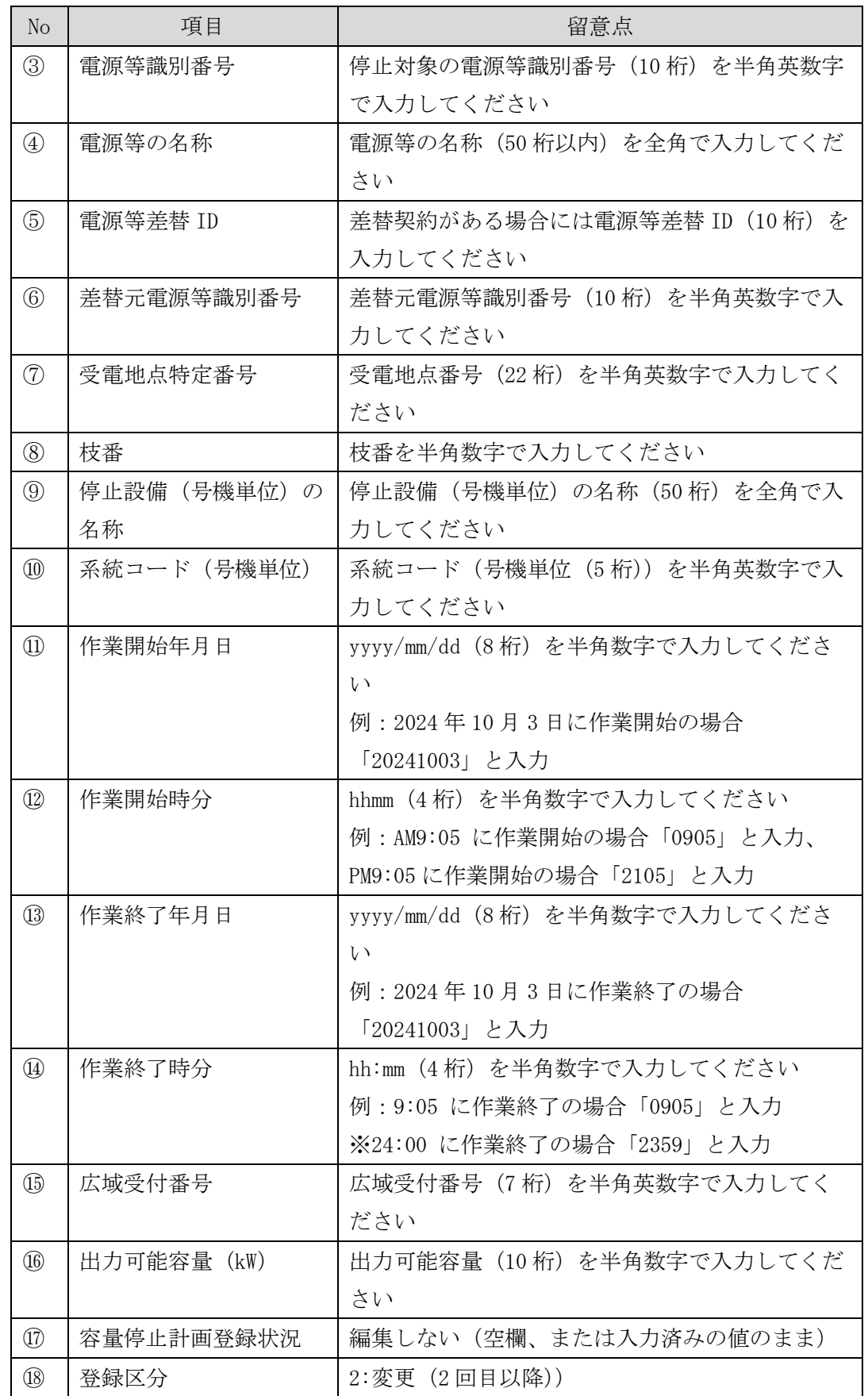

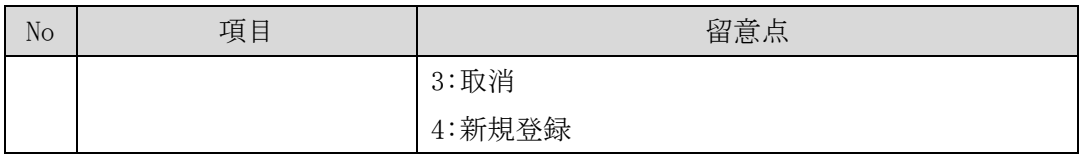

注 1:容量停止計画 CSV ファイルは、txt 形式で編集してください。txt 形式ではなく Excel で編集した場合、記載したデータから「""(ダブルクォーテーション)」や先 頭の 0 が欠落する可能性があります。 注 2:登録する CSV ファイルについて、1行目のヘッダ部分( "実需給年月日"~ "23:30"の部分)各項目には「""」を付けてください。2 行目以降のボディ部分

(登録する情報の部分)には「""」を付けないでください。

容量市場システムの折り畳みメニュー「システム共通」の中の「一括登録・変更画 面」リンクをクリックして、「一括登録・変更画面」へ進んでください。

「ファイル種別」を選択し、「ファイル選択」ボタンをクリックして、アップロード したい容量停止計画の CSV ファイルを選択してください(表 [2-7](#page-29-0) 参照)。容量停止計 画の CSV ファイルが容量市場システム上に表示されましたら、「アップロード」ボタ ンをクリックし、登録してください(図 [2-16](#page-29-1) 参照)。

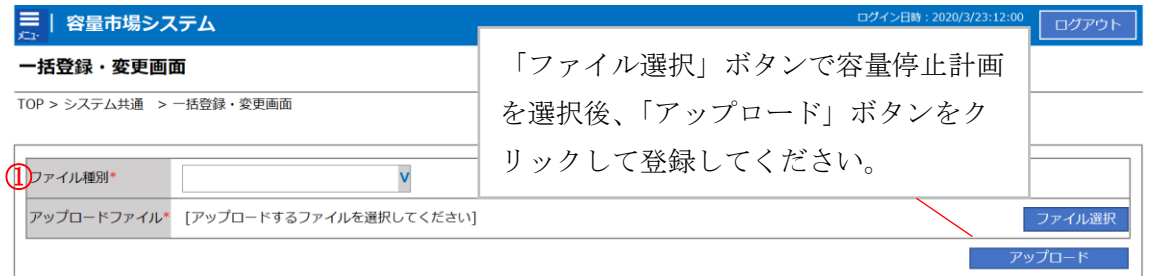

#### 図 2-16 一括登録・変更画面のイメージ

表 2-7 一括登録・変更画面の入力項目

<span id="page-29-1"></span><span id="page-29-0"></span>

| No | 入力項目      | 入力内容           |
|----|-----------|----------------|
|    | 〟 ┃ファイル種別 | 「01:容量停止計画」を選択 |

#### <span id="page-30-0"></span>2.2.2.2 差替先の容量停止計画の登録結果の確認

差替先の容量停止計画 CSV ファイルをアップロードした場合は、登録結果を確認して ください。

容量市場システムの折り畳みメニュー「システム共通」の中の「一括登録・変更結果 確認画面」リンクをクリックして、「一括登録・変更結果確認画面」へ進んでくださ い。

「ファイル種別」で「01:容量停止計画」を選択し、登録日時を入力して「検索」ボ タンをクリックしてください。「一括登録・変更結果確認一覧(検索結果)」に条件に 合致する容量停止計画が表示されます。検索結果から、ユーザ ID、ファイル名、登録 日時をもとに登録したファイルを特定したうえで「登録結果」が「処理中」となって いる場合は、まだシステム内で処理が終了していませんので、時間を空けて再確認し てください。「登録結果」が「OK」と表示されていれば正常に登録されていますが、

「登録結果」が「NG」と表示されている場合は正常に登録されていないため、再登録 する必要があります(図 [2-17](#page-30-1)、図 [2-18](#page-31-0) 参照)。なお、検索時に「登録結果 NG のみ表 示」にチェックを入れると「登録結果」が「NG」の対象のみを表示可能です。 容量停止計画の「登録結果」が「NG」と表示されている場合、「登録結果」の「NG」 リンクをクリックし、「エラー情報 CSV ファイル」をダウンロードしてください[\(図](#page-31-1) [2-19](#page-31-1) 参照)。「エラー情報 CSV ファイル」の内容を確認して容量停止計画 CSV ファイル を修正し、「一括登録・変更画面」から再登録してください。

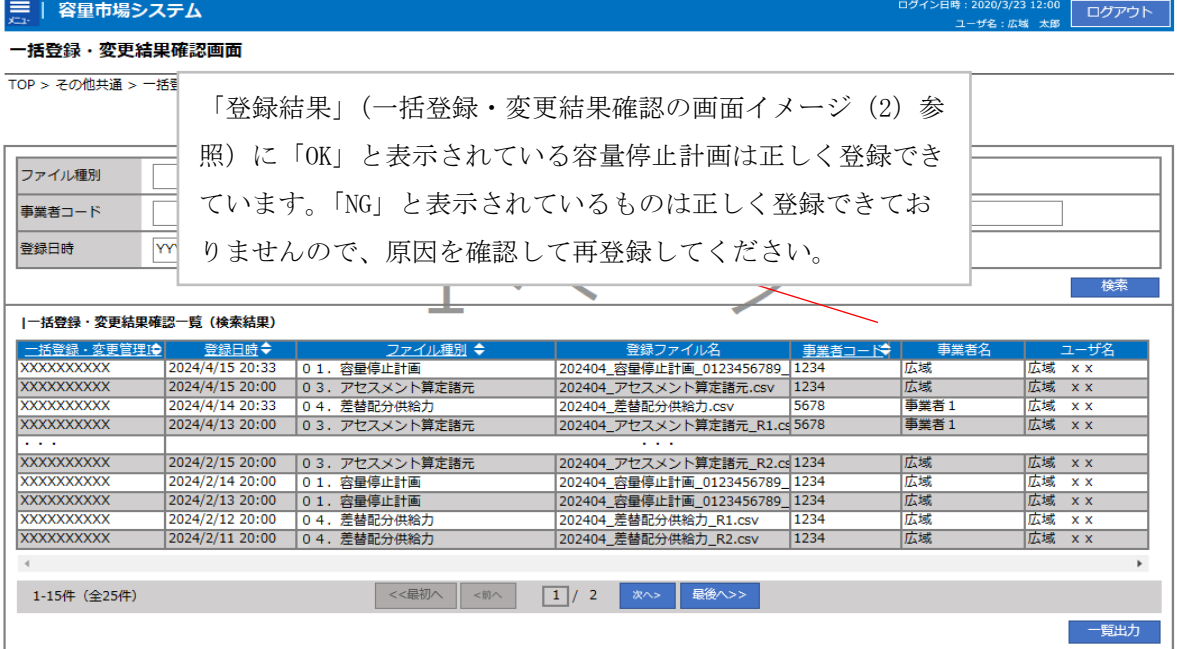

<span id="page-30-1"></span>図 2-17 一括登録・変更結果確認の画面イメージ (1)

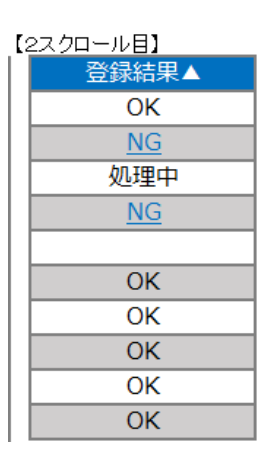

図 2-18 一括登録・変更結果確認の画面イメージ (2)

<span id="page-31-0"></span>

| ■ *エラー情報.csv - メモ帳                                                                                                    |  |  |
|----------------------------------------------------------------------------------------------------|--|--|
| ファイル(F) 編集(E) 書式(O) 表示(V) ヘルプ(H)<br>"一括登録・変更管理ID","行番号","項目名","項目値,エラー内容"<br>"XXXXXXXXXX","XXXX","アセスメント算定諸元区分","99"<br>゙, ゙゚ コードマスタに当該区分がない"<br>˝XXXXXXXXX″,˝XXXX″,˝アセスメント算定諸元区分˝,˝98˝,˝コードマスタに当該区分がない<br><i>~</i> XXXXXXXXX~^,*XXXX~^,*アセスメント算定諸元区分~^,*97~^,*コードマスタに当該区分がない |  |  |

図 2-19 エラー情報 CSV ファイルの CSV イメージ

<span id="page-31-1"></span>なお、容量停止計画のファイルが正常に登録された場合、登録が完了した旨のメールが送 付されます(表 [2-4](#page-26-1) 参照)。登録した容量停止計画の内容を確認してください。

## <span id="page-32-0"></span>2.3 作業停止計画 (月間) からの変換

本節では作業停止計画(月間)から容量停止計画への変換について説明します[\(図](#page-32-1) [2-20](#page-32-1) 参照)。

[2.3.1](#page-32-2) 作業停止計画 (月間) からの変換

[2.3.2](#page-33-0) [変換・登録された容量停止計画の確認・修正](#page-33-0)

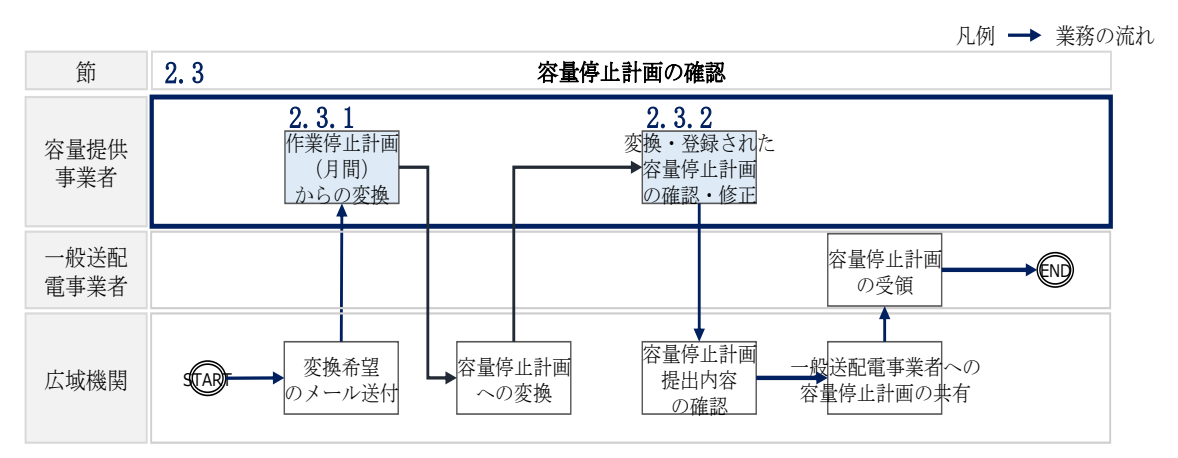

図 2-20 容量停止計画の確認の詳細構成

## <span id="page-32-2"></span><span id="page-32-1"></span>2.3.1 作業停止計画 (月間) からの変換

本項では、作業停止計画(月間)から容量停止計画への変換希望の確認について説明 します(図 [2-21](#page-32-3) 参照)。

[2.3.1.1](#page-33-1) 作業停止計画 (月間)の変換登録希望

[2.3.1.2](#page-33-2) [作業停止計画\(月間\)を提出していない場合の対応](#page-33-2)

#### 2.1.1 容量停止計画の確認

<span id="page-32-3"></span>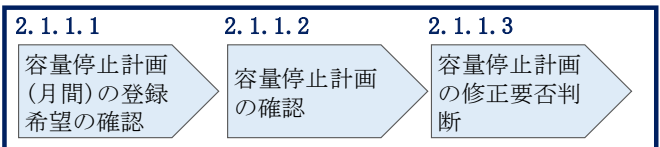

図 2-21 容量停止計画の確認手順

#### <span id="page-33-1"></span>2.3.1.1 作業停止計画(月間)の変換登録希望

作業停止計画(月間)を広域機関システムに提出している事業者については、作業停 止計画(月間)を容量停止計画へ変換し容量市場システムへ登録するかの希望につい てメールを送付いたしますので、ご確認ください<sup>10</sup>。

#### <span id="page-33-2"></span>2.3.1.2 作業停止計画(月間)を提出していない場合の対応

作業停止計画(月間)を提出していない事業者は、変換による登録ができないので、 『[2.2.1](#page-15-2) [容量停止計画の登録』](#page-15-2)を参照して容量停止計画を容量市場システムに登録・ 修正してください。

### <span id="page-33-0"></span>2.3.2 変換・登録された容量停止計画の確認・修正

本項では、作業停止計画(月間)を本機関が変換して、容量市場システムに登録した 容量停止計画に対する確認・修正について説明します。

[2.3.2.1](#page-33-3) [変換・登録された容量停止計画の確認](#page-33-3)

[2.3.2.2](#page-33-4) [容量停止計画の修正](#page-33-4)

#### <span id="page-33-3"></span>2.3.2.1 変換・登録された容量停止計画の確認

本機関が作業停止計画(月間)を変換し容量市場システムに登録した結果を、 『[2.2.1.1](#page-16-1) [容量停止計画の確認』](#page-16-1)を参照して確認してください。

#### <span id="page-33-4"></span>2.3.2.2 容量停止計画の修正

-

登録された容量停止計画を確認後、一般送配電事業者から流通設備の停止等による抑 制量・期間の変更通知がある場合等により、容量停止計画の修正要否を判断のうえ、 修正が必要な場合は、『[2.2.1](#page-15-2) [容量停止計画の登録』](#page-15-2)を参照し、容量停止計画を修正 してください。なお、修正が不要の場合、対応は不要です。

<sup>10</sup> 変換を希望する場合は、容量市場システムに登録されている「事業者コード(4 桁)」、「電源等識別番号(10 桁)」、「枝番」と広域機 関システムに作業停止計画を登録した際に附番される「広域受付番号(7 桁)」を記載し、提出していただく必要があります。

## <span id="page-34-0"></span>2.4 容量停止計画登録漏れの確認への対応

本節では、本機関が実施する容量停止計画登録漏れの確認<sup>11</sup>への対応について以下の 流れで説明します(図 [2-22](#page-34-1) 参照)。

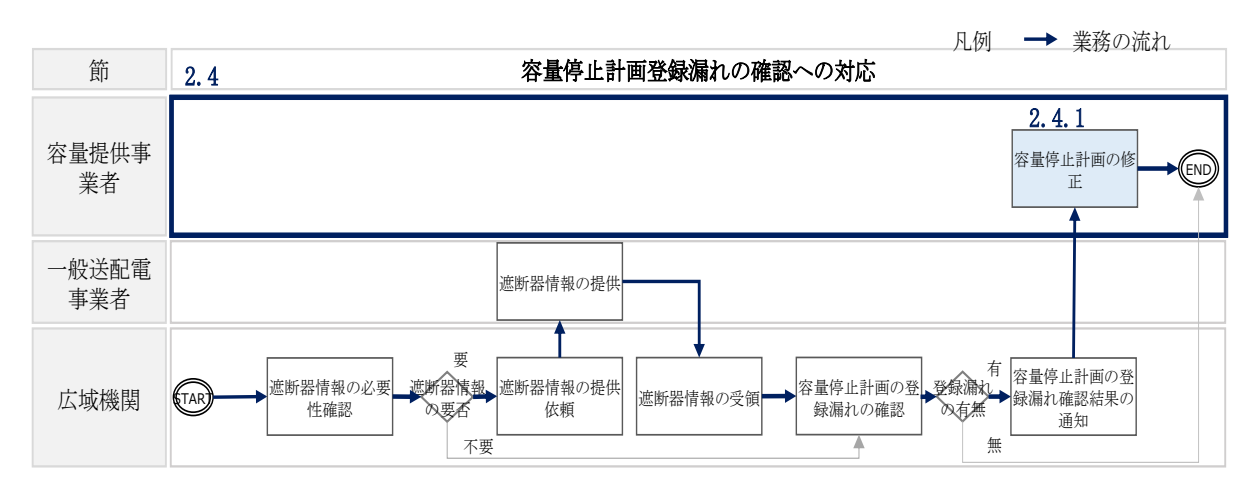

[2.4.1](#page-34-2) [容量停止計画の修正](#page-34-2)

<span id="page-34-1"></span>図 2-22 容量停止計画登録漏れの確認の詳細構成

## <span id="page-34-2"></span>2.4.1 容量停止計画の修正

本項では、容量停止計画の修正登録について説明します(図 [2-23](#page-34-3) 参照)。

[2.4.1.1](#page-34-4) [容量停止計画の修正](#page-34-4)

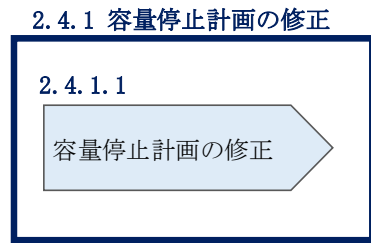

図 2-23 容量停止計画の修正の手順

## <span id="page-34-4"></span><span id="page-34-3"></span>2.4.1.1 容量停止計画の修正

-

本機関が実施する容量停止計画登録漏れ確認結果が不合格の場合は、その旨がメール にて容量市場システム登録のメールアドレス宛に送付されますので、内容を確認し

<sup>11</sup> 遮断器情報等を確認し、容量停止計画の登録漏れがないことを、本機関が確認します。

『[2.2](#page-15-0) [容量停止計画の登録』](#page-15-0)を参照して容量停止計画を修正登録してください(表 [2-8](#page-35-0) 参照)。

表 2-8 容量停止計画登録漏れ確認結果通知メールイメージ

<span id="page-35-0"></span>

| 項目     | 内容                            |
|--------|-------------------------------|
| 件名     | 【容量市場システム】容量停止計画登録漏れ確認結果通知    |
| 送信元メール | $XX@occto.$ or. jp $(P)$      |
| アドレス   |                               |
| 本文記載事項 | XXXX 様                        |
|        |                               |
|        | こちらは電力広域的運営推進機関 容量市場システム 管理者で |
|        | す。                            |
|        | 以下の電源において、容量停止計画の登録漏れがある可能性があ |
|        | ります。ご確認をお願いいたします。             |
|        | 【実需給年度】                       |
|        | <b>YYYY</b>                   |
|        | 【実需給年月】                       |
|        | YYYY/MM                       |
|        | 【事業者コード】                      |
|        | XXXX                          |
|        | 【事業者名】                        |
|        | XXXX                          |
|        | 【電源等識別番号】                     |
|        | XXXXXXXXX                     |
|        | 【電源等の名称】                      |
|        | XXXX                          |
|        | 後続業務の対応方法、対応期日につきましては、容量市場業務マ |
|        | ニュアルをご参照ください。                 |
|        |                               |
|        | 電力広域的運営推進機関 容量市場システム 管理者      |
|        | ※このメールはシステムより自動送信されています。差出人には |
|        | 返信しないでください。                   |
ただし、容量停止計画登録漏れ審査不合格の場合においても、未登録に正当な理由が ある場合には、「未登録の正当な理由<sup>12</sup>」をメールにて申告してください(表 [2-9](#page-36-0) 参 照)。本機関で内容を確認し、「未登録の正当な理由」が認められる場合には、容量停 止計画の提出は不要となります。

<span id="page-36-0"></span>

| 項目     | 内容                       |
|--------|--------------------------|
| 件名     | 容量停止計画未登録の正当な理由の提出       |
| To     | $XX@occto.$ or. jp $(P)$ |
| 本文記載事項 | 実需給年度: 2024              |
|        | 実需給月                     |
|        | 電源等識別番号                  |
|        | 電源等の名称                   |
|        | 未登録の正当な理由                |
| 添付ファイル | 停止理由の根拠となる資料 (必要に応じて)    |

表 2-9 容量停止計画未登録の正当な理由の提出メール記載事項

<sup>12</sup> 未登録の正当な理由の代表例:バランス停止中の電源

電力広域的運営推進機関 容量市場業務マニュアル 実需給期間中リクワイアメント対応(安定電源)編 第 2 章 算定諸元登録(容量停止計画) 2.3 差替先電源情報に係る整合性審査結果への対応

# 2.5 差替先電源情報に係る整合性審査結果への対応

本節では、差替先電源情報に係る整合性審査<sup>13</sup>結果への対応について以下の流れで説 明します (図 [2-24](#page-37-0) 参照)。

[2.5.1](#page-37-1) [差替先の容量停止計画の修正登録](#page-37-1)

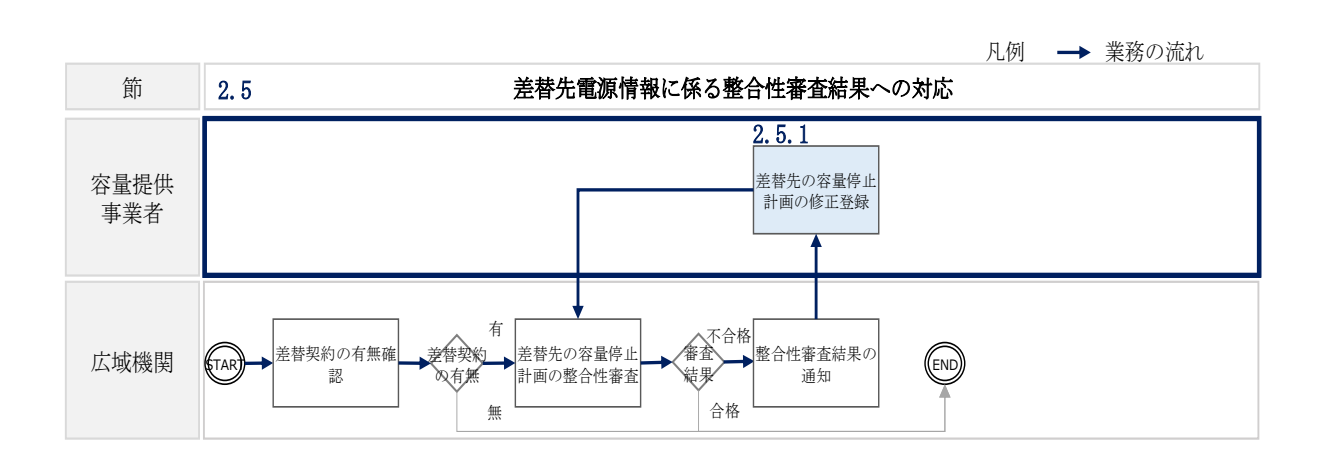

図 2-24 差替先電源情報に係る整合性審査結果への対応の詳細構成

# <span id="page-37-1"></span><span id="page-37-0"></span>2.5.1 差替先の容量停止計画の修正登録

本項では、差替先の容量停止計画の修正登録について説明します(図 [2-25](#page-37-2) 参照)。

[2.5.1.1](#page-38-0) [差替先の容量停止計画の整合性審査結果の受領](#page-38-0)

[2.5.1.2](#page-38-1) [差替先の容量停止計画の修正登録](#page-38-1)

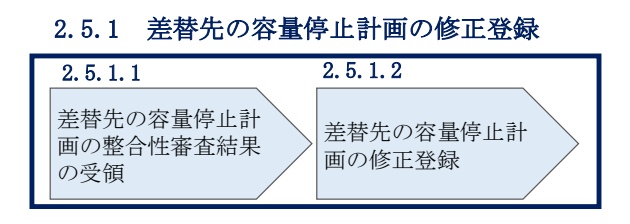

<span id="page-37-2"></span>図 2-25 差替先の容量停止計画の修正登録の手順

<sup>13</sup> 差替元が登録した差替先の容量停止計画と差替先が登録した容量停止計画が整合しているかを、本機関が審査します。

電力広域的運営推進機関 容量市場業務マニュアル 実需給期間中リクワイアメント対応(安定電源)編 第 2 章 算定諸元登録(容量停止計画) 2.3 差替先電源情報に係る整合性審査結果への対応

### <span id="page-38-0"></span>2.5.1.1 差替先の容量停止計画の整合性審査結果の受領

差替先の容量停止計画の整合性審査結果が不合格の場合は、その旨が差替元電源等提 供者へメールにて送付されますので、内容を確認し『[2.5.1.2](#page-38-1) [差替先の容量停止計画](#page-38-1) [の修正登録』](#page-38-1)を参照して容量停止計画を修正登録してください。

# <span id="page-38-1"></span>2.5.1.2 差替先の容量停止計画の修正登録

差替元電源等提供者にて差替先の容量停止計画を修正し、容量市場システムに再登録 してください。登録方法については『[2.2](#page-15-0) [容量停止計画の登録』](#page-15-0)を参照してくださ い。

# 2.6 容量停止計画提出時期の妥当性審査に係る対応

本節では、容量停止計画提出時期の妥当性審査<sup>14</sup>に係る対応について以下の流れで説 明します (図 [2-26](#page-39-0) 参照)。

[2.6.1](#page-39-1) [提出時期の妥当性に係る停止理由の提出](#page-39-1)

[2.6.2](#page-40-0) [提出時期の妥当性審査結果の受領](#page-40-0)

[2.6.3](#page-41-0) [提出時期の妥当性審査結果の異議申立](#page-41-0)

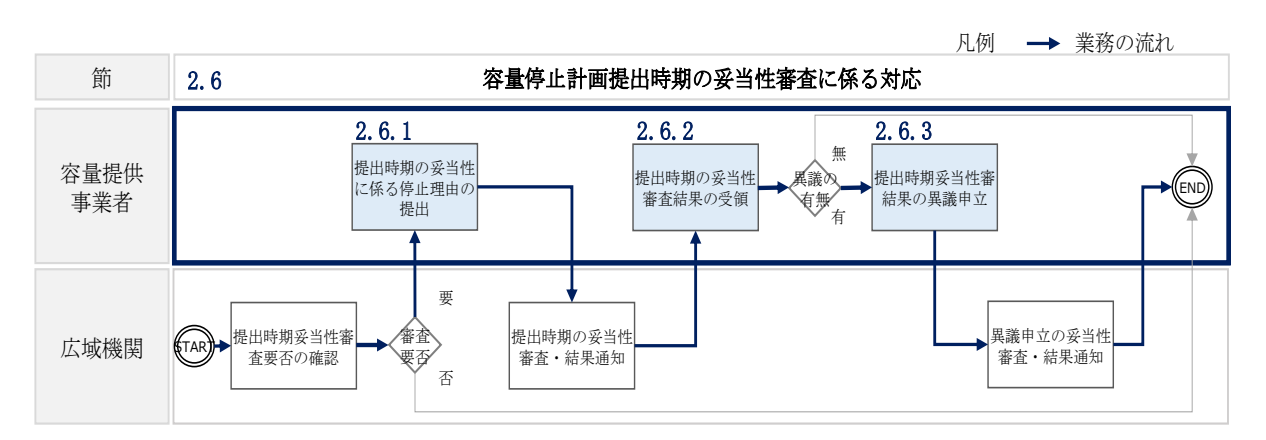

<span id="page-39-0"></span>図 2-26 容量停止計画提出時期の妥当性審査に係る対応の詳細構成

# <span id="page-39-1"></span>2.6.1 提出時期の妥当性に係る停止理由の提出

本項では、提出時期の妥当性に係る停止理由(電源の出力が停止又は抑制される理 由)の提出について説明します(図 [2-27](#page-40-1) 参照)。

[2.6.1.1](#page-40-2) [停止理由の提出依頼受領](#page-40-2)

[2.6.1.2](#page-40-3) [停止理由の提出](#page-40-3)

<sup>14</sup> 登録されている容量停止計画を確認し、容量停止計画の提出時期が妥当かどうかを、本機関が審査します。

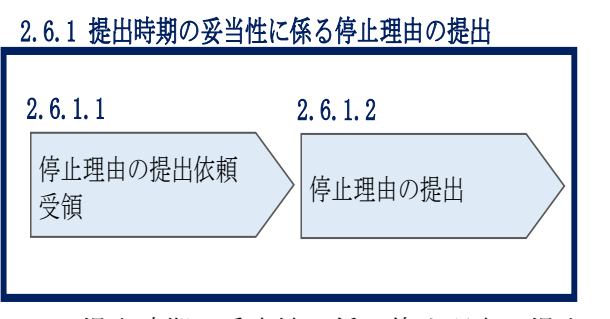

<span id="page-40-1"></span>図 2-27 提出時期の妥当性に係る停止理由の提出の手順

### <span id="page-40-2"></span>2.6.1.1 停止理由の提出依頼受領

容量停止計画の停止理由の提出依頼が本機関より容量市場システム登録のメールアド レス宛にメールにて通知された場合、その内容を確認してください。

### <span id="page-40-3"></span>2.6.1.2 停止理由の提出

当該容量停止計画における停止理由についてまとめ、本機関へメールにて提出してく ださい(表 [2-10](#page-40-4) 参照)。

<span id="page-40-4"></span>

| 項目     | 内容                       |
|--------|--------------------------|
| 件名     | 容量停止計画における停止理由の提出        |
| To     | $XX@occto.$ or. jp $(P)$ |
| 本文記載事項 | 実需給年度: 2024              |
|        | 実需給月                     |
|        | 電源等識別番号                  |
|        | 電源等の名称                   |
|        | 停止理由                     |
| 添付ファイル | 停止理由の根拠となる資料 (必要に応じて)    |

表 2-10 容量停止計画における停止理由の提出メール記載事項

## <span id="page-40-0"></span>2.6.2 提出時期の妥当性審査結果の受領

本項では、提出時期の妥当性審査結果の受領について説明します(図 [2-28](#page-41-1) 参照)。

[2.6.2.1](#page-41-2) [提出時期の妥当性審査結果の受領](#page-41-2)

[2.6.2.2](#page-41-3) [提出時期の妥当性審査結果の確認](#page-41-3)

電力広域的運営推進機関 容量市場業務マニュアル 実需給期間中リクワイアメント対応(安定電源)編 第 2 章 算定諸元登録(容量停止計画) 2.4 容量停止計画提出時期の妥当性審査に係る対応

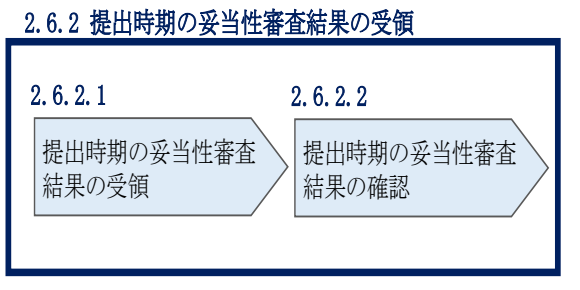

<span id="page-41-1"></span>図 2-28 提出時期の妥当性審査結果の受領の手順

### <span id="page-41-2"></span>2.6.2.1 提出時期の妥当性審査結果の受領

容量停止計画の提出時期の妥当性審査結果が本機関より容量市場システム登録のメー ルアドレス宛にメールにて通知されますので、内容を確認してください<sup>15</sup>。

### <span id="page-41-3"></span>2.6.2.2 提出時期の妥当性審査結果の確認

内容を確認の上、審査結果に異議がある場合は、『[2.6.3](#page-41-0) [提出時期の妥当性審査結果の](#page-41-0) [異議申立』](#page-41-0)を参照し、異議申立を行ってください。

### <span id="page-41-0"></span>2.6.3 提出時期の妥当性審査結果の異議申立

本項では、容量停止計画の提出時期の妥当性審査結果の異議申立について説明しま す(図 [2-29](#page-41-4) 参照)。

[2.6.3.1](#page-42-0) [異議申立メールの送付](#page-42-0)

<span id="page-41-4"></span>-

[2.6.3.2](#page-43-0) [異議申立審査結果の確認](#page-43-0)

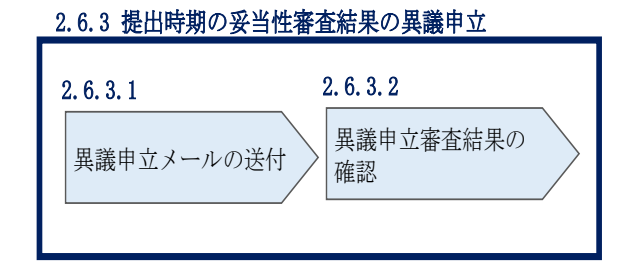

図 2-29 提出時期の妥当性審査結果の確認の手順

<sup>15</sup> 不合格の場合、低予備率アセスメント対象コマへの該当の有無により、リクワイアメント未達成コマが5 倍カウントされるコマが発 生する場合があります。

電力広域的運営推進機関 容量市場業務マニュアル 実需給期間中リクワイアメント対応(安定電源)編 第 2 章 算定諸元登録(容量停止計画) 2.4 容量停止計画提出時期の妥当性審査に係る対応

#### <span id="page-42-0"></span>2.6.3.1 異議申立メールの送付

提出時期の妥当性審査結果に異議がある場合、審査結果通知を受領した日を含めて 5 営業日以内であれば、メールにより異議申立を行うことが可能です。 異議申立をする場合、新規メールに異議申立における必要事項を記載のうえ、所定の 宛先に送信してください(表 [2-11](#page-42-1) 参照)。

注:異議申立期限について、例えば、7月1日(金)に通知メールを受領した場合、7 月7日(木)までに異議申立メールを本機関に送信する必要があります。

<参考>容量確保契約約款抜粋

- 休日 :土曜日、日曜日および祝日(「国民の祝日に関する法律」に規定する休日)に 加えて、1 月 2 日~3 日、4 月 30 日~5 月 2 日、12 月 30 日~31 日および本 機関が指定する日
- 平日 :休日以外の日
- 営業日 :平日のうち、1 月 4 日、12 月 29 日以外の日

<span id="page-42-1"></span>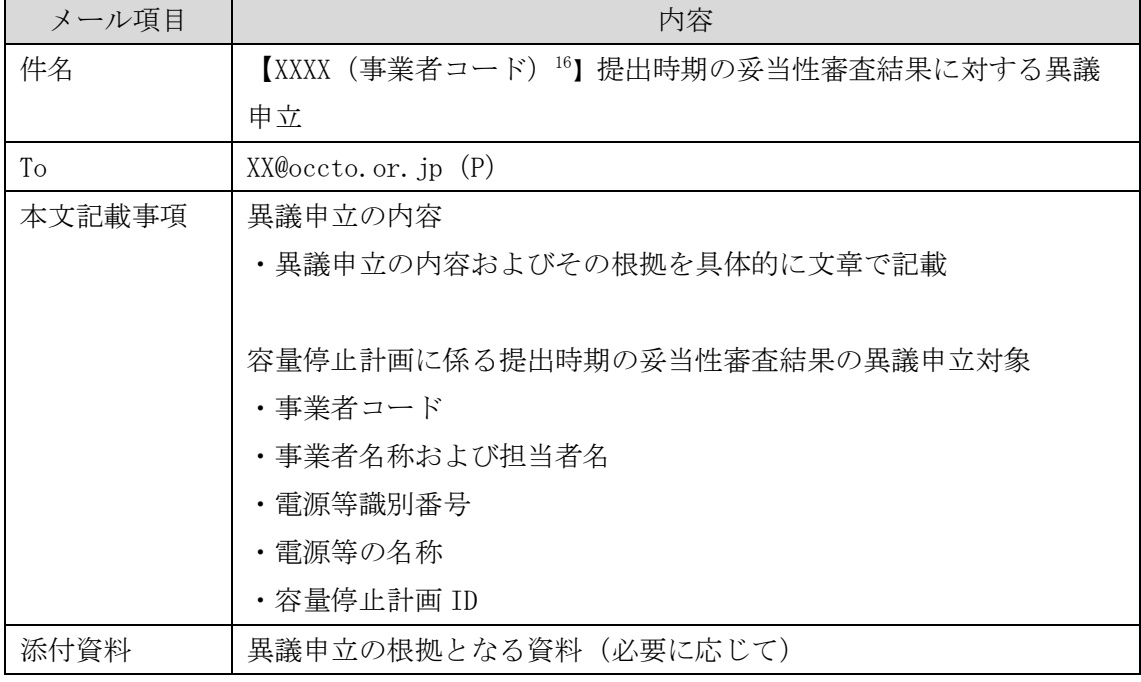

表 2-11 提出時期の妥当性審査結果に対する異議申立メールの記載項目

<sup>16</sup>件名に自身の事業者コード 4 桁を入力してください。

電力広域的運営推進機関 容量市場業務マニュアル 実需給期間中リクワイアメント対応 (安定電源) 編 第 2 章 算定諸元登録(容量停止計画) 2.4 容量停止計画提出時期の妥当性審査に係る対応

#### <span id="page-43-0"></span>2.6.3.2 異議申立審査結果の確認

提出時期の妥当性審査結果に対して異議申立を行った場合は、本機関で異議申立の内 容を審査し、審査結果をメールにて通知しますので審査結果の内容を確認してくださ い。

審査結果が合格の場合、対応は不要です。

注:異議申立の内容を審査した結果は以下のメールアドレスより送付しますので、迷 惑メールとして判定されないよう受信設定してください。

メールアドレス:XX@occto.or.jp(P)

#### 算定諸元登録(発電計画・発電上限) 第3章

本章では、算定諸元登録(発電計画・発電上限)に関する以下の内容について説明します (図 [3-1](#page-44-0) 参照)。

[3.1](#page-44-1) [発電計画・発電上限に関する対応](#page-44-1)

[3.2](#page-62-0) [差替先電源情報に係る整合性審査結果への対応](#page-62-0)

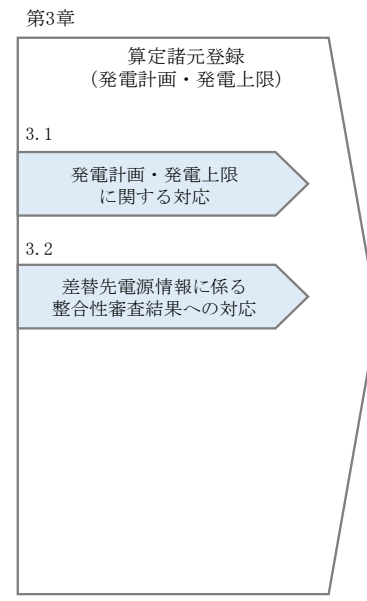

図 3-1 第3章の構成

### <span id="page-44-1"></span><span id="page-44-0"></span>3.1 発電計画・発電上限に関する対応

本節では、発電計画·発電上限に関する対応について説明します(図 [3-2](#page-45-0) 参照)。

- [3.1.1](#page-45-1) [発電計画・発電上限の確認](#page-45-1)
- [3.1.2](#page-48-0) [発電計画・発電上限の修正](#page-48-0)
- [3.1.3](#page-56-0) [差替先に係る発電計画・発電上限の登録](#page-56-0)

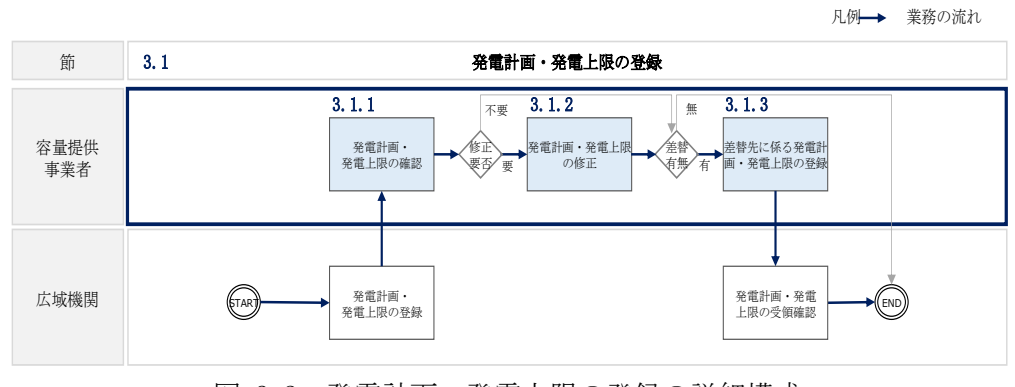

図 3-2 発電計画・発電上限の登録の詳細構成

### <span id="page-45-1"></span><span id="page-45-0"></span>3.1.1 発電計画・発電上限の確認

本項では、発電計画·発電上限の確認について説明します(図 [3-3](#page-45-2) 参照)。

3.1.1.1 発電計画・発電上限の確認

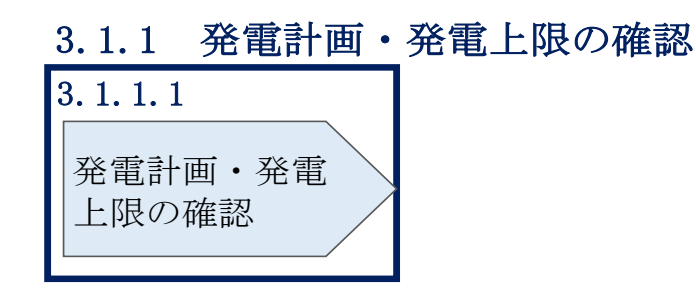

図 3-3 発電計画・発電上限の確認の手順

### <span id="page-45-3"></span><span id="page-45-2"></span>3.1.1.1 発電計画・発電上限の確認

-

本機関にて、広域機関システムに登録されている発電計画値・発電上限値を、対象実 需給月の翌月第 5 営業日までに容量市場システムに登録します<sup>17</sup>。

以下の手順で容量市場システムに登録された発電計画・発電上限の登録結果を確認し てください。

容量市場システムの折り畳みメニュー「リクワイアメント・アセスメント」の中の 「アセスメント算定諸元一覧画面」リンクをクリックして、「アセスメント算定諸元 一覧画面」へ進んでください。

<sup>17</sup> 系統コードを紐づけ情報として利用し、広域機関システムのデータを容量市場システムへ登録します。同一系統コードの電源が容量 市場システム上に複数ある場合は、発電計画値・発電上限値を設備容量比で按分したうえで登録します。

<span id="page-46-0"></span>「実需給年月」を入力し、「最新回次切替」で「最新回次のみ表示」を選択したうえ で「検索」ボタンをクリックしてください。

「アセスメント算定諸元一覧」に条件に合致する結果が表示されますので、「電源等 識別番号」リンクをクリックし、「アセスメント算定諸元詳細画面」へ進んでくださ い(図 [3-4](#page-46-0) 参照)。

 「アセスメント算定諸元詳細画面」にて、登録された発電計画・発電上限をご確認く ださい。登録された発電計画・発電上限の修正の必要があるか判断してください[\(図](#page-47-0) [3-5](#page-47-0) 参照)。修正の必要がある場合は、『[3.1.2](#page-48-0) [発電計画・発電上限の修正』](#page-48-0)へ進んで ください。

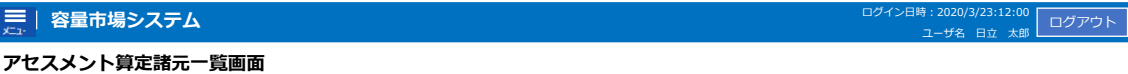

TOP > アセスメント共通 > アセスメント算定諸元一覧画面

|        |               |                 | TOP ^ ブヒ/ヘプノド共通 ^ ブヒ/ヘプノド昇圧縮兀三見画曲 |                  |                |           |             |              |           |              |
|--------|---------------|-----------------|-----------------------------------|------------------|----------------|-----------|-------------|--------------|-----------|--------------|
| 実需給年月* |               | YYYY/MM         |                                   | 電源等識別番号          |                |           | 電源等の名称      |              |           |              |
|        |               |                 |                                   |                  |                |           |             |              |           |              |
|        | 電源等の区分        |                 | v                                 | 提出元エリア           |                | v         | 提出元事業者コード   | <b>XXXX</b>  |           |              |
|        | 提出元事業者名       | <b>XXXXXXXX</b> |                                   | 供給指示対象           |                | v         | 回次          |              |           |              |
|        | 最新回次切替        | □ 最新回次のみ表示      |                                   |                  |                |           |             |              |           |              |
|        |               |                 |                                   |                  |                |           |             |              |           |              |
|        |               |                 |                                   |                  |                |           |             |              |           | 検索           |
|        | 三 セスメント算定諸元一覧 |                 |                                   |                  |                |           |             |              |           |              |
| 選択     |               |                 |                                   |                  |                | 提出元       | 提出元         | 提出元          |           |              |
| $\Box$ | 実需給年度▲        | 実需給年月▲          | 電源等識別番号 ▲                         | 電源等の名称▲          | 電源等の区分▲        | エリアム      | 事業者コード▲     | 事業者名▲        | 回次▲       | 供給指示対象▲      |
| Е      | 2024          | 2024/04         | <b>XXXXXXXXXX</b>                 | <b>XXXXXXXXX</b> | <b>XXXX</b>    | 東京        | <b>XXXX</b> | <b>XXXXX</b> | XX        | 対象           |
| г      | 2024          | 2024/04         | <b>XXXXXXXXXX</b>                 | <b>XXXXXXXXX</b> | <b>XXXX</b>    | 東京        | <b>XXXX</b> | <b>XXXXX</b> | <b>XX</b> | 対象           |
| п      | 2024          | 2024/04         | <b>XXXXXXXXXX</b>                 | <b>XXXXXXXXX</b> | <b>XXXX</b>    | 東京        | <b>XXXX</b> | <b>XXXXX</b> | XX        | 対象           |
| D      | 2024          | 2024/04         | <b>XXXXXXXXXX</b>                 | <b>XXXXXXXXX</b> | <b>XXXX</b>    | 東京        | <b>XXXX</b> | <b>XXXXX</b> | <b>XX</b> | 対象           |
|        | 2024          | 2024/04         | XXXXXXXXXX                        | XXXXXXXXX        | <b>XXXX</b>    | 東京        | <b>XXXX</b> | <b>XXXXX</b> | XX        | 対象           |
| ш      | 2024          | 2024/04         | <b>XXXXXXXXXX</b>                 | <b>XXXXXXXXX</b> | <b>XXXX</b>    | 東京        | <b>XXXX</b> | <b>XXXXX</b> | <b>XX</b> | 対象           |
| П      | 2024          | 2024/04         | <b>XXXXXXXXXX</b>                 | XXXXXXXXX        | <b>XXXX</b>    | 東京        | <b>XXXX</b> | <b>XXXXX</b> | XX        | 対象           |
| г      | 2024          | 2024/04         | <b>XXXXXXXXXX</b>                 | <b>XXXXXXXXX</b> | <b>XXXX</b>    | 東京        | <b>XXXX</b> | <b>XXXXX</b> | <b>XX</b> | 対象           |
| П      | 2024          | 2024/04         | <b>XXXXXXXXXX</b>                 | <b>XXXXXXXXX</b> | <b>XXXX</b>    | 東北        | <b>XXXX</b> | <b>XXXXX</b> | XX        |              |
| г      | 2024          | 2024/04         | <b>XXXXXXXXXX</b>                 | <b>XXXXXXXXX</b> | <b>XXXX</b>    | 東北        | <b>XXXX</b> | <b>XXXXX</b> | <b>XX</b> |              |
| П      | 2024          | 2024/04         | <b>XXXXXXXXXX</b>                 | <b>XXXXXXXXX</b> | <b>XXXX</b>    | 東北        | <b>XXXX</b> | <b>XXXXX</b> | XX        |              |
| г      | 2024          | 2024/04         | <b>XXXXXXXXXX</b>                 | <b>XXXXXXXXX</b> | <b>XXXX</b>    | 東北        | <b>XXXX</b> | <b>XXXXX</b> | <b>XX</b> |              |
| Е      | 2024          | 2024/04         | <b>XXXXXXXXXX</b>                 | <b>XXXXXXXXX</b> | <b>XXXX</b>    | 東北        | <b>XXXX</b> | <b>XXXXX</b> | XX        |              |
| E      | 2024          | 2024/04         | <b>XXXXXXXXXX</b>                 | XXXXXXXXX        | <b>XXXX</b>    | 東北        | <b>XXXX</b> | <b>XXXXX</b> | XX        |              |
| Е      | 2024          | 2024/04         | <b>XXXXXXXXXX</b>                 | <b>XXXXXXXXX</b> | <b>XXXX</b>    | 東北        | <b>XXXX</b> | <b>XXXXX</b> | XX        |              |
|        |               |                 |                                   |                  |                |           |             |              |           | $\mathbf{r}$ |
|        | 1-15件 (全XX件)  |                 |                                   | <<最初<br><前       | $1$ $\sqrt{2}$ | 最後へ<br>次へ |             |              |           |              |
|        | 確認依頼メール送信     |                 |                                   |                  |                |           |             |              |           | 一覧出力         |
|        |               |                 |                                   |                  |                |           |             |              |           |              |

図 3-4 アセスメント算定諸元一覧画面 画面イメージ

#### **| 容量市場システム**

ログアウト: ログイン日時 :<br>2020/3/23:12:00

#### **アセスメント算定諸元詳細画面**

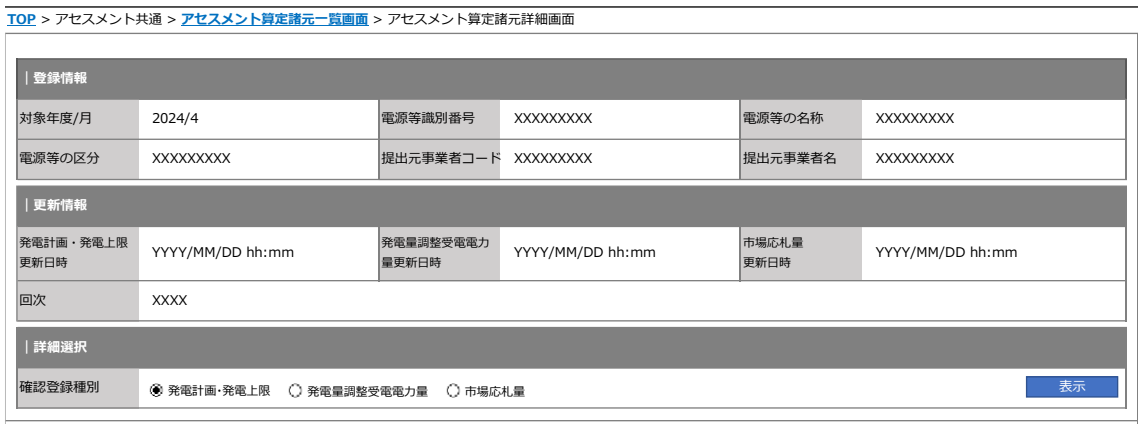

#### **| 発電計画・発電上限情報**

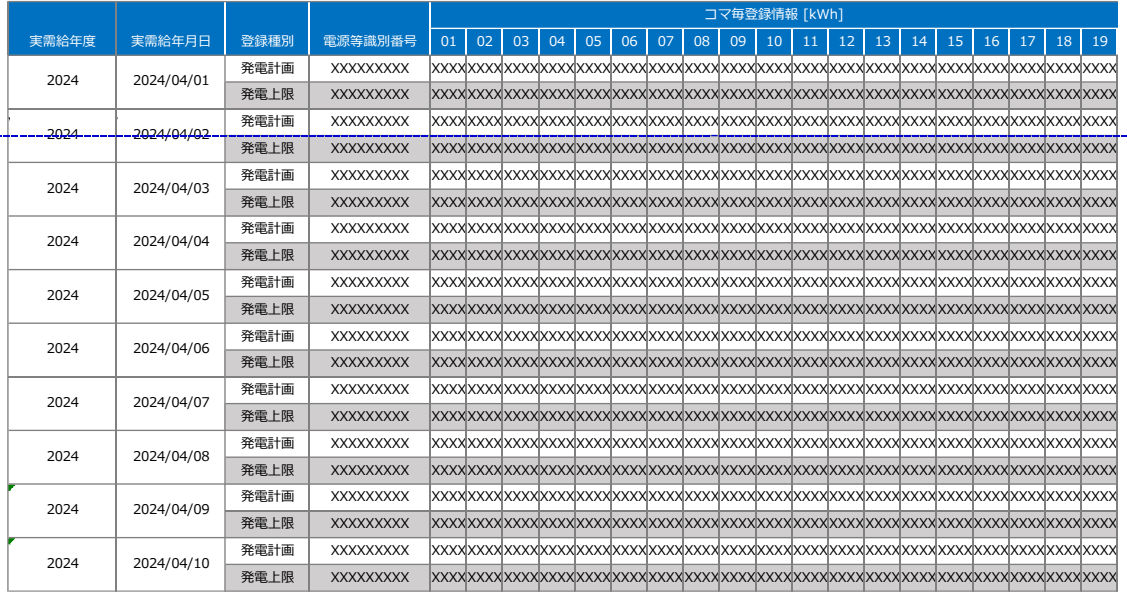

<span id="page-47-0"></span>図 3-5 アセスメント算定諸元詳細画面 画面イメージ

### <span id="page-48-0"></span>3.1.2 発電計画・発電上限の修正

本項では、発電計画・発電上限の修正について説明します(図 [3-6](#page-48-1) 参照)。

[3.1.2.1](#page-48-2) [発電計画・発電上限の修正登録](#page-48-2)

[3.1.2.2](#page-51-0) [発電計画・発電上限の取込確認](#page-51-0)

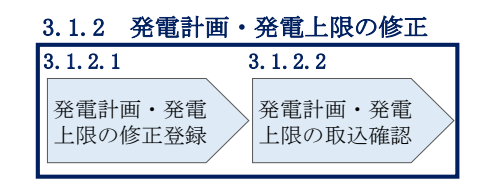

図 3-6 容量停止計画の登録の手順

#### <span id="page-48-2"></span><span id="page-48-1"></span>3.1.2.1 発電計画・発電上限の修正登録

本機関が容量市場システムへ登録した発電計画・発電上限の修正が必要と判断した場 合、発電計画・発電上限を修正のうえ登録してください。

発電計画・発電上限の登録は [https://www.occto.or.jp/market](https://www.occto.or.jp/market-board/market/youryou-system)[board/market/youryou-system/](https://www.occto.or.jp/market-board/market/youryou-system) からダウンロードする CSV ファイルを用いてくださ い(図 [3-7](#page-48-3)、表 [3-1](#page-49-0) 参照)。(P)

| ファイル(F) 編集(E) 書式(O) 表示(V) ヘルプ(H) |  |                                                                                                    |
|----------------------------------|--|----------------------------------------------------------------------------------------------------|
|                                  |  | "実需給年月日","情報区分","提出事業者コード","電源等識別番号","0:00","0:30","1:00","1:30","2:00","2:30","3:00","3:30","4:00                                                                                                    |
|                                  |  |                                                                                                    |
|                                  |  |                                                                                                    |
|                                  |  |                                                                                                    |
|                                  |  |                                                                                                    |
|                                  |  |                                                                                                    |
|                                  |  |                                                                                                    |
|                                  |  |                                                                                                    |
|                                  |  | .0001,0001,0001,0001,0000000004,1000,1000,1000,1000,1000,1000,1000,1000,1000,1000,1000,1000,1000,1000,1000,1000,1000,1000,1000,1000,1000,1000,1000,1000, 1000, 1000, 1000, 1000, 1000, 1000, 1000, 1000, 1000, 1000, 1000, 1000 |
|                                  |  |                                                                                                    |
|                                  |  |                                                                                                    |
|                                  |  |                                                                                                    |
|                                  |  |                                                                                                    |
|                                  |  |                                                                                                    |
|                                  |  |                                                                                                    |
|                                  |  |                                                                                                    |
|                                  |  |                                                                                                    |
|                                  |  |                                                                                                    |

<span id="page-48-3"></span>図 3-7 アセスメント算定諸元 (発電計画・発電上限)の CSV イメージ

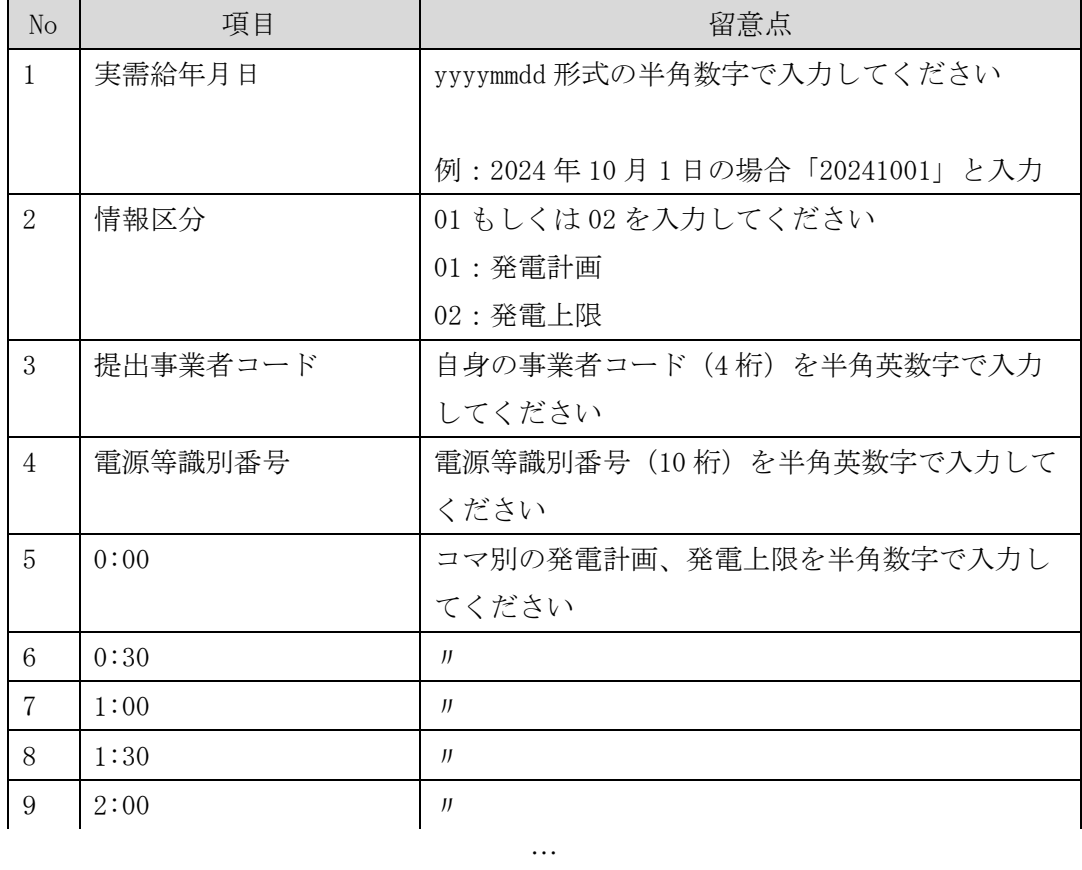

<span id="page-49-0"></span>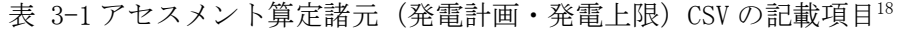

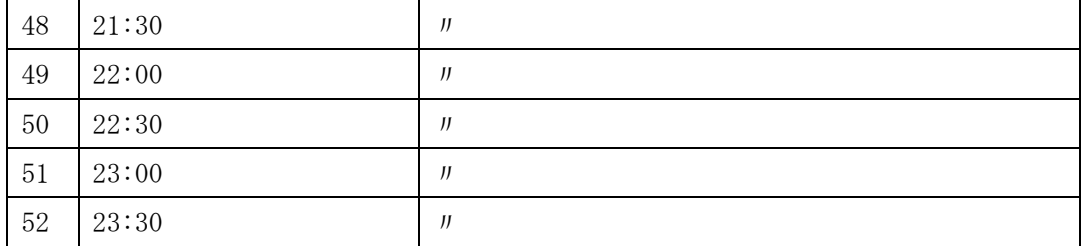

アセスメント算定諸元(発電計画·発電上限)CSV に必要な値を入力して保存した 後、容量市場システムに登録してください<sup>19</sup>。

<sup>&</sup>lt;sup>18</sup> アセスメント算定諸元 CSV については、ヘッダ部分("実需給年月日"~ "23:30"の部分) の項目が共通しており、情報区分の数字 を書き換えることで登録対象の情報を変えることができます(例:情報区分を 01 から 03 に変更することで、発電計画から発電量調整 受電電力量の情報へ変換することができます)。

<sup>&</sup>lt;sup>19</sup> アセスメント算定諸元 (発電計画・発電上限) の CSV ファイルの登録に関して、1ヶ月分のデータが全て入力されていない場合エラ ーが発生するため、1 ヶ月分のデータが全て入力されているかを確認してください。(発電計画・発電上限が零でも、0 を入力してくだ さい)。

注1:アセスメント算定諸元 CSV ファイルは、txt 形式で編集してください。txt 形式 ではなく Excel で編集した場合、記載したデータから「""(ダブルクォーテーショ ン)」や先頭の 0 が欠落する可能性があります。

注 2:登録する CSV ファイルについて、1行目のヘッダ部分( "実需給年月日"~ "23:30"の部分)各項目には「""」を付けてください。2 行目以降のボディ部分 (登録する情報の部分)には「""」を付けないでください。

ファイル名は「実需給年度・対象月\_ファイル種別.csv」としてください。また、発 電計画・発電上限を更新する場合のファイル名は「実需給年度・対象月\_ファイル種 別\_ R 更新回数.csv」としてください。

例) 初回の登録の場合

202410\_アセスメント算定諸元.csv

実需給年度・対象月 ファイル種別

1 回目の更新の場合 202410\_アセスメント算定諸元\_R1.csv

R 更新回数

2 回目の更新の場合

202410\_アセスメント算定諸元\_R2.csv

容量市場システム「実需給期間向け機能トップ画面」の折り畳みメニューから「シス テム共通:の中の「一括登録・変更画面」リンクをクリックして、「一括登録・変更 画面」へ進んでください。

「一括登録・変更画面」の「ファイル種別」で「03.アセスメント算定諸元」を選択 し、「ファイル選択」ボタンからアップロードしたいアセスメント算定諸元(発電計 画・発電上限)CSV を選択してください。ファイル選択後、「アップロード」ボタンを クリックし、登録してください(図 [3-8](#page-51-1) 参照)。

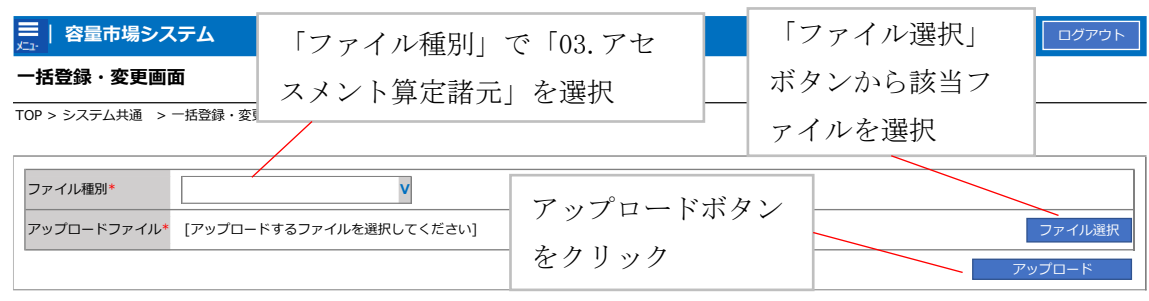

<span id="page-51-1"></span>図 3-8 一括登録・変更画面 画面イメージ

# <span id="page-51-0"></span>3.1.2.2 発電計画・発電上限の取込確認

アップロードした発電計画・発電上限の取込確認をしてください。

容量市場システム「実需給期間向け機能トップ画面」の折り畳みメニュー「システム 共通」の中の「一括登録・変更結果確認画面」リンクをクリックして、「一括登録・ 変更結果確認画面」へ進んでください。

「ファイル種別」で「03.アセスメント算定諸元」を選択し、登録日時を入力し、「検 索」ボタンをクリックしてください。「一括登録・変更結果確認一覧(検索結果)」に 条件に合致する発電計画・発電上限が表示されます。検索結果から、ユーザ ID、ファ イル名、登録日時をもとに登録したファイルを特定したうえで「登録結果」が「処理 中」となっている場合は、まだシステム内で処理が終了していませんので、時間を空 けて再確認してください。「登録結果」が「OK」と表示されていれば正常に登録され ていますが、「登録結果」が「NG」と表示されている場合は正常に登録されていない ため、再登録する必要があります(図 [3-9](#page-52-0)、図 [3-10](#page-52-1) 参照)。なお、検索時に「登録結 果 NG のみ表示」にチェックを入れると「登録結果」が「NG」の対象のみを表示可能 です。

容量停止計画の「登録結果」が「NG」と表示されている場合、「登録結果」の「NG」 リンクをクリックし、「エラー情報 CSV ファイル」をダウンロードしてください[\(図](#page-52-2) [3-11](#page-52-2) 参照)。「エラー情報 CSV ファイル」の内容を確認してアセスメント算定諸元の CSV ファイルを修正し、『[3.1.2.1](#page-48-2) [発電計画・発電上限の修正登録』](#page-48-2)を参照して再登録 してください。

## ■ | 容量市場システム

一括登録・変更結果確認画面

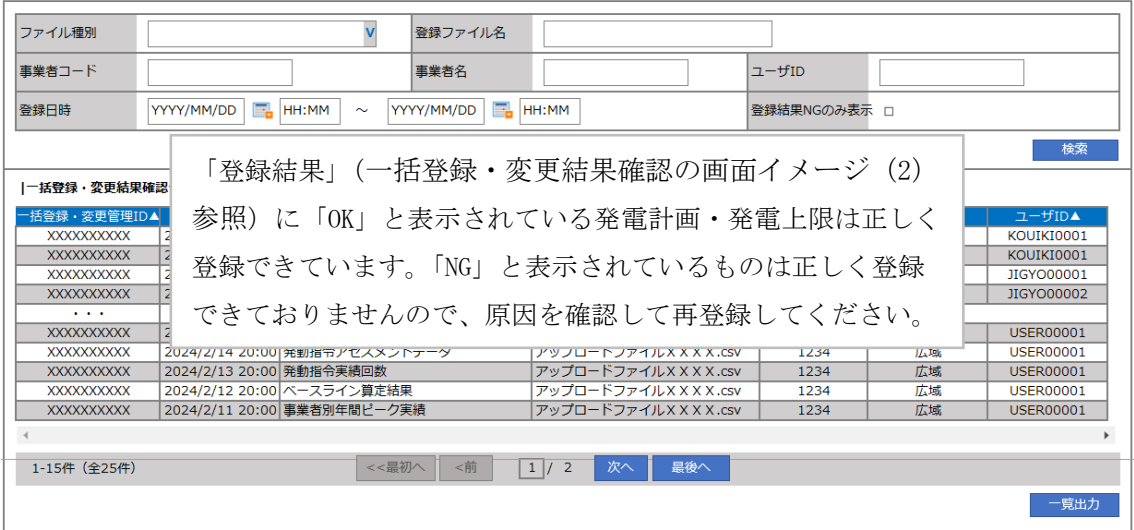

ログイン日時: 2020/3/23:12:00 ログアウト<br>ユーザ名 広域 太郎 エンジ

<span id="page-52-0"></span>図 3-9 一括登録・変更結果確認の画面イメージ (1)

| 【2スクロール目】 |  |
|-----------|--|
| 脊線結果▲     |  |
| ОK        |  |
| NG        |  |
| 処理中       |  |
| ΝG        |  |
|           |  |
| ОK        |  |
| ОK        |  |
| ОK        |  |
| OK        |  |
| ОK        |  |
|           |  |

図 3-10 一括登録・変更結果確認の画面イメージ (2)

<span id="page-52-2"></span><span id="page-52-1"></span>

| ■ *エラ−情報.csv - メモ帳                                                                                                    |  |  |
|----------------------------------------------------------------------------------------------------|--|--|
| 編集(E) 書式(O) 表示(V) ヘルプ(H)<br>ファイル(F)<br>"一括登録<br>変更管理ID", "行番号", "<br>."項目名","項目値,エラー内容′<br>"XXXXXXXXXX","XXXX","アセスメント算定諸元区分"<br>,"99″,"コードマスタに当該区分がない"<br>˝XXXXXXXXX″,˝XXXX″,˝アセスメント算定諸元区分˝,˝98˝,˝コードマスタに当該区分がない<br>- ^XXXXXXXXXX^´,~XXXX^´,~アセスメント算定諸元区分´´,~97´´,~コードマスタに当該区分がない |  |  |

図 3-11 エラー情報 CSV ファイルの CSV イメージ

なお、発電計画・発電上限のファイルが正常に登録された場合、登録が完了した旨の メールが容量市場システムに登録したメールアドレス宛に送付されます(表 [3-2](#page-53-0) 参 照)。『[3.1.1.1](#page-45-3) 発電計画·発電上限の確認』を参照し、登録内容を確認してくださ い。

発電計画・発電上限を誤った内容で登録してしまった場合は、『[3.1.2.1](#page-48-2) [発電計画・発](#page-48-2) [電上限の修正登録』](#page-48-2)を参照して、発電計画・発電上限を再登録してください。

<span id="page-53-0"></span>

| 項目     | 内容                                            |
|--------|-----------------------------------------------|
| 件名     | 【容量市場システム】一括登録・変更の CSV ファイル登録結果               |
|        | 通知                                            |
| 送信元メール | $XX@occto.$ or. jp $(P)$                      |
| アドレス   |                                               |
| 本文記載事項 | 様<br>XXXX                                     |
|        | こちらは電力広域的運営推進機関 容量市場システム 管理者<br>です。           |
|        | 一括登録·変更でCSV ファイルが正常に登録されました。ご確<br>認をお願いいたします。 |
|        | 電力広域的運営推進機関 容量市場システム 管理者                      |
|        | ※このメールはシステムより自動送信されています。差出人に<br>は返信しないでください。  |

表 3-2 一括登録・変更の CSV ファイル登録結果通知メールイメージ

「一括登録・変更結果確認画面」から登録結果を確認した後、誤登録を防ぐために、

「アセスメント算定諸元詳細画面」の登録結果と、取り込んだアセスメント算定諸元 (発電計画・発電上限)CSV ファイルの値のうち、対象年月日のうち少なくとも1日 分の全コマを抽出し、正しいファイルが登録されているか確認してください。 容量市場システム「実需給期間向け機能トップ画面」の折り畳みメニューの「アセス メント共通」の「アセスメント算定諸元一覧画面」リンクをクリックして、「アセス メント算定諸元一覧画面」へ進んでください。

「電源等の区分」で「安定電源」を選択の上、「最新回次切替」で「最新回次のみ表 示」をチェックし、「実需給年月」、「電源等識別番号」を入力して「検索」ボタンを クリックしてください。検索結果一覧から対象の「電源等識別番号」をクリックし、 「アセスメント算定諸元詳細画面」へ進んでください。「一括登録・変更画面」で取 り込んだアセスメント算定諸元(発電計画·発電上限)CSV ファイルと「アセスメン ト算定諸元詳細画面」に表示される「発電計画・発電上限情報」の対象年月日のうち 少なくとも1日分の全コマを抽出し、正しいファイルが登録されているか確認してく ださい(図 [3-12](#page-55-0) 参照)。

発電計画・発電上限を誤った内容で登録してしまった場合は、『[3.1.2.1](#page-48-2) [発電計画・発](#page-48-2) [電上限の修正登録』](#page-48-2)を参照して発電計画・発電上限を再登録してください。

# ■ | 容量市場システム

Ш

 $\sim$ 

# ログイン日時: 2020/3/23 12:00 ログアウト<br>ユーザ名 日立 太郎 ログアウト

#### アセスメント算定諸元詳細画面

TOP > アセスメント共通 > アセスメント算定諸元一覧画面 > アセスメント算定諸元詳細画面

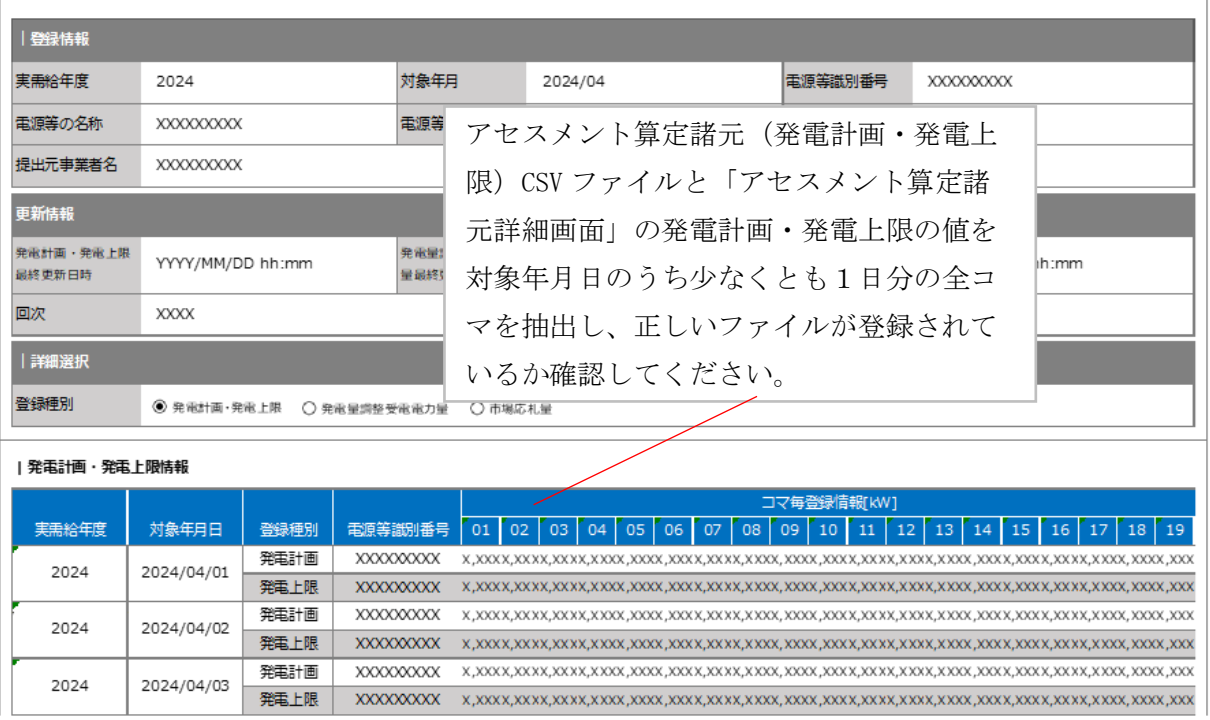

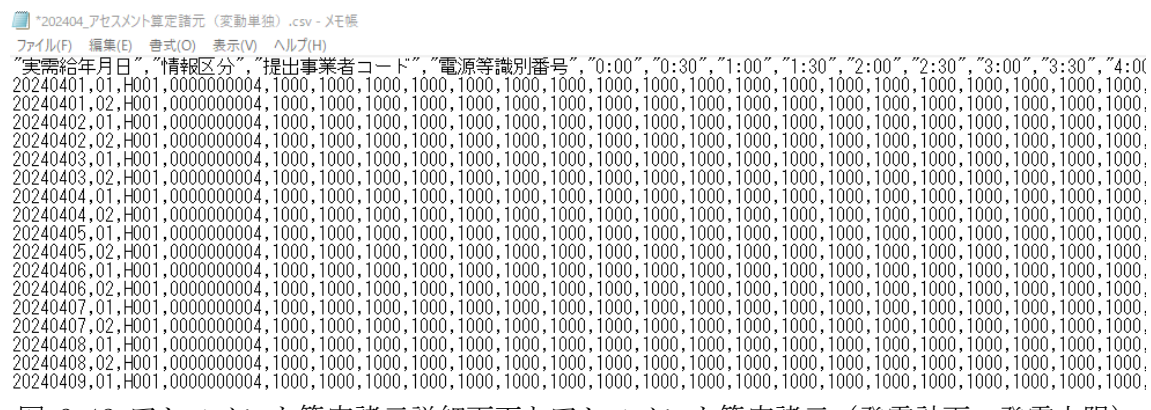

<span id="page-55-0"></span>図 3-12 アセスメント算定諸元詳細画面とアセスメント算定諸元(発電計画・発電上限)

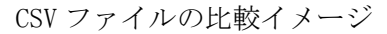

### <span id="page-56-0"></span>3.1.3 差替先に係る発電計画・発電上限の登録

本項では、差替元電源等提供者が実施する差替先に係る発電計画・発電上限の登録に ついて説明します(図 [3-13](#page-56-1) 参照)。

[3.1.3.1](#page-56-2) [差替先に係る発電計画・発電上限の登録](#page-56-2)

[3.1.3.2](#page-59-0) [差替先に係る発電計画・発電上限の取込確認](#page-59-0)

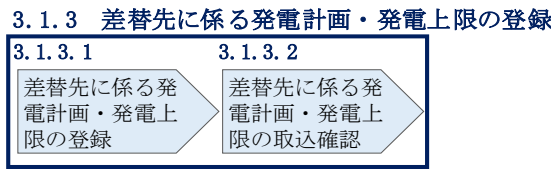

図 3-13 差替先に係る発電計画・発電上限の登録の手順

#### <span id="page-56-2"></span><span id="page-56-1"></span>3.1.3.1 差替先に係る発電計画・発電上限の登録

差替契約を締結している場合は、差替元電源等提供者にて差替先の発電計画・発電上 限を登録・修正してください。

登録主体から登録対象を確認し、登録対象毎に下記手順を参照してください(表 [3-3](#page-56-3) 参照)。

表 3-3 差替契約締結時の発電計画・発電上限の登録対象

<span id="page-56-3"></span>

| 登録主体          |      | 差替契約締結時の発雷計画・発雷上限の登録対象 |
|---------------|------|------------------------|
|               |      | 差替元雷源の全量               |
| 差替元電源等<br>提供者 | 部分差替 | 差替先雷源から差替元雷源に配分された量    |
|               | 全量差替 | 差替先電源から差替元電源に配分された量    |
| 差替先電源等提供者     |      | 差替先雷源の全量               |

<差替配分供給力(発電計画・発電上限)の CSV>

差替元電源等提供者は差替配分供給力(発電計画・発電上限)を登録してください (表 [3-4](#page-57-0) 参照)。

差替配分供給力(発電計画・発電上限)の登録は [https://www.occto.or.jp/market](https://www.occto.or.jp/market-board/market/youryou-system/sasa)[board/market/youryou-system/](https://www.occto.or.jp/market-board/market/youryou-system/sasa) からダウンロードする CSV ファイルを用いてくださ い(図 [3-14](#page-57-1) 参照)。(P)

| ■ *202404_差替配分供給力.csv - メモ帳                                                                   |
|-----------------------------------------------------------------------------------------------|
| ファイル(F) 編集(E) 書式(O) 表示(V) ヘルプ(H)                                                              |
| "実需給年月日","情報区分","提出事業者コード","電源等識別番号","差替先電源等識別番号","差替ID","0:00","0:30","1:00","1:30","2:00"," |
|                                                                                               |
|                                                                                               |
|                                                                                               |
|                                                                                               |
|                                                                                               |
|                                                                                               |
|                                                                                               |
|                                                                                               |
|                                                                                               |
|                                                                                               |
|                                                                                               |
|                                                                                               |
|                                                                                               |
|                                                                                               |
|                                                                                               |
|                                                                                               |
| 図 3-14 差替配分供給力 (発電計画・発電上限) の CSV イメージ                                                         |

表 3-4 差替配分供給力 (発電計画・発電上限) CSV の記載項目<sup>20</sup>

<span id="page-57-1"></span><span id="page-57-0"></span>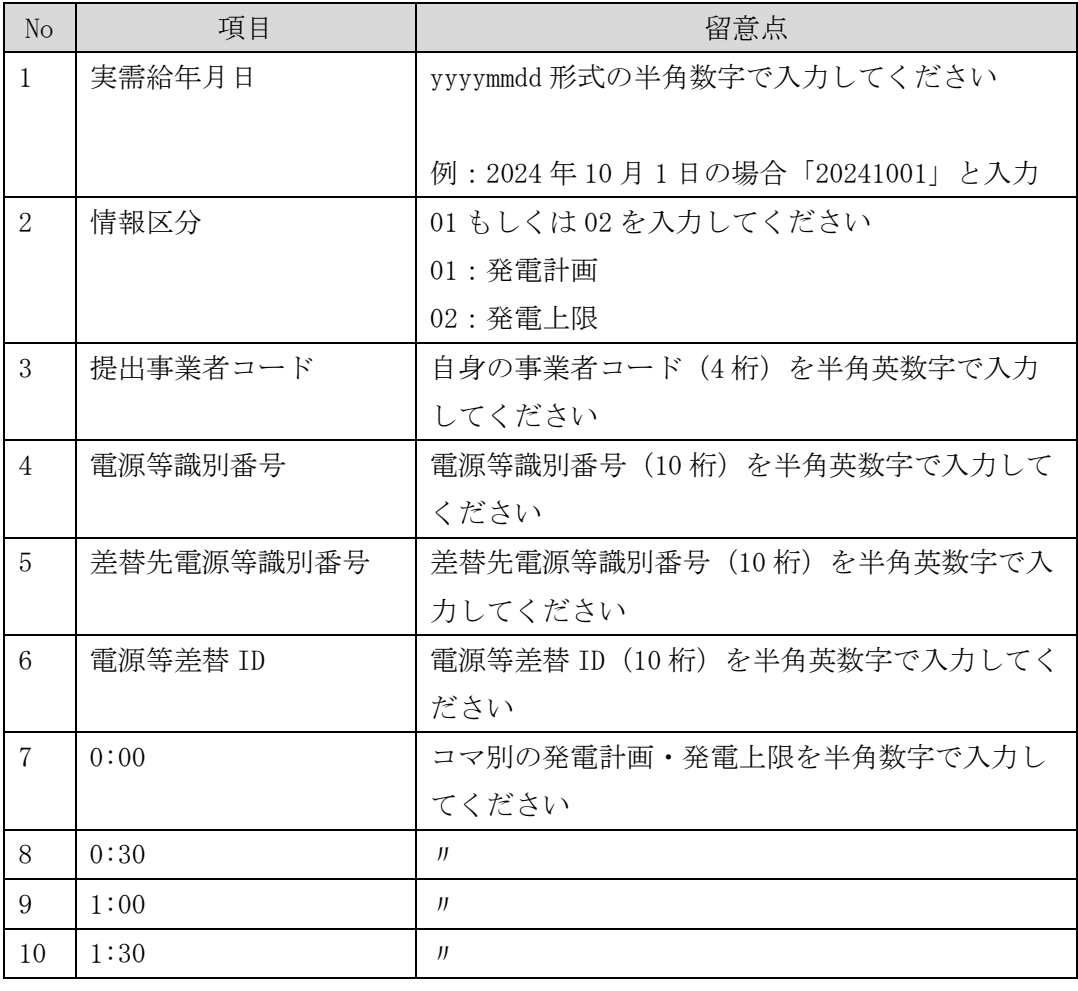

 $^{20}$ 差替配分供給力 CSV については、ヘッダ部分("実需給年月日"~"23:30"の部分)の項目が共通しており、情報区分の数字を書き 換えることで登録対象の情報を変えることができます(例:情報区分を 01 から 03 に変更することで、発電計画から発電量調整受電電 力量の情報へ変換することができます)。

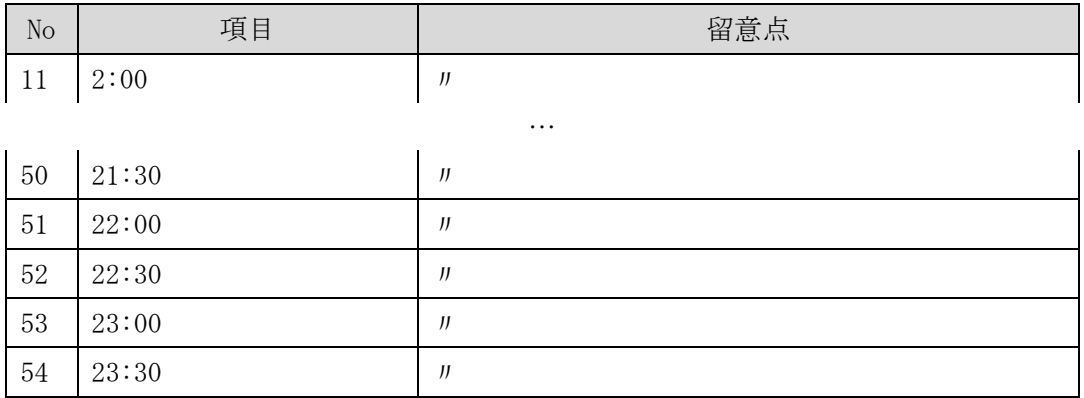

差替配分供給力 CSV に必要な値を入力して保存した後、容量市場システムに登録して ください<sup>21</sup>。

注 1:差替配分供給力 CSV ファイルは、txt 形式で編集してください。txt 形式ではな く Excel で編集した場合、記載したデータから「""(ダブルクォーテーション)」 や先頭の 0 が欠落する可能性があります。 注 2:登録する CSV ファイルについて、1 行目のヘッダ部分( "実需給年月日"~

"23:30"の部分)各項目には「""」を付けてください。2 行目以降のボディ部分 (登録する情報の部分)には「""」を付けないでください。

ファイル名は「実需給年度・対象月\_ファイル種別\_A 枝番.csv」としてください。ま た、差替配分供給力(発電計画・発電上限)を更新する場合のファイル名は「実需給 年度·対象月 ファイル種別 A 枝番 R 更新回数.csv」としてください。

例) 初回の登録の場合

202410\_差替配分供給力\_A1.csv

実需給年度・対象月 ファイル種別 A 枝番

1 回目の更新の場合 202410\_差替配分供給力\_A1\_R1.csv R 更新回数

2 回目の更新の場合

-

202410\_差替配分供給力\_A1\_R2.csv

 $^{21}$ 差替配分供給力(発電計画・発電上限)の CSV ファイルの登録に関して、1ヶ月分のデータが全て入力されていない場合エラーが発 生するため、1 ヶ月分のデータが全て入力されているかを確認してください(発電計画・発電上限が零でも、0 を入力してください)。

容量市場システム「実需給期間向け機能トップ画面」の折り畳みメニューから「シス テム共通:の中の「一括登録・変更画面」リンクをクリックして、「一括登録・変更 画面」へ進んでください。

「一括登録・変更画面」で「ファイル種別」で「04.差替配分供給力」を選択し、「フ ァイル選択」ボタンからアップロードしたい差替配分供給力ファイルを選択してくだ さい。ファイル選択後、「アップロード」ボタンをクリックしてアップロードを完了 してください(図 [3-15](#page-59-1) 参照)。

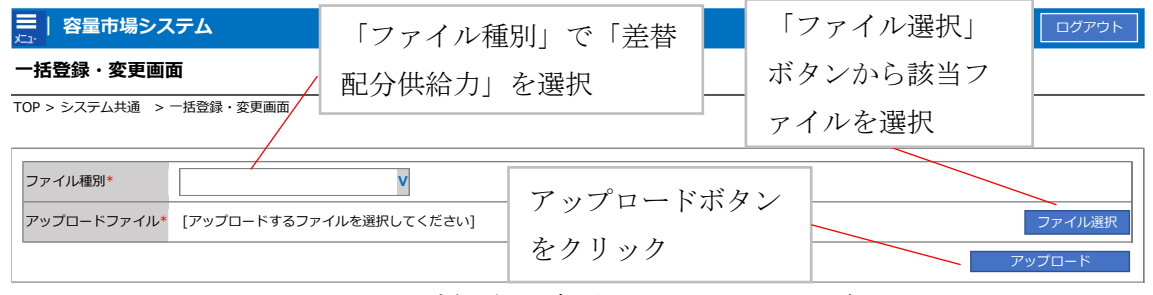

<span id="page-59-1"></span>図 3-15 一括登録・変更画面 画面イメージ

### <span id="page-59-0"></span>3.1.3.2 差替先に係る発電計画・発電上限の取込確認

アップロードした発電計画・発電上限の取込確認をしてください。

容量市場システム「実需給期間向け機能トップ画面」の折り畳みメニュー「システ ム共通」の中の「一括登録・変更結果確認画面」リンクをクリックして、「一括登 録・変更結果確認画面」へ進んでください。

「ファイル種別」で「04.差替配分供給力」を選択し、登録日時を入力して「検索」 ボタンをクリックしてください。検索結果から、ユーザ ID、ファイル名、登録日時 をもとに登録したファイルを特定したうえで「一括登録・変更結果確認一覧(検索 結果)」に条件に合致する差替配分供給力が表示されます。「登録結果」が「処理 中」となっている場合は、まだシステム内で処理が終了していませんので、時間を 空けて再確認してください。「登録結果」が「OK」と表示されていれば正常に登録さ れていますが、「登録結果」が「NG」と表示されている場合は正常に登録されていな いため、再登録する必要があります(図 [3-16](#page-60-0)、図 [3-17](#page-60-1) 参照)。なお、検索時に「登 録結果 NG のみ表示」にチェックを入れると「登録結果」が「NG」の対象のみを表示 可能です。

差替配分供給力の「登録結果」が「NG」と表示されている場合、「登録結果」の 「NG」リンクをクリックし、「エラー情報 CSV ファイル」をダウンロードしてくださ い(図 [3-18](#page-61-0) 参照)。「エラー情報 CSV ファイル」の内容を確認して差替配分供給力 CSV ファイルを修正し、『[3.1.3.1](#page-56-2) [差替先に係る発電計画・発電上限の登録』](#page-56-2)を参照し て再登録してください。

| 容量市場システム             |                 |                                                             |                               |        | ログイン日時: 2020/3/23 12:00<br>ユーザ名:広域 太郎 | ログアウト                           |
|----------------------|-----------------|-------------------------------------------------------------|-------------------------------|--------|---------------------------------------|---------------------------------|
| 一括登録・変更結果確認画面        |                 |                                                             |                               |        |                                       |                                 |
| TOP > その他共通 > 一括登録・変 |                 | 「登録結果」(一括登録・変更結果確認の画面イメージ(2)                                |                               |        |                                       |                                 |
| ファイル種別               |                 | 参照)に「OK」と表示されている差替配分供給力は正しく登録                               |                               |        |                                       |                                 |
| 事業者コード<br>登録日時       | YYYY/MM         | できています。「NG」と表示されているものは正しく登録でき<br>ておりませんので、原因を確認して再登録してください。 |                               |        |                                       |                                 |
| 一括登録・変更結果確認一覧(検索結果)  |                 |                                                             |                               |        |                                       | 検索                              |
| 一括登録・変更管理は           | 登録日時◆           | ファイル種別 ◆                                                    | 登録ファイル名                       | 事業者コード | 事業者名                                  | ユーザ名                            |
| <b>XXXXXXXXXX</b>    | 2024/4/15 20:33 | 01. 容量停止計画                                                  | 202404_容量停止計画_0123456789_1234 |        | 広域                                    | 広域 x x                          |
| <b>XXXXXXXXXX</b>    | 2024/4/15 20:00 | 03. アヤスメント算定諸元                                              | 202404 アセスメント算定諸元.csv         | 1234   | 広域                                    | 広域<br>$\mathbf{X}$ $\mathbf{X}$ |
| <b>XXXXXXXXXX</b>    | 2024/4/14 20:33 | 04. 差替配分供給力                                                 | 202404 差替配分供給力.csv            | 5678   | 事業者1                                  | 広域<br>$X$ $X$                   |
| <b>XXXXXXXXXX</b>    | 2024/4/13 20:00 | 03. アセスメント算定諸元                                              | 202404_アセスメント算定諸元_R1.cs 5678  |        | 事業者1                                  | 広域 x x                          |
| $\sim$ $\sim$        |                 |                                                             |                               |        |                                       |                                 |
| <b>XXXXXXXXXX</b>    | 2024/2/15 20:00 | 03. アヤスメント算定諸元                                              | 202404 アセスメント算定諸元 R2.cs 1234  |        | 広域                                    | 広域 x x                          |
| <b>XXXXXXXXXX</b>    | 2024/2/14 20:00 | 01. 容量停止計画                                                  | 202404 容量停止計画 0123456789 1234 |        | 広域                                    | 広域 x x                          |
| <b>XXXXXXXXXX</b>    | 2024/2/13 20:00 | 01. 容量停止計画                                                  | 202404 容量停止計画 0123456789 1234 |        | 広域                                    | 広域<br>X                         |
| <b>XXXXXXXXXX</b>    | 2024/2/12 20:00 | 04. 差替配分供給力                                                 | 202404 差替配分供給力 R1.csv         | 1234   | 広域                                    | 広域<br>x x                       |
| <b>XXXXXXXXXX</b>    | 2024/2/11 20:00 | 04. 差替配分供給力                                                 | 202404 差替配分供給力 R2.csv         | 1234   | 広域                                    | 広域 x x                          |
|                      |                 |                                                             |                               |        |                                       |                                 |
| 1-15件 (全25件)         |                 | <<是初へ<br><前へ                                                | 最後へ>><br>1/2<br>次へゝ           |        |                                       |                                 |
|                      |                 |                                                             |                               |        |                                       | -覧出力                            |

<span id="page-60-0"></span>図 3-16 一括登録・変更結果確認の画面イメージ (1)

| 【2 <u>スクロール目】</u> |  |
|-------------------|--|
| 登録結果▲             |  |
| ОK                |  |
| NG                |  |
| 処理中               |  |
| ΝG                |  |
|                   |  |
| ОK                |  |
| ΩK                |  |
| ОK                |  |
| ОK                |  |
| ОΚ                |  |
|                   |  |

<span id="page-60-1"></span>図 3-17 一括登録・変更結果確認の画面イメージ (2)

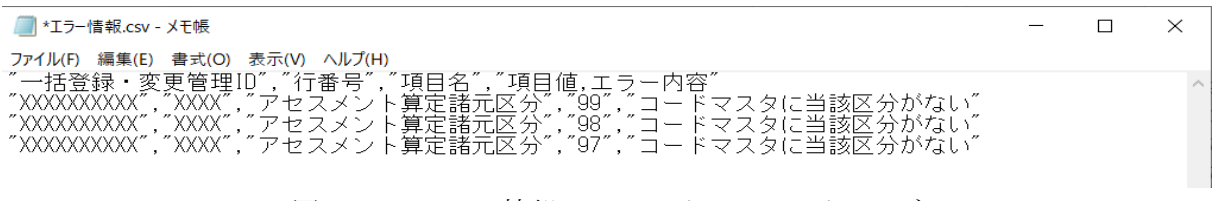

図 3-18 エラー情報 CSV ファイルの CSV イメージ

<span id="page-61-0"></span>なお、差替配分供給力(発電計画·発電上限)CSV ファイルが正常に登録された場 合、登録が完了した旨のメールが容量市場システム登録のメールアドレス宛に送付さ れます(表 [3-2](#page-53-0) 参照)。『[3.1.1.1](#page-45-3) [発電計画・発電上限の確認』](#page-45-3)を参照し、登録内容を 確認してください。

発電計画・発電上限を誤った内容で登録してしまった場合は、『[3.1.3.1](#page-56-2) [差替先に係る](#page-56-2) [発電計画・発電上限の登録』](#page-56-2)を参照して発電計画・発電上限を再登録してください。

電力広域的運営推進機関 容量市場業務マニュアル 実需給期間中リクワイアメント対応(安定電源)編 第 3 章 算定諸元登録(発電計画・発電上限) 3.2 差替先電源情報に係る整合性審査結果への対応

# <span id="page-62-0"></span>3.2 差替先電源情報に係る整合性審査結果への対応

本節では、差替先電源情報に係る整合性審査22結果への対応について説明します[\(図](#page-62-1) [3-19](#page-62-1) 参照)。

[3.2.1](#page-63-0) [差替配分供給力\(発電計画・発電上限\)の修正・登録](#page-63-0)

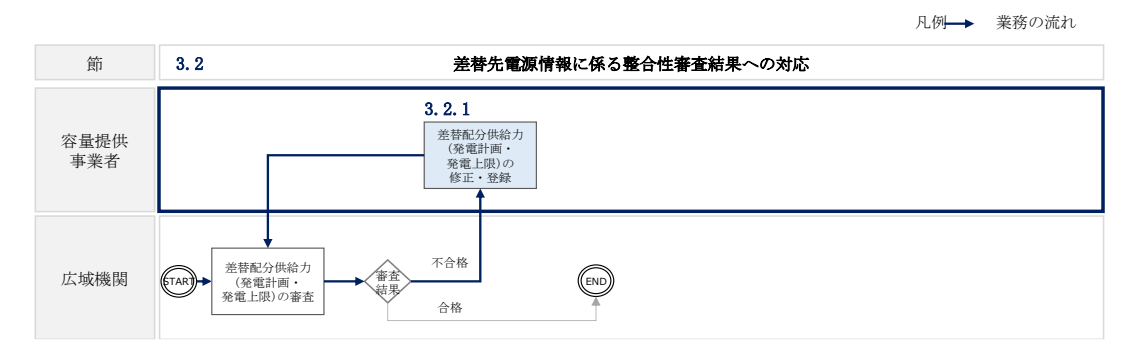

<span id="page-62-1"></span>図 3-19 差替先電源情報に係る整合性審査結果への対応の詳細構成

<sup>22</sup> 差替元が登録した差替配分供給力(発電計画・発電上限)と差替先が登録した発電計画・発電上限が整合しているかを、本機関が審 査します。

### <span id="page-63-0"></span>3.2.1 差替配分供給力(発電計画・発電上限)の修正・登録

本項では、差替配分供給力(発電計画・発電上限)の修正・登録について説明します (図 [3-20](#page-63-1) 参照)。

[3.2.1.1](#page-63-2) [差替配分供給力\(発電計画・発電上限\)の審査結果の受領](#page-63-2)

[3.2.1.2](#page-63-3) [差替配分供給力\(発電計画・発電上限\)の修正・登録](#page-63-3)

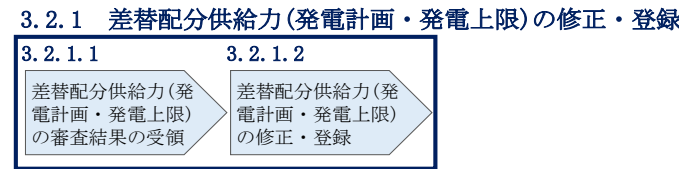

図 3-20 差替配分供給力(発電計画・発電上限)の修正・登録の手順

### <span id="page-63-2"></span><span id="page-63-1"></span>3.2.1.1 差替配分供給力(発電計画・発電上限)の審査結果の受領

不合格の場合は差替配分供給力(発電計画・発電上限)審査結果が本機関よりメール にて差替元電源等提供者へ送付されますので、内容を確認し、『[3.2.1.2](#page-63-3) [差替配分供給](#page-63-3) [力\(発電計画・発電上限\)の修正・登録』](#page-63-3)にて差替配分供給力(発電計画・発電上 限)を修正し、登録してください。

#### <span id="page-63-3"></span>3.2.1.2 差替配分供給力(発電計画・発電上限)の修正・登録

差替配分供給力(発電計画・発電上限)審査結果が不合格の場合は、差替先電源等提 供者が提出している算定諸元を確認の上、『[3.1.3](#page-56-0) [差替先に係る発電計画・発電上限の](#page-56-0) [登録』](#page-56-0)を参照して差替配分供給力(発電計画・発電上限)を登録してください。

#### 第4章 算定諸元登録(発電量調整受電電力量)

本章では、算定諸元登録(発電量調整受電電力量)に関する以下の内容について説明 します(図 [4-1](#page-64-0) 参照)。

[4.1](#page-65-0) [発電量調整受電電力量の登録](#page-65-0)

[4.2](#page-80-0) [発電量調整受電電力量の登録内容審査結果への対応](#page-80-0)

[4.3](#page-82-0) [差替先電源情報に係る整合性審査結果への対応](#page-82-0)

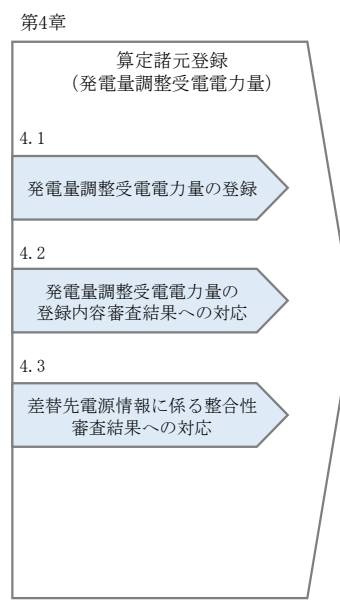

<span id="page-64-0"></span>図 4-1 第 4 章の構成

電力広域的運営推進機関 容量市場業務マニュアル 実需給期間中リクワイアメント対応(安定電源)編 第 4 章 算定諸元登録(発電量調整受電電力量) 4.1 発電量調整受電電力量の登録

# <span id="page-65-0"></span>4.1 発電量調整受電電力量の登録

本節では、発電量調整受電電力量の登録について以下の流れで説明します(図 [4-2](#page-65-1)参 照)。

[4.1.1](#page-65-2) [発電量調整受電電力量の登録](#page-65-2)

[4.1.2](#page-74-0) [差替先の発電量調整受電電力量の登録](#page-74-0)

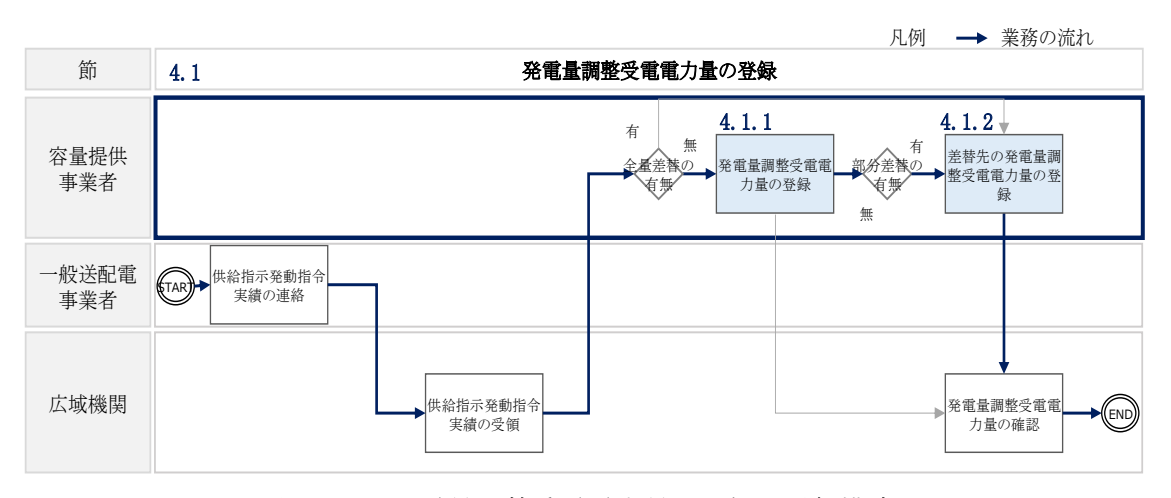

図 4-2 発電量調整受電電力量の登録の詳細構成

# <span id="page-65-2"></span><span id="page-65-1"></span>4.1.1 発電量調整受電電力量の登録

本項では、発電量調整受電電力量の登録について説明します(図 [4-3](#page-65-3) 参照)。

- [4.1.1.1](#page-66-0) [発電量調整受電電力量の登録](#page-66-0)
- [4.1.1.2](#page-69-0) [発電量調整受電電力量の登録結果の確認](#page-69-0)

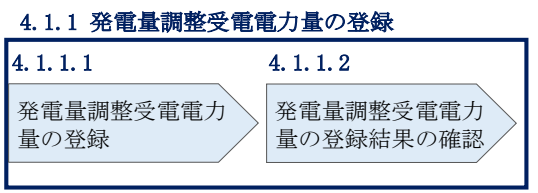

<span id="page-65-3"></span>図 4-3 発電量調整受電電力量の登録の手順

電力広域的運営推進機関 容量市場業務マニュアル 実需給期間中リクワイアメント対応 (安定電源) 編 第 4 章 算定諸元登録(発電量調整受電電力量) 4.1 発電量調整受電電力量の登録

#### <span id="page-66-0"></span>4.1.1.1 発電量調整受電電力量の登録

一般送配電事業者から供給指示を受令した月のみ、当該月分の発電量調整受電需電力 量の登録が必要です。発電量調整受電電力量の登録は、

<https://www.occto.or.jparket-board/market/youryou-system> からダウンロードする CSV ファイルを用いてください(P)(図 [4-4](#page-66-1)、表 [4-1](#page-67-0) 参照)。

| ファイル(F) 編集(E) 書式(O) 表示(V) ヘルプ(H)<br>′実需給年月日″. "情報区分″. "提出事業者コード″. "電源等識別番号″. "0:00″. "0:30″. "1:00″. "1:30″. "2:00″. "2:30″. "3:30″. "4:00″. "4:30″. "5:<br>20240402, 03, H001, 0000000004, 1000, 1000, 1000, 1000, 1000, 1000, 1000, 1000, 1000, 1000, 1000, 1000, 1000, 1000, 1000, 1000, 1000, 1000, 1000, 1000, 1000, 1000, 1000, 1000, 1000, 1000, 1000, 1000, 1000, 1000, 1000, 1000,<br>20240403, 03, H001, 0000000004, 1000, 1000, 1000, 1000, 1000, 1000, 1000, 1000, 1000, 1000, 1000, 1000, 1000, 1000, 1000, 1000, 1000, 1000, 1000, 1000, 1000, 1000, 1000, 1000, 1000, 1000, 1000, 1000, 1000, 1000, 1000, 1000, |
|----------------------------------------------------------------------------------------------------|
|                                                                                                    |
|                                                                                                    |
|                                                                                                    |
|                                                                                                    |
|                                                                                                    |
|                                                                                                    |
|                                                                                                    |
|                                                                                                    |
|                                                                                                    |
|                                                                                                    |
|                                                                                                    |
|                                                                                                    |
|                                                                                                    |
|                                                                                                    |
|                                                                                                    |
|                                                                                                    |
|                                                                                                    |
|                                                                                                    |
|                                                                                                    |
|                                                                                                    |
|                                                                                                    |
|                                                                                                    |
|                                                                                                    |
|                                                                                                    |
|                                                                                                    |
|                                                                                                    |
|                                                                                                    |
|                                                                                                    |
|                                                                                                    |
|                                                                                                    |
|                                                                                                    |
|                                                                                                    |

<span id="page-66-1"></span>図 4-4 アセスメント算定諸元(発電量調整受電電力量)の CSV イメージ

<span id="page-67-0"></span>

| N <sub>O</sub>   | 項目       | 留意点                           |
|------------------|----------|-------------------------------|
| $\mathbf{1}$     | 実需給年月日   | yyyymmdd 形式の半角数字で入力してください     |
|                  |          |                               |
|                  |          | 例: 2024年10月1日の場合「20241001」と入力 |
| $\overline{2}$   | 情報区分     | 03を入力してください                   |
|                  |          | 03: 発電量調整受電電力量                |
| 3                | 提出事業者コード | 事業者コード (4桁) を半角英数字で入力してくださ    |
|                  |          | $\iota$                       |
| 4                | 電源等識別番号  | 電源等識別番号 (10桁) を半角英数字で入力してく    |
|                  |          | ださい                           |
| 5                | 0:00     | コマ別の発電量調整受電電力量(整数部 12桁、小数     |
|                  |          | 部3桁)を半角数字で入力してください            |
| 6                | 0:30     | J                             |
| $\overline{7}$   | 1:00     | J                             |
| 8                | 1:30     | J                             |
| $\boldsymbol{9}$ | 2:00     | J                             |
|                  |          |                               |
| 48               | 21:30    | J                             |

表 4-1 アセスメント算定諸元 (発電量調整受電電力量)の CSV の記載項目<sup>23</sup>

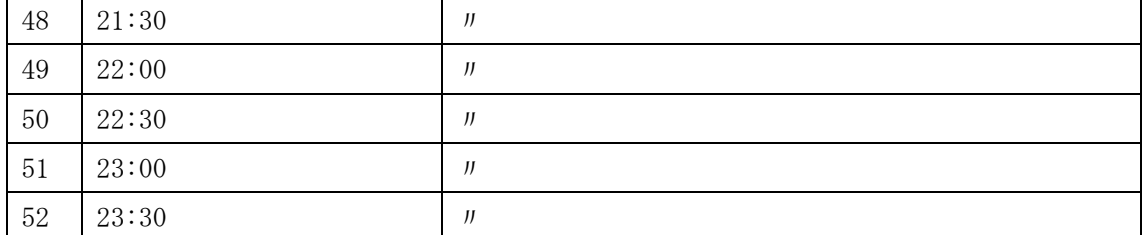

アセスメント算定諸元(発電量調整受電電力量)の CSV に必要な値を入力して保存し た後、容量市場システムに登録してください24。

注 1:アセスメント算定諸元(発電量調整受電電力量)の CSV ファイルは、txt 形式で 編集してください。txt 形式ではなく Excel で編集した場合、記載したデータから 「""(ダブルクォーテーション)」や先頭の 0 が欠落する可能性があります。

 $^{23}$  アセスメント算定諸元 CSV については、ヘッダ部分("実需給年月日"~ "23:30"の部分)の項目が共通しており、情報区分の数字 を書き換えることで登録対象の情報を変えることができます(例:情報区分を 01 から 03 に変更することで、発電計画から発電量調整 受電電力量の情報へ変換することができます。)。

<sup>。&</sup>lt;br>24 アセスメント算定諸元(発電量調整受電電力量)の CSV ファイルの登録に関して、1 ヶ月分のデータが全て入力されていない場合エ ラーが発生するため、1 ヶ月分のデータが全て入力されているかを確認してください(発電量調整受電電力量が零でも、0 を入力してく ださい)。

電力広域的運営推進機関 容量市場業務マニュアル 実需給期間中リクワイアメント対応(安定電源)編 第 4 章 算定諸元登録(発電量調整受電電力量) 4.1 発電量調整受電電力量の登録

注 2:登録する CSV ファイルについて、1行目のヘッダ部分( "実需給年月日"~ "23:30"の部分)各項目には「""」を付けてください。2 行目以降のボディ部分 (登録する情報の部分)には「""」を付けないでください。

ファイル名は「実需給年度・対象月\_ファイル種別 .csv」としてください。また、発 電量調整受電電力量を更新する場合のファイル名は「実需給年度・対象月\_ファイル 種別\_ R 更新回数.csv」としてください。

例)初回の提出の場合

202410\_アセスメント算定諸元.csv 実需給年度・対象月 ファイル種別

1 回目の更新の場合

202410 アセスメント算定諸元 R1.csv

2 回目の更新の場合 202410\_アセスメント算定諸元\_R2.csv 更新回数

容量市場システム「実需給期間向け機能トップ画面」の折り畳みメニューから「一括 登録・変更」リンクをクリックして、「一括登録・変更画面」へ進んでください。 「ファイル種別」を選択し、「ファイル選択」ボタンをクリックして、アップロード したいアセスメント算定諸元(発電量調整受電電力量)の CSV を選択してください。 アセスメント算定諸元(発電量調整受電電力量)の CSV ファイル名が容量市場システ ム上に表示されましたら、「アップロード」ボタンをクリックし、登録を行ってくだ さい(図 [4-5](#page-68-0)、表 [4-2](#page-69-1) 参照)。

<span id="page-68-0"></span>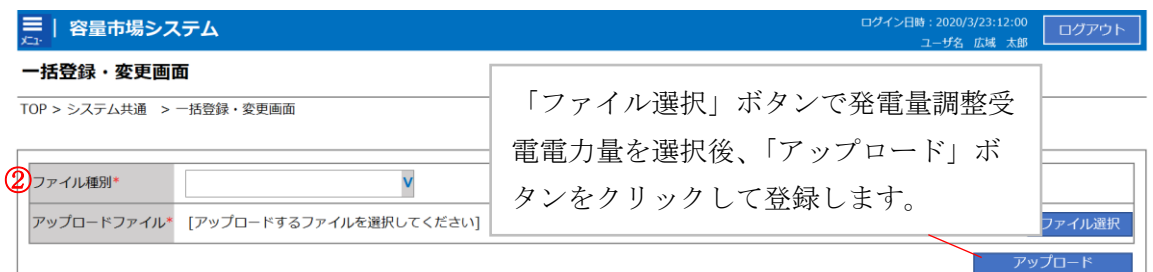

図 4-5 一括登録・変更の画面イメージ

表 4-2 一括登録・変更画面の入力項目

<span id="page-69-1"></span>

| No          | 入力項目    | 入力内容               |
|-------------|---------|--------------------|
| $\mathbb D$ | Iファイル種別 | 「03:アセスメント算定諸元」を選択 |

#### <span id="page-69-0"></span>4.1.1.2 発電量調整受電電力量の登録結果の確認

登録したアセスメント算定諸元(発電量調整受電電力量)の CSV ファイルが正常に容 量市場システムに取り込まれているか確認してください。

容量市場システムの折り畳みメニュー「その他共通」の中の「一括登録・変更結果確 認画面」リンクをクリックして、「一括登録・変更結果確認画面」へ進んでくださ い。

「ファイル種別」で「03:アセスメント算定諸元」を選択し、ユーザ ID と登録日時を 入力して「検索」ボタンをクリックしてください。「一括登録・変更結果確認一覧

(検索結果)」に条件に合致する発電量調整受電電力量が表示されます。検索結果か ら、ユーザ ID、ファイル名、登録日時をもとに登録したファイルを特定したうえで 「登録結果」を確認してください。「登録結果」が「処理中」となっている場合は、 まだシステム内で処理が終了していませんので、時間を空けて再確認してください。 「登録結果」が「OK」と表示されていれば登録が正常にされていますが、「登録結 果」が「NG」と表示されている場合は正常に登録されていないため、再登録する必要 があります(図 [4-6](#page-70-0)、図 [4-7](#page-70-1) 参照)。

なお、検索時に「登録結果 NG のみ表示」にチェックを入れると「登録結果」が 「NG」の対象のみを表示可能です。

発電量調整受電電力量の「登録結果」が「NG」と表示されている場合、「登録結果」 の「NG」リンクをクリックし、「エラー情報 CSV ファイル」をダウンロードしてくだ さい(図 [4-8](#page-70-2) 参照)。「エラー情報 CSV ファイル」の内容を確認してアセスメント算定 諸元(発電量調整受電電力量)の CSV ファイルを修正し、『[4.1.1](#page-65-2) [発電量調整受電電力](#page-65-2) [量の登録』](#page-65-2)を参照して再登録してください。

電力広域的運営推進機関 容量市場業務マニュアル 実需給期間中リクワイアメント対応 (安定電源) 編 第 4 章 算定諸元登録(発電量調整受電電力量) 4.1 発電量調整受電電力量の登録

| 容量市場システム                                                                                    |                               |        | ログイン日時: 2020/3/23 12:00<br>ユーザ名:広域 太郎 | ログアウト                             |  |
|---------------------------------------------------------------------------------------------|-------------------------------|--------|---------------------------------------|-----------------------------------|--|
| 一括登録,変更结里確認画面                                                                               |                               |        |                                       |                                   |  |
| <b>TOP</b><br>「登録結果」(一括登録・変更結果確認の画面イメージ                                                     |                               |        |                                       |                                   |  |
| (2) 参照) に「OK」と表示されている発雷量調整受雷雷力                                                              |                               |        |                                       |                                   |  |
| フー事<br>量は正しく登録できています。「NG」と表示されているもの                                                         |                               |        |                                       |                                   |  |
| │<br>⊜<br>は正しく登録できておりませんので、原因を確認して再登<br>表示 冖                                                |                               |        |                                       |                                   |  |
| 録してください。                                                                                    |                               |        |                                       | 検索                                |  |
| <b>FIRMS SUCHERWES SE URTREDUCT</b>                                                         |                               |        |                                       |                                   |  |
| 登録日時◆<br>ファイル種別 ◆<br>一括登録・変更管理』●                                                            | 登録ファイル名                       | 事業者コード | 事業者名                                  | ユーザ名                              |  |
| <b>XXXXXXXXXX</b><br>2024/4/15 20:33<br>01. 容量停止計画                                          | 202404 容量停止計画 0123456789 1234 |        | 広寒                                    | 広域 x x                            |  |
| 2024/4/15 20:00<br><b>XXXXXXXXXX</b><br>03. アセスメント算定諸元                                      | 202404 アセスメント算定諸元.csv         | 1234   | 広域                                    | 広域 x x                            |  |
| <b>XXXXXXXXXX</b><br>2024/4/14 20:33<br>04. 差替配分供給力<br>2024/4/13 20:00<br><b>XXXXXXXXXX</b> | 202404 差替配分供給力.csv            | 5678   | 事業者1<br>事業者1                          | 広域<br>$\times$ $\times$<br>広域 x x |  |
| 03. アセスメント算定諸元<br>$\sim$                                                                    | 202404_アセスメント算定諸元_R1.cs 5678  |        |                                       |                                   |  |
| <b>XXXXXXXXXX</b><br>2024/2/15 20:00<br>03. アセスメント算定諸元                                      | 202404_アセスメント算定諸元_R2.cs 1234  |        | 広域                                    | 広域 xx                             |  |
| <b>XXXXXXXXXX</b><br>2024/2/14 20:00<br>01. 容量停止計画                                          | 202404 容量停止計画 0123456789 1234 |        | 広域                                    | 広域 × ×                            |  |
| <b>XXXXXXXXXX</b><br>2024/2/13 20:00<br>01. 容量停止計画                                          | 202404_容量停止計画_0123456789_1234 |        | 広域                                    | 広域 x x                            |  |
| 2024/2/12 20:00<br><b>XXXXXXXXXX</b><br>04. 差替配分供給力                                         | 202404 差替配分供給力 R1.csv         | 1234   | 広域                                    | 広域 xx                             |  |
| <b>XXXXXXXXXX</b><br>2024/2/11 20:00<br>04. 差替配分供給力                                         | 202404 差替配分供給力 R2.csv         | 1234   | 広域                                    | 広域 x x                            |  |
|                                                                                             |                               |        |                                       |                                   |  |
| << 最初へ<br><前へ<br>1-15件 (全25件)                                                               | 最後へ>><br>1/2<br>次へ>           |        |                                       |                                   |  |
|                                                                                             |                               |        |                                       | 一覧出力                              |  |
| 図 4-6 一括登録・変更結果確認の画面イメージ (1)                                                                |                               |        |                                       |                                   |  |
| 【2スクロール目】                                                                                   |                               |        |                                       |                                   |  |
|                                                                                             | 登録結果▲                         |        |                                       |                                   |  |
|                                                                                             |                               |        |                                       |                                   |  |
|                                                                                             | OK                            |        |                                       |                                   |  |
|                                                                                             | NG                            |        |                                       |                                   |  |
|                                                                                             | 処理中                           |        |                                       |                                   |  |
|                                                                                             |                               |        |                                       |                                   |  |
|                                                                                             | <b>NG</b>                     |        |                                       |                                   |  |
|                                                                                             |                               |        |                                       |                                   |  |
|                                                                                             | 0K.                           |        |                                       |                                   |  |

<span id="page-70-0"></span> $\overline{OK}$ 図 4-7 一括登録・変更結果確認の画面イメージ (2)

 $\overline{OK}$  $\overline{OK}$  $\overline{\alpha}$ 

<span id="page-70-1"></span>

| ■ *エラー情報.csv - メモ帳                                                                                                    |  |          |
|----------------------------------------------------------------------------------------------------|--|----------|
| ファイル(F) 編集(E) 書式(O) 表示(V) ヘルプ(H)                                                                                                    |  |          |
| "一括登録・変更管理ID","行番号","<br>."項目名"."項目値.エラー内容"<br>"XXXXXXXXXX","XXXX","アセスメント算定諸元区分","99","コードマスタに当該区分がない"<br>"XXXXXXXXXX","XXXX","アセスメント算定諸元区分","98","コードマスタに当該区分がない<br>"XXXXXXXXXX","XXXX","アセスメント算定諸元区分","97","コードマスタに当該区分がない |  | $\wedge$ |

図 4-8 エラー情報 CSV ファイルの CSV イメージ

<span id="page-70-2"></span>なお、発電量調整受電電力量のファイルが正常に登録された場合、登録が完了した旨 のメールが容量市場システムに登録したメールアドレス宛に送付されます(表 [4-3](#page-71-0) 参 照)。

電力広域的運営推進機関 容量市場業務マニュアル 実需給期間中リクワイアメント対応(安定電源)編 第 4 章 算定諸元登録(発電量調整受電電力量) 4.1 発電量調整受電電力量の登録

<span id="page-71-0"></span>

| 項目     | 内容                                           |  |  |
|--------|----------------------------------------------|--|--|
| 件名     | 【容量市場システム】一括登録·変更の CSV ファイル登録結果              |  |  |
|        | 通知                                           |  |  |
| 送信元メール | $XX@occto.$ or. jp $(P)$                     |  |  |
| アドレス   |                                              |  |  |
| 本文記載事項 | 様<br>XXXX                                    |  |  |
|        | こちらは電力広域的運営推進機関 容量市場システム 管理者<br>です。          |  |  |
|        | 一括登録・変更でCSVファイルが正常に登録されました。ご確<br>認をお願いいたします。 |  |  |
|        | 電力広域的運営推進機関   容量市場システム  管理者                  |  |  |
|        | ※このメールはシステムより自動送信されています。差出人に<br>は返信しないでください。 |  |  |

表 4-3 一括登録・変更の CSV ファイル登録結果通知メールイメージ

容量市場システムに登録された発電量調整受電電力量の登録結果を確認してくださ い。

容量市場システムの折り畳みメニュー「リクワイアメント・アセスメント」の中の 「アセスメント算定諸元一覧画面」リンクをクリックして、「アセスメント算定諸 元一覧画面」へ進んでください。

「実需給年月」を入力し、「最新回次切替」で「最新回次のみ表示」を選択したう えで「検索」ボタンをクリックしてください。

「アセスメント算定諸元一覧」に条件に合致する結果が表示されますので、「電源 等識別番号」リンクをクリックし、「アセスメント算定諸元詳細画面」へ進んでく ださい(図 [4-9](#page-72-0) 参照)。

 「アセスメント算定諸元詳細画面」にて、登録された発電量調整受電電力量をご確 認ください。登録された発電量調整受電電力量の修正の必要があるか判断してくだ さい(図 [4-10](#page-73-0) 参照)。修正の必要がある場合は、『[4.1.1.1](#page-66-0) [発電量調整受電電力量の](#page-66-0) [登録』](#page-66-0)を参照してください。
# 三 | 容量市場システム

アセスメント算定諸元一覧画面

ログイン日時: 2020/3/23:12:00 ログアウト<br>ユーザ名 日立 太郎 ログアウト

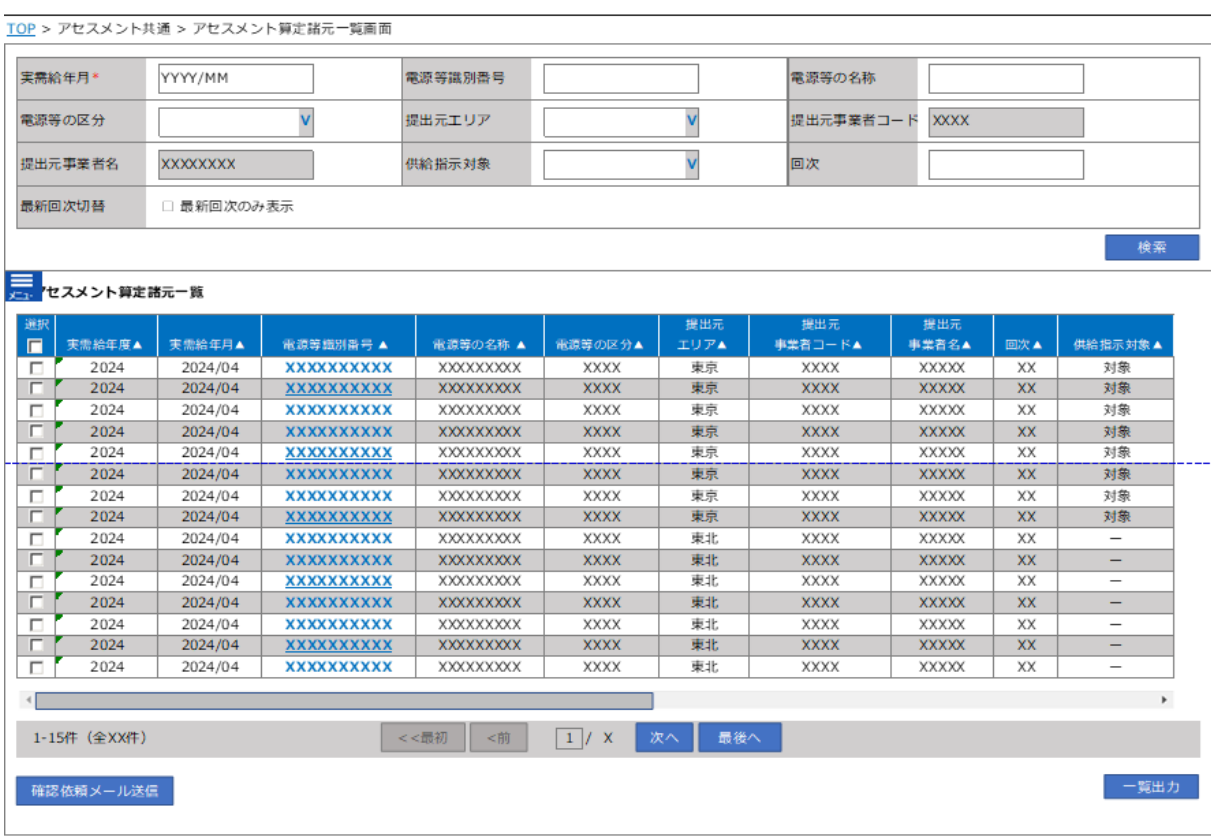

# 図 4-9 アセスメント算定諸元一覧画面 画面イメージ

# **| 容量市場システム**

ログイン日時 :<br>2020/3/23:12:00 ログアウト

## **アセスメント算定諸元詳細画面**

**TOP** <sup>&</sup>gt; アセスメント共通 <sup>&</sup>gt; **アセスメント算定諸元一覧画面** <sup>&</sup>gt; アセスメント算定諸元詳細画面

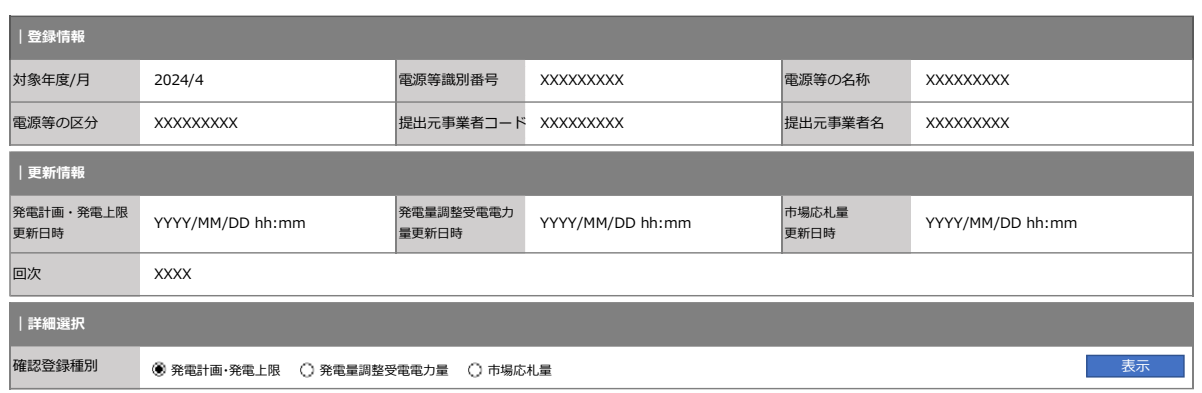

#### **| 発電計画・発電上限情報**

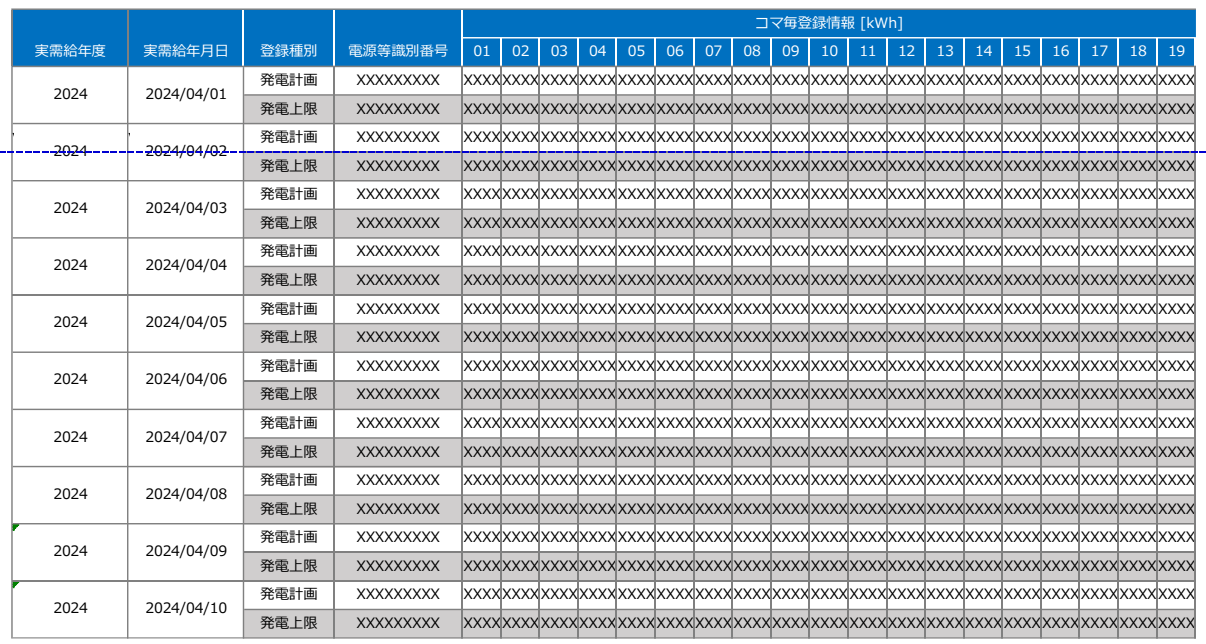

図 4-10 アセスメント算定諸元詳細画面 画面イメージ

電力広域的運営推進機関 容量市場業務マニュアル 実需給期間中リクワイアメント対応 (安定電源) 編 第 4 章 算定諸元登録(発電量調整受電電力量) 4.1 発電量調整受電電力量の登録

# <span id="page-74-1"></span>4.1.2 差替先の発電量調整受電電力量の登録

本項では、差替先の発電量調整受電電力量の登録について説明します(図 [4-11](#page-74-0) 参 照)。

[4.1.2.1](#page-75-0) [差替先の発電量調整受電電力量の登録](#page-75-0)

[4.1.2.2](#page-78-0) [差替先の発電量調整受電電力量の登録結果の確認](#page-78-0)

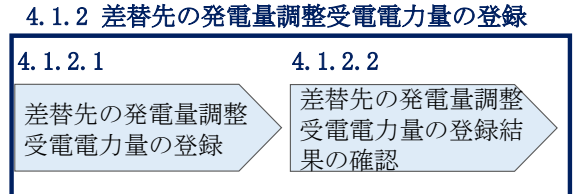

図 4-11 差替先の発電量調整受電電力量の登録の手順

<span id="page-74-0"></span>

| 登録主体          |      | 差替契約締結時の発電量調整受電電力量の | 提出対象月  |
|---------------|------|---------------------|--------|
|               |      | 登録対象                |        |
| 差替元電源等<br>提供者 |      | 差替元電源の発電量調整受電電力量    | 供給指示を受 |
|               | 部分差替 | 差替配分供給力(発電量調整受電電力   | 令した月に係 |
|               |      | 量) 25               | る実績    |
|               |      | 差替配分供給力(発電量調整受電電力   |        |
|               | 全量差替 | 量)                  |        |
| 差替先電源等提供者     |      | 差替先電源の発電量調整受電電力量    |        |

表 4-4 差替先の発電量調整受電電力量の提出範囲

<sup>25</sup> 差替先から配分された発電量調整受電電力量

電力広域的運営推進機関 容量市場業務マニュアル 実需給期間中リクワイアメント対応(安定電源)編 第 4 章 算定諸元登録(発電量調整受電電力量) 4.1 発電量調整受電電力量の登録

## <span id="page-75-0"></span>4.1.2.1 差替先の発電量調整受電電力量の登録

一般送配電事業者から供給指示を受令した月のみ、当該月分の発電量調整受電電力量 の登録が必要です。差替契約を締結している場合、差替元電源等提供者は、差替先電 源等から配分された発電量調整受電電力量を容量市場システムに登録してください。

差替配分供給力(発電量調整受電電力量)の登録は、

<https://www.occto.or.jp/market-board/market/youryou-system/>からダウンロード する CSV ファイルを用いてください(P)(図 [4-12](#page-75-1)、表 [4-5](#page-75-2) 参照)。

| - 202404 売替記分供給力.csv - X七级                                                                                                    |  |  |  |
|----------------------------------------------------------------------------------------------------|--|--|--|
| ファイル(F) 編集(E) 書式(O) 表示(V) へルプ(H)                                                                                                    |  |  |  |
| "実需給年月日", "情報区分", "提出事業者コード", "電源等識別番号", "差替先電源等識別番号", "差替ID", "0∶00″, "0∶30″, "1∶30″, "1∶30″, "2∶00″, "2∶30″                                                                                                    |  |  |  |
| 20240401, 03, H001, 0000000004, 000000009, 11111111111, 1000, 1000, 1000, 1000, 1000, 1000, 1000, 1000, 1000, 1000, 1000, 1000, 1000, 1000, 1000, 1000, 1000, 1000, 1000, 1000, 1000, 1000, 1000, 1000, 1000, 1000, 1000, 1000, |  |  |  |
| 20240402, 03, H001, 0000000004, 0000000009, 1111111111, 1000, 1000, 1000, 1000, 1000, 1000, 1000, 1000, 1000, 1000, 1000, 1000, 1000, 1000, 1000, 1000, 1000, 1000, 1000, 1000, 1000, 1000, 1000, 1000, 1000, 1000, 1000, 1000, |  |  |  |
| 20240403, 03, H001, 0000000004, 0000000009, 1111111111, 1000, 1000, 1000, 1000, 1000, 1000, 1000, 1000, 1000, 1000, 1000, 1000, 1000, 1000, 1000, 1000, 1000, 1000, 1000, 1000, 1000, 1000, 1000, 1000, 1000, 1000, 1000, 1000, |  |  |  |
| 20240404, 03, H001, 0000000004, 000000009, 11111111111, 1000, 1000, 1000, 1000, 1000, 1000, 1000, 1000, 1000, 1000, 1000, 1000, 1000, 1000, 1000, 1000, 1000, 1000, 1000, 1000, 1000, 1000, 1000, 1000, 1000, 1000, 1000, 1000, |  |  |  |
|                                                                                                    |  |  |  |
|                                                                                                    |  |  |  |
| 20240407, 03, H001, 0000000004, 000000009, 11111111111, 1000, 1000, 1000, 1000, 1000, 1000, 1000, 1000, 1000, 1000, 1000, 1000, 1000, 1000, 1000, 1000, 1000, 1000, 1000, 1000, 1000, 1000, 1000, 1000, 1000, 1000, 1000, 1000, |  |  |  |
|                                                                                                    |  |  |  |
|                                                                                                    |  |  |  |
|                                                                                                    |  |  |  |
|                                                                                                    |  |  |  |
| 20240412, 03, H001, 0000000004, 0000000009, 1111111111, 1000, 1000, 1000, 1000, 1000, 1000, 1000, 1000, 1000, 1000, 1000, 1000, 1000, 1000, 1000, 1000, 1000, 1000, 1000, 1000, 1000, 1000, 1000, 1000, 1000, 1000, 1000, 1000, |  |  |  |
|                                                                                                    |  |  |  |
|                                                                                                    |  |  |  |
| 20240415, 03, H001, 0000000004, 000000009, 11111111111, 1000, 1000, 1000, 1000, 1000, 1000, 1000, 1000, 1000, 1000, 1000, 1000, 1000, 1000, 1000, 1000, 1000, 1000, 1000, 1000, 1000, 1000, 1000, 1000, 1000, 1000, 1000, 1000, |  |  |  |
|                                                                                                    |  |  |  |
| 20240417, 03, H001, 0000000004, 000000009, 1111111111, 1000, 1000, 1000, 1000, 1000, 1000, 1000, 1000, 1000, 1000, 1000, 1000, 1000, 1000, 1000, 1000, 1000, 1000, 1000, 1000, 1000, 1000, 1000, 1000, 1000, 1000, 1000, 1000,  |  |  |  |
| 20240418, 03, H001, 0000000004, 000000009, 11111111111, 1500, 1500, 1500, 1500, 1500, 1500, 1500, 1500, 1500, 1500, 1500, 1500, 1500, 1500, 1500, 1500, 1500, 1500, 1500, 1500, 1500, 1500, 1500, 1500, 1500, 1500, 1500, 1500, |  |  |  |
|                                                                                                    |  |  |  |
| 20240420, 03, H001, 0000000004, 000000009, 11111111111, 1500, 1500, 1500, 1500, 1500, 1500, 1500, 1500, 1500, 1500, 1500, 1500, 1500, 1500, 1500, 1500, 1500, 1500, 1500, 1500, 1500, 1                                         |  |  |  |
|                                                                                                    |  |  |  |
|                                                                                                    |  |  |  |
|                                                                                                    |  |  |  |
| 20240423, 03, H001, 0000000004, 000000009, 11111111111, 1500, 1500, 1500, 1500, 1500, 1500, 1500, 1500, 1500, 1500, 1500, 1500, 1500, 1500, 1500, 1500, 1500, 1500, 1500, 1500, 1500, 1                                         |  |  |  |
|                                                                                                    |  |  |  |
|                                                                                                    |  |  |  |
|                                                                                                    |  |  |  |
| 20240427, 03, H001, 0000000004, 000000009, 11111111111, 1500, 1500, 1500, 1500, 1500, 1500, 1500, 1500, 1500, 1500, 1500, 1500, 1500, 1500, 1500, 1500, 1500, 1500, 1500, 1500, 1500, 1500, 1500, 1500, 1500, 1500, 1500, 1500, |  |  |  |
|                                                                                                    |  |  |  |
| 20240429, 03, H001, 0000000004, 000000009, 11111111111, 1500, 1500, 1500, 1500, 1500, 1500, 1500, 1500, 1500, 1500, 1500, 1500, 1500, 1500, 1500, 1500, 1500, 1500, 1500, 1500, 1500, 1                                         |  |  |  |
| 20240430, 03, H001, 0000000004, 0000000009, 1111111111, 1500, 1500, 1500, 1500, 1500, 1500, 1500, 1500, 1500, 1500, 1500, 1500, 1500, 1500, 1500, 1500, 1500, 1500, 1500, 1500, 1500, 1500, 1500, 1500, 1500, 1500, 1500, 1500, |  |  |  |

<span id="page-75-1"></span>図 4-12 差替配分供給力(発電量調整受電電力量)の CSV イメージ

<span id="page-75-2"></span>

| No                          | 項目       | 留意点                           |  |  |
|-----------------------------|----------|-------------------------------|--|--|
|                             | 実需給年月日   | yyyymmdd 形式の半角数字で入力してください     |  |  |
|                             |          |                               |  |  |
|                             |          | 例: 2024年10月1日の場合「20241001」と入力 |  |  |
| $\mathcal{D}_{\mathcal{L}}$ | 情報区分     | 03を入力してください                   |  |  |
|                             |          | 03: 発電量調整受電電力量                |  |  |
| 3                           | 提出事業者コード | 事業者コード (4桁) を半角英数字で入力してくださ    |  |  |
|                             |          | い                             |  |  |

表 4-5 差替配分供給力 (発電量調整受電電力量) の CSV の記載項目<sup>26</sup>

 $26$  差替配分供給力 CSV については、ヘッダ部分("実需給年月日"~ "23:30"の部分)の項目が共通しており、情報区分の数字を書き 換えることで登録対象の情報を変えることができます(例:情報区分を 01 から 03 に変更することで、発電計画から発電量調整受電電 力量の情報へ変換することができます)。

電力広域的運営推進機関 容量市場業務マニュアル 実需給期間中リクワイアメント対応(安定電源)編 第 4 章 算定諸元登録(発電量調整受電電力量)

4.1 発電量調整受電電力量の登録

-

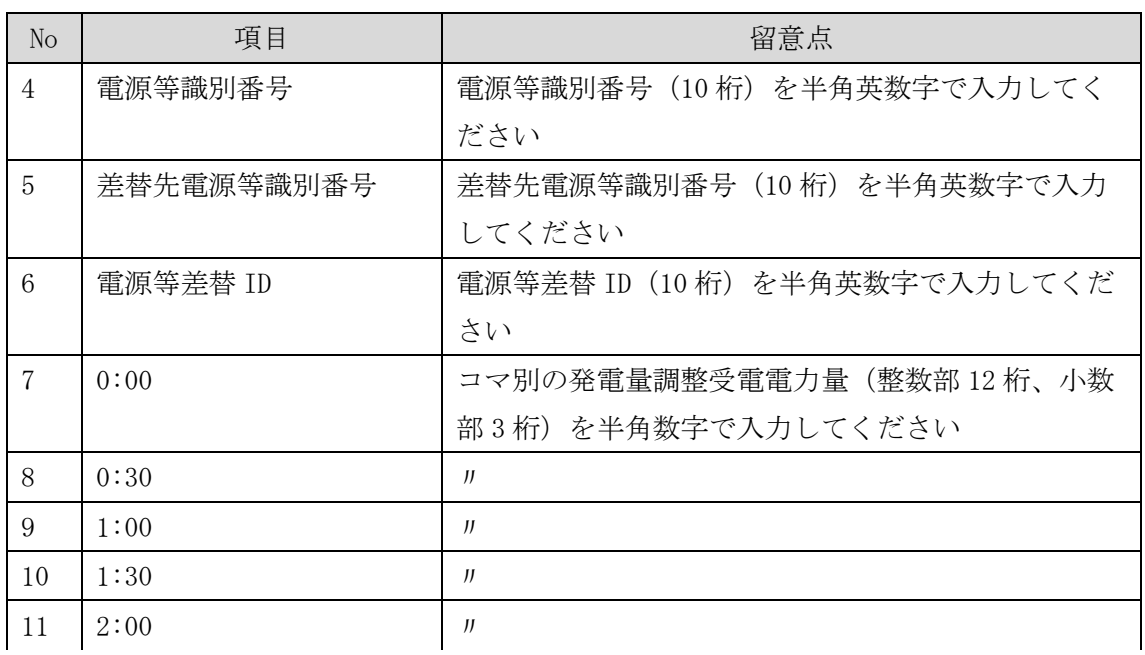

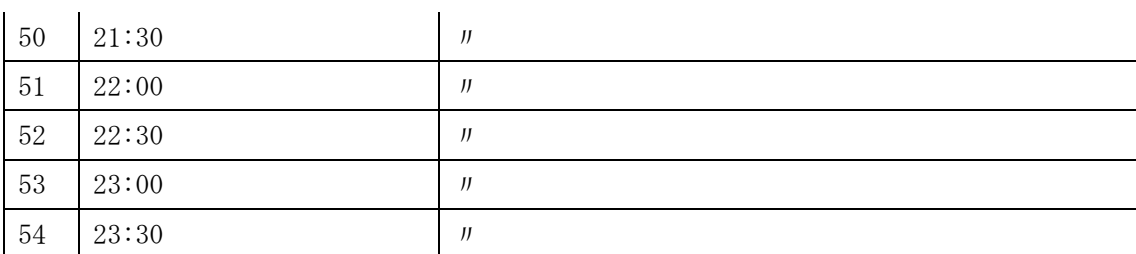

…

差替配分供給力(発電量調整受電電力量)の CSV に必要な値を入力して保存した後、 容量市場システムに登録してください<sup>27</sup>。

注 1:アセスメント算定諸元(発電量調整受電電力量)CSV ファイルは、txt 形式で編 集してください。txt 形式ではなく Excel で編集した場合、記載したデータから「"" (ダブルクォーテーション)」や先頭の 0 が欠落する可能性があります。 注 2:登録する CSV ファイルについて、1行目のヘッダ部分( "実需給年月日"~ "23:30"の部分)各項目には「""」を付けてください。2 行目以降のボディ部分 (登録する情報の部分)には「""」を付けないでください。

 $^{27}$  差替配分供給力 (発電量調整受電電力量)の CSV ファイルの登録に関して、1ヶ月分のデータが全て入力されていない場合エラーが 発生するため、1 ヶ月分のデータが全て入力されているかを確認してください(発電量調整受電電力量が零でも、0 を入力してくださ い)。(前頁の脚注の続き)

ファイル名は「実需給年度・対象月(YYYYMM)\_ファイル種別.csv」としてくださ い。また、差替配分供給力を更新する場合のファイル名は「実需給年度・対象月\_フ ァイル種別\_R 更新回数.csv」としてください。

例)初回の提出の場合

202410\_差替配分供給力.csv

実需給年度・対象月 ファイル種別

1 回目の更新の場合 202410\_差替配分供給力\_R1.csv R 更新回数

2 回目の更新の場合

202410\_差替配分供給力\_R2.csv

容量市場システムの折り畳みメニュー「その他共通」の中の「一括登録・変更画面」 リンクをクリックして、「一括登録・変更画面」へ進んでください。 「ファイル種別」を選択し、「ファイル選択」ボタンをクリックして、アップロード したい差替配分供給力(発電量調整受電電力量)の CSV ファイルを選択してくださ い。差替配分供給力(発電量調整受電電力量)の CSV ファイル名が容量市場システム 上に表示されたら、「アップロード」ボタンをクリックし、登録を行ってください (図 [4-13](#page-77-0)、表 [4-6](#page-77-1) 参照)。

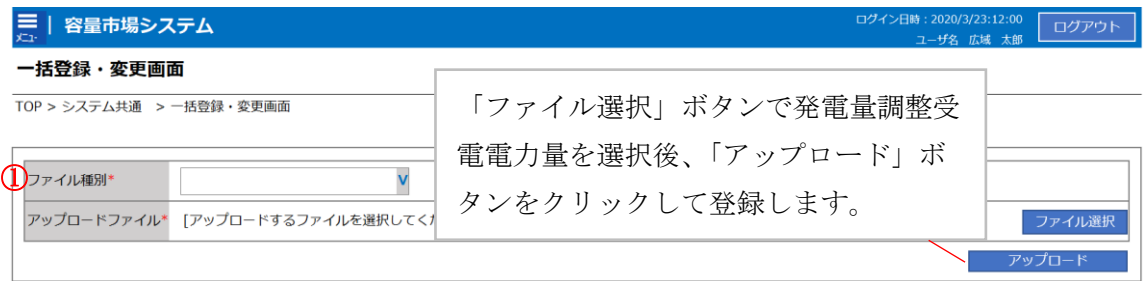

## 図 4-13 一括登録・変更の画面イメージ

表 4-6 一括登録・変更画面の入力項目

<span id="page-77-1"></span><span id="page-77-0"></span>

| No | 入力項目   | 入力内容            |
|----|--------|-----------------|
|    | ファイル種別 | 「04:差替配分供給力」を選択 |

電力広域的運営推進機関 容量市場業務マニュアル 実需給期間中リクワイアメント対応(安定電源)編 第 4 章 算定諸元登録(発電量調整受電電力量) 4.1 発電量調整受電電力量の登録

#### <span id="page-78-0"></span>4.1.2.2 差替先の発電量調整受電電力量の登録結果の確認

登録した差替先の発電量調整受電電力量のファイルが正常に容量市場システムに取り 込まれているか確認してください。

容量市場システムの折り畳みメニュー「その他共通」の中の「一括登録・変更結果確 認画面」リンクをクリックして、「一括登録・変更結果確認画面」へ進んでくださ い。

「ファイル種別」で「04:差替配分供給力」を選択し、登録日時を入力して「検索」 ボタンをクリックしてください。「一括登録・変更結果確認一覧(検索結果)」に条件 に合致する発電量調整受電電力量が表示されます。「登録結果」が「処理中」となっ ている場合は、まだシステム内で処理が終了していませんので、時間を空けて再確認 してください。「登録結果」が「OK」と表示されていれば登録が正常にされています が、「登録結果」が「NG」と表示されている場合は登録が正常にされていないため、 再登録する必要があります(図 [4-14](#page-78-1)、図 [4-15](#page-79-0) 参照)。

なお、検索時に「登録結果 NG のみ表示」にチェックを入れると「登録結果」が 「NG」の対象のみを表示可能です。

差替配分供給力の「登録結果」が「NG」と表示されている場合、「登録結果」の 「NG」リンクをクリックし、「エラー情報 CSV ファイル」をダウンロードします[\(図](#page-79-1) [4-16](#page-79-1) 参照)。「エラー情報 CSV ファイル」の内容を確認して差替配分供給力の CSV ファ イルを修正し、『[4.1.2.1](#page-75-0) [差替先の発電量調整受電電力量の登録』](#page-75-0)を参照して再登録し てください。

| 景<br>容量市場システム                          |                                    |                              |                                                        |        | ログイン日時: 2020/3/23 12:00<br>ユーザ名:広域 太郎 |        | ログアウト               |  |
|----------------------------------------|------------------------------------|------------------------------|--------------------------------------------------------|--------|---------------------------------------|--------|---------------------|--|
| 一括登録・変更結引<br>TOP > その他共通 > 一           |                                    | 「登録結果」(一括登録・変更結果確認の画面イメージ    |                                                        |        |                                       |        |                     |  |
|                                        |                                    | (2)参照)に「OK」と表示されている発電量調整受電電力 |                                                        |        |                                       |        |                     |  |
| ファイル種別                                 |                                    | 量は正しく登録できています。「NG」と表示されているもの |                                                        |        |                                       |        |                     |  |
| 事業者コード                                 |                                    | は正しく登録できておりませんので、原因を確認して再登   |                                                        |        |                                       |        |                     |  |
| 登録日時                                   |                                    | 録してください。                     |                                                        |        |                                       |        | 検索                  |  |
| 一括登録・変更結果確認一覧(検索結果)                    |                                    |                              |                                                        |        |                                       |        |                     |  |
| 一括登録・変更管理は                             | 登録日時◆                              | ファイル種別 ◆                     | 登録ファイル名                                                | 事業者コート | 事業者名<br>広域                            | 広域 x x | ユーザ名                |  |
| <b>XXXXXXXXXX</b><br><b>XXXXXXXXXX</b> | 2024/4/15 20:33<br>2024/4/15 20:00 | 01. 容量停止計画<br>03. アヤスメント算定諸元 | 202404_容量停止計画_0123456789_1234<br>202404 アセスメント算定諸元.csv | 1234   | 広域                                    | 広域 x x |                     |  |
| XXXXXXXXXX                             | 2024/4/14 20:33                    | 04. 差替配分供給力                  | 202404 差替配分供給力.csv                                     | 5678   | 事業者1                                  | 広域     | $\mathbf{x} \times$ |  |
| <b>XXXXXXXXXX</b>                      | 2024/4/13 20:00                    | 03. アヤスメント算定諸元               | 202404 アセスメント算定諸元 R1.cs 5678                           |        | 事業者1                                  | 広域 x x |                     |  |
| .                                      |                                    |                              |                                                        |        |                                       |        |                     |  |
| <b>XXXXXXXXXX</b>                      | 2024/2/15 20:00                    | 03. アセスメント算定諸元               | 202404 アセスメント算定諸元 R2.cs 1234                           |        | 広域                                    | 広域 x x |                     |  |
| <b>XXXXXXXXXX</b>                      | 2024/2/14 20:00                    | 01. 容量停止計画                   | 202404 容量停止計画 0123456789 1234                          |        | 広域                                    | 広域     | x x                 |  |
| <b>XXXXXXXXXX</b>                      | 2024/2/13 20:00                    | 01. 容量停止計画                   | 202404 容量停止計画 0123456789 1234                          |        | 広域                                    | 広域     | X X                 |  |
| <b>XXXXXXXXXX</b>                      | 2024/2/12 20:00                    | 04. 差替配分供給力                  | 202404 差替配分供給力 R1.csv                                  | 1234   | 広域                                    | 広域     | $x \times$          |  |
| <b>XXXXXXXXXX</b>                      | 2024/2/11 20:00                    | 04. 差替配分供給力                  | 202404 差替配分供給力 R2.csv                                  | 1234   | 広域                                    | 広域 x x |                     |  |
|                                        |                                    |                              |                                                        |        |                                       |        |                     |  |
| 1-15件 (全25件)                           |                                    | << 最初へ<br><前へ                | 最後へ>><br>$\vert 1 \vert / 2$<br>次へ>                    |        |                                       |        |                     |  |
|                                        |                                    |                              |                                                        |        |                                       |        | 一覧出力                |  |

<span id="page-78-1"></span>図 4-14 一括登録・変更結果確認の画面イメージ(1)

電力広域的運営推進機関 容量市場業務マニュアル 実需給期間中リクワイアメント対応(安定電源)編 第 4 章 算定諸元登録(発電量調整受電電力量) 4.1 発電量調整受電電力量の登録

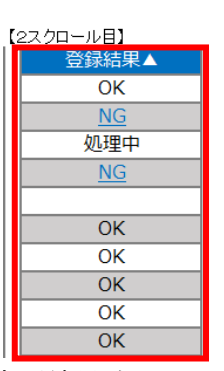

図 4-15 一括登録・変更結果確認の画面イメージ(2)

<span id="page-79-0"></span>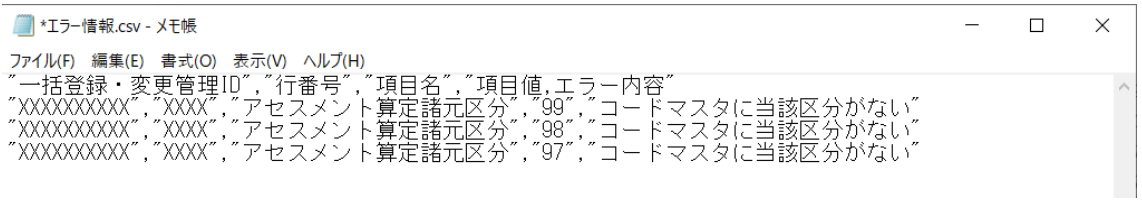

図 4-16 エラー情報 CSV ファイルの CSV イメージ

<span id="page-79-1"></span>なお、差替配分供給力(発電量調整受電電力量)の CSV ファイルが正常に登録された 場合、登録が完了した旨のメールが容量市場システムに登録したメールアドレス宛に 送付されます(表 [4-3](#page-71-0) 参照)。『[4.1.1.2](#page-69-0) [発電量調整受電電力量の登録結果の確認』](#page-69-0)を 参照し、内容を確認してください。

差替先の発電量調整受電電力量を誤った内容で登録してしまった場合は、『[4.1.2.1](#page-75-0) [差](#page-75-0) [替先の発電量調整受電電力量の登録』](#page-75-0)を参照して差替先の発電量調整受電電力量を再 登録してください。

電力広域的運営推進機関 容量市場業務マニュアル 実需給期間中リクワイアメント対応(安定電源)編 第 4 章 算定諸元登録(発電量調整受電電力量) 4.2 発電量調整受電電力量の登録内容審査結果への対応

# 4.2 発電量調整受電電力量の登録内容審査結果への対応

本節では、発電量調整受電電力量の登録内容審査<sup>28</sup>結果への対応について以下の流れ で説明します (図 [4-17](#page-80-0) 参照)。

[4.2.1](#page-80-1) [発電量調整受電電力量の修正登録](#page-80-1)

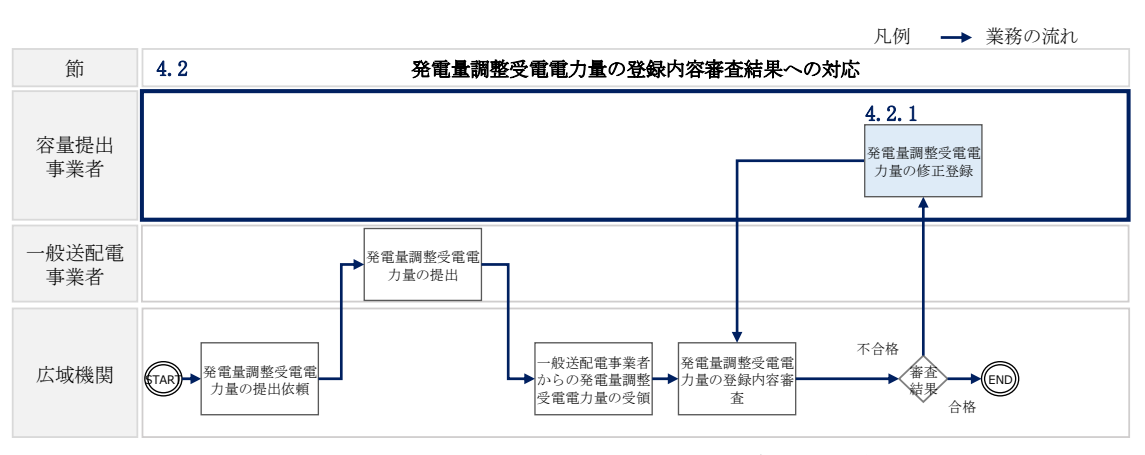

図 4-17 発電量調整受電電力量の登録内容審査の詳細構成

# <span id="page-80-1"></span><span id="page-80-0"></span>4.2.1 発電量調整受電電力量の修正登録

本項では、発電量調整受電電力量の修正登録について説明します(図 [4-18](#page-80-2) 参照)。

[4.2.1.1](#page-80-3) [発電量調整受電電力量の修正登録](#page-80-3)

-

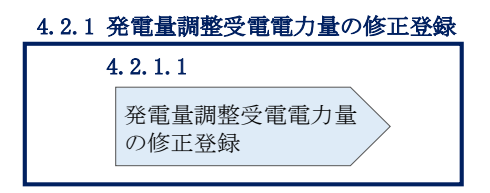

図 4-18 発電量調整受電電力量の修正登録の手順

## <span id="page-80-3"></span><span id="page-80-2"></span>4.2.1.1 発電量調整受電電力量の修正登録

発電量調整受電電力量の登録内容審査結果が不合格だった場合、不合格通知がメール で送付されます(表 [4-7](#page-81-0)参照)。審査結果内容を確認し、発電量調整受電電力量を修

<sup>28</sup> 一般送配電事業者より受領した発電量調整受電電力量と整合しているかどうかを、本機関が審査します。

電力広域的運営推進機関 容量市場業務マニュアル 実需給期間中リクワイアメント対応 (安定電源) 編 第 4 章 算定諸元登録(発電量調整受電電力量) 4.2 発電量調整受電電力量の登録内容審査結果への対応

正の上、『[4.1.1](#page-65-0) [発電量調整受電電力量の登録』](#page-65-0)、『[4.1.2](#page-74-1) [差替先の発電量調整受電電力](#page-74-1) [量の登録』](#page-74-1)を参照して発電量調整受電電力量を登録してください。

<span id="page-81-0"></span>

| 項目     | 内容                           |
|--------|------------------------------|
| 件名     | 【容量市場システム】発電量調整受電電力量審査結果通知   |
| 送信元メール | $XX@occto.$ or. jp $(P)$     |
| アドレス   |                              |
| 本文記載事項 | XXXX 様                       |
|        |                              |
|        | こちらは電力広域的運営推進機関 容量市場システム 管理者 |
|        | です。                          |
|        | 以下の電源等の発電量調整受電電力量の審査結果が不合格とな |
|        | りました。ご確認をお願いいたします。           |
|        | 【審査対象年度】                     |
|        | <b>YYYY</b>                  |
|        | 【審査対象年月】                     |
|        | YYYY/MM                      |
|        | 【事業者コード】                     |
|        | XXXX                         |
|        | 【事業者名】                       |
|        | XXXX                         |
|        | 【電源等識別番号】                    |
|        | XXXXXXXXXX                   |
|        | 【電源等の名称】                     |
|        | XXXX                         |
|        |                              |
|        | 後続業務の対応方法、対応期日につきましては、容量市場業務 |
|        | マニュアルをご参照ください。               |
|        | 電力広域的運営推進機関 容量市場システム 管理者     |
|        |                              |
|        | ※このメールはシステムより自動送信されています。差出人に |
|        | は返信しないでください。                 |

表 4-7 発電量調整受電電力量審査結果通知メールイメージ

電力広域的運営推進機関 容量市場業務マニュアル 実需給期間中リクワイアメント対応(安定電源)編 第 4 章 算定諸元登録(発電量調整受電電力量) 4.3 差替先電源情報に係る整合性審査結果への対応

# 4.3 差替先電源情報に係る整合性審査結果への対応

本節では、差替先電源情報に係る整合性審査<sup>29</sup>結果への対応について以下の流れで説 明します (図 [4-19](#page-82-0) 参照)。

[4.3.1](#page-82-1) [差替配分供給力\(発電量調整受電電力量\)の修正・登録](#page-82-1)

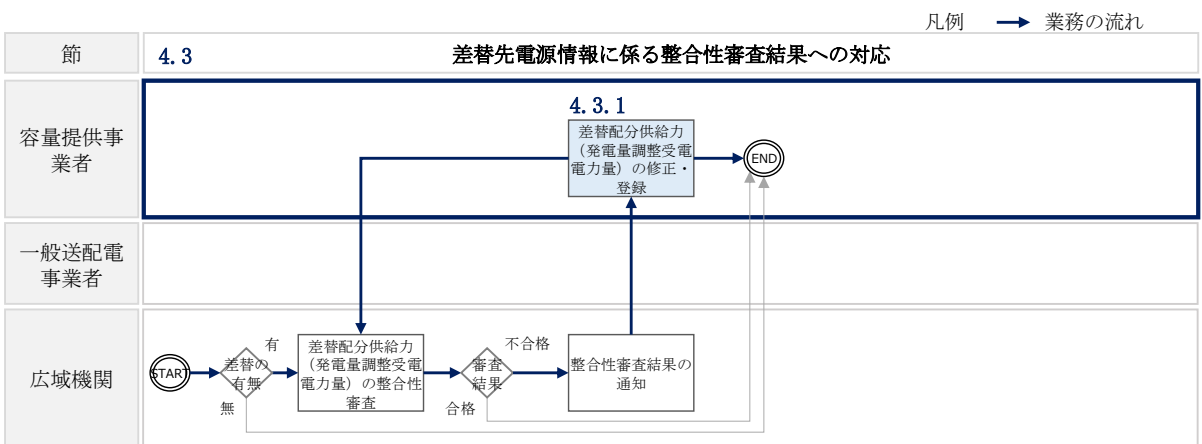

<span id="page-82-0"></span>図 4-19 差替先電源情報に係る整合性審査結果への対応の詳細構成

# <span id="page-82-1"></span>4.3.1 差替配分供給力(発電量調整受電電力量)の修正・登録

本項では、差替配分供給力の修正・登録について説明します(図 [4-20](#page-82-2) 参照)。

[4.3.1.1](#page-83-0) [差替配分供給力\(発電量調整受電電力量\)の審査結果の受領](#page-83-0)

[4.3.1.2](#page-83-1) [差替配分供給力\(発電量調整受電電力量\)の修正・登録](#page-83-1)

| 4.3.1 差替先の発電量調整受電電力量の修正登録                |                                       |
|------------------------------------------|---------------------------------------|
| 4, 3, 1, 1                               | 4. 3. 1. 2                            |
| Ⅱ 差替配分供給力(発雷)<br>   量調整受電電力量)<br>審査結果の受領 | 差替配分供給力<br>(発雷)<br>量調整受電電力量)<br>修正・登録 |

<span id="page-82-2"></span>図 4-20 差替先の発電量調整受電電力量の修正登録の手順

<sup>29</sup> 差替元が登録した差替配分供給力(発電量調整受電電力量)と差替先が登録した発電量調整受電電力量が整合しているかを、本機関 が審査します。

# <span id="page-83-0"></span>4.3.1.1 差替配分供給力(発電量調整受電電力量)の審査結果の受領

不合格の場合は差替配分供給力(発電量調整受電電力量)審査結果が本機関より差替 元電源等提供事業者へメールにて送付されますので、内容を確認し、『[4.3.1.2](#page-83-1) [差替配](#page-83-1) [分供給力\(発電量調整受電電力量\)の修正・登録』](#page-83-1)にて差替配分供給力(発電量調整 受電電力量)を修正し、登録してください。

## <span id="page-83-1"></span>4.3.1.2 差替配分供給力(発電量調整受電電力量)の修正・登録

差替配分供給力(発電量調整受電電力量)審査結果が不合格の場合は、差替先電源 等提供者が提出している算定諸元を確認の上、『[4.1.2](#page-74-1) [差替先の発電量調整受電電力](#page-74-1) [量の登録』](#page-74-1)を参照して差替配分供給力(発電量調整受電電力量)を登録してくださ い。

#### 算定諸元登録(市場応札量) 第5章

本章では、算定諸元登録(市場応札量)に関する以下の内容について説明します[\(図](#page-84-0) [5-1](#page-84-0) 参照)。

[5.1](#page-84-1) [市場応札量の登録](#page-84-1)

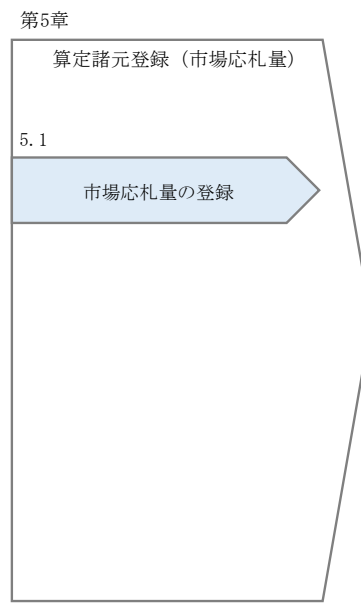

図 5-1 第 5 章の構成

# <span id="page-84-1"></span><span id="page-84-0"></span>5.1 市場応札量の登録

本節では、市場応札量の登録について以下の流れで説明します(図 [5-2](#page-85-0) 参照)。

[5.1.1](#page-85-1) [市場応札量の登録](#page-85-1)

[5.1.2](#page-94-0) [差替先の市場応札量の登録](#page-94-0)

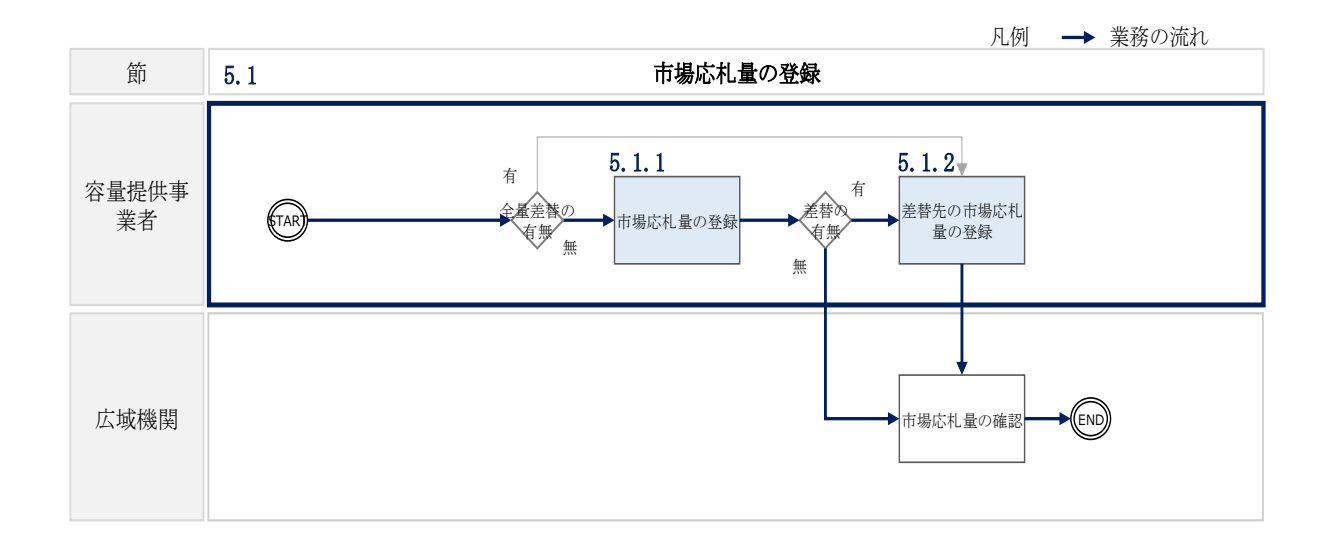

図 5-2 市場応札量の登録の詳細構成

## <span id="page-85-1"></span><span id="page-85-0"></span>5.1.1 市場応札量の登録

本項では、市場応札量の登録について説明します(図 [5-3](#page-85-2)図 5-3 参照)。

[5.1.1.1](#page-85-3) [市場応札量の登録](#page-85-3)

[5.1.1.2](#page-88-0) [市場応札量の登録結果の確認](#page-88-0)

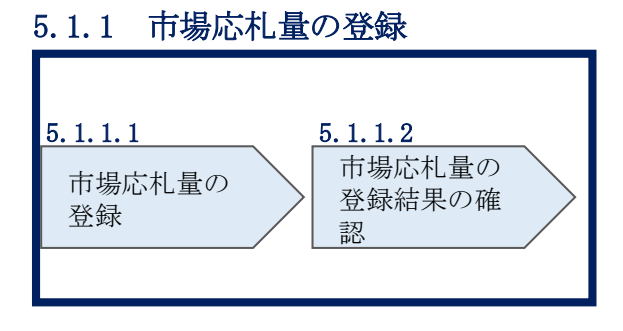

図 5-3 市場応札量の登録の手順

# <span id="page-85-3"></span><span id="page-85-2"></span>5.1.1.1 市場応札量の登録

実需給期間を通じて、全コマに対して市場応札量を登録してください。市場応札量の 登録は、<https://www.occto.or.jp/market-board/market/youryou-system/>からダウ ンロードする CSV ファイルを用いてください (P) (図 [5-4](#page-86-0)、表 [5-1](#page-86-1) 参照)。

■ \*202404\_アセスメント算定諸元 (市場応札量) .csv - メモ帳

| ファイル(F) 編集(E) 書式(O) 表示(V) ヘルプ(H)                                                                        |
|----------------------------------------------------------------------------------------------------|
| "実需給年月日", "情報区分", "提出事業者コード", "電源等識別番号", "0:00", "0:30″, "1:00″, "1:30″, "2:00″, "2:30″, "3:30″, "4:00″ |
|                                                                                                    |
|                                                                                                    |
|                                                                                                    |
|                                                                                                    |
|                                                                                                    |
|                                                                                                    |
|                                                                                                    |
|                                                                                                    |
|                                                                                                    |
|                                                                                                    |
|                                                                                                    |
|                                                                                                    |
|                                                                                                    |
|                                                                                                    |
|                                                                                                    |
|                                                                                                    |
|                                                                                                    |
|                                                                                                    |
|                                                                                                    |
|                                                                                                    |
|                                                                                                    |
|                                                                                                    |
|                                                                                                    |
|                                                                                                    |
|                                                                                                    |
|                                                                                                    |
|                                                                                                    |
|                                                                                                    |
|                                                                                                    |
|                                                                                                    |
|                                                                                                    |

<span id="page-86-0"></span>図 5-4 アセスメント算定諸元 (市場応札量)の CSV イメージ

<span id="page-86-1"></span>

| N <sub>O</sub> | 項目       | 留意点                           |
|----------------|----------|-------------------------------|
| 1              | 実需給年月日   | yyyymmdd 形式の半角数字で入力してください     |
|                |          |                               |
|                |          | 例: 2024年10月1日の場合「20241001」と入力 |
| $\overline{2}$ | 情報区分     | 04 を入力してください                  |
|                |          | 04: 市場応札量                     |
| 3              | 提出事業者コード | 事業者コード (4桁) を半角英数字で入力してくださ    |
|                |          | $\iota$                       |
| $\overline{4}$ | 電源等識別番号  | 電源等識別番号 (10桁) を半角英数字で入力してく    |
|                |          | ださい                           |
| 5              | 0:00     | コマ別の市場応札量 (整数部 12桁) 31を半角数字で  |
|                |          | 入力してください                      |
| 6              | 0:30     | $_{II}$                       |

表 5-1 アセスメント算定諸元 (市場応札量)の CSV の記載項目30

 $30$  アセスメント算定諸元 CSV については、ヘッダ部分("実需給年月日"~ "23:30"の部分)の項目が共通しており、情報区分の数字 を書き換えることで登録対象の情報を変えることができます(例:情報区分を 01 から 03 に変更することで、発電計画から発電量調整 受電電力量の情報へ変換することができます)。

<sup>31</sup> 市場応札の入札対象となる市場は、スポット市場、時間前市場、需給調整市場です。市場応札量の登録値は、各市場(需給調整市場 を除く)に対して、応札したが落札されなかった分となり、需給調整市場では、応札分となります。なお、低予備率アセスメント対象 コマに対する登録値は、当該コマが発生した(翌日計画公表以降に広域予備率が低下したと判断された)以降に卸電力市場等に入札し た量を容量市場システムに登録してください。

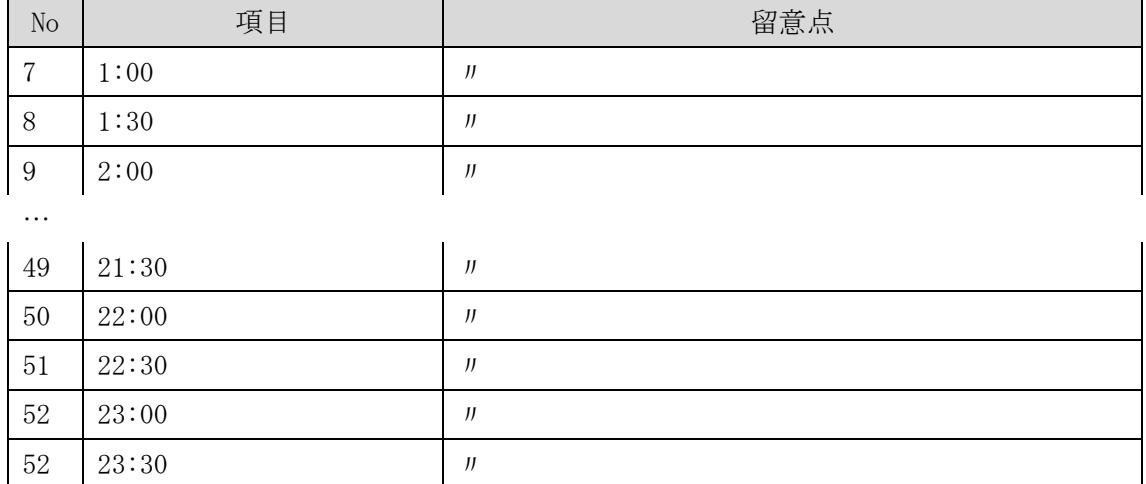

アセスメント算定諸元(市場応札量)の CSV に必要な値を入力して保存した後、容量 市場システムに登録してください<sup>32</sup>。

注 1:アセスメント算定諸元(市場応札量)の CSV ファイルは、txt 形式で編集してく ださい。txt 形式ではなく Excel で編集した場合、記載したデータから「""(ダブル クォーテーション)」や先頭の 0 が欠落する可能性があります。

注 2:登録する CSV ファイルについて、1行目のヘッダ部分 ("実需給年月日"~ "23:30" の部分)各項目には「""」を付けてください。2行目以降のボディ部分(登録する情 報の部分)には「""」を付けないでください。

ファイル名は「実需給年度・対象月 ファイル種別.csv」としてください。また、ア セスメント算定諸元(市場応札量)の CSV を更新する場合のファイル名は「実需給年 度・対象月\_ファイル種別\_R 更新回数.csv」としてください。

<sup>32</sup> アセスメント算定諸元(市場応札量)の CSV ファイルの登録に関して、1ヶ月分のデータが全て入力されていない場合エラーが発生 するため、1 ヶ月分のデータが全て入力されているかを確認してください(市場応札量が零でも、0 を入力してください)。

例)初回の登録の場合

202410 アセスメント算定諸元.csv 実需給年度・対象月 ファイル種別

1 回目の更新の場合

202410\_アセスメント算定諸元\_R1.csv  $\Box$ R 更新回数

2 回目の更新の場合

202410\_アセスメント算定諸元 \_R2.csv

容量市場システム「実需給期間向け機能トップ画面」の折り畳みメニューから「一括 登録・変更」リンクをクリックして、「一括登録・変更画面」へ進んでください。 「ファイル種別」を選択し、「ファイル選択」ボタンをクリックして、アップロード したいアセスメント算定諸元(市場応札量)の CSV ファイルを選択してください。ア セスメント算定諸元(市場応札量)の CSV ファイル名が容量市場システム上に表示さ れましたら、「アップロード」ボタンをクリックし、登録してください(図 [5-5](#page-88-1)[、表](#page-88-2) [5-2](#page-88-2) 参照)。

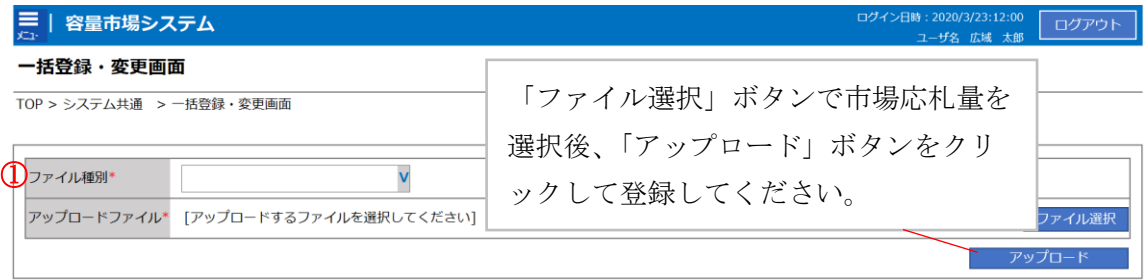

図 5-5 一括登録・変更の画面イメージ

表 5-2 一括登録・変更画面の入力項目

<span id="page-88-2"></span><span id="page-88-1"></span>

| No          | 入力項目    | 入力内容               |
|-------------|---------|--------------------|
| $\mathbb D$ | ┃ファイル種別 | 「03:アセスメント算定諸元」を選択 |

#### <span id="page-88-0"></span>5.1.1.2 市場応札量の登録結果の確認

登録したアセスメント算定諸元(市場応札量)の CSV ファイルが正常に容量市場シス テムに取り込まれているか確認してください。

容量市場システムの折り畳みメニュー「その他共通」の中の「一括登録・変更結果確 認画面」リンクをクリックして、「一括登録・変更結果確認画面」へ進んでくださ い。

「ファイル種別」で「03:アセスメント算定諸元」を選択し、ユーザ ID と登録日時を 入力して「検索」ボタンをクリックしてください。「一括登録・変更結果確認一覧

(検索結果)」に条件に合致するアセスメント算定諸元が表示されます。検索結果か ら、ユーザ ID、ファイル名、登録日時をもとに登録したファイルを特定したうえで 「登録結果」を確認してください。「登録結果」が「処理中」となっている場合は、 まだシステム内で処理が終了していませんので、時間を空けて再確認してください。

「登録結果」が「OK」と表示されていれば登録が正常にされていますが、「登録結 果」が「NG」と表示されている場合は正常に登録されていないため、再登録する必要 があります(図 [5-6](#page-90-0)、図 [5-7](#page-90-1) 参照)。

なお、検索時に「登録結果 NG のみ表示」にチェックを入れると「登録結果」が 「NG」の対象のみを表示可能です。

市場応札量の「登録結果」が「NG」と表示されている場合、「登録結果」の「NG」リ ンクをクリックし、「エラー情報 CSV ファイル」をダウンロードしてください[\(図](#page-90-2) [5-8](#page-90-2) 参照)。「エラー情報 CSV ファイル」の内容を確認してアセスメント算定諸元(市 場応札量)の CSV ファイルを修正し、『[5.1.1.1](#page-85-3) [市場応札量の登録』](#page-85-3)を参照して再登録 してください。

#### 三 | 容量市場システム

ログイン日時: 2020/3/23 12:00 ログアウト<br>ユーザ名: 広域 太郎 エリグアウト

#### 一括登録・変更結果確認画面

TOP > その他共通 > 一括登録·変更結果確認画面

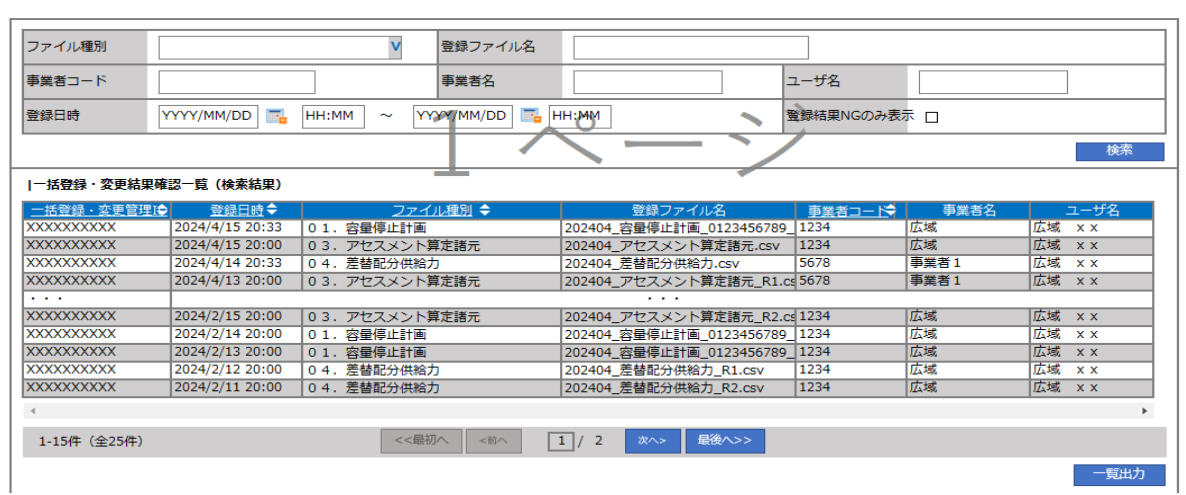

<span id="page-90-0"></span>図 5-6 一括登録・変更結果確認の画面イメージ (1)

| 【2スクロール目】 |
|-----------|
| 登録結果▲     |
| ОK        |
| ΝG        |
| 処理中       |
| ΝG        |
|           |
| ОΚ        |
| OK        |
| ОK        |
| ОK        |
| ОK        |

図 5-7 一括登録・変更結果確認の画面イメージ (2)

<span id="page-90-1"></span>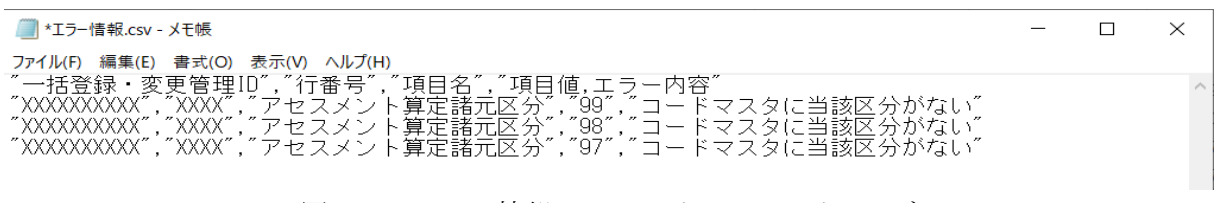

<span id="page-90-2"></span>図 5-8 エラー情報 CSV ファイルの CSV イメージ

なお、アセスメント算定諸元(市場応札量)の CSV ファイルが正常に登録された場 合、登録が完了した旨のメールが容量市場システムに登録したメールアドレス宛に送

付されます(表 [5-3](#page-91-0) 参照)。容量市場システムに登録された市場応札量の登録結果を 確認してください。

<span id="page-91-0"></span>

| 項目     | 内容                                           |
|--------|----------------------------------------------|
| 件名     | 【容量市場システム】一括登録・変更の CSV ファイル登録結果              |
|        | 通知                                           |
| 送信元メール | $XX@occto.$ or. jp $(P)$                     |
| アドレス   |                                              |
| 本文記載事項 | XXXX 様                                       |
|        | こちらは電力広域的運営推進機関 容量市場システム 管理者<br>です。          |
|        | 一括登録・変更でCSVファイルが正常に登録されました。ご確<br>認をお願いいたします。 |
|        | 電力広域的運営推進機関   容量市場システム  管理者                  |
|        | ※このメールはシステムより自動送信されています。差出人に<br>は返信しないでください。 |

表 5-3 一括登録・変更の CSV ファイル登録結果通知メールイメージ

容量市場システムの折り畳みメニュー「リクワイアメント・アセスメント」の中の 「アセスメント算定諸元一覧画面」リンクをクリックして、「アセスメント算定諸 元一覧画面」へ進んでください。

「実需給年月」を入力し、「最新回次切替」で「最新回次のみ表示」を選択したう えで「検索」ボタンをクリックしてください。

「アセスメント算定諸元一覧」に条件に合致する結果が表示されますので、「電源 等識別番号」リンクをクリックし、「アセスメント算定諸元詳細画面」へ進んでく ださい(図 [5-9](#page-92-0) 参照)。

「アセスメント算定諸元詳細画面」にて、登録された市場応札量をご確認くださ い。登録された市場応札量の修正の必要があるか判断してください(図 [5-10](#page-93-0) 参 照)。修正の必要がある場合は、『[5.1.1.1](#page-85-3) [市場応札量の登録』](#page-85-3)へ進んでください。

|             | 実需給年月*<br>YYYY/MM |                 | 電源等識別番号           |                  | 電源等の名称      |      |             |              |           |                          |
|-------------|-------------------|-----------------|-------------------|------------------|-------------|------|-------------|--------------|-----------|--------------------------|
| 電源等の区分      |                   | v               |                   | 提出元エリア           | v           |      | 提出元事業者コード   | <b>XXXX</b>  |           |                          |
| 提出元事業者名     |                   | <b>XXXXXXXX</b> |                   | v<br>供給指示対象      |             |      | 回次          |              |           |                          |
| 最新回次切替      |                   | □ 最新回次のみ表示      |                   |                  |             |      |             |              |           |                          |
|             |                   |                 |                   |                  |             |      |             |              |           | 検索                       |
|             | ー<br>マンメント算定諸元一覧  |                 |                   |                  |             |      |             |              |           |                          |
| 選択          |                   |                 |                   |                  |             | 提出元  | 提出元         | 提出元          |           |                          |
| п           | 実需給年度▲            | 実需給年月▲          | 電源等機別番号 ▲         | 電源等の名称 ▲         | 電源等の区分▲     | エリアム | 事業者コード▲     | 事業者名▲        | 回次▲       | 供給指示対象▲                  |
| D           | 2024              | 2024/04         | <b>XXXXXXXXXX</b> | XXXXXXXXX        | <b>XXXX</b> | 東京   | <b>XXXX</b> | XXXXX        | XX        | 対象                       |
| ┍           | 2024              | 2024/04         | <b>XXXXXXXXXX</b> | <b>XXXXXXXXX</b> | <b>XXXX</b> | 東京   | <b>XXXX</b> | <b>XXXXX</b> | <b>XX</b> | 対象                       |
|             |                   | 2024/04         | <b>XXXXXXXXXX</b> | XXXXXXXXX        | <b>XXXX</b> | 東京   | <b>XXXX</b> | XXXXX        | XX        | 飛校                       |
|             | 2024              |                 |                   |                  |             |      |             |              |           |                          |
| л<br>г      | 2024              | 2024/04         | <b>XXXXXXXXXX</b> | <b>XXXXXXXXX</b> | <b>XXXX</b> | 東京   | <b>XXXX</b> | <b>XXXXX</b> | <b>XX</b> | 対象                       |
| п           | 2024              | 2024/04         | <b>XXXXXXXXXX</b> | XXXXXXXXX        | <b>XXXX</b> | 東京   | <b>XXXX</b> | XXXXX        | XX        | 菊核                       |
| г           | 2024              | 2024/04         | <b>XXXXXXXXXX</b> | XXXXXXXXX        | <b>XXXX</b> | 東京   | <b>XXXX</b> | XXXXX        | <b>XX</b> | 対象                       |
| п           | 2024              | 2024/04         | <b>XXXXXXXXXX</b> | XXXXXXXXX        | <b>XXXX</b> | 東京   | <b>XXXX</b> | XXXXX        | XX        | 瘪恢                       |
| г           | 2024              | 2024/04         | <b>XXXXXXXXXX</b> | <b>XXXXXXXXX</b> | <b>XXXX</b> | 東京   | <b>XXXX</b> | <b>XXXXX</b> | <b>XX</b> | 対象                       |
| Л           | 2024              | 2024/04         | <b>XXXXXXXXXX</b> | XXXXXXXX         | <b>XXXX</b> | 東北   | <b>XXXX</b> | <b>XXXXX</b> | XX        |                          |
| г           | 2024              | 2024/04         | <b>XXXXXXXXXX</b> | <b>XXXXXXXXX</b> | <b>XXXX</b> | 東北   | <b>XXXX</b> | <b>XXXXX</b> | <b>XX</b> | $\overline{\phantom{0}}$ |
|             | 2024              | 2024/04         | <b>XXXXXXXXXX</b> | XXXXXXXXX        | <b>XXXX</b> | 東北   | <b>XXXX</b> | XXXXX        | XX        | $\overline{\phantom{0}}$ |
|             | 2024              | 2024/04         | <b>XXXXXXXXXX</b> | <b>XXXXXXXXX</b> | <b>XXXX</b> | 東北   | <b>XXXX</b> | <b>XXXXX</b> | <b>XX</b> |                          |
| п<br>г<br>Л | 2024              | 2024/04         | <b>XXXXXXXXXX</b> | XXXXXXXXX        | <b>XXXX</b> | 東北   | <b>XXXX</b> | XXXXX        | XX        |                          |
| г           | 2024              | 2024/04         | <b>XXXXXXXXXX</b> | <b>XXXXXXXXX</b> | <b>XXXX</b> | 東北   | <b>XXXX</b> | <b>XXXXX</b> | <b>XX</b> | $\qquad \qquad$          |

<span id="page-92-0"></span>図 5-9 アセスメント算定諸元一覧画面 画面イメージ

## **| 容量市場システム**

ログアウト: ログイン日時 :<br>2020/3/23:12:00

## **アセスメント算定諸元詳細画面**

## **TOP** <sup>&</sup>gt; アセスメント共通 <sup>&</sup>gt; **アセスメント算定諸元一覧画面** <sup>&</sup>gt; アセスメント算定諸元詳細画面

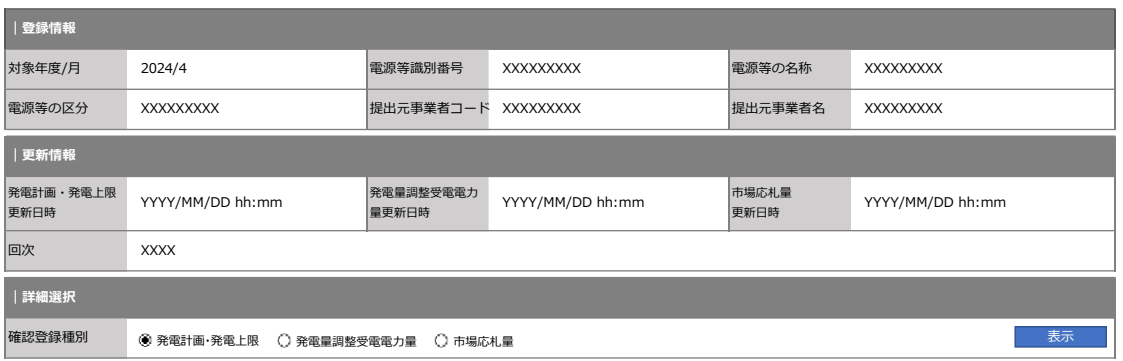

#### **| 発電計画・発電上限情報**

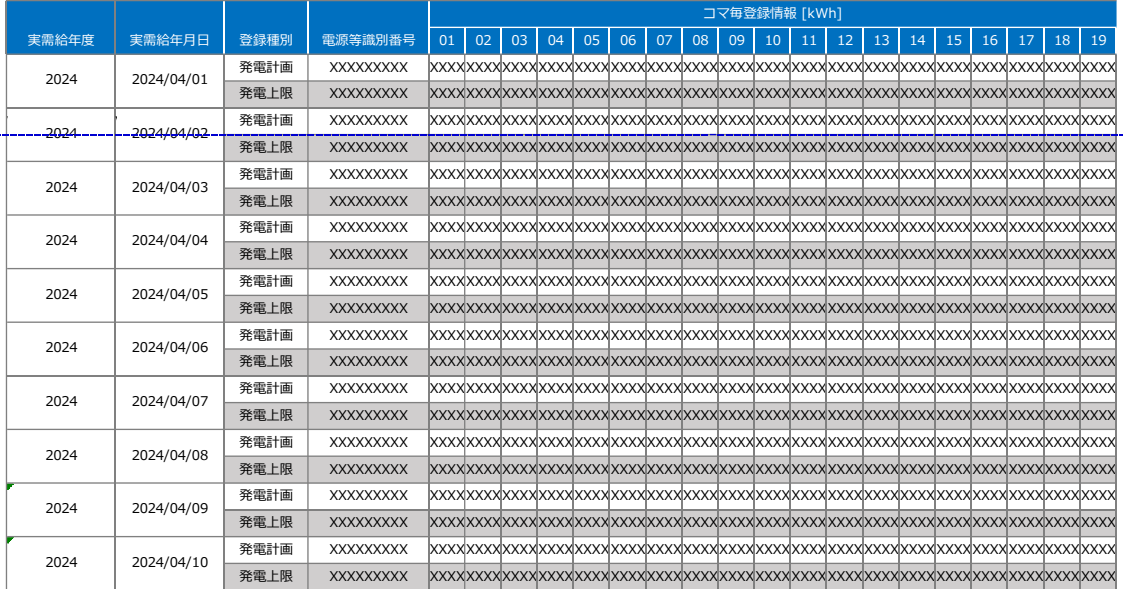

<span id="page-93-0"></span>図 5-10 アセスメント算定諸元詳細画面 画面イメージ

# <span id="page-94-0"></span>5.1.2 差替先の市場応札量の登録

本項では、差替先の市場応札量の登録について説明します(図 [5-11](#page-94-1) 参照)。

- [5.1.2.1](#page-94-2) [差替先の市場応札量の登録](#page-94-2)
- [5.1.2.2](#page-97-0) [差替先の市場応札量の登録結果の確認](#page-97-0)

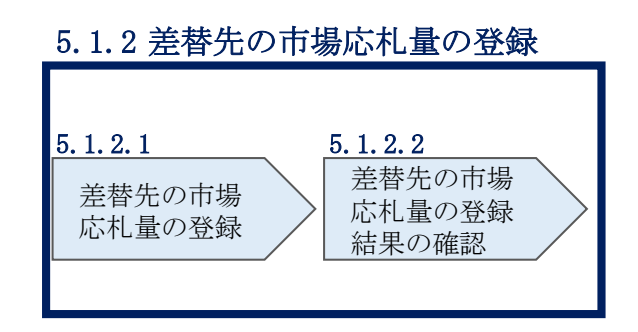

図 5-11 差替先の市場応札量の登録の手順

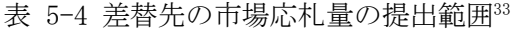

<span id="page-94-1"></span>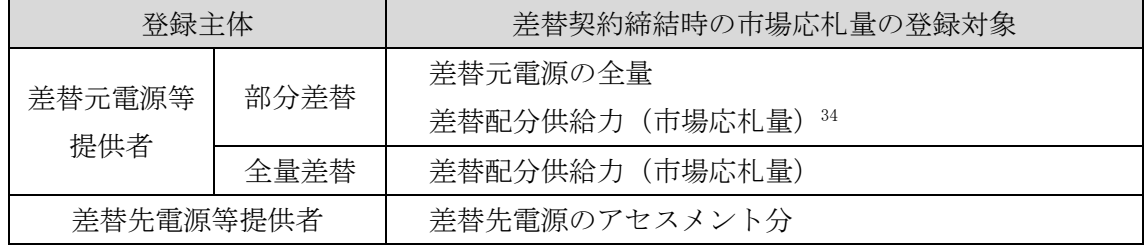

# <span id="page-94-2"></span>5.1.2.1 差替先の市場応札量の登録

差替契約を締結している場合、差替元電源等提供者は、差替先電源から配分された市 場応札量を容量市場システムに登録してください。

差替配分供給力(市場応札量)の登録は、[https://www.occto.or.jp/market](https://www.occto.or.jp/market-board/market/youryou-system/)[board/market/youryou-system/](https://www.occto.or.jp/market-board/market/youryou-system/)からダウンロードする CSV ファイルを用いてください (P)(図 [5-12](#page-95-0)、表 [5-5](#page-95-1) 参照)。

<sup>33</sup> 容量確保契約を締結していない差替先電源等提供者については、市場応札量の提出は不要です

<sup>34</sup> 差替先から配分された市場応札量

| 202404 差替配分供給力.csv - メモ帳                                                                                                    | $\mathbb{Z}$ $\times$ |
|----------------------------------------------------------------------------------------------------|-----------------------|
| ファイル(F) 編集(E) 書式(O) 表示(V) ヘルプ(H)                                                                                                    |                       |
| "実需給年月日", "情報区分", "提出事業者コード", "電源等識別番号", "差替先電源等識別番号", "差替ID", "0:00", "0:30″, "1:00″, "1:30″, "2:00″, "2:30″, "3:00″, "3:30″, "4:00″, ′                                                                                       |                       |
|                                                                                                    |                       |
| 20240402, 04, H001, 0000000004, 000000009, 1111111111, 1000, 1000, 1000, 1000, 1000, 1000, 1000, 1000, 1000, 1000, 1000, 1000, 1000, 1000, 1000, 1000, 1000, 1000, 1000, 1000, 1000, 1000, 1000, 1000, 1000, 1000, 1000, 1000, |                       |
|                                                                                                    |                       |
| 20240404, 04, H001, 0000000004, 000000009, 1111111111, 1000, 1000, 1000, 1000, 1000, 1000, 1000, 1000, 1000, 1000, 1000, 1000, 1000, 1000, 1000, 1000, 1000, 1000, 1000, 1000, 1000, 1000, 1000, 1000, 1000, 1000, 1000, 1000, |                       |
|                                                                                                    |                       |
|                                                                                                    |                       |
|                                                                                                    |                       |
| 20240408, 04, H001, 0000000004, 000000009, 1111111111, 1000, 1000, 1000, 1000, 1000, 1000, 1000, 1000, 1000, 1000, 1000, 1000, 1000, 1000, 1000, 1000, 1000, 1000, 1000, 1000, 1000, 1000, 1000, 1000, 1000, 1000, 1000, 1000, |                       |
|                                                                                                    |                       |
|                                                                                                    |                       |
|                                                                                                    |                       |
|                                                                                                    |                       |
| 20240414, 04, H001, 0000000004, 000000009, 1111111111, 1000, 1000, 1000, 1000, 1000, 1000, 1000, 1000, 1000, 1000, 1000, 1000, 1000, 1000, 1000, 1000, 1000, 1000, 1000, 1000, 1000, 1000, 1000, 1000, 1000, 1000, 1000, 1000, |                       |
|                                                                                                    |                       |
| 20240416, 04, H001, 0000000004, 000000009, 1111111111, 1000, 1000, 1000, 1000, 1000, 1000, 1000, 1000, 1000, 1000, 1000, 1000, 1000, 1000, 1000, 1000, 1000, 1000, 1000, 1000, 1000, 1000, 1000, 1000, 1000, 1000, 1000, 1000, |                       |
|                                                                                                    |                       |
|                                                                                                    |                       |
|                                                                                                    |                       |
|                                                                                                    |                       |
| 20240421, 04, H001, 0000000004, 000000009, 1111111111, 1500, 1500, 1500, 1500, 1500, 1500, 1500, 1500, 1500, 1500, 1500, 1500, 1500, 1500, 1500, 1500, 1500, 1500, 1500, 1500, 1500, 1500, 1500, 1500, 1500, 1500, 1500, 1500, |                       |
|                                                                                                    |                       |
| 20240423, 04, H001, 0000000004, 000000009, 1111111111, 1500, 1500, 1500, 1500, 1500, 1500, 1500, 1500, 1500, 1500, 1500, 1500, 1500, 1500, 1500, 1500, 1500, 1500, 1500, 1500, 1500, 1500, 1500, 1600, 1500, 1500, 1500, 1500, |                       |
|                                                                                                    |                       |
|                                                                                                    |                       |
|                                                                                                    |                       |
|                                                                                                    |                       |
|                                                                                                    |                       |
| 20240430, 04, H001, 0000000004, 000000009, 1111111111, 1500, 1500, 1500, 1500, 1500, 1500, 1500, 1500, 1500, 1500, 1500, 1500, 1500, 1500, 1500, 1500, 1500, 1500, 1500, 1500, 1500, 1500, 1500, 1500, 1500, 1500, 1500, 1500, |                       |
|                                                                                                    |                       |

<span id="page-95-0"></span>図 5-12 差替配分供給力 (市場応札量)の CSV イメージ

<span id="page-95-1"></span>

| No             | 項目         | 留意点                           |
|----------------|------------|-------------------------------|
| $\mathbf{1}$   | 実需給年月日     | yyyymmdd 形式の半角数字で入力してください     |
|                |            |                               |
|                |            | 例: 2024年10月1日の場合「20241001」と入力 |
| $\overline{2}$ | 情報区分       | 04を入力してください                   |
|                |            | 04: 市場応札量                     |
| 3              | 提出事業者コード   | 事業者コード (4桁) を半角英数字で入力してくださ    |
|                |            | $\iota$                       |
| $\overline{4}$ | 電源等識別番号    | 電源等識別番号 (10桁) を半角英数字で入力してく    |
|                |            | ださい                           |
| 5              | 差替先電源等識別番号 | 差替先電源等識別番号(10 桁)を半角英数字で入力     |
|                |            | してください                        |
| 6              | 電源等差替 ID   | 電源等差替 ID (10 桁) を半角英数字で入力してくだ |
|                |            | さい                            |
| 7              | 0:00       | コマ別の市場応札量 (整数部12桁)を半角数字で入     |
|                |            | 力してください                       |
| 8              | 0:30       | J                             |
| 9              | 1:00       | $_{II}$                       |

表 5-5 差替配分供給力 (市場応札量) の CSV の記載項目35

<sup>35</sup> 差替配分供給力 CSV については、ヘッダ部分("実需給年月日"~"23:30"の部分)の項目が共通しており、情報区分の数字を書き 換えることで登録対象の情報を変えることができます(例:情報区分を 01 から 03 に変更することで、発電計画から発電量調整受電電 力量の情報へ変換することができます。)。

No | インファイン 項目 マンコン マンコン インタン 留意点 おおところ いちょうかん いちょうしょう 10 1:30 〃  $11 \t2:00 \t\t y$ … 50 21:30 〃 51  $22:00$  // 52 22:30 〃 53 23:00 〃  $54$  23:30  $\blacksquare$ 

差替配分供給力(市場応札量)の CSV に必要な値を入力して保存した後、容量市場シ ステムに登録してください36。

注 1 : 差替配分供給力 (市場応札量)の CSV ファイルは、txt 形式で編集してくださ い。txt 形式ではなく Excel で編集した場合、記載したデータから「""(ダブルクォー テーション)」や先頭の 0 が欠落する可能性があります。 注 2:ダウンロードした CSV ファイルには、1行目のヘッダ部分( "実需給年月日"~ "23:30"の部分)、2 行目以降のボディ部分(登録する情報の部分)の両方に 「""」が記載されておりますが、1 行目のヘッダ部分では、「""」を削除しないで ください。2 行目以降のボディ部分では、「""」を付けないでください。

ファイル名は「実需給年度・対象月(YYYYMM)\_ファイル種別\_電源等識別番号.csv」 としてください。また、差替配分供給力を更新する場合のファイル名は「実需給年 度・対象月\_ファイル種別\_R 更新回数.csv としてください。

<sup>36</sup> 差替配分供給力 (市場応札量)の CSV ファイルの登録に関して、1ヶ月分のデータが全て入力されていない場合エラーが発生するた め、1 ヶ月分のデータが全て入力されているかを確認してください(市場応札量が零でも、0 を入力してください)。

例) 初回の登録の場合

# 202410 差替配分供給力.csv

実需給年度・対象月 ファイル種別

1 回目の更新の場合

202410\_差替配分供給力\_R1.csv  $\Box$ R 更新回数 2 回目の更新の場合

202410\_差替配分供給力\_R2.csv

容量市場システムの折り畳みメニュー「その他共通」の中の「一括登録・変更画面」 リンクをクリックして、「一括登録・変更画面」へ進んでください。

「ファイル種別」を選択し、「ファイル選択」ボタンをクリックして、アップロード したい差替配分供給力(市場応札量)の CSV ファイルを選択してください。差替配分 供給力(市場応札量)の CSV ファイル名が容量市場システム上に表示されたら、「ア ップロード」ボタンをクリックし、登録を行ってください(図 [5-13](#page-97-1)、表 [5-6](#page-97-2) 参照)。

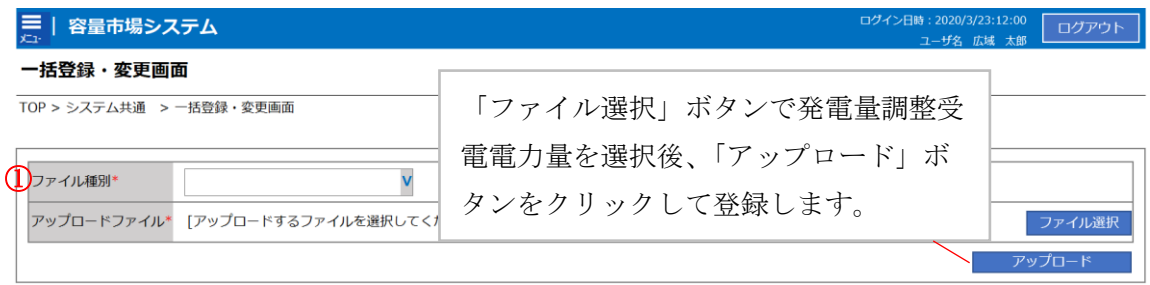

## 図 5-13 一括登録・変更の画面イメージ

表 5-6 一括登録・変更画面の入力項目

<span id="page-97-2"></span><span id="page-97-1"></span>

| No | 入力項目   | 入力内容            |
|----|--------|-----------------|
|    | ファイル種別 | 「04:差替配分供給力」を選択 |

## <span id="page-97-0"></span>5.1.2.2 差替先の市場応札量の登録結果の確認

登録した差替先の市場応札量のファイルが正常に容量市場システムに取り込まれてい るか確認してください。

容量市場システムの折り畳みメニュー「その他共通」の中の「一括登録・変更結果確 認画面」リンクをクリックして、「一括登録・変更結果確認画面」へ進んでくださ い。

「ファイル種別」で「04:差替配分供給力」を選択し、ユーザ ID と登録日時を入力し て「検索」ボタンをクリックしてください。「一括登録・変更結果確認一覧(検索結 果)」に条件に合致する市場応札量が表示されます。検索結果から、ユーザ ID、ファ イル名、登録日時をもとに登録したファイルを特定したうえで「登録結果」を確認し てください。「登録結果」が「処理中」となっている場合は、まだシステム内で処理 が終了していませんので、時間を空けて再確認してください。「登録結果」が「OK」 と表示されていれば正常に登録がされていますが、「登録結果」が「NG」と表示され ている場合は正常に登録がされていないため、再登録する必要があります[\(図](#page-99-0) [5-14](#page-99-0)、図 [5-15](#page-99-1) 参照)。

なお、検索時に「登録結果 NG のみ表示」にチェックを入れると「登録結果」が 「NG」の対象のみを表示可能です。

差替配分供給力の「登録結果」が「NG」と表示されている場合、「登録結果」の 「NG」リンクをクリックし、「エラー情報 CSV ファイル」をダウンロードしてくださ い(図 [5-16](#page-99-2) 参照)。「エラー情報 CSV ファイル」の内容を確認して差替配分供給力の CSV ファイルを修正し、『[5.1.2.1](#page-94-2) [差替先の市場応札量の登録』](#page-94-2)を参照して再登録して ください。

| ログイン日時: 2020/3/23 12:00<br>容量市場システム<br>景<br>ユーザ名:広域 太郎 |                            |                              |                                 |         |      | ログアウト  |
|--------------------------------------------------------|----------------------------|------------------------------|---------------------------------|---------|------|--------|
| 一括登録・変更結引                                              |                            |                              |                                 |         |      |        |
| TOP > その他共通 > 一扫                                       |                            | 「登録結果」(一括登録・変更結果確認の画面イメージ    |                                 |         |      |        |
|                                                        |                            | (2)参照)に「OK」と表示されている市場応札量は正しく |                                 |         |      |        |
| ファイル種別                                                 |                            | 登録できています。「NG」と表示されているものは正しく登 |                                 |         |      |        |
| 事業者コード                                                 | 録できておりませんので、原因を確認して再登録してくだ |                              |                                 |         |      |        |
| 登録日時                                                   | さい。                        |                              |                                 |         |      | 検索     |
| 一括登録・変更結果確認一覧(検索結果)                                    |                            | المناقص                      |                                 |         |      |        |
| 一括登録・変更管理』                                             | 登録日時◆                      | ファイル種別 ◆                     | 登録ファイル名                         | 事業者コートー | 事業者名 | ユーザ名   |
| <b>XXXXXXXXXX</b>                                      | 2024/4/15 20:33            | 01. 容量停止計画                   | 202404 容量停止計画 0123456789 1234   |         | 広域   | 広域 x x |
| <b>XXXXXXXXXX</b>                                      | 2024/4/15 20:00            | 03. アヤスメント算定諸元               | 202404 アセスメント算定諸元.csv           | 1234    | 広域   | 広域 x x |
| <b>XXXXXXXXXX</b>                                      | 2024/4/14 20:33            | 04. 差替配分供給力                  | 202404 差替配分供給力.csv              | 5678    | 事業者1 | 広域 x x |
| <b>XXXXXXXXXX</b>                                      | 2024/4/13 20:00            | 03. アヤスメント算定諸元               | 202404 アセスメント算定諸元 R1.cs 5678    |         | 事業者1 | 広域 x x |
| .                                                      |                            |                              |                                 |         |      |        |
| <b>XXXXXXXXXX</b>                                      | 2024/2/15 20:00            | 03. アセスメント算定諸元               | 202404 アセスメント算定諸元 R2.cs 1234    |         | 広域   | 広域 x x |
| <b>XXXXXXXXXX</b>                                      | 2024/2/14 20:00            | 01. 容量停止計画                   | 202404 容量停止計画 0123456789 1234   |         | 広域   | 広域 × × |
| <b>XXXXXXXXXX</b>                                      | 2024/2/13 20:00            | 01. 容量停止計画                   | 202404 容量停止計画 0123456789 1234   |         | 広域   | 広域 x x |
| <b>XXXXXXXXXX</b>                                      | 2024/2/12 20:00            | 04. 差替配分供給力                  | 202404 差替配分供給力 R1.csv           | 1234    | 広域   | 広域 x x |
| <b>XXXXXXXXXX</b>                                      | 2024/2/11 20:00            | 04. 差替配分供給力                  | 202404 差替配分供給力 R2.csv           | 1234    | 広域   | 広域 x x |
|                                                        |                            |                              |                                 |         |      |        |
| 1-15件 (全25件)                                           |                            | <<最初へ<br><前へ                 | 最後へ>><br>$\boxed{1}$ / 2<br>次へ> |         |      |        |
|                                                        |                            |                              |                                 |         |      | -覧出力   |

<span id="page-99-0"></span>図 5-14 一括登録・変更結果確認の画面イメージ (1)

|          | 【2スクロール目】 |  |
|----------|-----------|--|
|          | 登録結果▲     |  |
|          | ОK        |  |
|          | <b>NG</b> |  |
|          | 処理中       |  |
|          | <b>NG</b> |  |
|          |           |  |
|          | OK        |  |
|          | OK        |  |
|          | OK        |  |
|          | OK        |  |
|          | OK        |  |
| $\cdots$ |           |  |

図 5-15 一括登録・変更結果確認の画面イメージ (2)

<span id="page-99-2"></span><span id="page-99-1"></span>

| ■ *エラー情報.csv - メモ帳                                                                                                    |  |  |
|----------------------------------------------------------------------------------------------------|--|--|
| ファイル(F) 編集(E) 書式(O) 表示(V) ヘルプ(H)                                                                                                    |  |  |
| ˝一括登録・変更管理ID˝,˝行番号˝,˝項目名˝,˝項目値,エラー内容˝<br>˝XXXXXXXXXX˝,˝XXXX˝,˝アセスメント算定諸元区分˝,˝99˝,˝コードマスタに当該区分がない˝<br>˝XXXXXXXXXX˝,˝XXXX˝,˝アセスメント算定諸元区分˝,˝98˝,˝コードマスタに当該区分がない<br>"XXXXXXXXXX","XXXX","アセスメント算定諸元区分","97","コードマスタに当該区分がない |  |  |

図 5-16 エラー情報 CSV ファイルの CSV イメージ

なお、差替配分供給力の CSV ファイルが正常に登録された場合、登録が完了した旨の メールが容量市場システムに登録したメールアドレス宛に送付されます(表 [5-3](#page-91-0) 参 照)。『[5.1.1.2](#page-88-0) [市場応札量の登録結果の確認』](#page-88-0)を参照し、内容を確認してください。 差替先の市場応札量を誤った内容で登録してしまった場合は、『[5.1.2.1](#page-94-2) [差替先の市場](#page-94-2) [応札量の登録』](#page-94-2)を参照して差替先の市場応札量を再登録してください。

#### アセスメント結果の確定(容量停止計画) 第6章

本章では、アセスメント結果の確定(容量停止計画)に関する以下の内容について説 明します (図 [6-1](#page-101-0) 参照)。

[6.1](#page-101-1) [容量停止計画に係るアセスメント結果の確定手続き](#page-101-1)

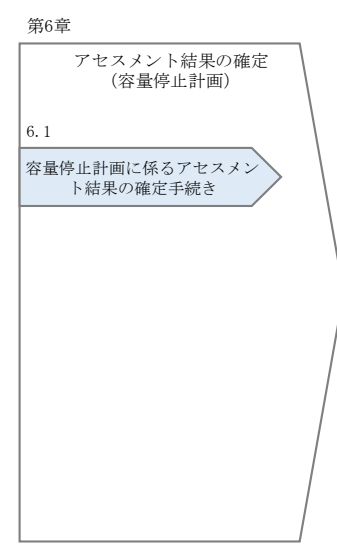

図 6-1 第 6 章の構成

# <span id="page-101-1"></span><span id="page-101-0"></span>6.1 容量停止計画に係るアセスメント結果の確定手続き

本節では、容量停止計画に係るアセスメント結果の確定手続きについて以下の流れで 説明します (図 [6-2](#page-102-0) 参照)。

[6.1.1](#page-104-0) [アセスメント結果の確認](#page-104-0)

[6.1.2](#page-107-0) [異議申立](#page-107-0)

- [6.1.3](#page-108-0) [異議申立妥当性審査結果の確認](#page-108-0)
- [6.1.4](#page-111-0) [確定したアセスメント結果の受領](#page-111-0)

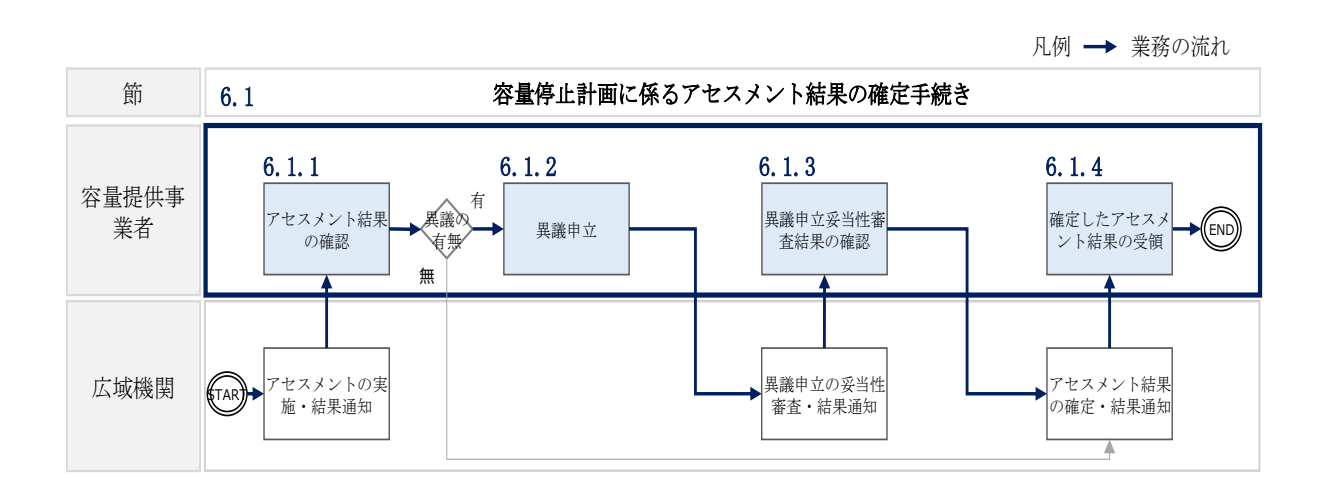

<span id="page-102-0"></span>図 6-2 容量停止計画に係るアセスメント結果の確定手続きの詳細構成

注1:リクワイアメント対象となる電源について 容量停止計画のリクワイアメントは、安定電源・変動電源(単独)が対象となりま す。

注 2:アセスメントの基準について

容量停止計画におけるアセスメントは、実需給中において、電源が供給力を提供でき る状態に維持しているかが基準となります。

- 容量停止計画が登録されているコマにおいて、電源が提供できる供給力の最大値 が、アセスメント対象容量を下回る場合、当該コマをリクワイアメント未達成コ マとします。なお、リクワイアメント未達成コマは、小数点以下第 16 位まで計算 しています(小数点以下第 17 位を四捨五入して算出)。
- 容量停止計画が登録されているコマにおいて、アセスメント対象容量に対して部 分的に未達となった場合、未達量に応じてリクワイアメント未達成コマをカウン トします。
- 容量停止計画の登録タイミングや、低予備率アセスメント対象コマへの該当の有 無により、リクワイアメント未達成コマが5倍カウント(ペナルティ倍率)<注3 参照>されるコマが発生する場合があります。

注 3:ペナルティ倍率 5 倍となる容量停止計画の登録タイミング例

- 当該コマが「平常時」と判断された時(夜間、休日は除く):前週の火曜日 17:00 以降提出
- 当該コマが「低予備率アセスメント対象コマ」に該当する時:前月末以降提出

注 4:アセスメントの算定方法について

容量停止計画におけるアセスメントの具体的な算定方法は、以下で表されます。

【対象の電源が差替契約を締結していない場合】

- 容量停止計画が登録されているコマについて、電源が提供できる供給力の最大値 を確認します。
- 当該コマにおける未達成率「(アセスメント対象容量-電源が提供できる供給力の 最大値)/アセスメント対象容量×ペナルティ倍率」をリクワイアメント未達成コ マ数としてカウント

【アセスメント対象の電源が差替元として差替契約を締結している場合】 差替元、差替先個別に未達成コマを計算します。 <差替元電源等>

- 容量停止計画が登録されているコマについて、電源が提供できる供給力の最大値 を確認します。
- 提供できる供給力の最大値が、差替元電源等のアセスメント対象容量を下回る場 合、当該コマにおける未達成率「(差替元電源等のアセスメント対象容量<sup>37</sup>-差替元 電源等が提供できる供給力の最大値)/アセスメント対象容量<sup>38</sup>×ペナルティ倍率 <sup>39</sup>」をリクワイアメント未達成コマ数としてカウントします。

<差替先電源等>

- 容量停止計画が登録されているコマについて、電源が提供できる供給力の最大値 を確認します。
- 提供できる供給力の最大値が、差替先電源等のアセスメント対象容量を下回る場 合、当該コマにおける未達成率「(差替先雷源等のアセスメント対象容量40-差替先 電源等が提供できる供給力の最大値)/アセスメント対象容量×ペナルティ倍率 <sup>41</sup>」をリクワイアメント未達成コマ数としてカウントします。

<差替元と差替先のリクワイアメント未達成コマの合算> 差替元と差替先のリクワイアメント未達成コマを合算します。

<sup>37</sup> 差替元のアセスメント対象容量=(差替元電源の月別アセスメント対象容量-差替先の月別の差替容量)

<sup>38</sup> アセスメント対象容量=月別アセスメント対象容量

<sup>39</sup> ペナルティ倍率は差替元の需給状況に応じて決定

<sup>40</sup> 差替先電源のアセスメント対象容量=差替先電源の月別差替容量

<sup>41</sup> ペナルティ倍率は差替先の需給状況に応じて決定

<リクワイアメント未達成コマの累積>

- ➢ 電源のリクワイアメント未達成コマをカウントしたのち、当該実需給年度のす べての未達成コマ数を合算します。
- ➢ 合算する際は、各コマにおけるペナルティ倍率を乗じたものを合算します。 (例)

アセスメント対象月が 6 月の場合は、4 月~6 月までのリクワイアメント未達成コマ を累積します。

- 4 月:1,440 コマ
- 5 月:2,000 コマ
- 6 月:1,488 コマ
- 累積:4,928 コマ

アセスメント対象電源のリクワイアメント未達成コマ総数が 8,640 コマ(180 日) 相当を超過した場合、超過分のリクワイアメント未達成コマに対して経済的ペナル ティが科されます。

# <span id="page-104-0"></span>6.1.1 アセスメント結果の確認

本項では、アセスメント結果の確認について説明します(図 [6-3](#page-104-1) 参照)。

[6.1.1.1](#page-104-2) [アセスメント結果仮確定通知の確認](#page-104-2)

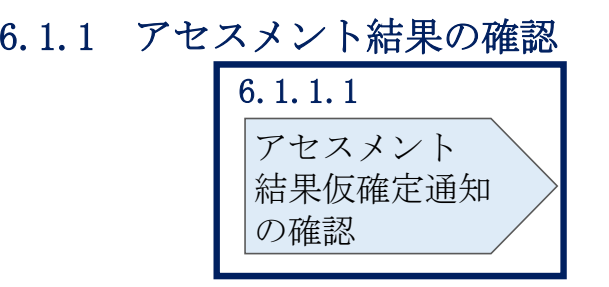

図 6-3 アセスメント結果の確認の手順

#### <span id="page-104-2"></span><span id="page-104-1"></span>6.1.1.1 アセスメント結果仮確定通知の確認

アセスメント結果が仮確定された旨のメールが容量市場システムに登録したメールア ドレス宛に送付されますので、アセスメント結果を確認してください(表 [6-1](#page-105-0) 参 照)。

注:本機関から送付されるアセスメント結果仮確定の通知メールには「仮算定」が 完了した旨が記載してありますが、システム上の「仮算定」が完了したことにより アセスメント結果が「仮確定」したこととなりますので、「仮算定」=「仮確定」と ご理解ください。

<span id="page-105-0"></span>

| 項目     | 内容                                 |
|--------|------------------------------------|
| 件名     | 【容量市場システム】リクワイアメント未達成量の仮算定完了通<br>知 |
| 送信元メール | $XX@occto.$ or. jp $(P)$           |
| アドレス   |                                    |
| 本文記載事項 | XXXX 様                             |
|        |                                    |
|        | こちらは電力広域的運営推進機関 容量市場システム 管理者で      |
|        | す。                                 |
|        | リクワイアメント未達成量の算定が終了したことを通知します。      |
|        | 【算定対象年度】                           |
|        | <b>YYYY</b>                        |
|        | 【算定対象年月】                           |
|        | YYYY/MM                            |
|        | 【リクワイアメント種別】                       |
|        | 容量停止計画(安定·変動単独)                    |
|        | 【事業者コード】                           |
|        | XXXX                               |
|        | 【事業者名】                             |
|        | XXXX                               |
|        |                                    |
|        | 電力広域的運営推進機関 容量市場システム 管理者           |
|        | ※このメールはシステムより自動送信されています。差出人には      |
|        | 返信しないでください。                        |

表 6-1 リクワイアメント未達成量の仮算定完了通知メールイメージ

容量市場システムの折り畳みメニュー「リクワイアメント・アセスメント」の中の 「アセスメント一覧画面(事業者毎) - 発動指令以外」リンクをクリックして、「ア セスメント一覧画面(事業者毎)‐発動指令以外」へ進んでください。

「アセスメント種別」にて「容量停止計画(安定・変動単独)」、「最新回次切替」で 「最新回次のみ表示」を選択し、実需給年度を入力して「検索」ボタンをクリックし てください。「アセスメント一覧画面(事業者毎)(容量停止計画(安定・変動単 独))(検索結果)」に条件に合致する電源等識別番号が表示されますので、「電源等識 別番号」リンクをクリックし、「アセスメント一覧画面(電源等識別番号毎)‐発動 指令以外画面」へ進んでください。

「アセスメント種別」にて「容量停止計画(安定・変動単独)」、「最新回次切替」で 「最新回次のみ表示」を選択し、実需給年度を入力して「検索」ボタンをクリックし てください。「アセスメント一覧画面(事業者毎)(容量停止計画(安定・変動単 独))(検索結果)」に条件に合致するリクワイアメント対象年月日が表示されますの で、「対象年月日」リンクをクリックし、「アセスメント結果詳細画面(容量停止計 画・安定・変動単独)」へ進んでください。

「アセスメント結果詳細情報」で、コマごとのリクワイアメント未達成コマを確認し てください(図 [6-4](#page-106-0) 参照)。

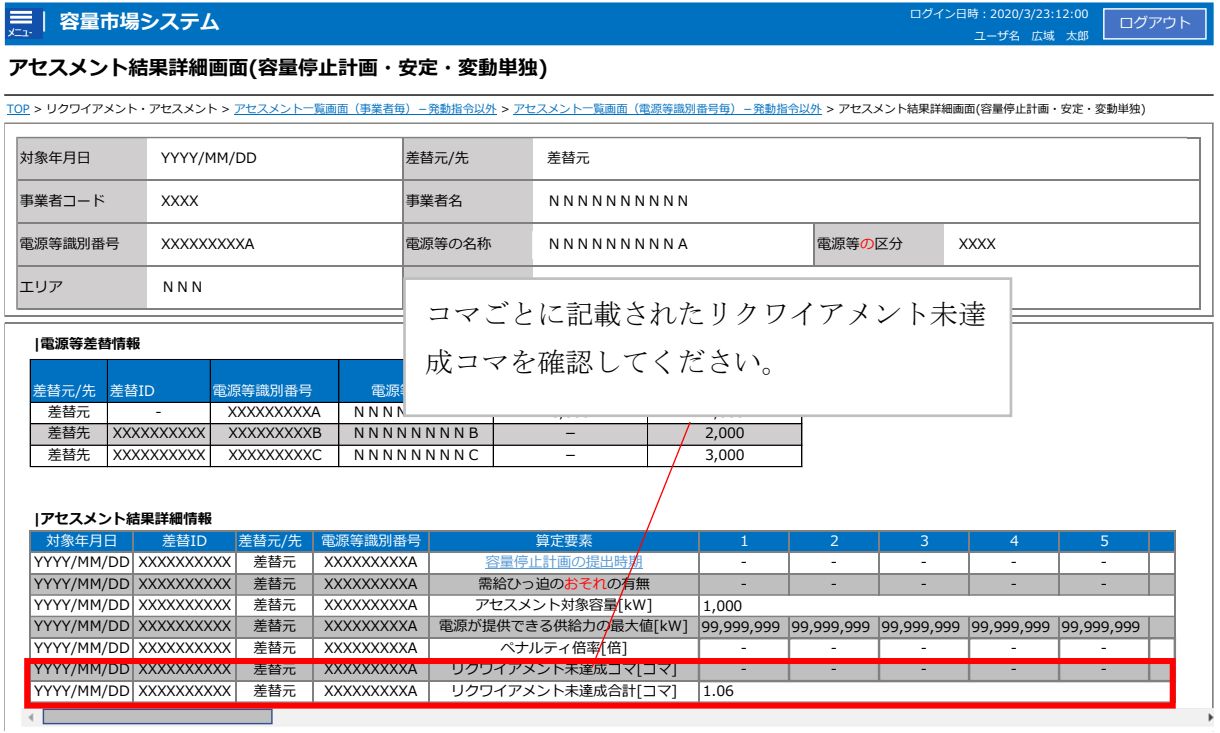

<span id="page-106-0"></span>図 6-4 アセスメント結果詳細画面(容量停止計画・安定・変動単独)の画面イメージ

電広域的運営推進機関 容量市場業務マニュアル 実需給期間中リクワイアメント対応(安定電源)編 第 6 章 アセスメント結果の確定(容量停止計画) 6.1 容量停止計画に係るアセスメント結果の確定手続き

# <span id="page-107-0"></span>6.1.2 異議申立

本項では、異議申立について説明します(図 [6-5](#page-107-1) 参照)。

[6.1.2.1](#page-107-2) [異議申立](#page-107-2)

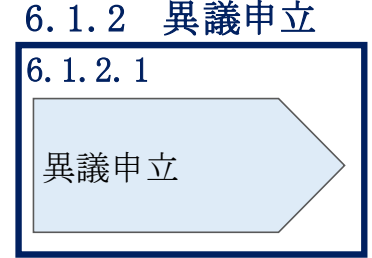

図 6-5 異議申立の手順

# <span id="page-107-2"></span><span id="page-107-1"></span>6.1.2.1 異議申立

アセスメント結果仮確定に異議がある場合、アセスメント結果が仮確定された旨のメ ールを受領した日を含めて 5 営業日以内であれば、メールにより異議申立を行うこと が可能です。

異議申立を行う場合、新規メールに異議申立における必要事項を記載のうえ、所定の 宛先に送信してください(表 [6-2](#page-108-1) 参照)。

異議申立を行わない場合は、『[6.1.4.1](#page-111-1) [確定したアセスメント結果の受領』](#page-111-1)へ進んでく ださい。

注:異議申立期限について、例えば、7月1日(金)に通知メールを受領した場合、7 月7日(木)23:59 までに異議申立メールを本機関に送信する必要があります。

<参考>容量確保契約約款抜粋

- 休日 :土曜日、日曜日および祝日(「国民の祝日に関する法律」に規定する休日)に 加えて、1 月 2 日~3 日、4 月 30 日~5 月 2 日、12 月 30 日~31 日および本 機関が指定する日
- 平日 :休日以外の日
- 営業日 :平日のうち、1 月 4 日、12 月 29 日以外の日
<span id="page-108-1"></span>

| メール項目  | 内容                                               |
|--------|--------------------------------------------------|
| 件名     | 【XXXX(事業者コード) <sup>42</sup> 】アセスメント結果仮確定に対する異議申立 |
| Tо     | $XX@occto.$ or. jp $(P)$                         |
| CC     |                                                  |
| 本文記載事項 | 異議申立の内容                                          |
|        | 異議申立の内容およびその根拠を具体的に文章で記載<br>$\bullet$            |
|        |                                                  |
|        | アセスメント結果                                         |
|        | 事業者コード<br>$\bullet$                              |
|        | 事業者名称および担当者名<br>$\bullet$                        |
|        | 電源等識別番号<br>$\bullet$                             |
|        | 電源等の名称<br>$\bullet$                              |
|        | 対象実需給年度<br>$\bullet$                             |
|        | 対象月<br>$\bullet$                                 |
|        | 対象コマ<br>$\bullet$                                |
|        | リクワイアメント未達成コマ<br>$\bullet$                       |
| 添付資料   | 異議申立の根拠となる資料(必要に応じて)                             |

表 6-2 アセスメント結果仮確定に対する異議申立に係るメールの記載項目

## 6.1.3 異議申立妥当性審査結果の確認

本項では、異議申立妥当性審査結果の確認について説明します(図 [6-6](#page-108-0) 参照)。

[6.1.3.1](#page-109-0) [異議申立妥当性審査結果の確認](#page-109-0)

[6.1.3.2](#page-109-1) [リクワイアメント未達成コマ修正結果の確認](#page-109-1)

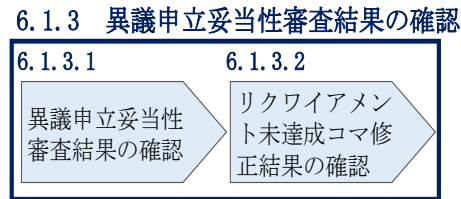

## 図 6-6 異議申立妥当性審査結果の確認の手順

<span id="page-108-0"></span>-

<sup>42</sup> 件名に事業者コード 4 桁を入力してください。

#### <span id="page-109-0"></span>6.1.3.1 異議申立妥当性審査結果の確認

アセスメント結果仮確定に対して異議申立を行われた場合は、本機関で異議申立の内 容を審査し、審査結果を容量市場システムに登録したメールアドレス宛にメールにて 通知しますので審査結果の内容を確認してください。

審査結果の詳細を確認する場合は、『[6.1.1.1](#page-104-0) [アセスメント結果仮確定通知の確認』](#page-104-0)を 参照してください。

審査結果が合格の場合、『[6.1.3.2](#page-109-1) [リクワイアメント未達成コマ修正結果の確認』](#page-109-1)を 参照してください。

注:異議申立の内容を審査した結果は以下のメールアドレスより送付しますので、迷 惑メールとして判定されないよう受信設定してください。

メールアドレス:XX@occto.or.jp(P)

## <span id="page-109-1"></span>6.1.3.2 リクワイアメント未達成コマ修正結果の確認

異議申立妥当性審査結果が合格の場合、本機関にて異議申立内容に基づいてリクワイ アメント未達成コマを修正します。修正後に本機関より、容量市場システムに登録し たメールアドレス宛に確認依頼のメールが送付されますので、内容を確認してくださ い。

容量市場システムの折り畳みメニュー「リクワイアメント・アセスメント」の中の 「アセスメント一覧画面(事業者毎)‐発動指令以外」リンクをクリックして、「ア セスメント一覧画面(事業者毎)‐発動指令以外」へ進んでください。

「アセスメント種別」にて「容量停止計画(安定・変動単独)」、「最新回次切替」で 「最新回次のみ表示」を選択し、実需給年度を入力して「検索」ボタンをクリックし てください。「アセスメント一覧画面(事業者毎)(容量停止計画(安定・変動単 独))(検索結果)」に条件に合致する電源等識別番号が表示されますので、「電源等識 別番号」リンクをクリックし、「アセスメント一覧画面(電源等識別番号毎)‐発動 指令以外画面」へ進んでください。

「アセスメント種別」にて「容量停止計画(安定・変動単独)」、「最新回次切替」で 「最新回次のみ表示」を選択し、実需給年度を入力して「検索」ボタンをクリックし てください。「アセスメント一覧画面(事業者毎)(容量停止計画(安定・変動単独)

(検索結果)」に条件に合致するリクワイアメント対象年月日が表示されますので、

「対象年月日」リンクをクリックし、「アセスメント結果詳細画面(容量停止計画・ 安定・変動単独)」へ進んでください。

電広域的運営推進機関 容量市場業務マニュアル 実需給期間中リクワイアメント対応 (安定電源) 編 第 6 章 アセスメント結果の確定(容量停止計画) 6.1 容量停止計画に係るアセスメント結果の確定手続き

「アセスメント結果詳細情報」で、コマ毎のリクワイアメント未達成コマを確認して ください(図 [6-7](#page-110-0) 参照)。

## ■ | 容量市場システム

ログイン日時 : 2020/3/23 12:00<br>ユーザ名 広域 太郎 ログアウト

## アセスメント結果詳細画面(容量停止計画・安定・変動単独)

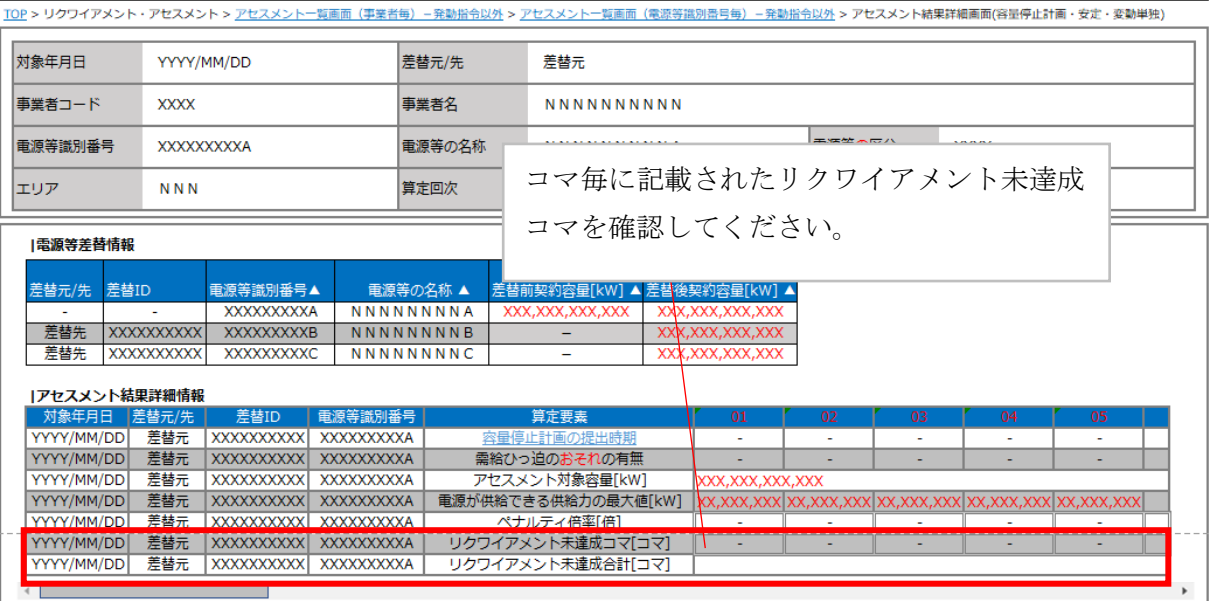

<span id="page-110-0"></span>図 6-7 アセスメント結果詳細画面 (容量停止計画・安定・変動単独)の画面イメージ

## 6.1.4 確定したアセスメント結果の受領

本項では、確定したアセスメント結果の受領について説明します(図 [6-8](#page-111-0) 参照)。

[6.1.4.1](#page-111-1) [確定したアセスメント結果の受領](#page-111-1)

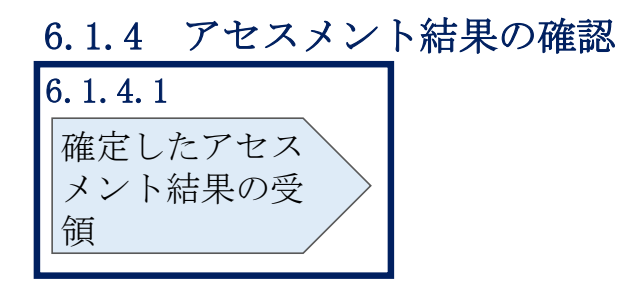

図 6-8 確定したアセスメント結果の受領の手順

## <span id="page-111-1"></span><span id="page-111-0"></span>6.1.4.1 確定したアセスメント結果の受領

本機関がアセスメント結果を確定した後、アセスメント結果を確定した旨のメールが 容量市場システムに登録したメールアドレス宛に送付されますので、『[6.1.1.1](#page-104-0) [アセス](#page-104-0) [メント結果仮確定通知の確認』](#page-104-0)を参照し、内容を確認してください(表 [6-3](#page-112-0) 参照)。

注:アセスメント結果に対して異議申立を行わなかった場合でも本手順を参照 し、確定したアセスメント結果の内容を確認してください。

<span id="page-112-0"></span>

| 項目     | 内容                            |  |  |  |  |
|--------|-------------------------------|--|--|--|--|
| 件名     | 【容量市場システム】リクワイアメント未達成量の確定通知   |  |  |  |  |
| 送信元メール | $XX@occto.$ or. jp $(P)$      |  |  |  |  |
| アドレス   |                               |  |  |  |  |
| 本文記載事項 | XXXX 様                        |  |  |  |  |
|        |                               |  |  |  |  |
|        | こちらは電力広域的運営推進機関 容量市場システム 管理者で |  |  |  |  |
|        | す。                            |  |  |  |  |
|        | リクワイアメント未達成量の算定が終了したことを通知します。 |  |  |  |  |
|        | 【算定対象年度】                      |  |  |  |  |
|        | <b>YYYY</b>                   |  |  |  |  |
|        | 【算定対象年月】                      |  |  |  |  |
|        | YYYY/MM                       |  |  |  |  |
|        | 【リクワイアメント種別】                  |  |  |  |  |
|        | 容量停止計画 (安定・変動単独)              |  |  |  |  |
|        | 【事業者コード】                      |  |  |  |  |
|        | XXXX                          |  |  |  |  |
|        | 【事業者名】                        |  |  |  |  |
|        | XXXX                          |  |  |  |  |
|        | 電力広域的運営推進機関 容量市場システム 管理者      |  |  |  |  |
|        |                               |  |  |  |  |
|        | ※このメールはシステムより自動送信されています。差出人には |  |  |  |  |
|        | 返信しないでください。                   |  |  |  |  |

表 6-3 リクワイアメント未達成量の確定通知メールイメージ

#### アセスメント結果の確定(市場応札) 第7章

本章では、アセスメント結果の確定(市場応札)に関する以下の内容について説明し ます(図 [7-1](#page-113-0) 参照)。

[7.1](#page-115-0) [市場応札に係るアセスメント結果の確定手続き](#page-115-0)

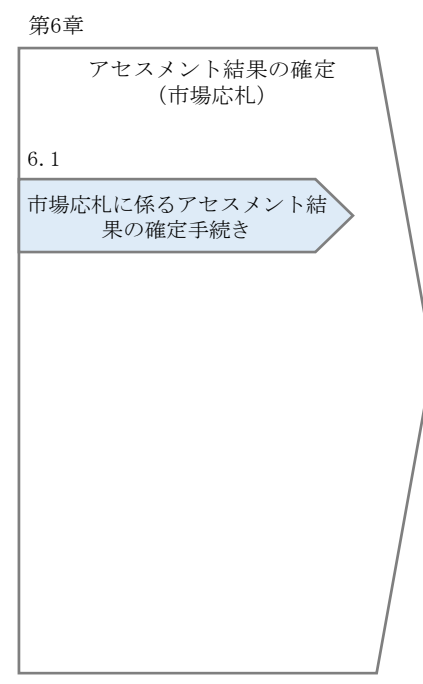

図 7-1 第7章の構成

<span id="page-113-0"></span>注 1:リクワイアメント対象について 市場応札のリクワイアメントは、容量停止計画(出力抑制に伴う停止計画は除く)を 提出していない範囲のコマ<sup>43</sup>が対象となります。

-

<sup>43</sup> 容量停止計画が提出されているコマでも、電源等が停止せず出力低下する計画等により小売電気事業者等が活用しない余力があるコ マについてはリクワイアメント対象となります。

注 2:アセスメントの基準について

市場応札におけるアセスメントでは、アセスメント対象容量の範囲内において小売電 気事業者等が活用しない余力から卸電力取引所または需給調整市場に入札した容量を 差し引いた容量をリクワイアメント未達成量とします。

注 3:市場応札の入札対象となる市場について

市場応札の入札対象となる市場は、スポット市場、時間前市場、需給調整市場となり ます。入札する市場は、電源の特性を踏まえた上で、容量提供事業者が任意に選択 (複数選択も可)することが可能です。

市場応札量の登録値は、各市場(需給調整市場を除く)に対して、応札したが落札さ れなかった分となり、需給調整市場では、応札分となります。なお、低予備率アセス メント対象コマに対する登録値は、当該コマが発生した(翌日計画公表以降に広域予 備率が低下したと判断された)以降に卸電力市場等に入札した量を容量市場システム に登録してください。各市場(需給調整市場を除く)への応札量は容量提供事業者に て電源毎に配分してください。

バランス停止中の電源については、前日以降の需給バランス評価において低予備率ア セスメント対象コマと判断された場合、小売電気事業者等が活用しない余力から卸電 力市場等で落札した容量を差し引いた容量を時間前市場に入札してください。

バランス停止からの起動に係るアセスメントは、電源等登録時に登録した起動パター ンに応じて実施します(卸電力市場等における約定結果が確定する以前にバランス停 止から起動する必要はありません。なお、市場応札の結果、約定した場合は当該コマ に対し、適切に供給力を提供してください。)。この場合、低予備率アセスメント対象 コマにおいて、原則としてアセスメント対象容量から市場応札量を差し引いた容量を リクワイアメント未達成量とします。

注 4:発電方式が揚水の電源におけるアセスメントの基準について

低予備率アセスメント対象コマが存在する場合、運転継続時間が限られる揚水発電に 関して、本機関は当該コマに対して市場応札が実施されているかを優先的にアセスメ ントします。揚水発電は、小売電気事業者等が活用しない余力の入札準備が完了した 段階で当該コマの広域予備率が低いコマから順に、運転継続時間のコマ数を上限とし て卸電力市場等へ入札を実施してください。広域予備率が同率の場合は、その中から 任意のコマを選択して入札を実施してください。それでもなお、余力がある場合は、 低予備率アセスメント対象コマ以外へ入札を実施してください。

注 5:アセスメントの算定方法について

市場応札におけるアセスメントの具体的な算定方法は、以下で表されます。

- 対象の電源が差替契約を締結していない場合
	- ▶ 市場応札量が発電余力以上であるならば、リクワイアメント未達成量=0
	- ➢ 市場応札量が発電余力未満であるならば、リクワイアメント未達成量(kWh) =(発電余力(kW)-市場応札量(kW))/2
- 対象の電源が差替元として差替契約を締結している場合
	- ① 差替元の市場応札量におけるリクワイアメント未達成量を算出する
	- ➢ 市場応札量が(差替元分の)発電余力以上であるならば、リクワイアメント 未達成量=0
	- ➢ 市場応札量が(差替元分の)発電余力未満であるならば、リクワイアメント 未達成量 (kWh) = (発電余力 (kW) -市場応札量 (kW) )/2
	- ② (差替先の)市場応札量(=差替配分供給力)におけるリクワイアメント未達 成量を算出する
	- ➢ (差替先の)市場応札量が(差替元分の)発電余力以上であるならば、リク ワイアメント未達成量=0
	- ➢ (差替先の)市場応札量が(差替元分の)発電余力未満であるならば、リク ワイアメント未達成量 (kWh) = (発電余力 (kW) -市場応札量 (kW) )/2
	- ③ リクワイアメント未達成量は、①②を合計した値とします

## <span id="page-115-0"></span>7.1 市場応札に係るアセスメント結果の確定手続き

本節では、市場応札に係るアセスメント結果の確定手続きについて以下の流れで説明 します(図 [7-2](#page-116-0) 参照)。

- [7.1.1](#page-116-1) [アセスメント結果の確認](#page-116-1)
- [7.1.2](#page-118-0) [異議申立](#page-118-0)
- [7.1.3](#page-120-0) [異議申立妥当性審査結果の確認](#page-120-0)
- [7.1.4](#page-121-0) [確定したアセスメント結果の受領](#page-121-0)

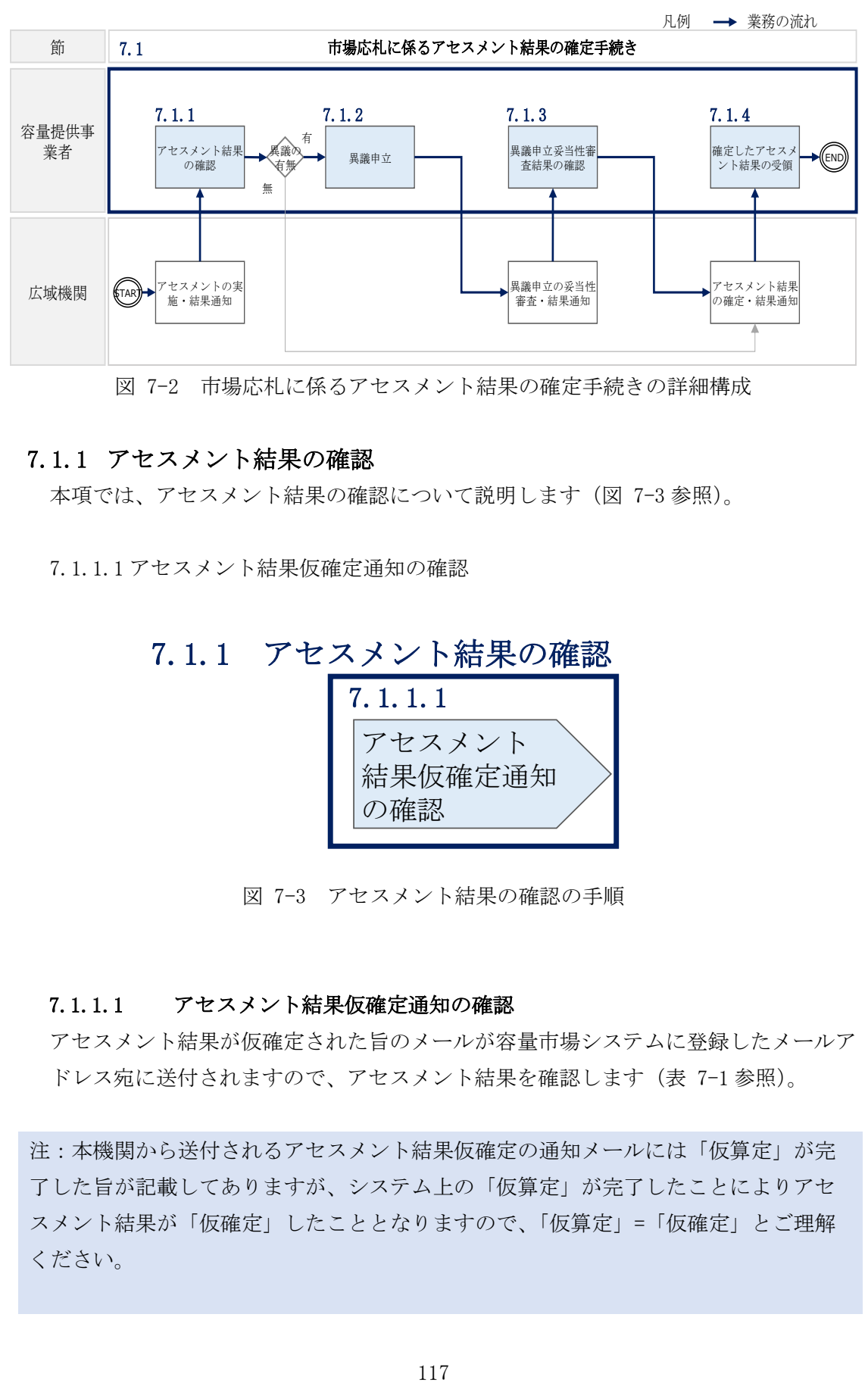

図 7-2 市場応札に係るアセスメント結果の確定手続きの詳細構成

## <span id="page-116-1"></span><span id="page-116-0"></span>7.1.1 アセスメント結果の確認

本項では、アセスメント結果の確認について説明します(図 [7-3](#page-116-2) 参照)。

[7.1.1.1](#page-116-3) [アセスメント結果仮確定通知の確認](#page-116-3)

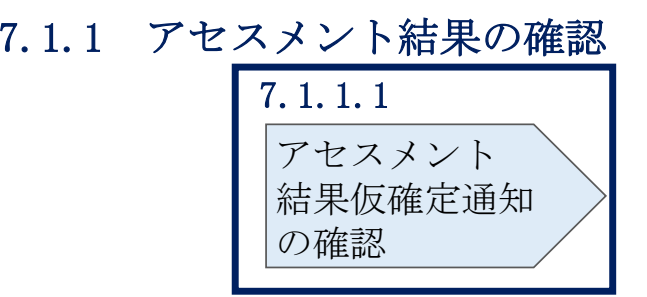

図 7-3 アセスメント結果の確認の手順

## <span id="page-116-3"></span><span id="page-116-2"></span>7.1.1.1 アセスメント結果仮確定通知の確認

アセスメント結果が仮確定された旨のメールが容量市場システムに登録したメールア ドレス宛に送付されますので、アセスメント結果を確認します(表 [7-1](#page-117-0) 参照)。

注:本機関から送付されるアセスメント結果仮確定の通知メールには「仮算定」が完 了した旨が記載してありますが、システム上の「仮算定」が完了したことによりアセ スメント結果が「仮確定」したこととなりますので、「仮算定」=「仮確定」とご理解 ください。

<span id="page-117-0"></span>

| 項目     | 内容                            |
|--------|-------------------------------|
| 件名     | 【容量市場システム】リクワイアメント未達成量の仮算定完了通 |
|        | 知                             |
| 送信元メール | $XX@occto.$ or. jp $(P)$      |
| アドレス   |                               |
| 本文記載事項 | XXXX 様                        |
|        |                               |
|        | こちらは電力広域的運営推進機関 容量市場システム 管理者で |
|        | す。                            |
|        | リクワイアメント未達成量の算定が終了したことを通知します。 |
|        | 【算定対象年度】                      |
|        | <b>YYYY</b>                   |
|        | 【算定対象年月】                      |
|        | YYYY/MM                       |
|        | 【リクワイアメント種別】                  |
|        | 市場応札                          |
|        | 【事業者コード】                      |
|        | <b>XXXX</b>                   |
|        | 【事業者名】                        |
|        | <b>XXXX</b>                   |
|        |                               |
|        | 電力広域的運営推進機関 容量市場システム 管理者      |
|        |                               |
|        | ※このメールはシステムより自動送信されています。差出人には |
|        | 返信しないでください。                   |

表 7-1 リクワイアメント未達成量の仮算定完了通知メールイメージ

容量市場システムの折り畳みメニュー「リクワイアメント・アセスメント」の中の 「アセスメント一覧画面(事業者毎) - 発動指令以外」リンクをクリックして、「ア セスメント一覧画面(事業者毎)‐発動指令以外」へ進んでください。

「アセスメント種別」にて「市場応札」、「最新回次切替」で「最新回次のみ表示」を 選択し、算定対象年度と算定対象月を入力して「検索」ボタンをクリックしてくださ い。「アセスメント一覧画面(事業者毎)(市場応札)(検索結果)」に条件に合致する 電源等識別番号が表示されますので、「電源等識別番号」リンクをクリックし、「アセ スメント一覧画面(電源等識別番号毎)‐発動指令以外画面」へ進んでください。

「アセスメント種別」にて「市場応札」、「最新回次切替」で「最新回次のみ表示」を 選択し、算定対象年度と算定対象月を入力して「検索」ボタンをクリックしてくださ い。「アセスメント一覧画面(事業者毎)(市場応札)(検索結果)」に条件に合致する リクワイアメント対象年月日が表示されますので、「対象年月日」リンクをクリック し、「アセスメント詳細画面(市場応札)」へ進んでください。

「アセスメント結果詳細情報」で、コマごとのリクワイアメント未達成量を確認して ください(図 [7-4](#page-118-1) 参照)。

| ログイン日時: 2020/3/23 12:00<br>容量市場システム<br>ユーザ名 広域 太郎                                                      |                             |                   |                   |                         |                        | ログアウト  |                |                                                           |                |                |            |  |
|----------------------------------------------------------------------------------------------------|-----------------------------|-------------------|-------------------|-------------------------|------------------------|--------|----------------|-----------------------------------------------------------|----------------|----------------|------------|--|
| アセスメント結果詳細画面(市場応札)                                                                                     |                             |                   |                   |                         |                        |        |                |                                                           |                |                |            |  |
| TOP > リクワイアメント・アセスメント > アセスメント一覧画面 (事業者毎) -発動指令以外 > アセスメント一覧画面 (電源等識別番号毎) -発動指令以外 > アセスメント結果詳細画面(市場応札) |                             |                   |                   |                         |                        |        |                |                                                           |                |                |            |  |
|                                                                                                    |                             |                   |                   |                         |                        |        |                |                                                           |                |                |            |  |
| 対象年月日                                                                                                  | YYYY/MM/DD                  |                   |                   | 差替元/先                   | 差替元                    |        |                |                                                           |                |                |            |  |
| 事業者コード                                                                                                 | <b>XXXX</b>                 |                   |                   | 事業者名                    | NNNNNNNNNN             |        |                |                                                           |                |                |            |  |
| 重源等識別番号                                                                                                | <b>XXXXXXXXXA</b>           |                   |                   | 重源等の名称                  | NNNNNNNNNA             |        | 重源等の区分         |                                                           | 安定電源           |                |            |  |
| エリア                                                                                                    | <b>NNN</b>                  |                   |                   | 算定回次                    | <b>XXX</b>             |        |                |                                                           |                |                |            |  |
|                                                                                                    |                             |                   |                   |                         |                        |        |                |                                                           |                |                |            |  |
| 雷源等差替情報                                                                                                |                             |                   |                   |                         |                        |        |                |                                                           |                |                |            |  |
|                                                                                                    |                             |                   |                   |                         |                        |        |                |                                                           |                |                |            |  |
| 差替ID<br>差替元/先                                                                                          |                             | 電源等識別番号           | 電源等の名称            | 発電方式                    |                        | 电源種別区分 |                | 運転継続時間「h] 差替前契約容量「kW差替後契約容量「kW                            |                |                |            |  |
|                                                                                                    |                             | <b>XXXXXXXXXA</b> | NNNNNNNN          |                         |                        |        |                |                                                           |                |                |            |  |
| 差替先                                                                                                    | <b>XXXXXXXXXX</b>           | <b>XXXXXXXXXB</b> | NNNNNNNN          | コマごとに記載された平常時リクワイアメン    |                        |        |                |                                                           |                |                |            |  |
| 差替先                                                                                                    | <b>XXXXXXXXXX</b>           | <b>XXXXXXXXXC</b> | NNNNNNNN          |                         |                        |        |                |                                                           |                |                |            |  |
|                                                                                                    |                             |                   |                   |                         |                        |        |                | ト未達成量やひっ迫時リクワイアメント未達                                      |                |                |            |  |
|                                                                                                    |                             |                   |                   |                         |                        |        |                |                                                           |                |                |            |  |
| アヤスメント結果詳細情報                                                                                           |                             |                   |                   |                         |                        |        | 成量を確認してください。   |                                                           |                |                |            |  |
| 対象年月日                                                                                                  | 差替ID                        | 差替元/先             | 重源等識別番号           |                         | 算定要表                   |        | 01             | 02                                                        | 03             | 04             | 05         |  |
| YYYY/MM/DD                                                                                             |                             | 差替元               | <b>XXXXXXXXXA</b> |                         | 発電上限[kW]               |        |                | XX,XXX,XXX XX,XXX,XXX XX,XXX,XXX XX,XXX XX,XXX XX,XXX,XXX |                |                |            |  |
| YYYY/MM/DD                                                                                             | $\overline{\phantom{a}}$    | 差替元               | <b>XXXXXXXXXA</b> |                         | 容量停止計画の提出              |        | $\circ$        | $\circ$                                                   | $\circ$        | $\circ$        | $\circ$    |  |
| YYYY/MM/DD                                                                                             | ÷.                          | 差替元               | <b>XXXXXXXXXA</b> |                         | アセスメント対象               |        | ÷.             | $\mathbf{r}$                                              | $\overline{a}$ | $\overline{a}$ | ×,         |  |
| YYYY/MM/DD                                                                                             |                             | 差替元               | <b>XXXXXXXXXA</b> |                         | 需給ひっ迫のおそれの有無           |        |                |                                                           |                |                |            |  |
| YYYY/MM/DD                                                                                             |                             | 差替元               | <b>XXXXXXXXXA</b> |                         | 発電計画[kW]               |        |                | XX,XXX,XXX XX,XXX,XXX XX,XXX,XXX,XXX XX,XXX,XXX           |                |                | XX,XXX,XXX |  |
| YYYY/MM/DD                                                                                             | $\mathcal{L}_{\mathcal{A}}$ | 差替元               | <b>XXXXXXXXXA</b> |                         | 余力[kW]                 |        | $\blacksquare$ | $\mathbf{r}$                                              |                |                |            |  |
| YYYY/MM/DD                                                                                             | $\sim$                      | 差替元               | <b>XXXXXXXXXA</b> |                         | アセスメント対象容量[kW]         |        |                |                                                           |                |                |            |  |
| YYYY/MM/DD                                                                                             |                             | 差替元               | <b>XXXXXXXXXA</b> |                         | 市場応札量「kW1              |        |                | XX,XXX,XXX XX,XXX,XXX XX,XXX,XXX XX,XXX,XXX XX,XXX,XXX    |                |                |            |  |
| YYYY/MM/DD                                                                                             |                             | 差替元               | <b>XXXXXXXXXA</b> |                         | 平常時リクワイアメント未達成量[kWh]   |        |                |                                                           |                |                |            |  |
| YYYY/MM/DD                                                                                             | $\blacksquare$              | 差替元               | <b>XXXXXXXXXA</b> |                         | ひっ迫時リクリント未達成量「kWh]     |        |                |                                                           |                |                |            |  |
| YYYY/MM/DD                                                                                             | $\sim$                      | 差替元               | <b>XXXXXXXXXA</b> |                         | 平常時リクワイアメント未達成量合計「kWh] |        |                |                                                           | XX,XXX,XXX     |                |            |  |
| YYYY/MM/DD                                                                                             |                             | 差替元               | XXXXXXXXXA        | ひっ迫時リクワイアメント未達成量合計「kWh] |                        |        |                |                                                           | XX, XXX, XXX   |                |            |  |
|                                                                                                    |                             |                   |                   |                         |                        |        |                |                                                           |                |                |            |  |
|                                                                                                    |                             |                   |                   |                         |                        |        |                |                                                           |                |                |            |  |

<span id="page-118-1"></span>図 7-4 アセスメント結果詳細画面 (市場応札) の画面イメージ

## <span id="page-118-0"></span>7.1.2 異議申立

本項では、異議申立について説明します(図 [7-5](#page-119-0) 参照)。

[7.1.2.1](#page-119-1) [異議申立](#page-119-1)

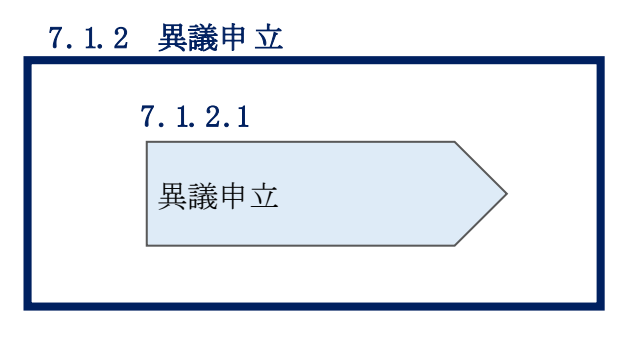

図 7-5 異議申立の手順

## <span id="page-119-1"></span><span id="page-119-0"></span>7.1.2.1 異議申立

アセスメント結果仮確定に異議がある場合、アセスメント結果が仮確定された旨のメ ールを受領した日を含めて 5 営業日以内であれば、メールにより異議申立を行うこと が可能です。

異議申立を行う場合、新規メールに異議申立における必要事項を記載のうえ、所定の 宛先に送信してください(表 [7-2](#page-119-2) 参照)。

注:異議申立期限について、例えば、7月1日(金)に通知メールを受領した場合、7 月7日(木)までに異議申立メールを本機関に送信する必要があります。

<参考>容量確保契約約款抜粋

休日:土曜日、日曜日および祝日(「国民の祝日に関する法律」に規定する休日)に加 えて、1 月 2 日~3 日、4 月 30 日~5 月 2 日、12 月 30 日~31 日および本機関が指定す る日

平日:休日以外の日

営業日:平日のうち、1 月 4 日、12 月 29 日以外の日

<span id="page-119-2"></span>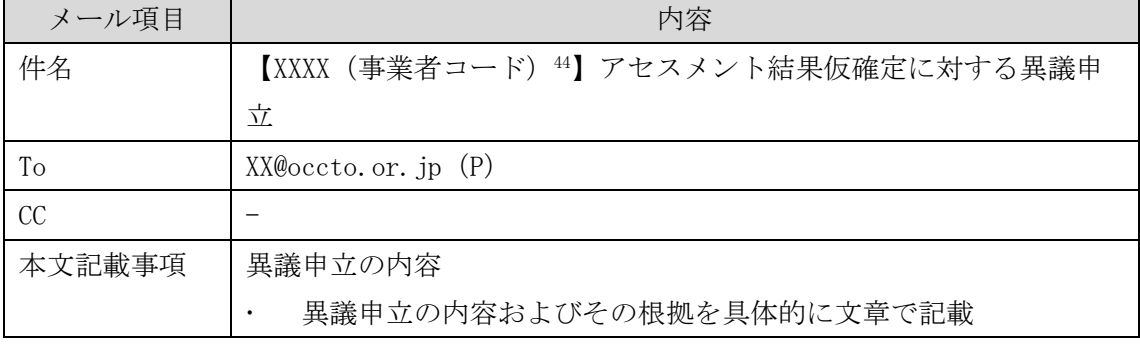

表 7-2 アセスメント結果仮確定に対する異議申立に係るメールの記載項目

<sup>44</sup> 件名に自身の事業者コード 4 桁を入力してください。

-

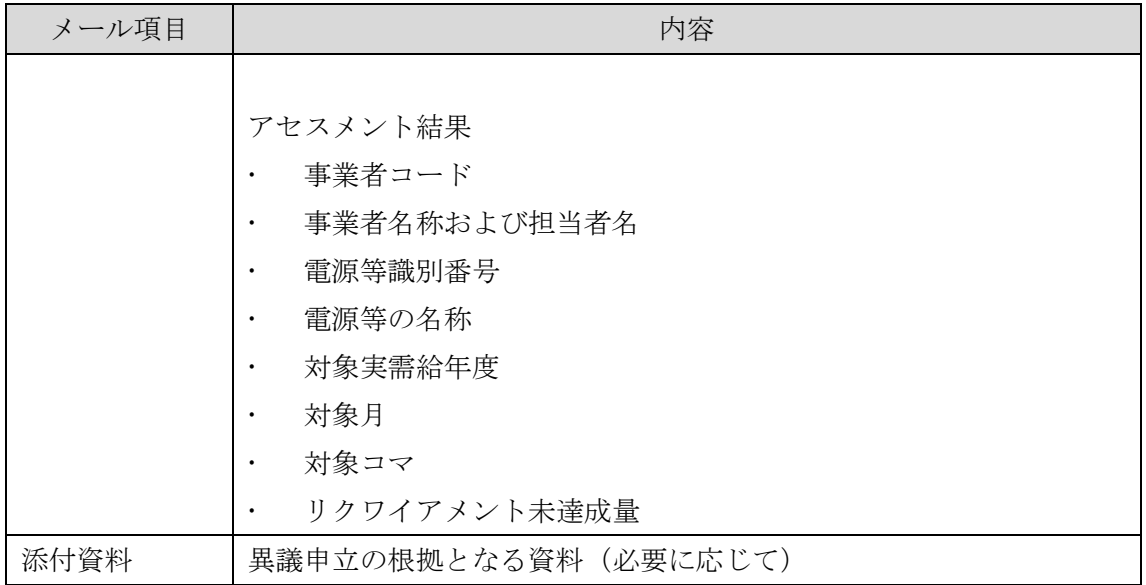

## <span id="page-120-0"></span>7.1.3 異議申立妥当性審査結果の確認

本項では、異議申立妥当性審査結果の確認について説明します(図 [7-6](#page-120-1) 参照)。

[7.1.3.1](#page-120-2) [異議申立妥当性審査結果の確認](#page-120-2)

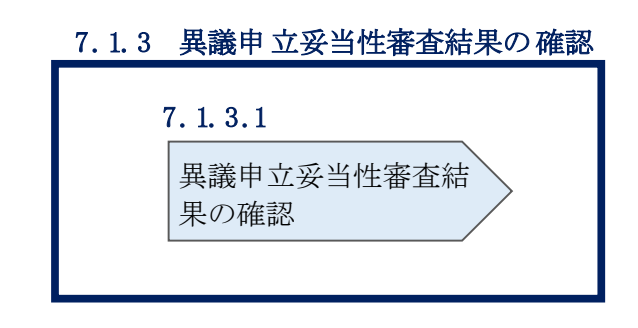

図 7-6 異議申立妥当性審査結果の確認の手順

## <span id="page-120-2"></span><span id="page-120-1"></span>7.1.3.1 異議申立妥当性審査結果の確認

アセスメント結果仮確定に対して異議申立が行われた場合は、本機関で異議申立の内 容を協議し、審査結果をメールにて通知しますので審査結果の内容を確認してくださ い。

審査結果の詳細を確認する場合は、『[7.1.1.1](#page-116-3) [アセスメント結果仮確定通知の確認』](#page-116-3)を 参照してください。

審査結果が合格の場合、『[7.1.4](#page-121-0) [確定したアセスメント結果の受領』](#page-121-0)を参照してくださ い。

注:異議申立の内容を審査した結果は以下のメールアドレスより送付しますので、迷 惑メールとして判定されないよう受信設定してください。

メールアドレス:XX@occto.or.jp(P)

## <span id="page-121-0"></span>7.1.4 確定したアセスメント結果の受領

本項では、確定したアセスメント結果の受領について説明します(図 [7-7](#page-121-1) 参照)。

[7.1.4.1](#page-121-2) [確定したアセスメント結果の受領](#page-121-2)

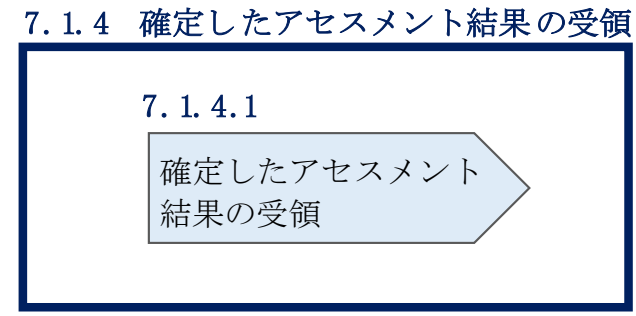

図 7-7 確定したアセスメント結果の受領の手順

## <span id="page-121-2"></span><span id="page-121-1"></span>7.1.4.1 確定したアセスメント結果の受領

本機関がアセスメント結果を確定した後、アセスメント結果を確定した旨が容量市場 システムに登録したメールアドレス宛に送付されますので、『[7.1.1.1](#page-116-3) [アセスメント結](#page-116-3) [果仮確定通知の確認』](#page-116-3)内容を確認してください(表 [7-3](#page-122-0) 参照)。

注:アセスメント結果に対して異議申立をしなかった場合でも、確定したアセスメン ト結果の内容を確認してください。

<span id="page-122-0"></span>

| 項目     | 内容                                                                                                    |  |  |  |  |  |
|--------|----------------------------------------------------------------------------------------------------|--|--|--|--|--|
| 件名     | 【容量市場システム】リクワイアメント未達成量の確定通知                                                                                                    |  |  |  |  |  |
| 送信元メール | XX@occto.or.jp (P) (本機関問い合わせ窓口)                                                                                                    |  |  |  |  |  |
| アドレス   |                                                                                                    |  |  |  |  |  |
| 本文記載事項 | XXXX<br>様                                                                                                    |  |  |  |  |  |
|        | こちらは電力広域的運営推進機関 容量市場システム 管理者で<br>す。<br>リクワイアメント未達成量の算定が終了したことを通知します。<br>【算定対象年度】<br><b>YYYY</b><br>【算定対象年月】<br>YYYY/MM<br>【リクワイアメント種別】<br>市場応札<br>【事業者コード】<br>XXXX<br>【事業者名】<br><b>XXXX</b><br>電力広域的運営推進機関 容量市場システム 管理者<br>※このメールはシステムより自動送信されています。差出人には |  |  |  |  |  |
|        | 返信しないでください。                                                                                                    |  |  |  |  |  |

表 7-3 リクワイアメント未達成量の確定通知メールイメージ

#### アセスメント結果の確定(供給指示) 第8章

本章では、アセスメント結果の確定(供給指示)に関する以下の内容について説明し ます(図 [8-1](#page-123-0) 参照)。

[8.1](#page-125-0) [供給指示に係るアセスメント結果の確定手続き](#page-125-0)

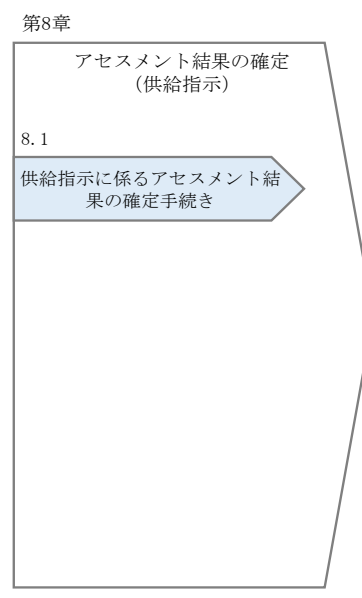

図 8-1 第 8 章の構成

<span id="page-123-0"></span>注1:リクワイアメント対象となる電源について 供給指示のリクワイアメントは、属地一般送配電事業者と給電申合書等を締結した電 源が対象となります。

注 2:アセスメントの基準について

-

供給指示におけるアセスメントは、属地一般送配電事業者からの電気の供給指示に対 して、事業者が適切に対応しているかが基準となります。<sup>45</sup> 事業者が適切に対応している場合とは、以下のいずれかに該当する場合を指します。

・ 一般送配電事業者が出力を直接制御できる場合(オンライン46の場合)

<sup>45</sup> 差替契約を締結しており、差替先、差替元で電源の属地一般送配電事業者が異なる場合はそれぞれの電源の属地一般送配電事業者か らの供給指示に対応する必要があります。

<sup>46</sup> オンライン機能を持つ電源が供給指示におけるアセスメント対象コマをオフラインで運用していた場合、発電量調整受電電力量等を 見て適切に対応しているかを判断します。

- アセスメント対象容量以上の電気の供給実績がある場合
- その他、電気の供給ができないことについてやむを得ない理由があり、本機関が 合理的と認めた場合

一般送配電事業者からの電気の供給指示に対して、事業者が適切に対応していないと 本機関が判断した場合、アセスメント対象容量を上限として、ゲートクローズ以降の 余力の全量をリクワイアメント未達成量とします。

注 3:発電方式が揚水の電源におけるアセスメントの基準について 発電方式が揚水で、かつオフラインの場合、運転継続時間分がアセスメントの対象と なります。

注4:アセスメントの算定方法について

供給指示におけるアセスメントの具体的な算定方法は、以下で表されます。

- 対象の電源が差替契約を締結していない場合
	- ➢ 発電量調整受電電力量がアセスメント対象容量以上であるならば、リクワイ アメント未達成量=0
	- ➢ 発電量調整受電電力量がアセスメント対象容量を下回るならば、リクワイア メント未達成量=発電余力 (kW) /2
- 対象の電源が差替元として差替契約を締結している場合
	- ① 差替元の発電量調整受電電力量におけるリクワイアメント未達成量を算出す る
	- ➢ 発電量調整受電電力量が(差替元分の)アセスメント対象容量以上であるな らば、リクワイアメント未達成量=0
	- ➢ 発電量調整受電電力量が(差替元分の)アセスメント対象容量を下回るなら ば、リクワイアメント未達成量=発電余力(kW)/2
	- ② (差替先の)発電量調整受電電力量(=差替配分供給力)におけるリクワイア メント未達成量を算出する
	- ➢ (差替先の)発電量調整受電電力量が(差替元分の)アセスメント対象容量 以上であるならば、リクワイアメント未達成量=0
	- ➢ (差替先の)発電量調整受電電力量が(差替元分の)アセスメント対象容量 を下回るならば、リクワイアメント未達成量=発電余力 (kW) /2
	- ③ リクワイアメント未達成量は、①②を合計した値とする

## <span id="page-125-0"></span>8.1 供給指示に係るアセスメント結果の確定手続き

本節では、供給指示に係るアセスメントの確定手続きについて以下の流れで説明しま す(図 [8-2](#page-125-1) 参照)。

[8.1.1](#page-125-2) [アセスメント結果の確認](#page-125-2)

[8.1.2](#page-129-0) [異議申立](#page-129-0)

[8.1.3](#page-130-0) [異議申立妥当性審査結果の確認](#page-130-0)

[8.1.4](#page-132-0) [確定したアセスメント結果の受領](#page-132-0)

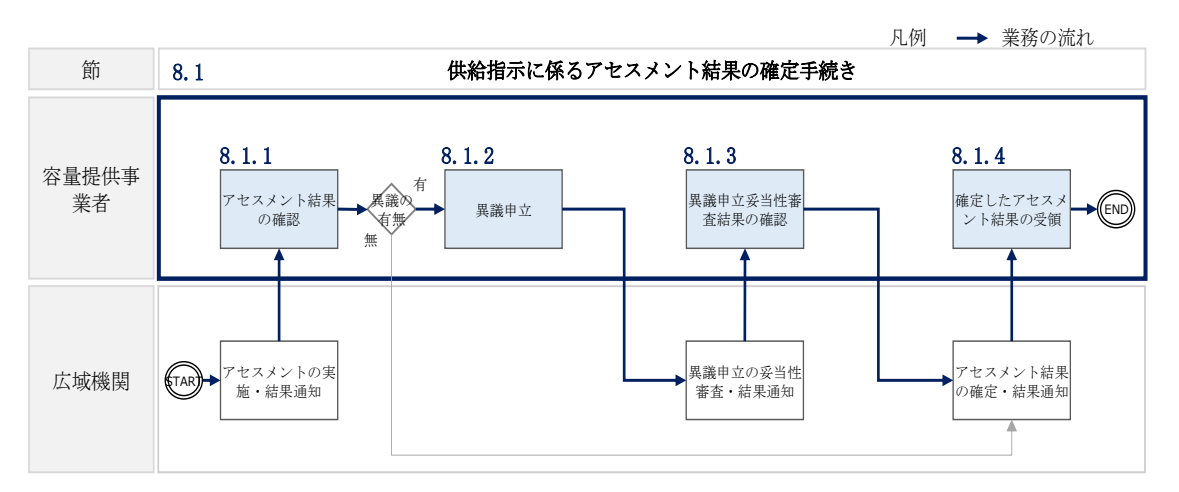

図 8-2 供給指示に係るアセスメント結果の確定手続きの詳細構成

## <span id="page-125-2"></span><span id="page-125-1"></span>8.1.1 アセスメント結果の確認

本項では、アセスメント結果の確認について説明します(図 [8-3](#page-125-3) 参照)。

[8.1.1.1](#page-126-0) [アセスメント結果仮確定通知の確認](#page-126-0)

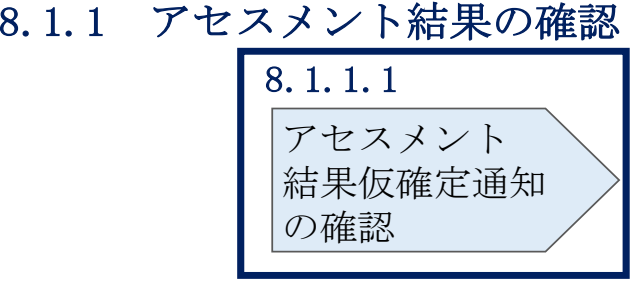

<span id="page-125-3"></span>図 8-3 アセスメント結果の確認の手順

## <span id="page-126-0"></span>8.1.1.1 アセスメント結果仮確定通知の確認

アセスメント結果が仮確定された旨のメールが容量市場システムに登録したメールア ドレス宛に送付されますので、アセスメント結果を確認します(表 [8-1](#page-126-1)参照)。

注:本機関から送付されるアセスメント結果仮確定の通知メールには「仮算定」が完 了した旨が記載してありますが、システム上の「仮算定」が完了したことによりアセ スメント結果が「仮確定」したこととなりますので、「仮算定」=「仮確定」とご理解 ください。

<span id="page-126-1"></span>

| 項目     | 内容                            |
|--------|-------------------------------|
| 件名     | 【容量市場システム】リクワイアメント未達成量の仮算定完了通 |
|        | 知                             |
| 送信元メール | $XX@occto.$ or. jp $(P)$      |
| アドレス   |                               |
| 本文記載事項 | XXXX 様                        |
|        |                               |
|        | こちらは電力広域的運営推進機関 容量市場システム 管理者で |
|        | す。                            |
|        | リクワイアメント未達成量の算定が終了したことを通知します。 |
|        | 【算定対象年度】                      |
|        | <b>YYYY</b>                   |
|        | 【算定対象年月】                      |
|        | YYYY/MM                       |
|        | 【リクワイアメント種別】                  |
|        | 供給指示                          |
|        | 【事業者コード】                      |
|        | <b>XXXX</b>                   |
|        | 【事業者名】                        |
|        | <b>XXXX</b>                   |
|        |                               |
|        | 電力広域的運営推進機関 容量市場システム 管理者      |
|        |                               |
|        | ※このメールはシステムより自動送信されています。差出人には |
|        | 返信しないでください。                   |

表 8-1 リクワイアメント未達成量の仮算定完了通知メールイメージ

容量市場システムの折り畳みメニュー「リクワイアメント・アセスメント」の中の 「アセスメント一覧画面(事業者毎)‐発動指令以外」リンクをクリックして、「ア セスメント一覧画面(事業者毎)‐発動指令以外」へ進んでください。

「アセスメント種別」にて「供給指示」、「最新回次切替」で「最新回次のみ表示」を 選択し、算定対象年度と算定対象月を入力して「検索」ボタンをクリックしてくださ い。「アセスメント一覧画面(事業者毎)(供給指示)(検索結果)」に条件に合致する 電源等識別番号が表示されますので、「電源等識別番号」リンクをクリックし、「アセ スメント一覧画面(電源等識別番号毎)‐発動指令以外画面」へ進んでください。

「アセスメント種別」にて「供給指示」、「最新回次切替」で「最新回次のみ表示」を 選択し、算定対象年度と算定対象月を入力して「検索」ボタンをクリックしてくださ い。「アセスメント一覧画面(電源等識別番号毎)(供給指示)(検索結果)」に条件に 合致するリクワイアメント対象年月日が表示されますので、「対象年月日」リンクを クリックし、「アセスメント詳細画面(供給指示)」へ進んでください。

「アセスメント結果詳細情報」で、コマごとのリクワイアメント未達成量を確認して ください(図 [8-4](#page-128-0) 図 [8-4](#page-128-0) 参照)。

## 三 | 容量市場システム

-

ログイン日時: 2020/3/23 12:00 ログアウト

## アセスメント結果詳細画面(供給指示)

TOP > リクワイアメント・アセスメント > アセスメント一覧画面 (事業者毎) -発動指令以外 > アセスメント一覧画面 (電源等識別番号毎) -発動指令以外 > アセスメント結果詳細画面(供給)

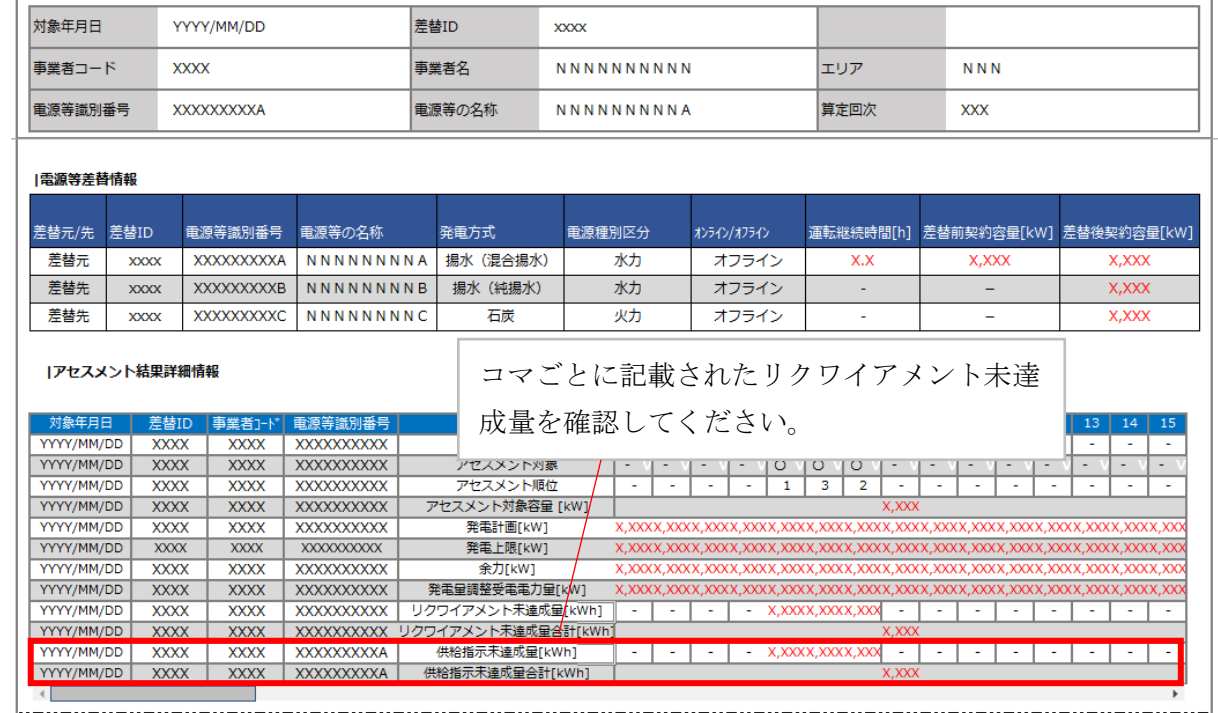

<span id="page-128-0"></span>図 8-4 アセスメント結果詳細画面 (供給指示)の画面イメージ47

<sup>47</sup> 「アセスメント結果詳細(供給指示)画面」の「リクワイアメント未達成量」は、経済的ペナルティの計算に使用するリクワイアメ ント未達成量を把握することが目的です。そのため、オンライン電源等、リクワイアメントが免除される場合においては、リクワイア メント未達成量が 0 として表示されます。一方、「供給指示未達成量」は、リクワイアメント未達成量が 0 として表示されたコマに対し て、通常のアセスメント算定結果に起因するのか、あるいは制度上リクワイアメントが免除されたことに起因するのかを識別すること が目的となっています。そのため、オンライン電源等のリクワイアメントが免除される場合であっても、通常のアセスメント算定を実 施した場合のリクワイアメント未達成量が表示されます。

電広域的運営推進機関 容量市場業務マニュアル 実需給期間中リクワイアメント対応(安定電源)編 第8章 アセスメント結果の確定(供給指示) 8.1 供給指示に係るアセスメント結果の確定手続き

## <span id="page-129-0"></span>8.1.2 異議申立

本項では、異議申立について説明します(図 [8-5](#page-129-1) 参照)。

[8.1.2.1](#page-129-2) [異議申立](#page-129-2)

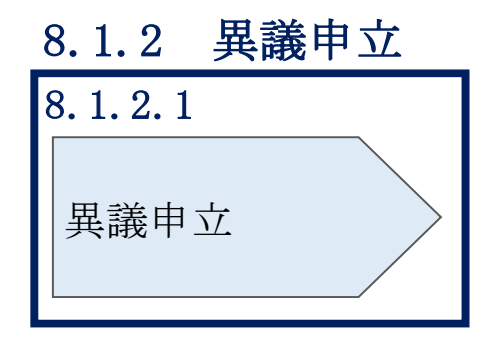

図 8-5 異議申立の手順

## <span id="page-129-2"></span><span id="page-129-1"></span>8.1.2.1 異議申立

アセスメント結果に異議がある場合、アセスメント結果が仮確定された旨のメールを 受領した日を含めて 5 営業日以内であれば、メールにより異議申立を行うことが可能 です。

異議申立を行う場合、新規メールに異議申立における必要事項を記載のうえ、所定の 宛先に送信してください(表 [8-2](#page-130-1) 参照)。

注:異議申立期限について、例えば、7月1日(金)に通知メールを受領した場合、7 月7日(木)までに異議申立メールを本機関に送信する必要があります。

<参考>容量確保契約約款抜粋

休日:土曜日、日曜日および祝日(「国民の祝日に関する法律」に規定する休日)に加 えて、1 月 2 日~3 日、4 月 30 日~5 月 2 日、12 月 30 日~31 日および本機関が指定す る日

平日:休日以外の日

営業日:平日のうち、1 月 4 日、12 月 29 日以外の日

<span id="page-130-1"></span>

| メール項目  | 内容                                              |
|--------|-------------------------------------------------|
| 件名     | 【XXXX(事業者コード) <sup>48</sup> 】アセスメント結果仮確定に対する異議申 |
|        | 立                                               |
| To     | XX@occto.or.jp (P)                              |
| CC     |                                                 |
| 本文記載事項 | 異議申立の内容                                         |
|        | 異議申立の内容およびその根拠を具体的に文章で記載                        |
|        |                                                 |
|        | アセスメント結果                                        |
|        | 事業者コード                                          |
|        | 事業者名称および担当者名                                    |
|        | 電源等識別番号                                         |
|        | 電源等の名称<br>$\bullet$                             |
|        | 対象実需給年度<br>$\bullet$                            |
|        | 対象月<br>$\bullet$                                |
|        | 対象コマ<br>$\bullet$                               |
|        | リクワイアメント未達成量<br>$\bullet$                       |
| 添付資料   | 異議申立の根拠となる資料 (必要に応じて)                           |

表 8-2 アセスメント結果仮確定に対する異議申立に係るメールの記載項目

## <span id="page-130-0"></span>8.1.3 異議申立妥当性審査結果の確認

本項では、異議申立妥当性審査結果の確認について説明します (図 [8-6](#page-131-0) 参照)。

[8.1.3.1](#page-131-1) [異議申立妥当性審査結果の確認](#page-131-1)

[8.1.3.2](#page-131-2) [リクワイアメント未達成量修正結果の確認](#page-131-2)

-

<sup>48</sup> 件名に自身の事業者コード 4 桁を入力してください。

電広域的運営推進機関 容量市場業務マニュアル 実需給期間中リクワイアメント対応(安定電源)編 第 8 章 アセスメント結果の確定(供給指示) 8.1 供給指示に係るアセスメント結果の確定手続き

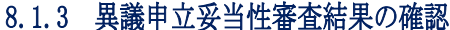

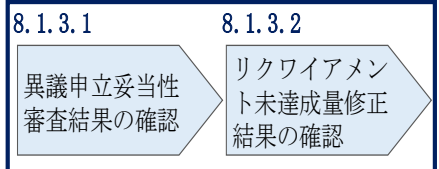

図 8-6 異議申立妥当性審査結果の確認の手順

### <span id="page-131-1"></span><span id="page-131-0"></span>8.1.3.1 異議申立妥当性審査結果の確認

アセスメント結果仮確定に対して異議申立を行われた場合は、本機関で異議申立の内 容を審査し、審査結果をメールにて通知しますので審査結果の内容を確認してくださ い。

審査結果の詳細を確認する場合は、『[8.1.1.1](#page-126-0) [アセスメント結果仮確定通知の確認』](#page-126-0)を 参照してください。

審査結果が合格の場合、『[8.1.3.2](#page-131-2) [リクワイアメント未達成量修正結果の確認』](#page-131-2)を参 照してください。

注:異議申立の内容を審査した結果は以下のメールアドレスより送付しますので、迷 惑メールとして判定されないよう受信設定してください。 メールアドレス:XX@occto.or.jp(P)

## <span id="page-131-2"></span>8.1.3.2 リクワイアメント未達成量修正結果の確認

8.1.3 異議申立妥当性審査結果の確認<br>8.1.3.1 8.1.3.2 リフワイアメント<br><br>要議申立妥当性審査結果の確認<br>審査結果の確認<br>法業務所定を行われた場合は、非業の確認<br>社事査結果**の確認**<br>大学連携車立を行われた場合は、非業の確認<br>カレに反遇強いますので審査結果の確認<br>オレにて通知しますので審査結果の確認<br>オレにて通知しますので審査結果の<br>場合は、『8.1.1.1アセスメント結界<br>場合は、『8.1.1.1アセスメント素成量<br> 異議申立妥当性審査結果が合格の場合、本機関にて異議申立内容に基づいてリクワイ アメント未達成量を修正します。修正後に本機関より、容量市場システムに登録した メールアドレス宛に確認依頼のメールが送付されますので、内容を確認してくださ い。

容量市場システムの折り畳みメニュー「リクワイアメント・アセスメント」の中の 「アセスメント一覧画面(事業者毎) - 発動指令以外」リンクをクリックして、「ア セスメント一覧画面(事業者毎)‐発動指令以外」へ進んでください。

「アセスメント種別」にて「供給指示」、「最新回次切替」で「最新回次のみ表示」を 選択し、算定対象年度と算定対象月を入力して「検索」ボタンをクリックしてくださ

い。「アセスメント一覧(事業者毎)‐発動指令以外(検索結果)」に条件に合致する 電源等識別番号が表示されますので、「電源等識別番号」リンクをクリックし、「アセ スメント一覧画面(電源等識別番号毎)‐発動指令以外」へ進んでください。

「アセスメント種別」にて「供給指示」、「最新回次切替」で「最新回次のみ表示」を 選択し、算定対象年度と算定対象月を入力して「検索」ボタンをクリックしてくださ い。「アセスメント一覧画面(電源等識別番号毎)(供給指示)(検索結果)」に条件に 合致するリクワイアメント対象年月日が表示されますので、「対象年月日」リンクを クリックし、「アセスメント詳細画面(供給指示)」へ進んでください。

「アセスメント結果詳細情報」で、コマごとのリクワイアメント未達成量を確認して ください。

## <span id="page-132-0"></span>8.1.4 確定したアセスメント結果の受領

本項では、確定したアセスメント結果の受領について説明します(図 [8-7](#page-132-1) 参照)。

[8.1.4.1](#page-132-2) [確定したアセスメント結果の受領](#page-132-2)

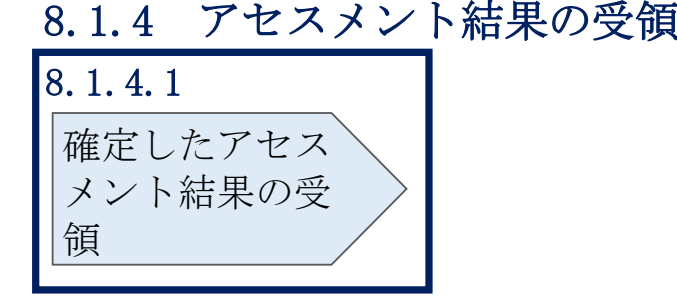

図 8-7 確定したアセスメント結果の受領の手順

## <span id="page-132-2"></span><span id="page-132-1"></span>8.1.4.1 確定したアセスメント結果の受領

本機関がアセスメント結果を確定した後、アセスメント結果を確定した旨が容量市場 システムに登録したメールアドレス宛に送付されますので、『[8.1.1.1](#page-126-0) [アセスメント結](#page-126-0) [果仮確定通知の確認』](#page-126-0)を参照し、内容を確認してください(表 [8-3](#page-133-0) 参照)。

注:アセスメント結果に対して異議申立をしなかった場合でも、確定したアセスメン ト結果の内容を確認してください。

<span id="page-133-0"></span>

| 項目     | 内容                            |
|--------|-------------------------------|
| 件名     | 【容量市場システム】リクワイアメント未達成量の確定通知   |
| 送信元メール | $XX@occto.$ or. jp $(P)$      |
| アドレス   |                               |
| 本文記載事項 | XXXX<br>様                     |
|        |                               |
|        | こちらは電力広域的運営推進機関 容量市場システム 管理者で |
|        | す。                            |
|        | リクワイアメント未達成量の算定が終了したことを通知します。 |
|        | 【算定対象年度】                      |
|        | <b>YYYY</b>                   |
|        | 【算定対象年月】                      |
|        | YYYY/MM                       |
|        | 【リクワイアメント種別】                  |
|        | 供給指示                          |
|        | 【事業者コード】                      |
|        | <b>XXXX</b>                   |
|        | 【事業者名】                        |
|        | XXXX                          |
|        | 電力広域的運営推進機関 容量市場システム 管理者      |
|        |                               |
|        | ※このメールはシステムより自動送信されています。差出人には |
|        | 返信しないでください。                   |

表 8-3 リクワイアメント未達成量の確定通知メールイメージ

# ■Appendix.1 図表一覧

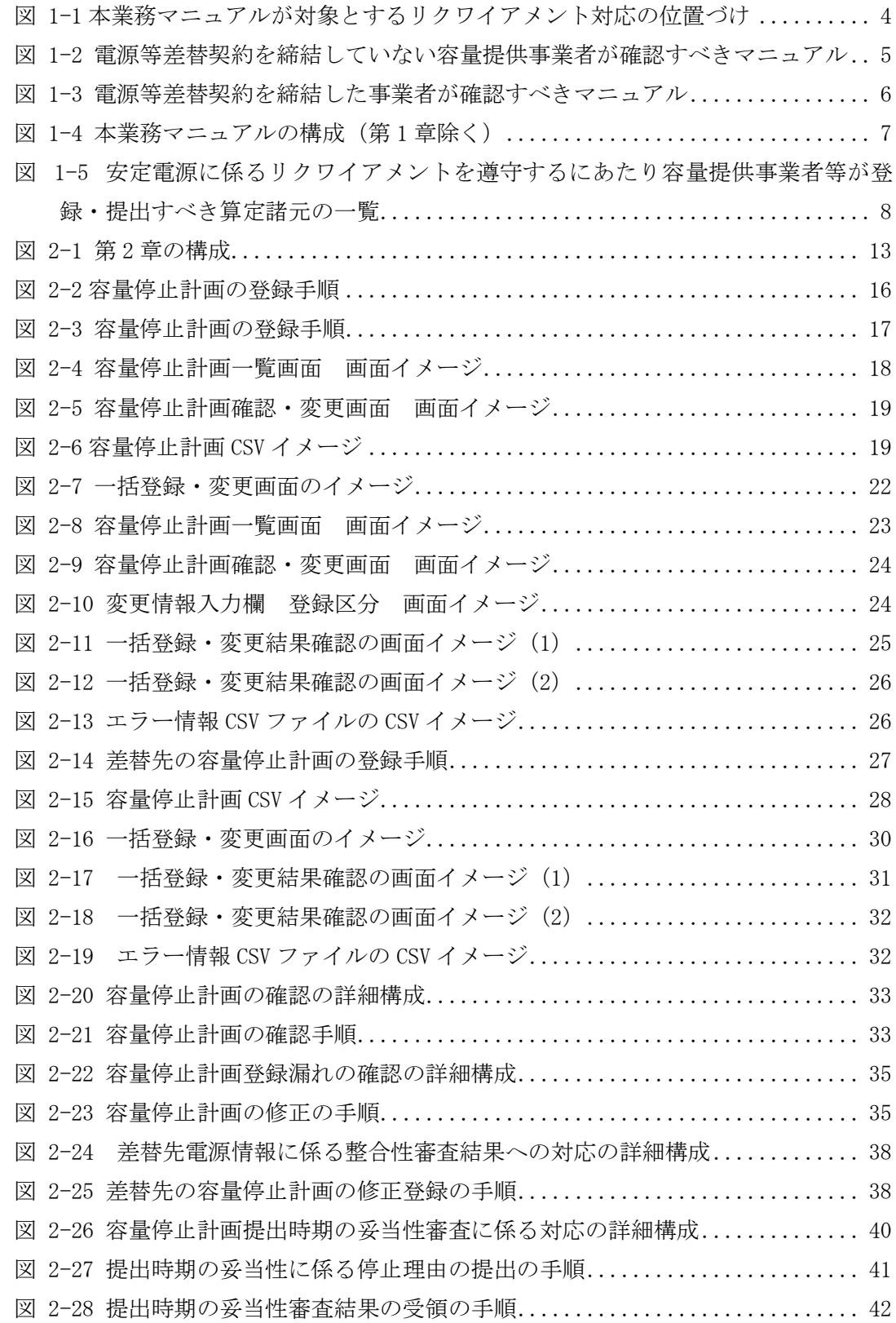

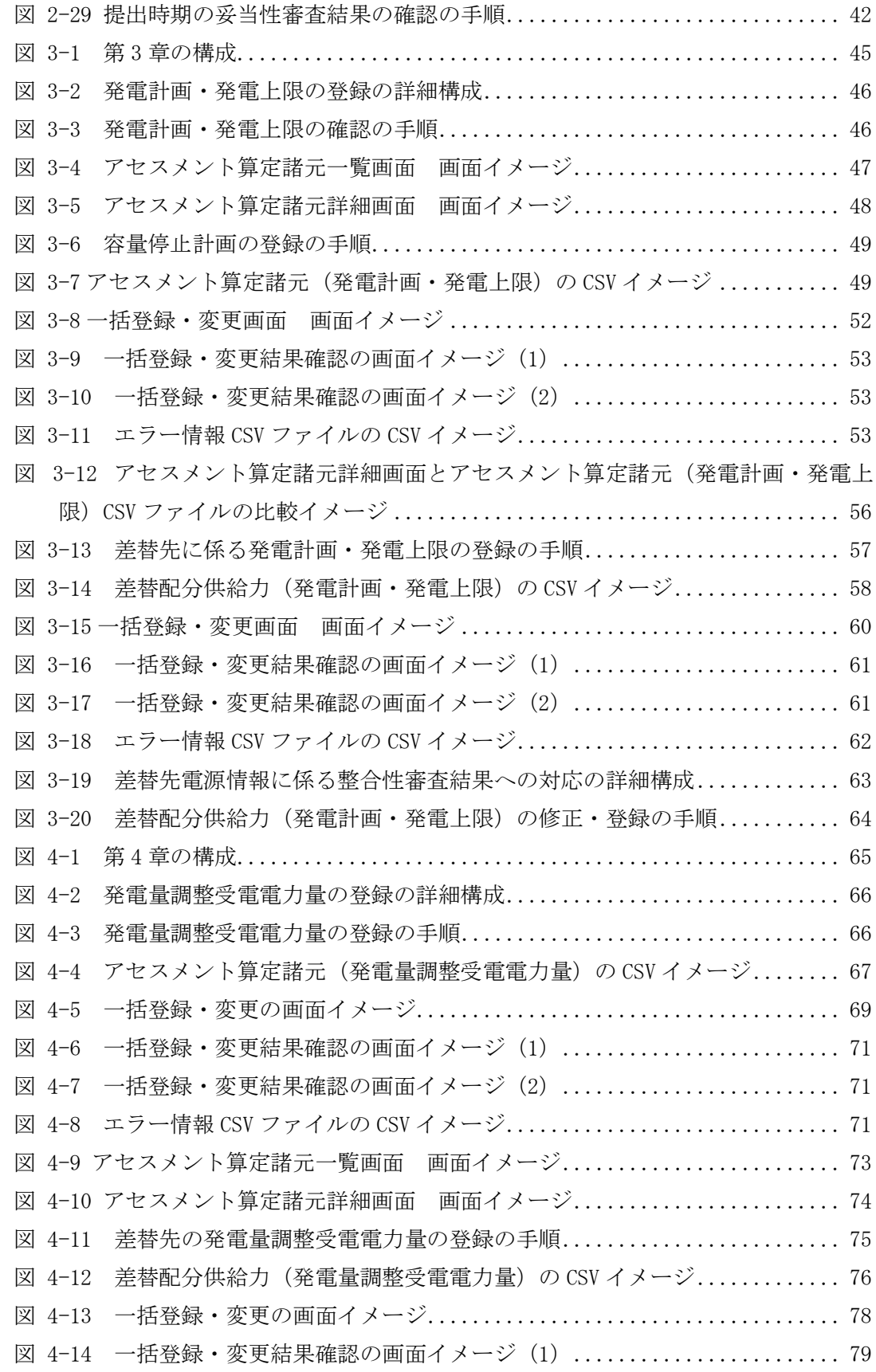

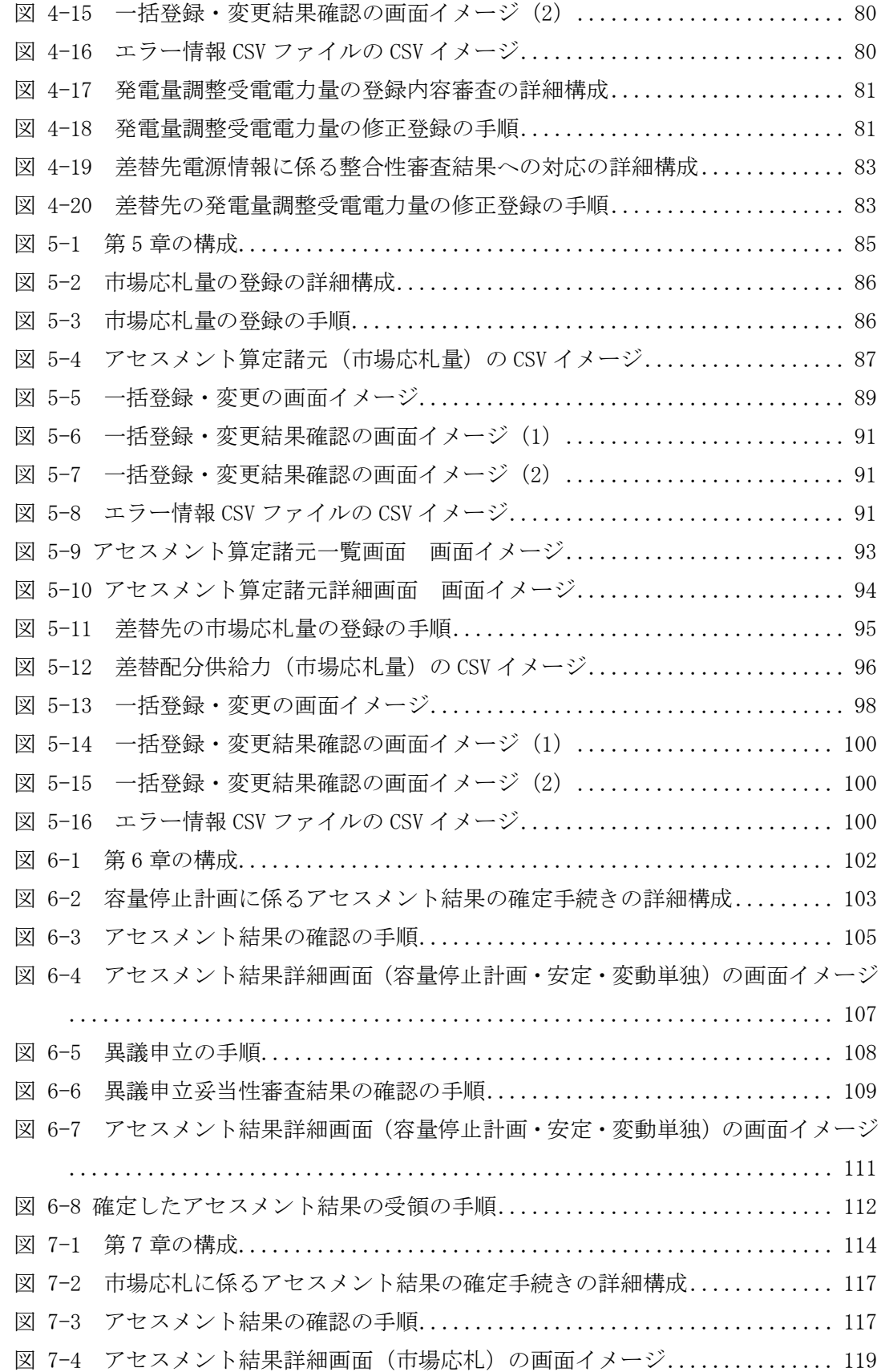

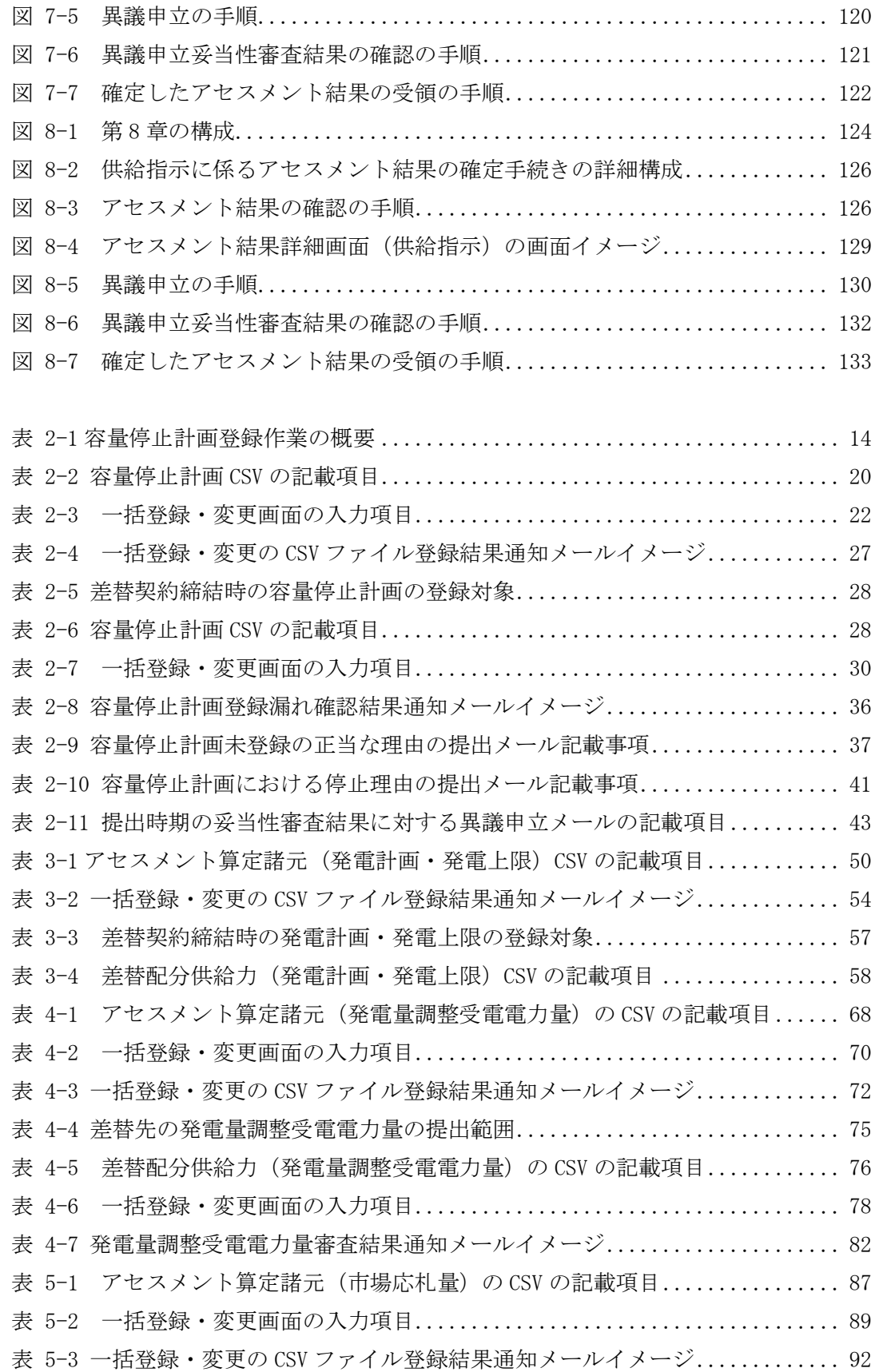

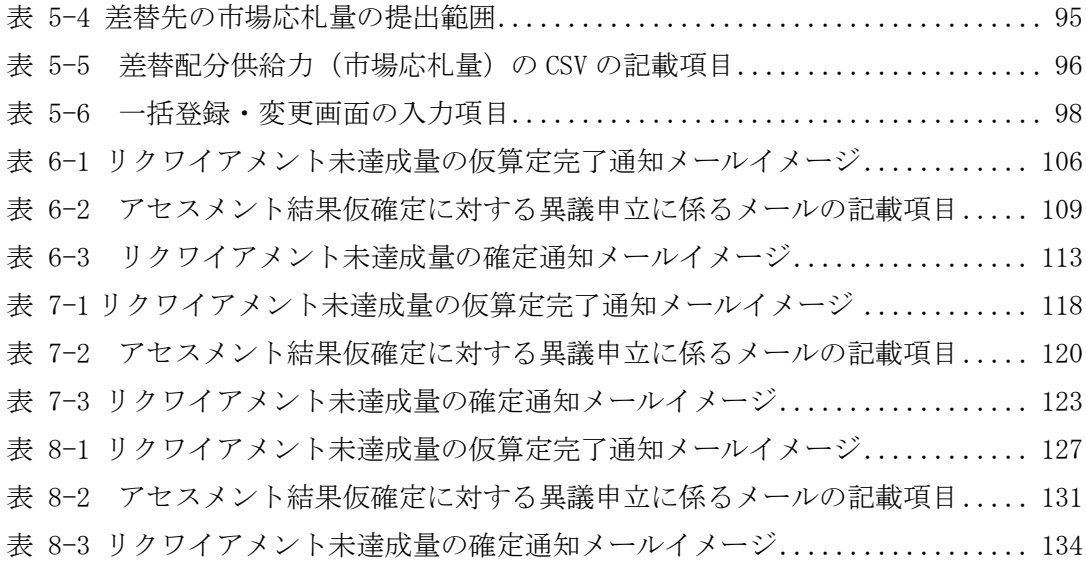

## Appendix.2 業務手順全体図

業務手順全体図については、別紙(「容量市場業務マニュアル\_実需給期間中リクワ イアメント対応(安定電源)編\_Appendix\_業務手順全体図」)参照のこと なお、それぞれのリクワイアメント・アセスメントのスケジュールについては、業務手 順全体図に記載をしております。

## Appendix.3 実需給期間中リクワイアメント対応に係る用語集

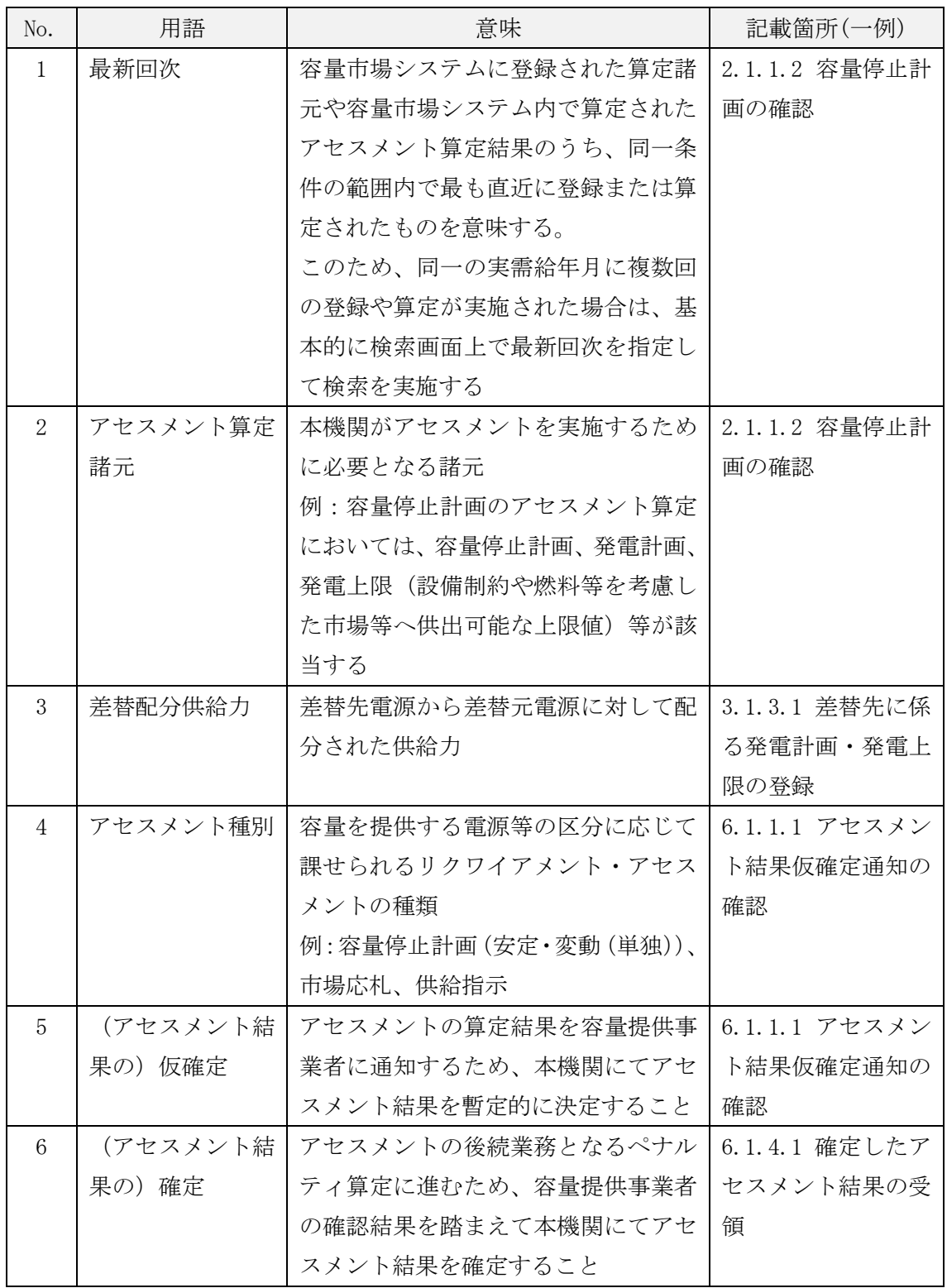

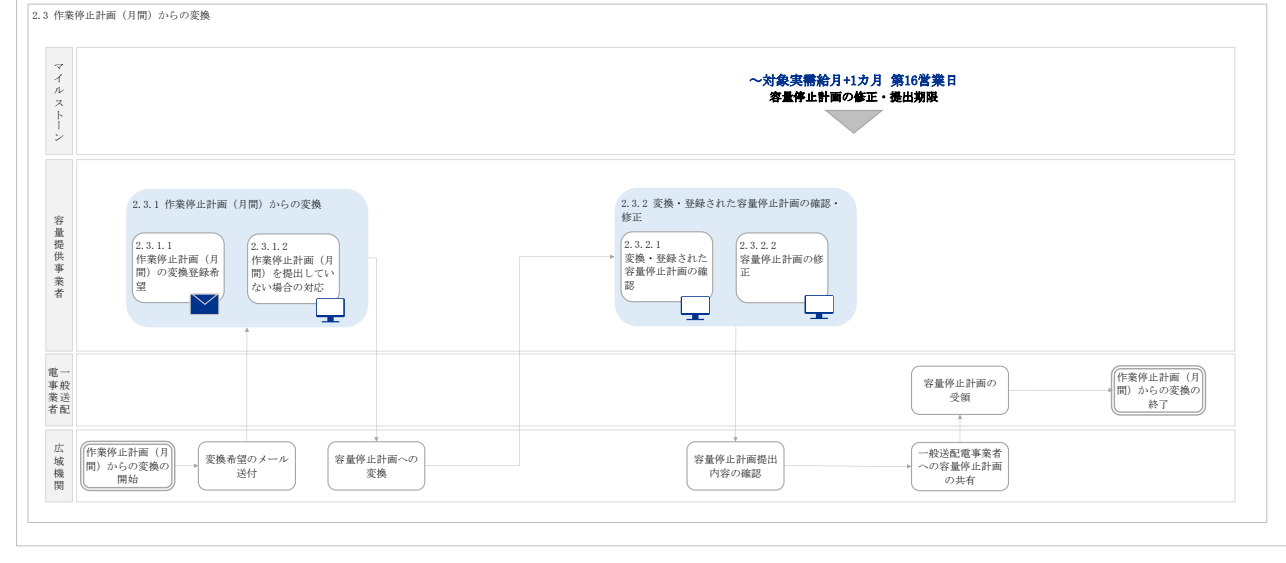

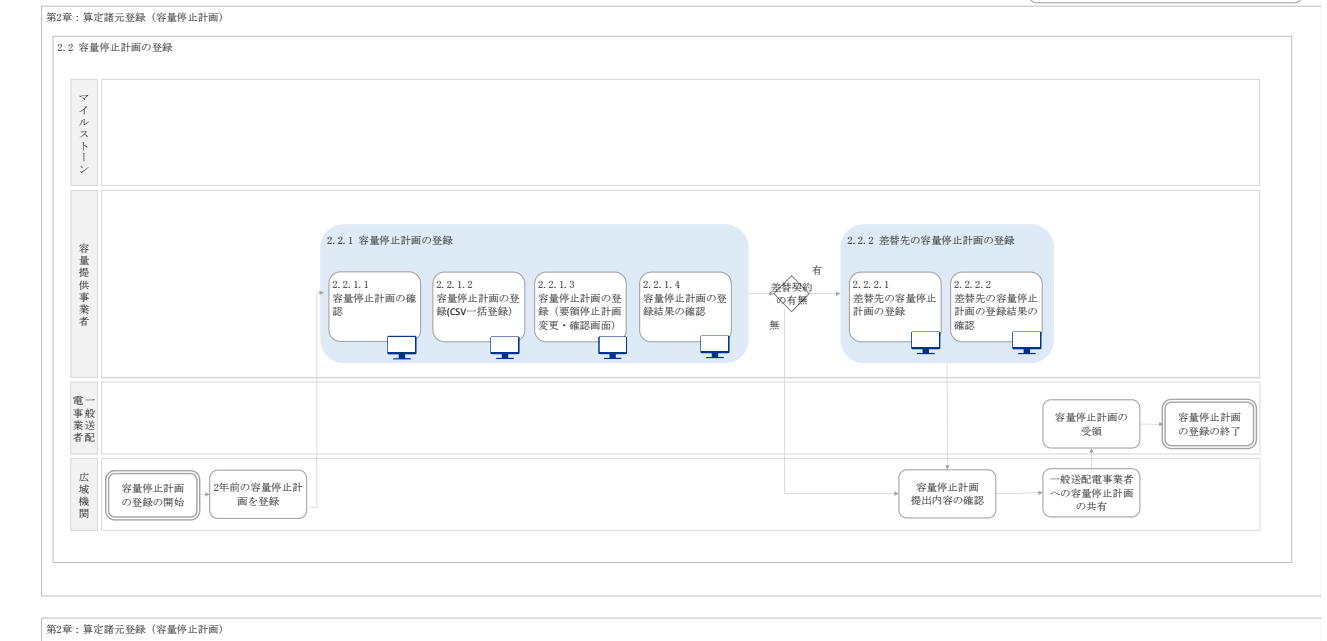

凡例 – 容量市場システム操作 ーメール通知

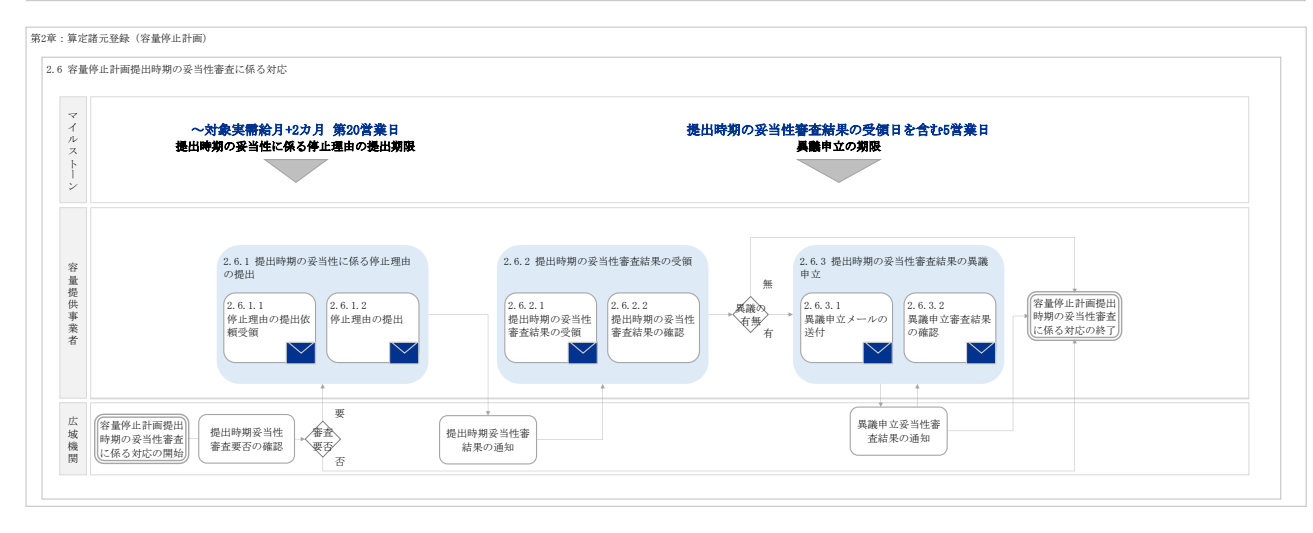

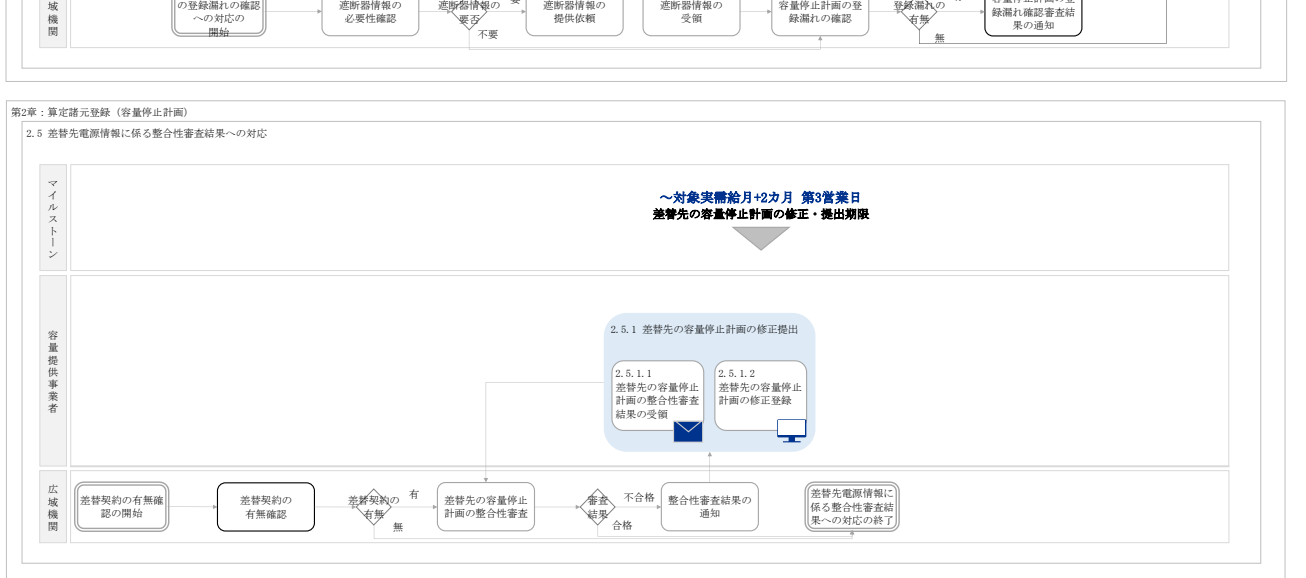

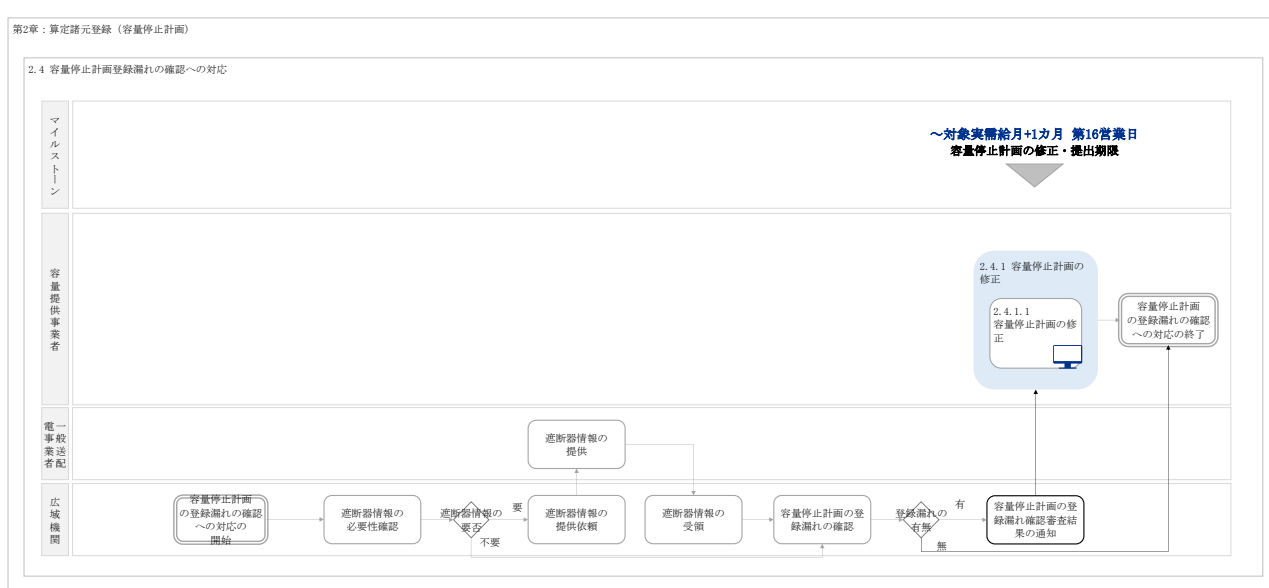

業務手順全体図

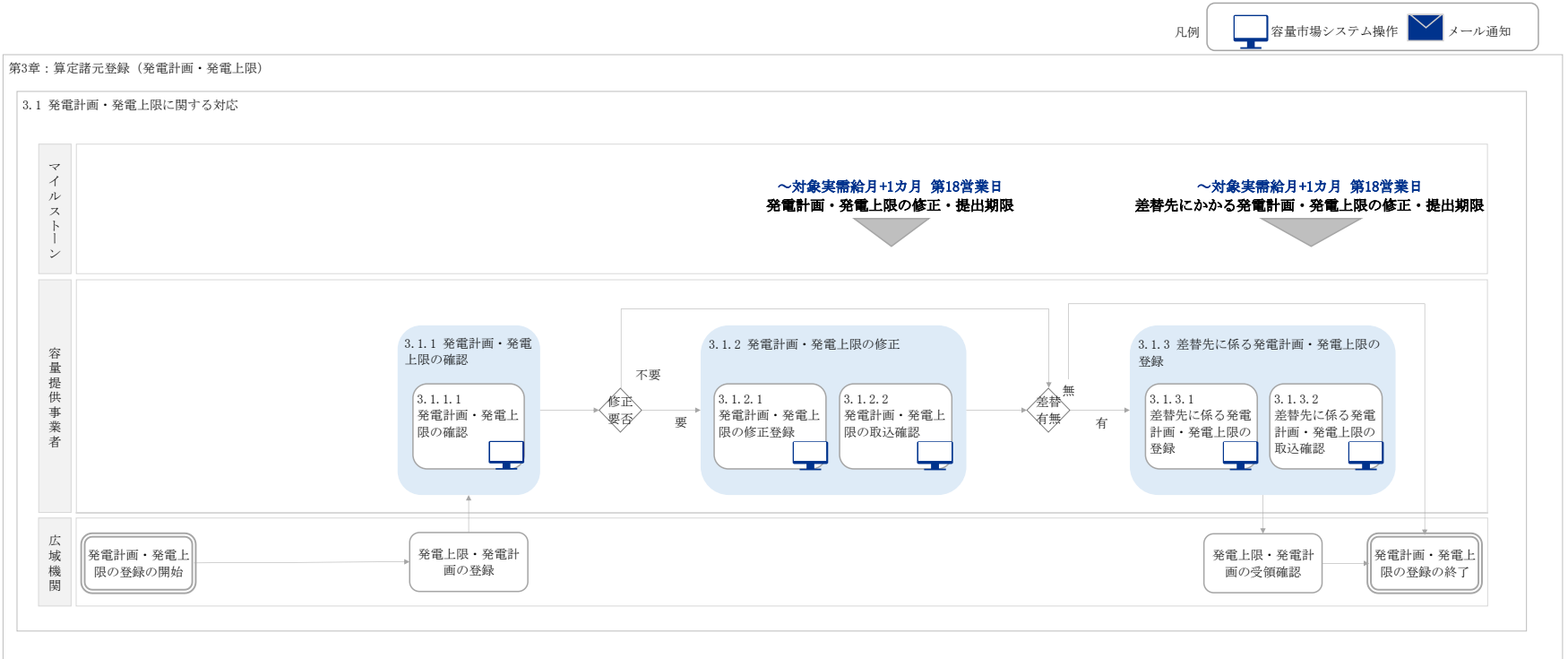

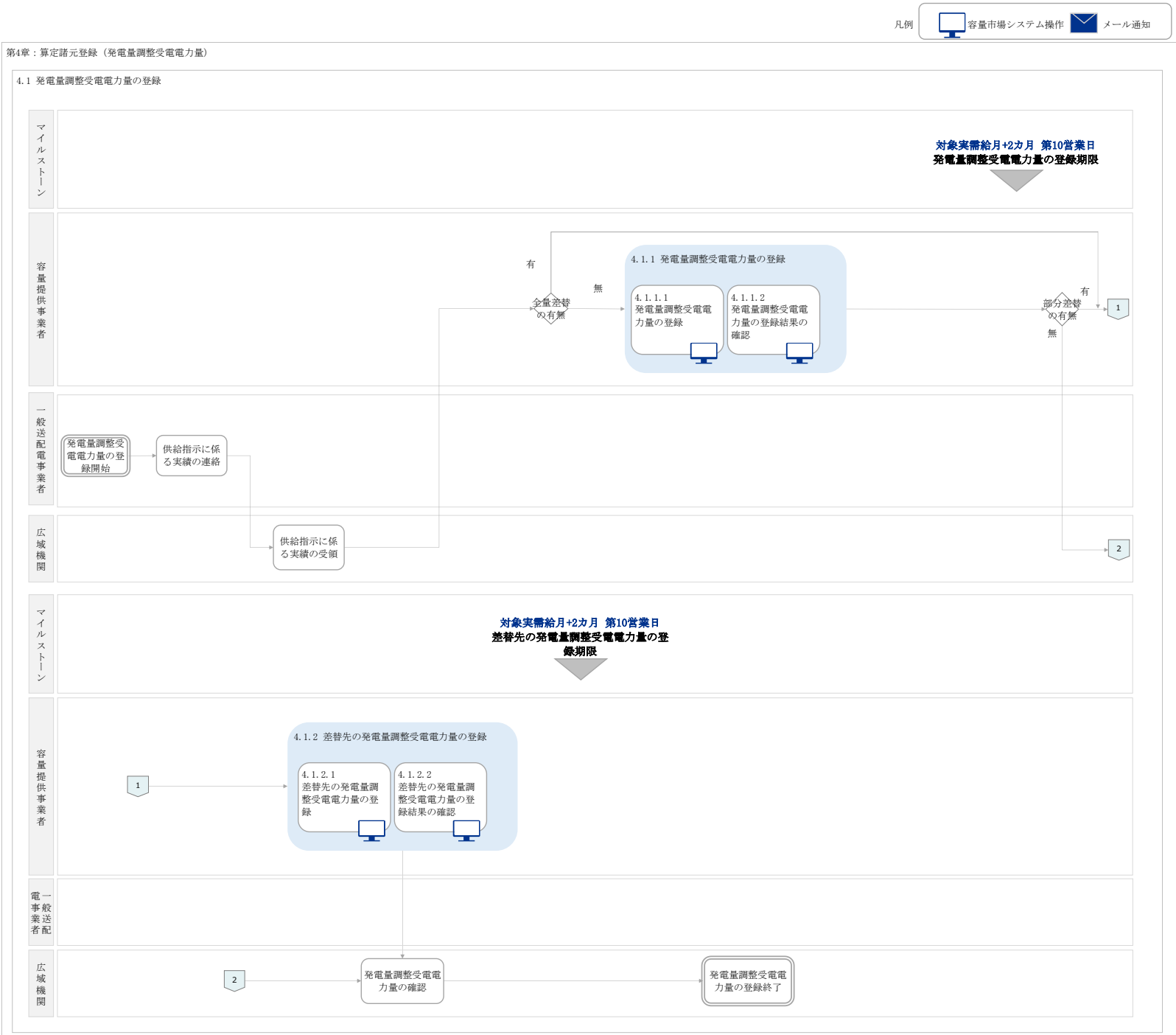

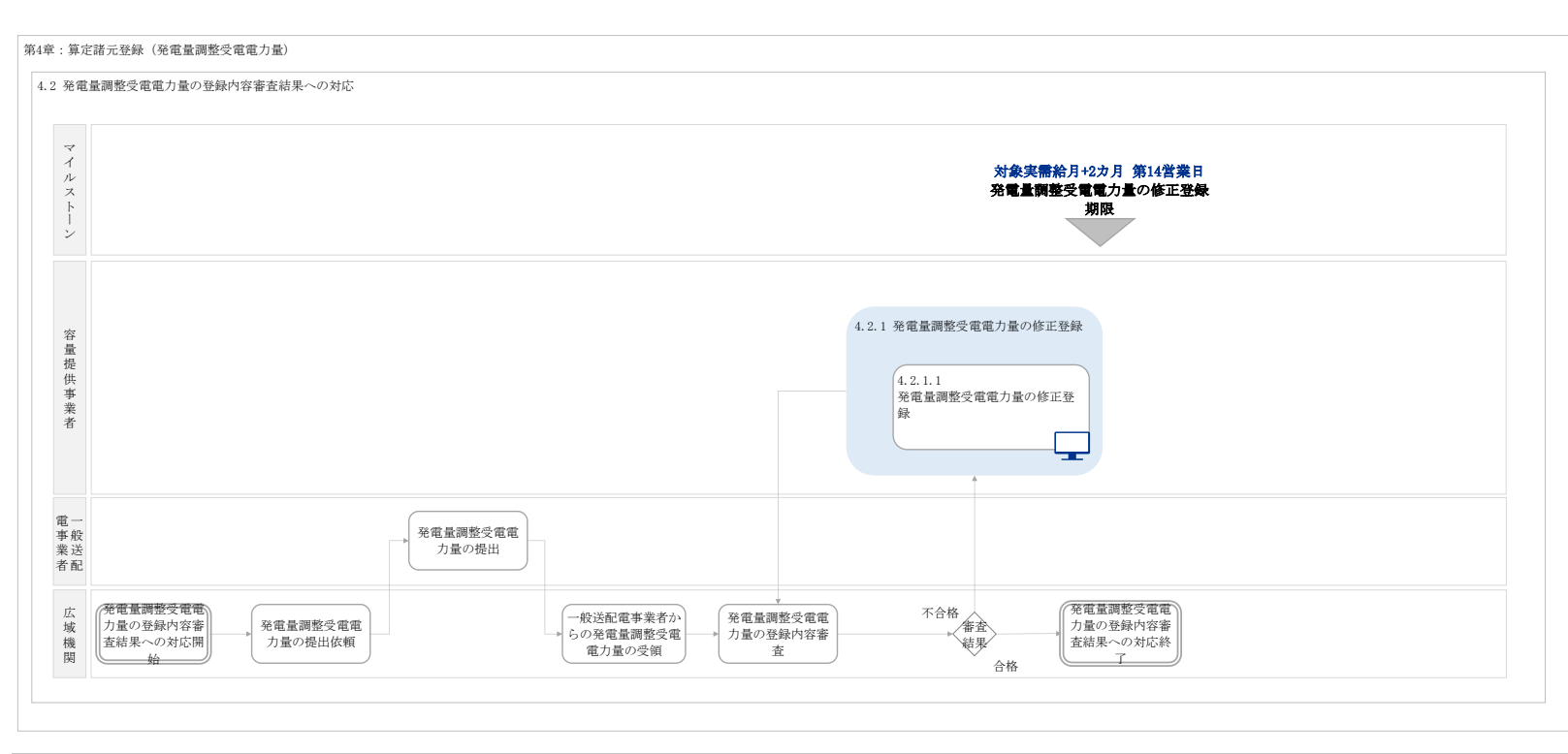

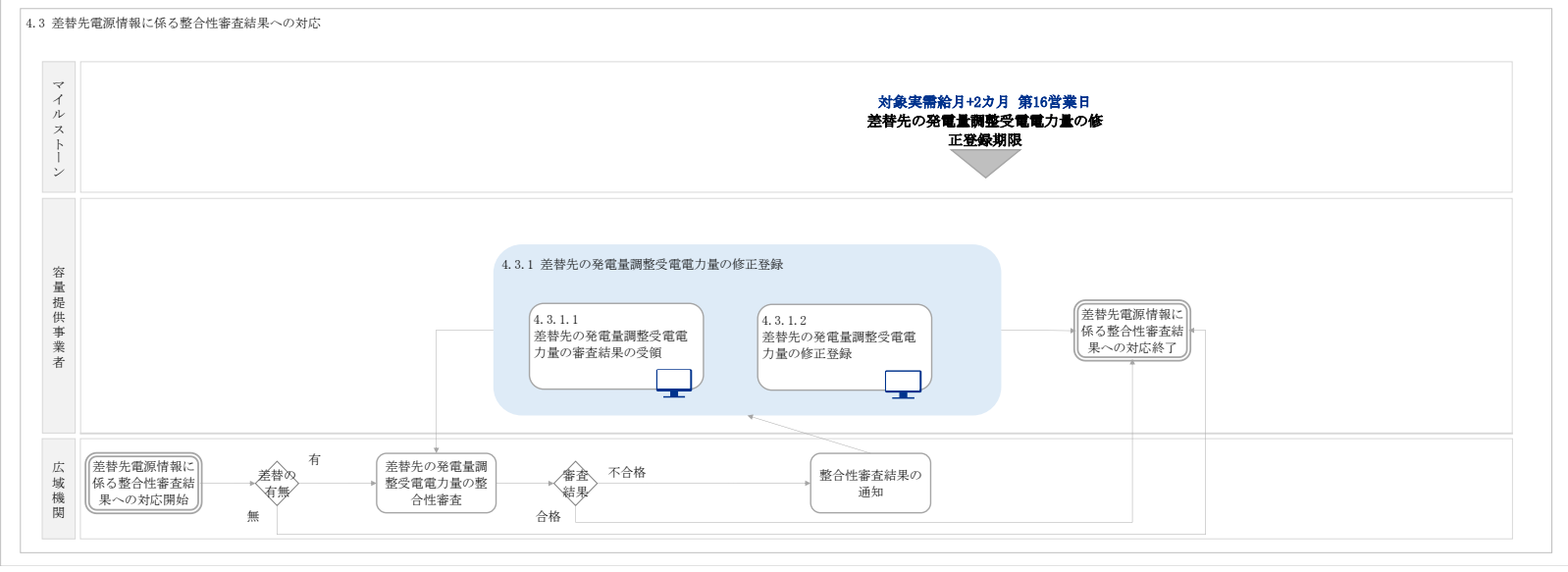

第4章:算定諸元登録(発電量調整受電電力量)
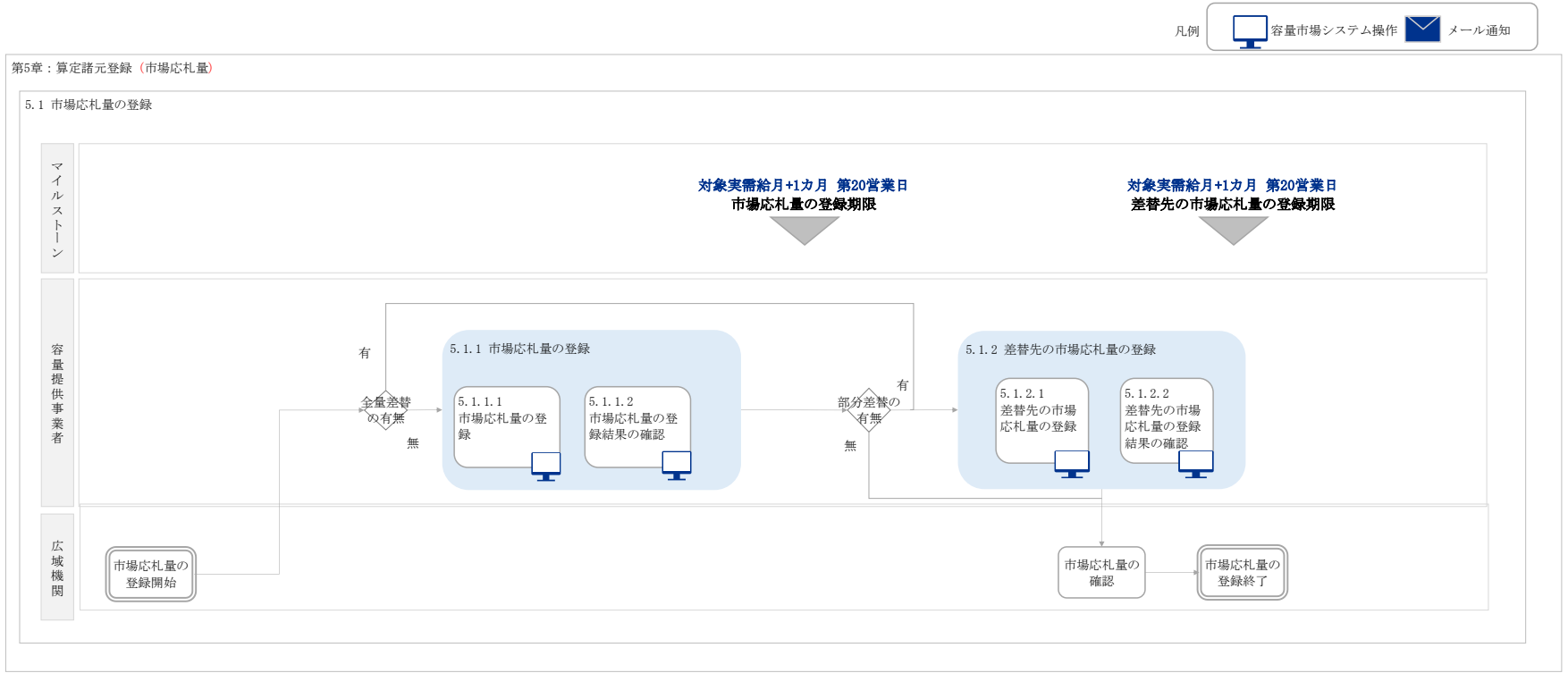

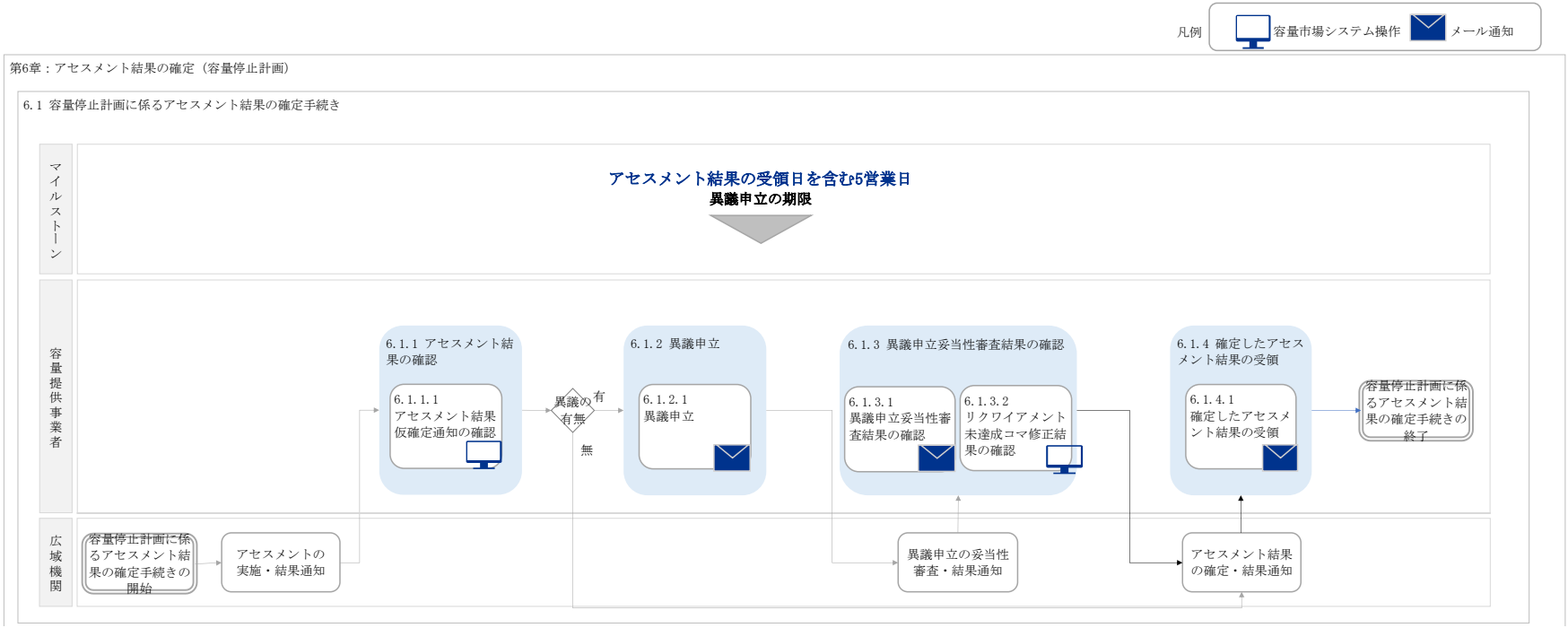

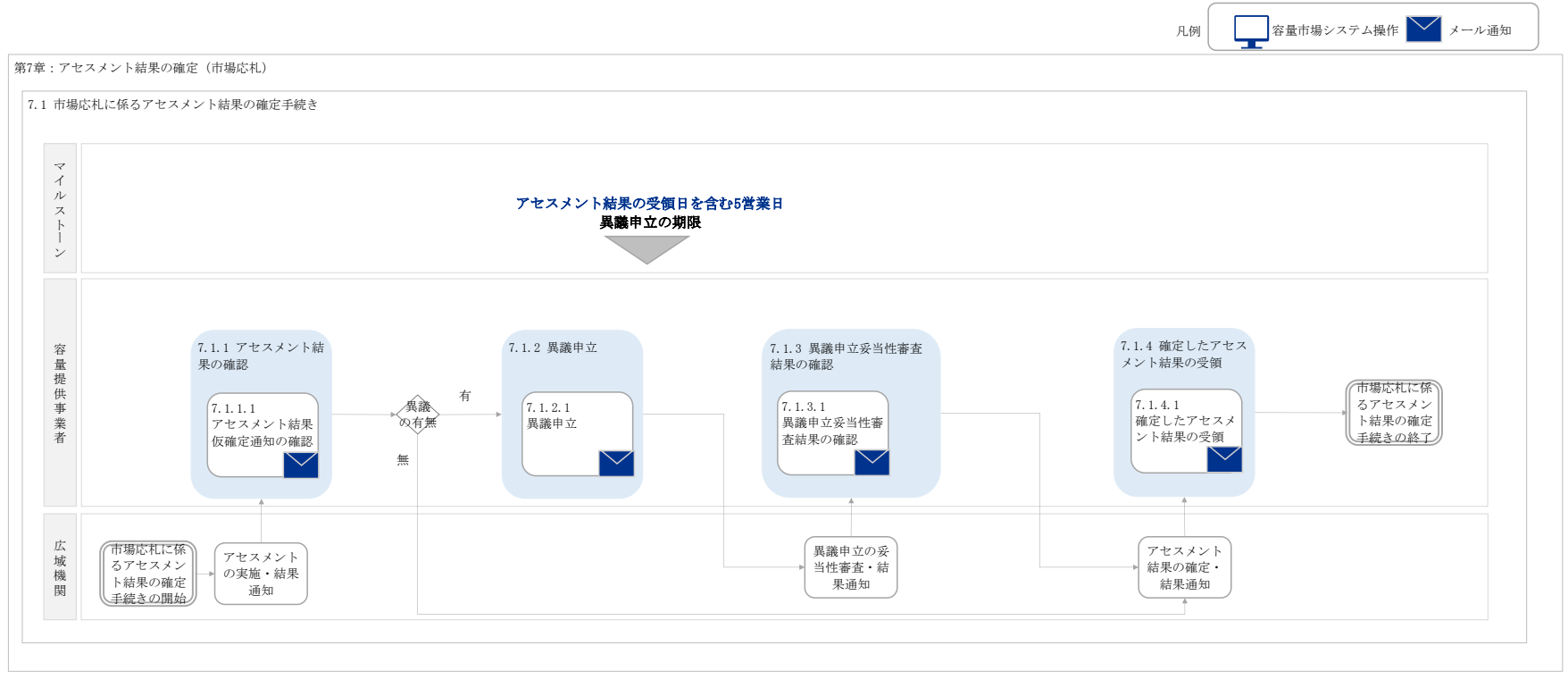

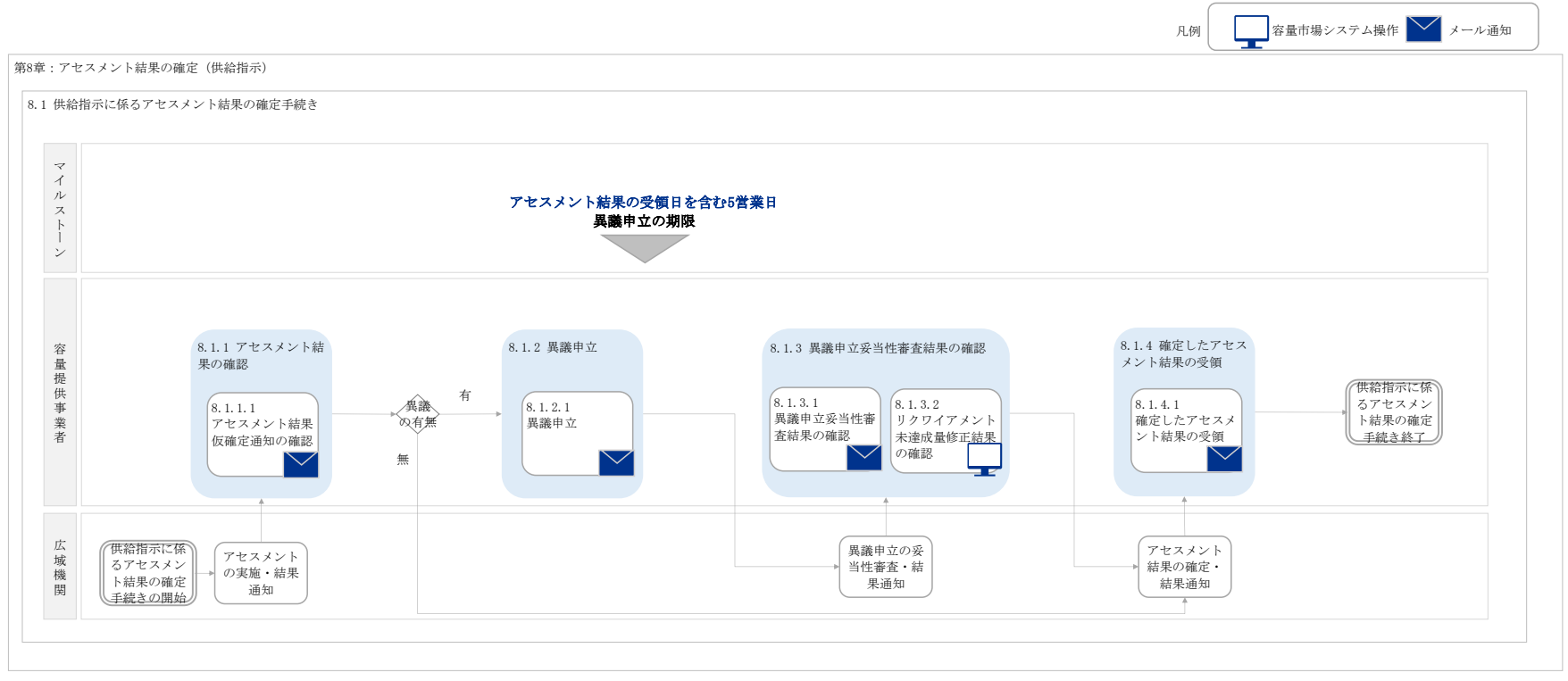